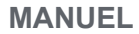

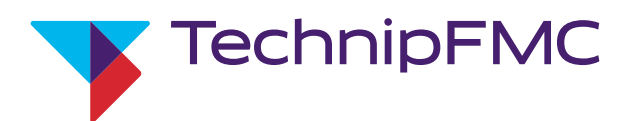

# Système de distribution électronique prédéfini AccuLoad® IV Smith Meter®

Manuel de référence de l'opérateur

Publication/Révision 0.0 (4/17) du bulletin MN06200FR

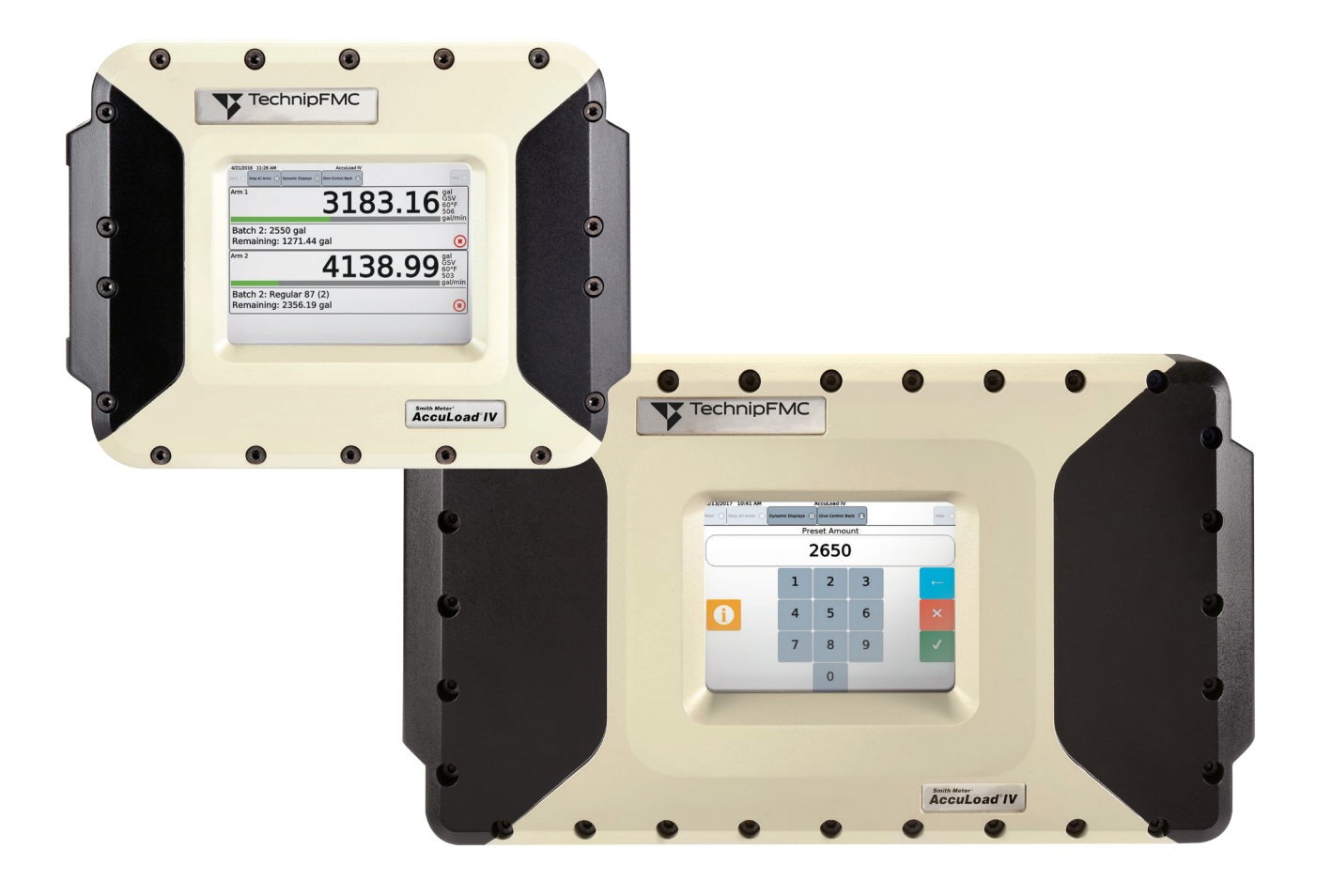

# *Important*

Toutes les informations et caractéristiques techniques contenues dans ce document ont été soigneusement vérifiées et compilées par son auteur. Cependant, nous ne pouvons pas exclure complètement l'éventuelle existence d'erreurs. TechnipFMC apprécie toujours les retours concernant d'éventuelles erreurs. Contactez-nous sur le site Web.

Smith Meter est une marque déposée de TechnipFMC.

# *Mise en garde*

Les valeurs par défaut ou de fonctionnement utilisées dans ce manuel et dans le programme de l'AccuLoad IV sont uniquement des tests d'usine et ne doivent pas être interprétées comme des valeurs par défaut ou de fonctionnement pour votre système de mesure. Chaque système de mesure est unique et chaque paramètre de programme doit être examiné et programmé pour cette application du système de mesure spécifique. En outre, le niveau de sécurité par défaut pour la plupart des paramètres est de niveau 1 (accès ouvert) ; sélectionner les paramètres par défaut au niveau 4 ou au niveau 5 (journal de piste audit). Il s'agit d'une exigence de l'utilisateur d'évaluer tous les réglages de niveau de sécurité des paramètres afin de garantir la conformité avec la réglementation locale en matière de poids et mesure, consulter la section 2.9 (Sécurité) pour plus de détails.

# *Clause de non-responsabilité*

TechnipFMC rejette par les présentes toute responsabilité en cas de dommages, y compris, mais sans s'y limiter, les dommages consécutifs résultant de ou liés à la saisie d'un programme incorrect ou inapproprié, ainsi qu'à des valeurs par défaut saisies en relation avec l'AccuLoad IV.

# *Assistance technique*

Coordonnées : *Centre d'appels pour service sur site* Assistance technique accessible 24h/24 et 7j/7/Programmer un rendez-vous avec un technicien au : (+1) 844 798-3819 Supervision de l'installation du système, démarrage et mise en service disponibles

## *Assistance clientèle*

Coordonnées : *Service client* **TechnipFMC** FMC Technologies Measurement Solutions Inc. 1602 Wagner Avenue Erie, Pennsylvanie 16510 États-Unis Tél. : (+1) 814 898-5000 Fax : (+1) 814 899-8927 measurement.solutions@TechnipFMC.com TechnipFMC.com

Bibliothèque de documentation : http://info.smithmeter.com/literature/online\_index.html

# **Table des matières**

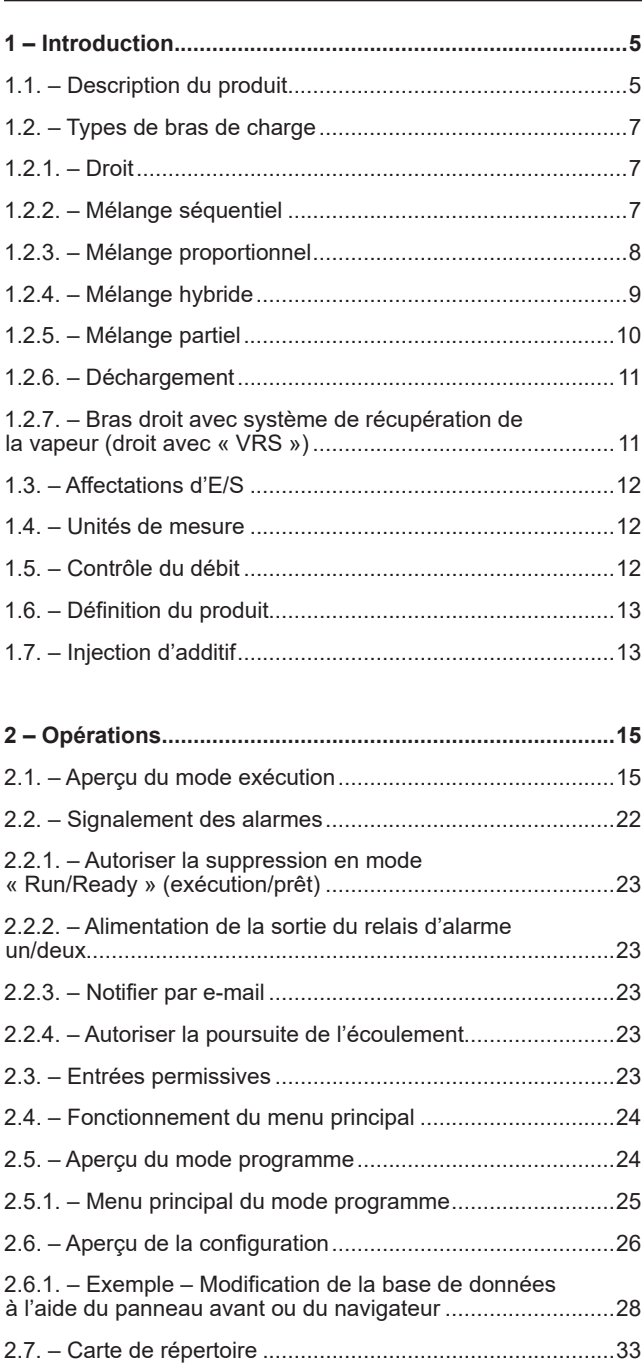

2.8. – Affichage des messages d'aide.....................................34 2.9. – Sécurité .........................................................................34 2.9.1. – Niveaux de sécurité....................................................34 2.9.2. – Activation du niveau de sécurité.................................34 2.9.3. – Affectation du niveau de sécurité des paramètres......34 2.9.4. – Commutateurs de sécurité .........................................34 2.9.5. – Sécurité des communications.....................................35 2.9.6. – Sécurité des diagnostics.............................................35 2.9.7. – Exemple : Configuration de sécurité...........................35

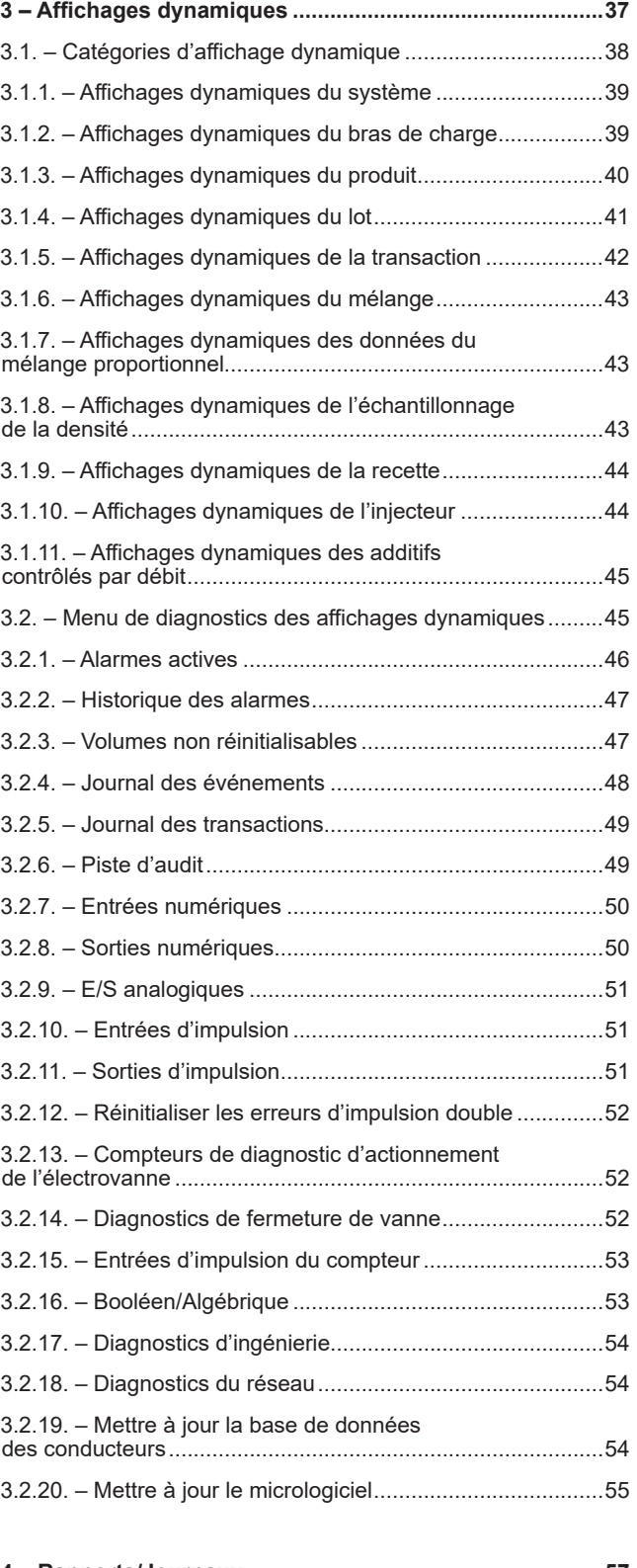

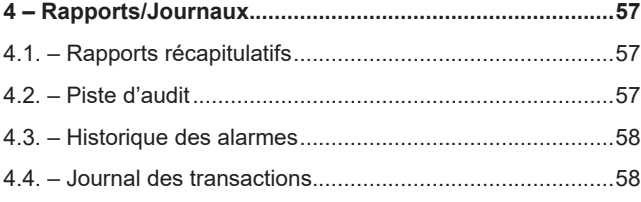

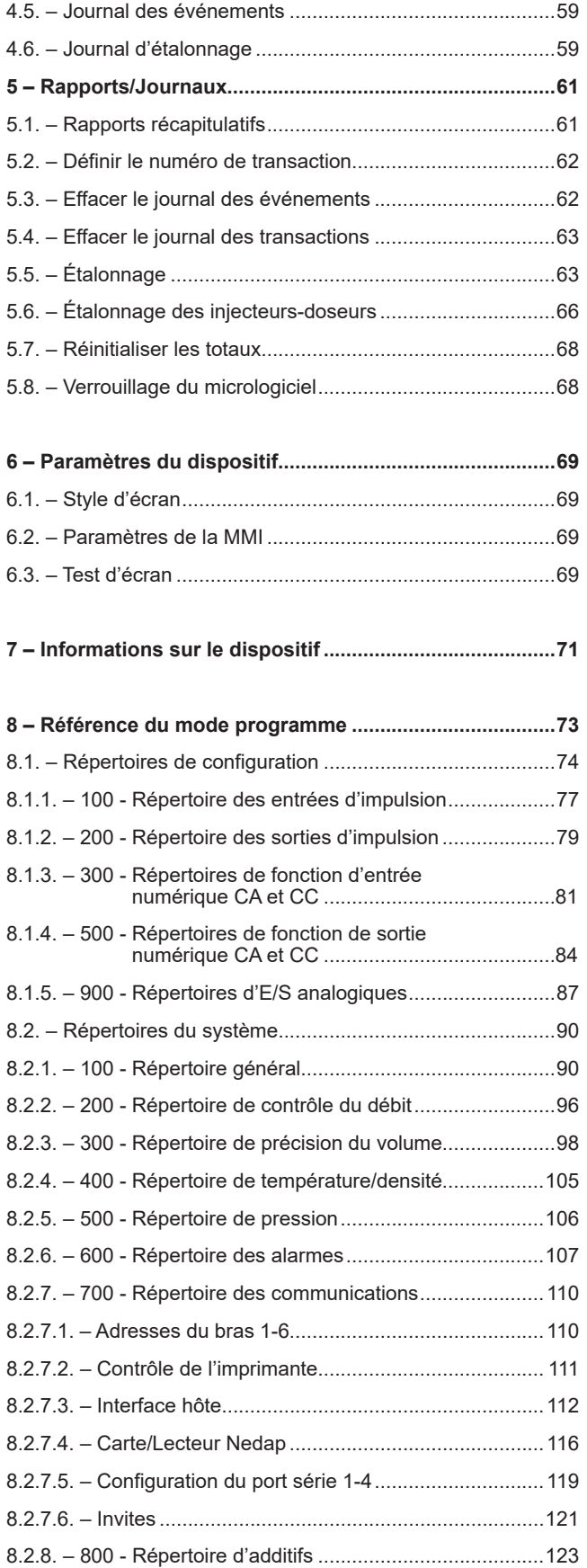

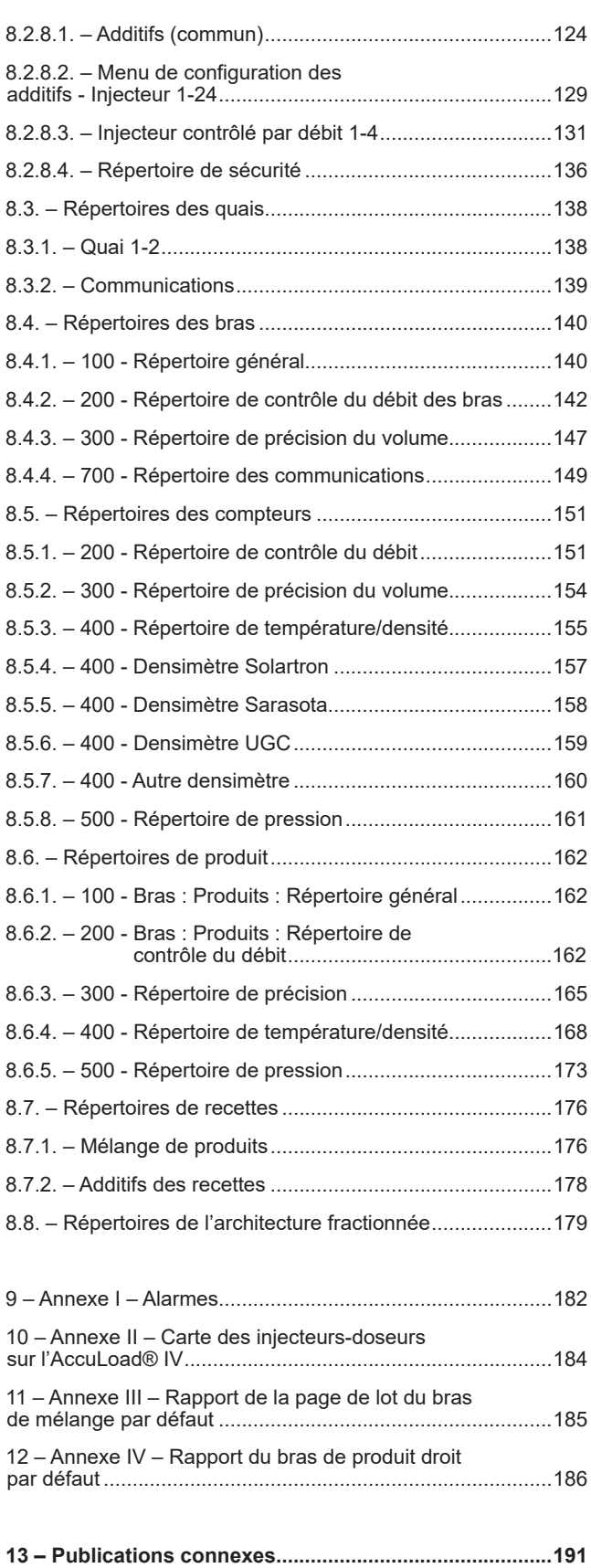

# *1 – Introduction*

## **1.1. Description du produit**

Le compteur AccuLoad de Smith Meter fournit un contrôle et une mesure fiables et précis des opérations de mélange et de transfert de pétrole liquide. Bien qu'il soit principalement destiné à être utilisé dans des terminaux de distribution de pétrole raffiné, il est facilement configurable pour une grande variété d'applications de transfert de liquide.

À l'aide de l'AccuLoad, un opérateur peut sélectionner la quantité souhaitée de l'une des 50 recettes maximum et l'AccuLoad contrôlera et surveillera les pompes, les vannes et les injecteurs d'additifs pour transférer efficacement et en toute sécurité le montant précis. Pendant le transfert, tous les paramètres de processus sont surveillés afin de fournir un total précis du volume de chaque composant de la recette fournie.

Outre le contrôle en temps réel du processus de chargement, l'AccuLoad calcule les moyennes et les quantités effectives de tous les produits et additifs livrés. Ces valeurs sont conservées dans la base de données d'exécution qui peut être surveillée par un système hôte de supervision. Lorsqu'une transaction est terminée, l'AccuLoad conserve un enregistrement détaillé dans son journal de transactions interne pour l'impression ou la récupération ultérieure.

**L'AccuLoad IV est disponible dans plusieurs configurations matérielles comme illustré ci-dessous :**

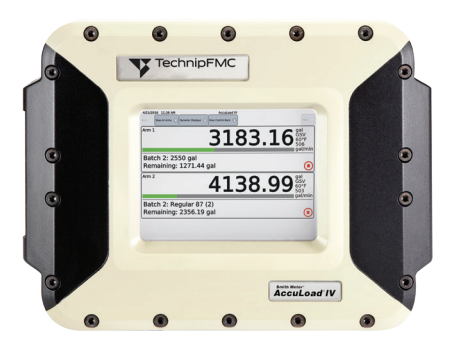

**AccuLoad IV-ST –** 1 ou 2 bras de charge, jusqu'à 6 produits, antidéflagrant de Classe I, Division 1/Zone 1.

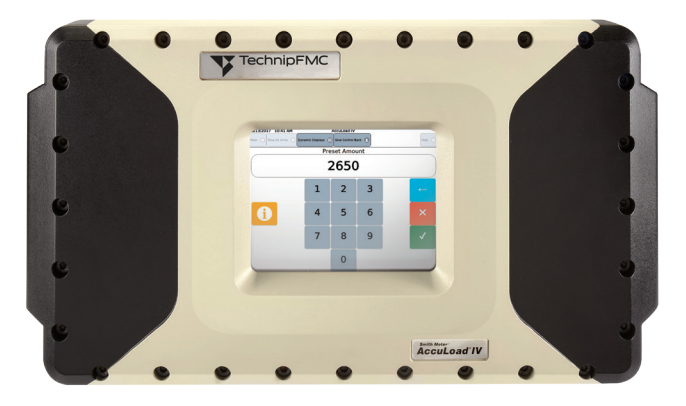

**AccuLoad IV-QT –** Jusqu'à 6 bras de charge, jusqu'à 6 produits, antidéflagrant de Classe I, Division 1/Zone 1.

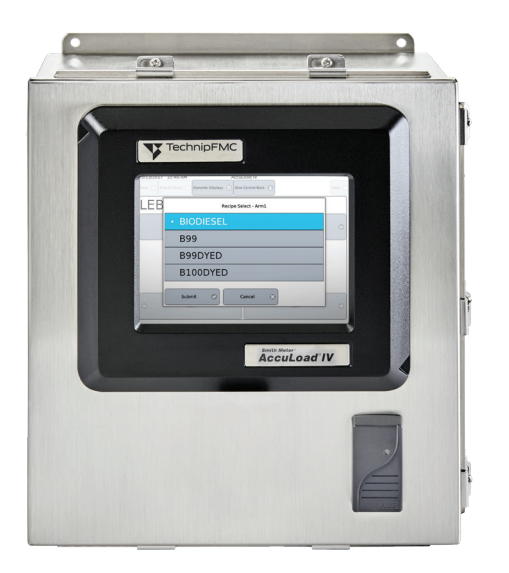

**AccuLoad IV NEMA4** - 1 ou 2 bras de charge, à l'épreuve des intempéries de Classe I, Division 2.

### **Caractéristiques communes à tous les appareils ci-dessus :**

- Capable de transférer jusqu'à six produits différents sur chaque bras
- Fonctionnement simultané de tous les bras
- Jusqu'à 24 injecteurs d'additifs
	- Doseurs
	- À piston
	- **Intelligents**
- Les bras sont configurables individuellement pour diverses opérations :
	- Droit (produit unique)
	- Mélange séquentiel
	- Mélange proportionnel
	- Mélange partiel
	- Mélange hybride (séquentiel/proportionnel)
	- Mélange « sauvage »
	- **Déchargement**
- Entrées d'impulsion du compteur à canal unique ou double représentant le volume ou la masse
- Communications Modbus ou Smith pour la surveillance/le contrôle via Ethernet ou la liaison série
- Interface de lecteur de carte de proximité et base de données d'ID des conducteurs pour le contrôle d'accès
- Affichages des données de diagnostic en temps réel
- Calcul des facteurs de compensation de température, de pression et de densité selon les directives API pour un large spectre de produits pétroliers depuis le GPL à l'asphalte ainsi que pour des produits personnalisés
- Interface utilisateur multilingue
- BOL (connaissement) configurable par l'utilisateur
- Journaux d'événements, de transactions et de piste d'audit
- Linéarisation du compteur à cinq points
- Dispositif de suggestion au conducteur intégré
- Cinq niveaux de protection par mot de passe pour l'accès aux paramètres
- Les bras peuvent être utilisés indépendamment ou regroupés pour les opérations de « Quai »
- Les bras peuvent être configurés pour basculer de chaque côté d'une voie de chargement

Étant donné que l'AccuLoad offre la flexibilité nécessaire pour prendre en charge toutes ces variations et fonctionnalités, il doit être adapté à l'application spécifique. Les paramètres qui constituent la configuration sont stockés dans une base de données dans l'AccuLoad et, une fois la configuration initiale terminée, ils restent stockés de façon permanente. La base de données des paramètres peut être modifiée à l'aide de l'écran tactile du panneau avant, en utilisantAccuMate (un programme compagnon compatible avec Windows) ou via un port de communication à l'aide d'un navigateur Web.

Quelle que soit la méthode utilisée pour accéder à la configuration, les étapes de base impliquées dans la configuration de l'AccuLoad pour le fonctionnement initial sont les suivantes :

- Définir le nombre et le type de bras de charge
- Sélectionner les points d'E/S (analogiques, impulsions, numériques) à connecter à l'équipement de traitement
- Sélectionner les unités de mesure
- Définir les paramètres de contrôle du débit
- Définir les produits à transférer
- Définir les injecteurs d'additifs
- Configurer les codes d'accès de sécurité des paramètres

Il existe un nombre important de fonctions supplémentaires disponibles qui sont décrites en détail dans le reste de ce document. Une fois la configuration terminée, l'AccuLoad est prêt à fonctionner.

## **1.2. Types de bras de charge**

## **1.2.1. Droit**

Un bras droit est utilisé pour livrer un seul produit à l'aide d'un seul compteur.

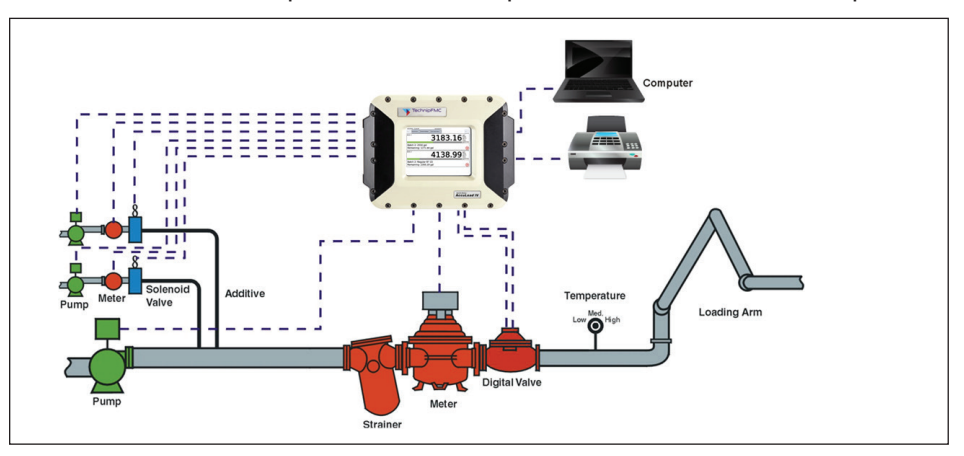

*Figure 1.2.1 : Bras droit typique - configuration d'exécution de compteur de produit unique* 

#### **1.2.2. Mélange séquentiel**

Le mélange séquentiel est effectué en chargeant plusieurs produits, un par un, dans un réservoir (par ex., camion-citerne). Cela est le plus souvent réalisé avec des produits qui se mélangent très facilement.

#### **Conditions préalables :**

- Le bras de charge doit être désigné comme bras de mélange séquentiel avec toutes les affectations requises d'E/S (telles que les entrées du compteur, les vannes de sectionnement et la vanne de régulation du débit, etc.).
- Une recette qui définit le pourcentage de chaque produit à mélanger

#### **Fonctionnement :**

L'AccuLoad réalise le mélange séquentiel de plusieurs produits comme suit :

 La proportion des différents produits est indiquée dans la recette en pourcentage du total prédéfini. Ces pourcentages doivent totaliser 100 %. Lorsque l'opérateur saisit le préréglage, l'AccuLoad calcule automatiquement les volumes réels de chaque produit à livrer. Chacun d'entre eux est livré comme un type de « mini-lot », complété avec des débits élevés individuels, des volumes de premier déclenchement, etc. L'ordre de livraison des produits est inclus dans la définition de la recette.

Si un volume de produit incorrect est livré, les volumes des produits restants sont ajustés en conséquence. Si cet ajustement crée une alarme de tolérance du mélange, l'opérateur sera invité à arrêter ou à continuer le lot. Il est fait exception à cette règle lorsqu'une autre livraison du même produit est spécifiée dans la recette. Dans ce cas, le volume de la prochaine livraison de ce produit est ajusté pour maintenir la bonne proportion de mélange et la quantité prédéfinie.

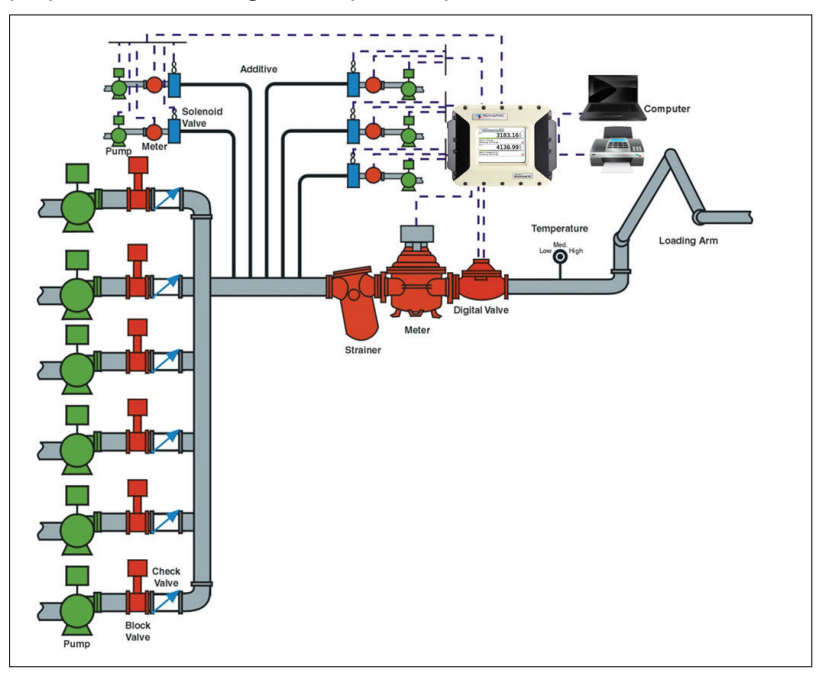

*Figure 1.2.2 : Bras de mélange séquentiel - six produits, configuration à un seul compteur*

## **1.2.3. Mélange proportionnel**

 Dans le mélange proportionnel, plusieurs produits s'écoulent simultanément dans un réservoir pendant la livraison (par ex., un camion-citerne). Le mélange proportionnel est principalement utilisé lorsque la vitesse de chargement est un problème, ou lorsque les composants des produits ne se mélangent pas facilement.

L'AccuLoad IV réalise le mélange proportionnel de plusieurs produits de la manière suivante. Tous les produits requis pour la recette sont livrés simultanément par leurs propres compteurs (et leurs propres pompes et vannes de régulation correspondantes). Les vannes à deux étapes ne sont pas utilisées pour le mélange proportionnel ; seules les vannes numériques ou analogiques sont acceptées. La proportion des différents produits est indiquée dans la recette en pourcentage du total prédéfini. Ces pourcentages doivent totaliser 100 %.

Lorsque l'opérateur saisit le préréglage, l'AccuLoad IV calcule automatiquement les volumes réels de chaque produit à livrer. Comme indiqué ci-dessus, les produits sont livrés simultanément, chacun par son propre compteur. Les débits sont ajustés pour une précision optimale du mélange tout en respectant le profil de débit du système programmé grâce à l'algorithme de contrôle exclusif de Smith Meter. Si des variations de débit se produisent, le profil est ajusté dynamiquement pour obtenir le meilleur mélange possible.

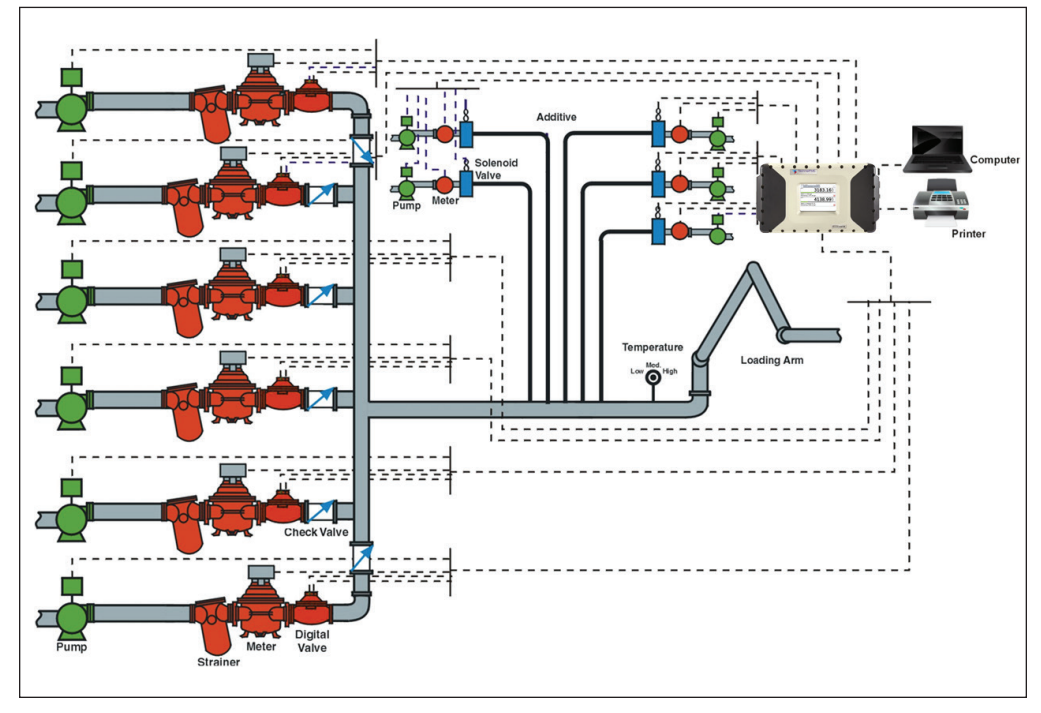

*Figure 1.2.3 : Bras de mélange proportionnel - six produits et six compteurs*

## **1.2.4. Mélange hybride**

L'AccuLoad IV prend en charge le mélange hybride, défini comme une combinaison de mélange séquentiel et de mélange proportionnel. Une configuration de bras de mélange hybride typique peut être de trois produits séquentiels et d'un ou deux produits proportionnels. Les produits séquentiels circulent un par un et, dans la plupart des cas, l'un des produits proportionnels s'écoule simultanément avec chacun des produits séquentiels. Le ou les produits proportionnels peuvent être raccordés soit en amont, soit en aval du compteur de produit séquentiel. Sur un bras hybride, il doit y avoir au moins un produit séquentiel configuré.

 Le type de bras de mélange hybride est également utilisé pour soutenir le mélange en ligne (aussi appelé mélange « sauvage »). Cette fonction est destinée à être utilisée dans les applications où il est souhaitable de mélanger en continu deux produits ou plus, lorsqu'un volume prédéfini n'est pas normalement utilisé. Dans cette configuration, l'AccuLoad IV surveillera le débit par le biais de la ligne de produit principale et ajustera la quantité du produit de mélange en fonction de la quantité du débit du produit principal. Pour plus d'informations sur le mélange « sauvage », reportez-vous au bulletin d'application AB06072.

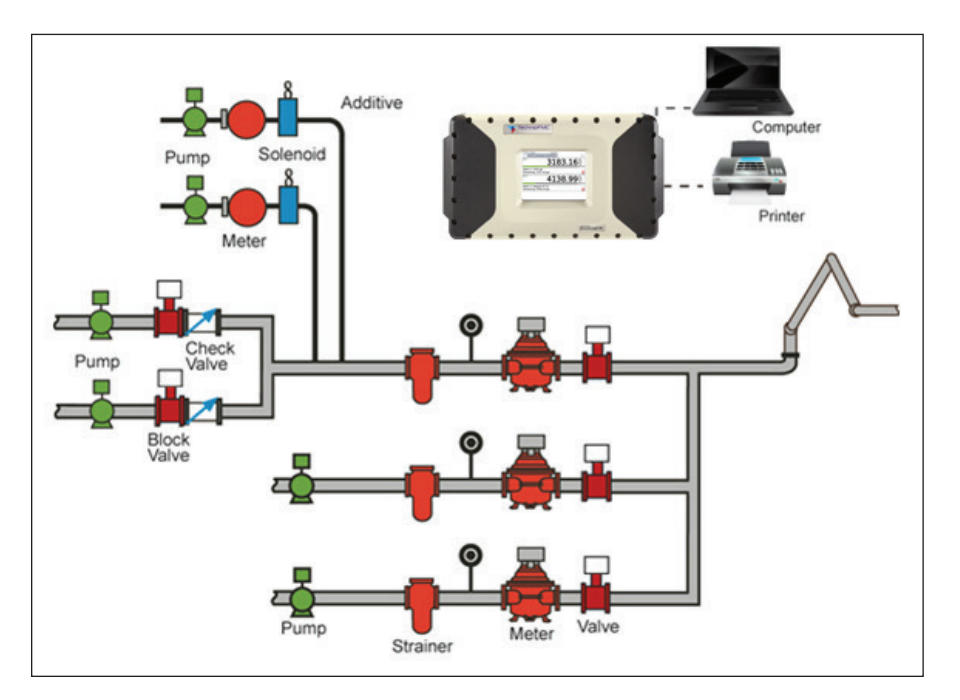

*Figure 1.2.4 : Bras de mélange hybride - quatre produits, trois compteurs (deux produits séquentiels)*

## **1.2.5. Mélange partiel**

L'AccuLoad prend en charge le mélange partiel, défini comme un mélange de deux produits ; le produit mineur parmi les deux produits est mesuré et contrôlé par une vanne, tandis que le produit principal s'écoule librement. Un autre compteur et sa vanne de régulation correspondante sont situés en aval de l'endroit où les deux produits fusionnent. L'AccuLoad prend également en charge l'étalonnage du bras du mélangeur partiel. Pour plus d'informations sur le mélange partiel, reportez-vous au bulletin d'application AB06054.

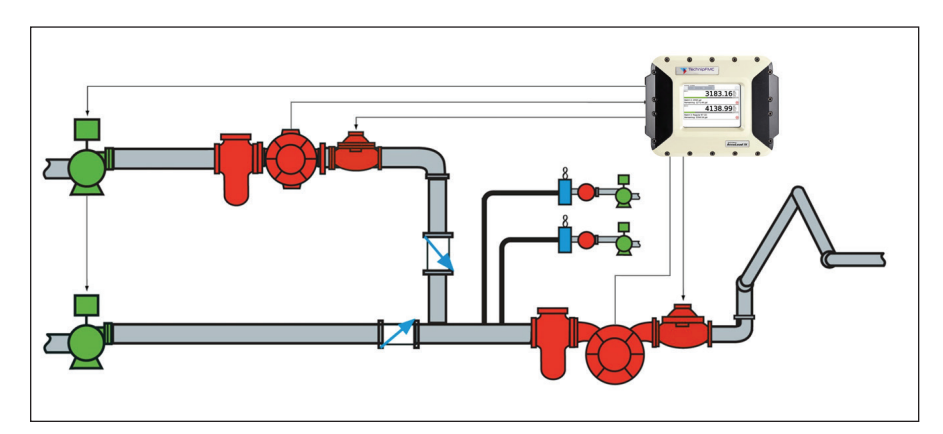

*Figure 1.2.5 : Bras de mélange partiel – deux produits, deux compteurs, point de mélange raccordé en amont*

## **1.2.6. Déchargement**

Ce type de bras permet à un compartiment de camion d'être déchargé sans entrer un volume prédéfini. La mise en œuvre de cette fonction exige qu'un bras de charge soit identifié comme « déchargement ». Pour plus d'informations sur le déchargement, veuillez consulter le bulletin d'application AB06055.

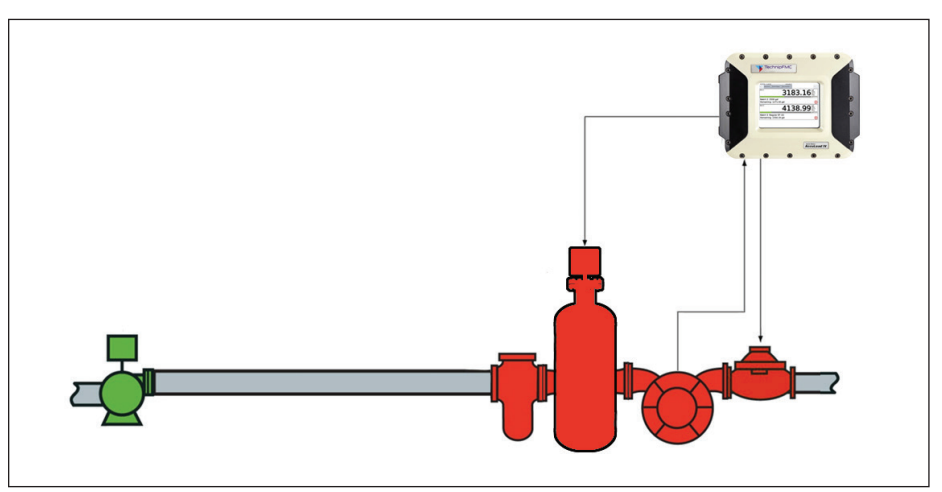

 *Figure 1.2.6 : Bras de déchargement – plusieurs produits, un compteur, élimination de l'air*

## **1.2.7. « Bras droit avec système de récupération de la vapeur (droit avec « VRS ») »**

Ce type de bras prend en charge la livraison d'un produit unique tout en surveillant la quantité de vapeur récupérée. Cette fonction nécessite un bras de type bras de charge à programmer comme « Droit avec VRS ». Deux compteurs sont nécessaires à cette application pour déterminer la quantité de vapeur récupérée lors du chargement des produits de faible densité. L'AccuLoad fournit un total de produit-vapeur et un total de masse nette entre le débitmètre de produit liquide et le débitmètre de produit vapeur dans le système. Pour plus d'informations, veuillez consulter le bulletinAB06073.

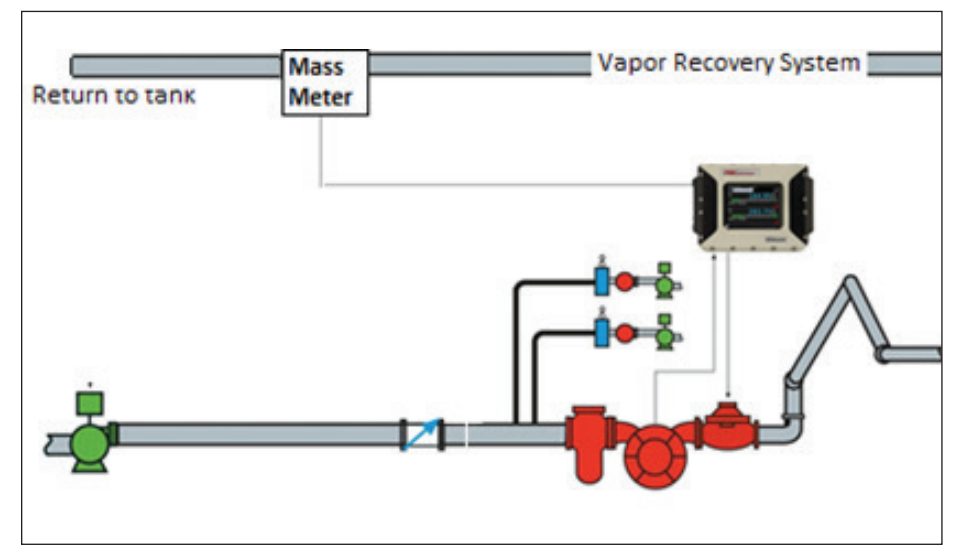

 *Figure 1.2.7 : Bras droit avec système de récupération de la vapeur – un compteur produit, plus un compteur à effet Coriolis sur la ligne de récupération de la vapeur vers le stockage*

## **1.3. Affectations d'E/S**

Les points d'E/S spécifiques utilisés pour connecter l'AccuLoad aux équipements du site sont attribués par l'utilisateur. Les types d'E/S pris en charge par l'AccuLoad sont les suivants :

- Entrées d'impulsion du compteur (compteurs de produit ou d'additifs)
- Sorties d'impulsion
- E/S analogique (4-20 mA, 1-5 VCC)
- E/S discrète (CA et CC)
- La fonction associée à chaque point d'E/S est configurée par l'utilisateur. Par exemple, si un signal de sortie CA est nécessaire pour le contrôle de la pompe, l'AccuLoad permet à l'utilisateur de sélectionner l'une des sorties CA pour l'affecter à cette fonction. Ces sélections sont effectuées dans la section « Configuration » de la base de données des paramètres.

Les E/S analogiques nécessitent que le type correct de module soit installé dans l'unité ainsi que le paramètre correct défini dans la base de données de configuration. Il existe six emplacements disponibles sur la carte A4M pour les modules d'E/S analogiques.

 L'AccuLoad accepte les entrées d'impulsion de compteur qui représentent des incréments de masse ou de volume en fonction du type de compteur. L'AccuLoad prend en charge les connexions de compteur à canal unique et à canal double avec intégrité de l'émetteur en option. (Veuillez noter qu'en utilisant les entrées du compteur d'impulsion double et l'intégrité de l'émetteur, cela réduit le nombre total d'entrées disponibles sur le compteur).

#### **1.4. Unités de mesure**

Dans l'AccuLoad, les unités de mesure sont définies par l'utilisateur. Cela inclut le volume, la masse, la température, la pression et la densité. Ces paramètres sont définis dans la section « System » (système) de la base de données de configuration et affectent le fonctionnement de tous les bras configurés dans l'AccuLoad.

#### **1.5. Contrôle du débit**

L'AccuLoad permet à l'utilisateur de contrôler entièrement le profil de débit utilisé pendant la livraison. Un profil type se compose d'une période de livraison à débit plus faible au début du transfert (départ à faible débit), puis le débit est augmenté pour la plus grande partie de la livraison (débit élevé) et enfin, le débit est réduit par étapes à la fin du transfert (rampe descendante).

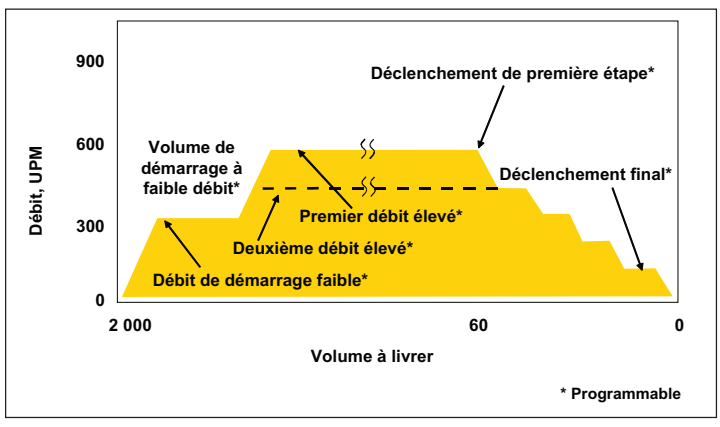

Il existe des paramètres dans la section « Flow Control » (contrôle du débit) de la base de données de configuration qui permettent au débit pendant chacune de ces phases du transfert d'être adapté pour répondre aux exigences de sécurité, d'efficacité et hydrauliques de l'installation.

## **1.6. Définition du produit**

L'AccuLoad prend en charge jusqu'à 6 produits de base à transférer. Les sections « Arm » (bras) - >« Meter » (compteur) - >« Product » (produit) de la base de données de configuration définissent les caractéristiques de chaque produit. Cela inclut la courbe du facteur de mesure, les informations de compensation de température et de pression, la pression de la vapeur, etc. Une description complète et détaillée du liquide mesuré aide l'AccuLoad à calculer plus précisément les quantités transférées.

## **1.7. Injection d'additif**

L'AccuLoad prend en charge jusqu'à 24 injecteurs d'additifs qui peuvent être un mélange d'injecteurs à piston, doseurs ou intelligents. Il existe des paramètres dans la section « System » (système)- >« Additives » (additifs) de la base de données de configuration permettant la sélection du type et l'agencement des injecteurs. Une fois les injecteurs disponibles définis, la cadence d'injection des additifs est contrôlée par les paramètres de la section « Recipe » (recette) de la base de données de configuration. Les E/S nécessaires pour connecter les injecteurs sont définies dans la configuration et/ou les sections de communication de la base de données.

Cette page est volontairement vierge.

# *2 – Opérations*

L'AccuLoad possède deux modes de fonctionnement principaux, le mode « Run » (exécuter) et le mode « Program » (programmer). En général, le mode « Run » (exécuter) est utilisé pour effectuer des transferts et le mode « Program » (programmer) pour configurer et entretenir l'AccuLoad.

Cette description suppose le fonctionnement de l'AccuLoad à l'aide de l'écran tactile du panneau avant. Pour plus d'informations sur les options de commande à distance de l'AccuLoad, reportez-vous au Manuel des communications de l'AccuLoad IV de Smith MN06204L ou au Manuel des communications Modbus de l'AccuLoad IV MN06202.

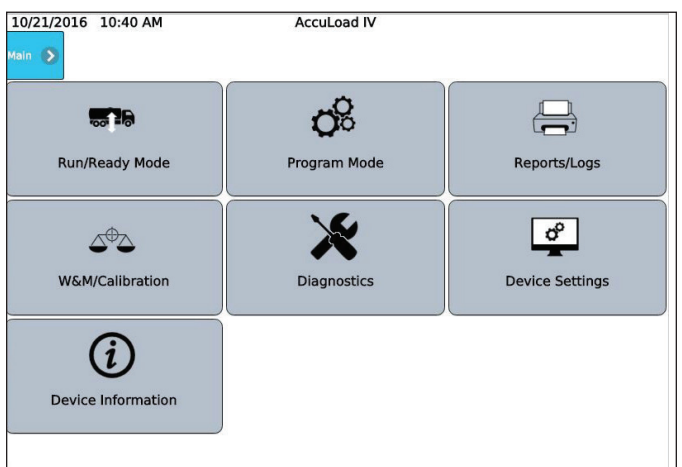

Écran du menu principal

## **2.1. Aperçu du mode « Run » (exécuter)**

 L'AccuLoad s'allume dans le mode « Run » (exécuter) qui est le mode opérationnel normal utilisé principalement pour initier des transactions de chargement ou de déchargement. La fonction secondaire fournie dans le mode « Run » (exécuter) est l'affichage des données dynamiques.

Au démarrage, l'AccuLoad est en mode « Run » (exécuter) et affiche l'écran « Ready » (prêt) comme illustré ci-dessous :

| 6/26/2015 5:45 PM                   | <b>AccuLoad IV</b> |      |
|-------------------------------------|--------------------|------|
| Main Stop All Arms Dynamic Displays |                    | Help |
| Arm <sub>1</sub>                    | Arm 2              |      |
| Press to Set Up                     | Press to Set Up    |      |
|                                     |                    |      |
| Arm <sub>3</sub>                    | Arm 4              |      |
| Press to Set Up                     | Press to Set Up    |      |
|                                     |                    |      |
| Arm 5                               | Arm 6              |      |
| Press to Set Up                     | Press to Set Up    |      |
|                                     |                    |      |

 *Écran « Ready » (prêt) sans transactions en cours (configuration à six bras, affichage de jour).*

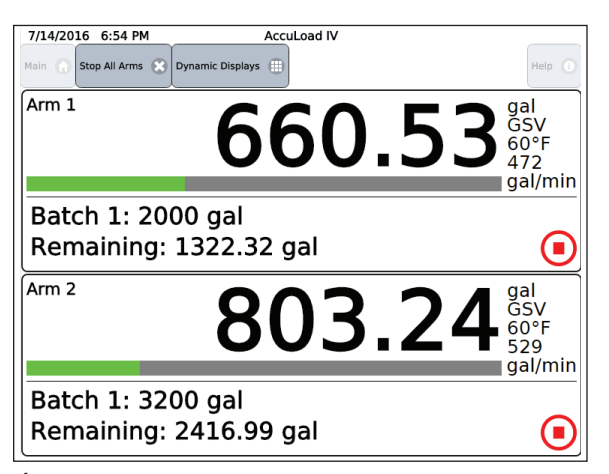

*Écran « Run » (exécuter) avec les transactions en cours (configuration à deux bras).*

Cet écran permet à l'opérateur de contrôler et de surveiller les transactions. Pendant une transaction type, le conducteur exécutera la séquence générale des étapes comme suit :

- Saisir la ou les réponses à toutes les invites
- Sélectionner la recette souhaitée à livrer
- Saisir la quantité à livrer
- Démarrer le transfert
- Confirmer la fin du transfert

Il existe de nombreux paramètres de la base de données de configuration qui permettent de personnaliser le fonctionnement de l'AccuLoad. Par exemple, le nombre et le type de messages d'invite sont sélectionnables. La description suivante n'est qu'un exemple de séquence de chargement typique et n'essaie pas d'expliquer les nombreuses options disponibles.

Ce qui suit illustre la séquence de démarrage d'une transaction de chargement typique sur le bras 2.

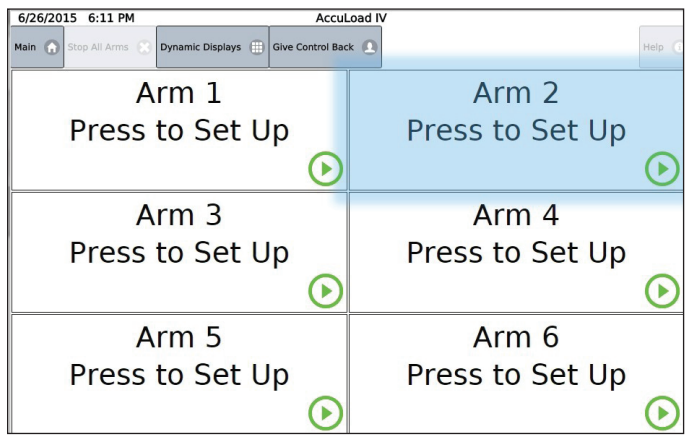

Appuyer sur la zone en surbrillance afin de sélectionner le bras pour la transaction.

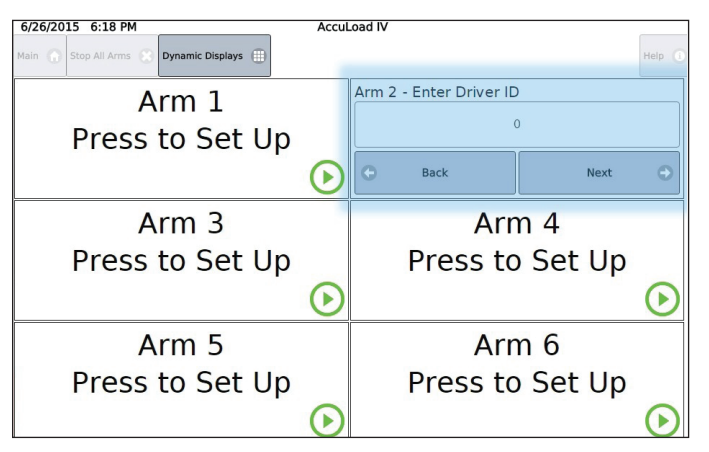

Appuyer sur le champ d'entrée pour saisir le numéro d'identification du conducteur.

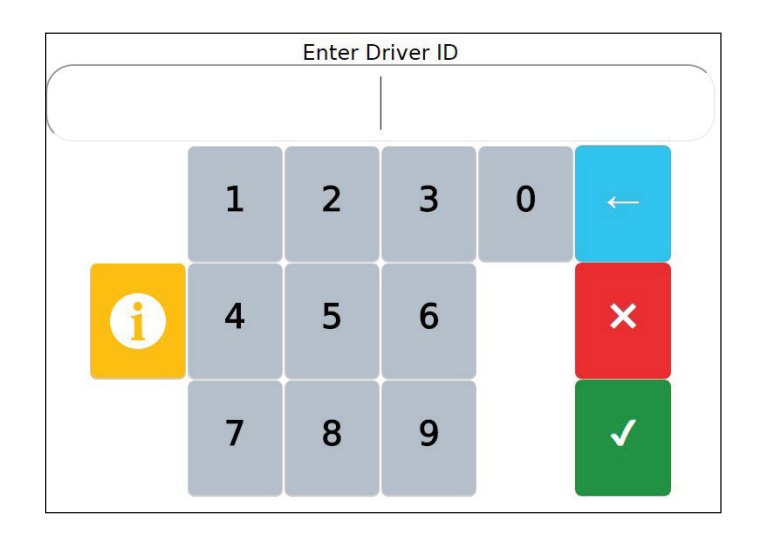

À l'aide du clavier contextuel, saisir l'ID du conducteur et appuyer sur le bouton  $\blacktriangleleft$  (OK) pour confirmer. Appuyer sur le bouton **X** (annuler) annulera la saisie et retournera à l'écran précédent. Appuyer sur le bouton (Filetour arrière) pour supprimer les caractères saisis par erreur. Appuyer sur le bouton (informations) pour obtenir de l'aide sur la saisie.

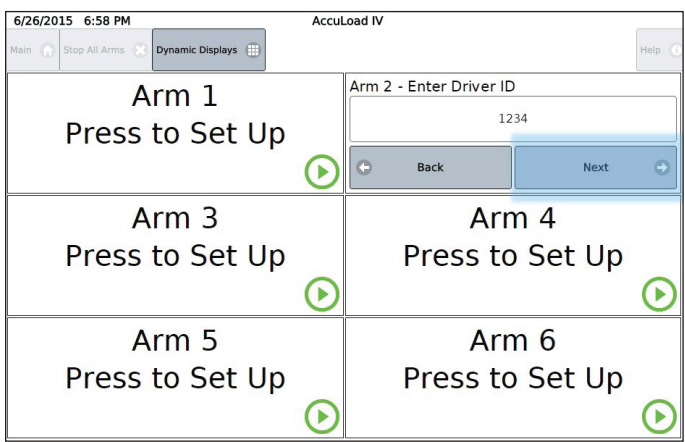

Appuyer sur « Next » (suivant) pour continuer.

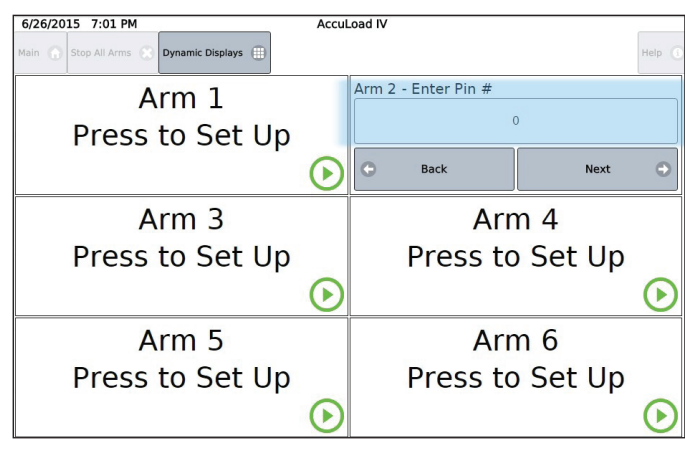

Appuyer sur le champ de saisie des données pour entrer le Numéro PIN.

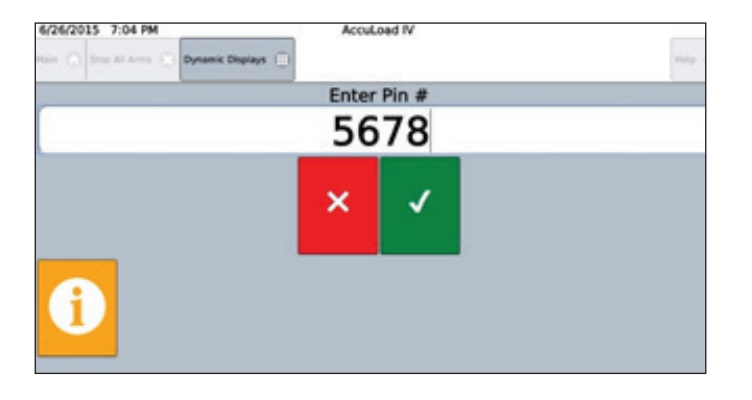

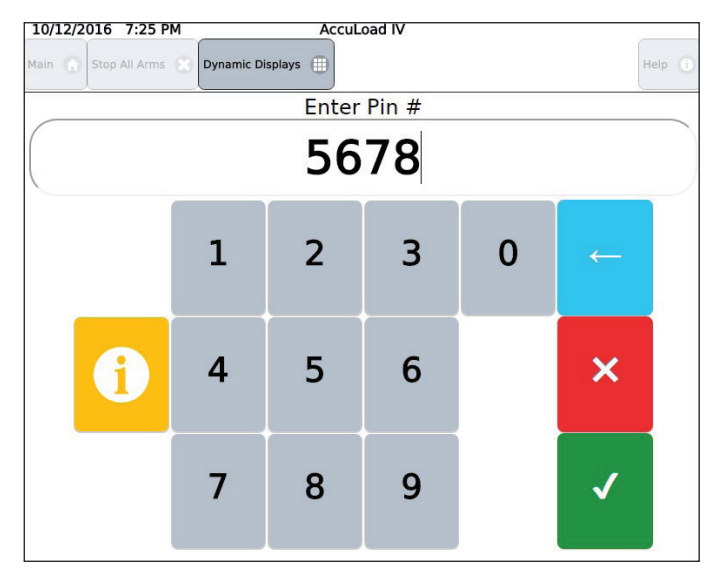

Saisir le numéro PIN et appuyer sur (OK) pour accepter la saisie. Appuyer sur **x** (annuler) pour revenir à l'invite.

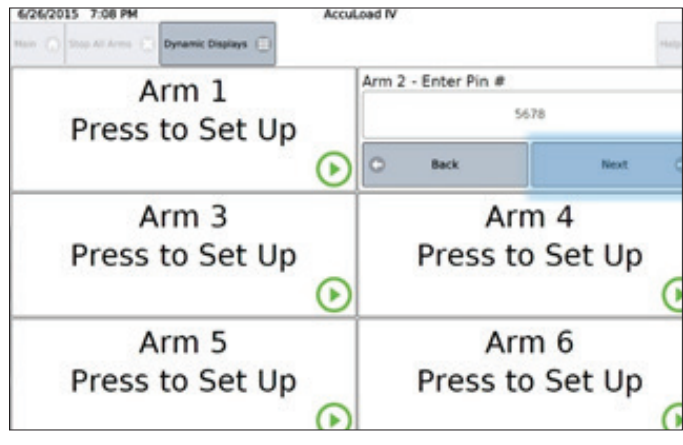

Appuyer sur « Next » (suivant) pour continuer.

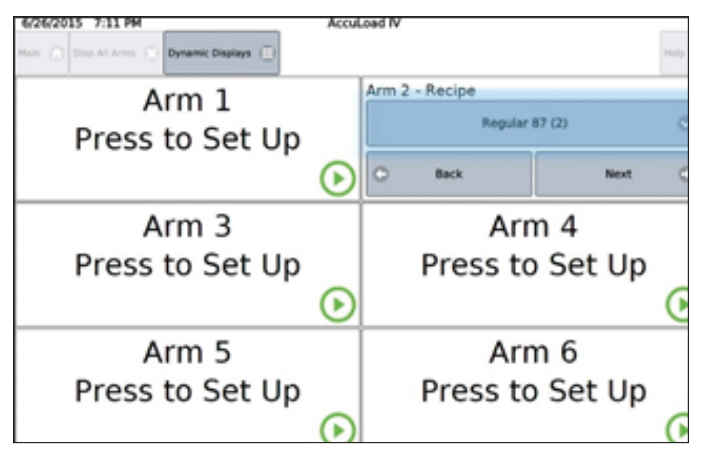

La recette par défaut de ce bras s'affiche. Pour modifier la recette, appuyer sur le bouton Recipe (recette).

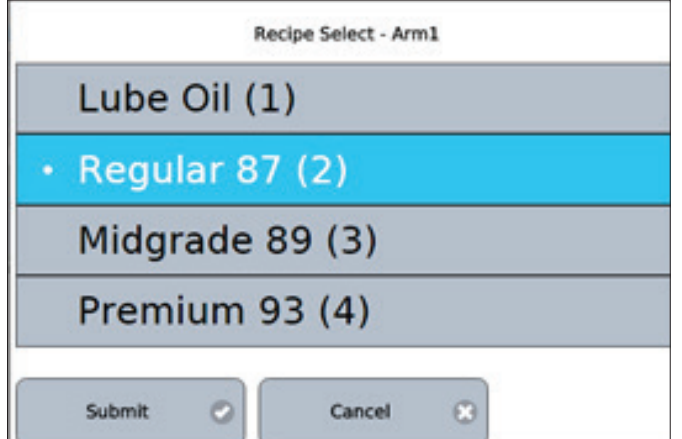

Appuyer sur la recette à charger dans la liste déroulante et appuyer sur

« Submit » (envoyer).

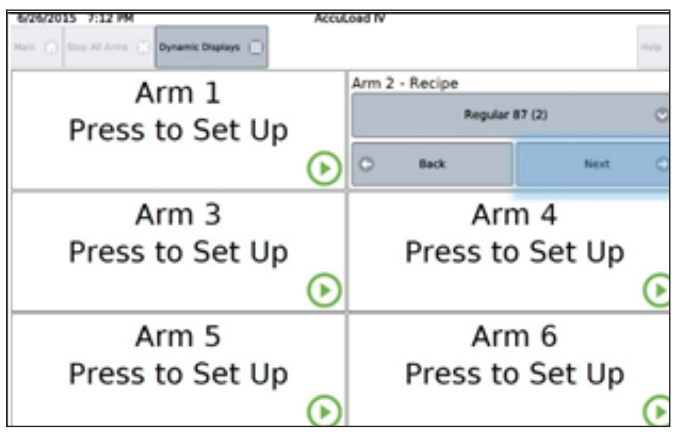

Une fois la recette correcte sélectionnée, appuyer sur « Next » (suivant).

Appuyer sur le champ de la quantité prédéfinie pour afficher le clavier numérique afin de permettre la saisie directe d'une nouvelle quantité prédéfinie, ou appuyer alternativement sur les boutons plus/moins pour augmenter ou diminuer la quantité prédéfinie par la quantité programmée.

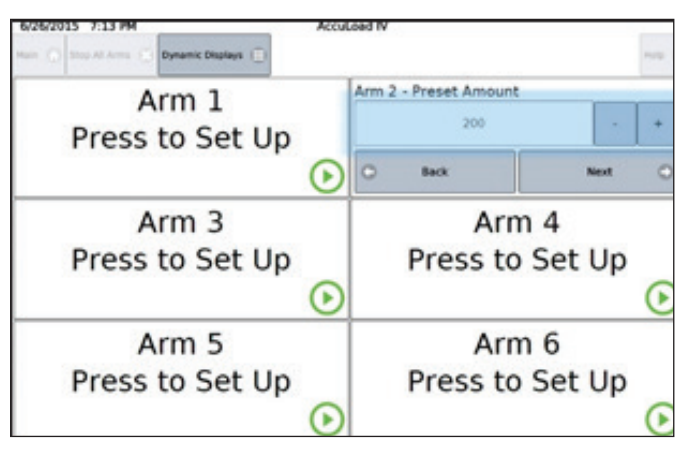

 Une fois que la quantité prédéfinie correcte a été saisie, appuyer sur le bouton « Next » (suivant).

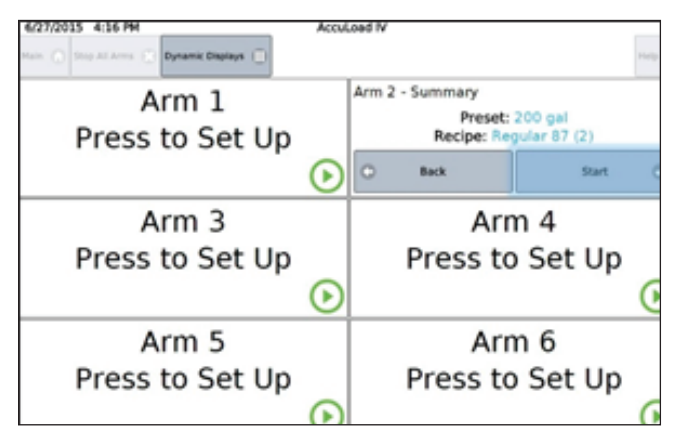

 L'AccuLoad affiche la quantité prédéfinie et la recette pour confirmation. Si tout est correct, appuyer sur « Start » (commencer) pour lancer l'écoulement du produit.

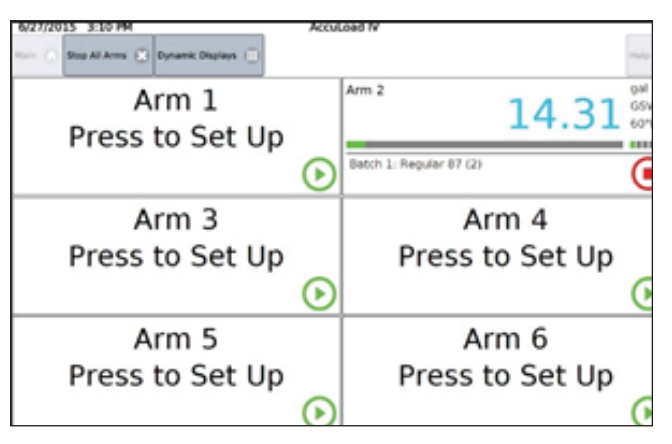

Une fois la transaction lancée, l'AccuLoad affiche le statut de la transaction dans la zone du panneau d'état du bras, comme indiqué dans ce qui suit :

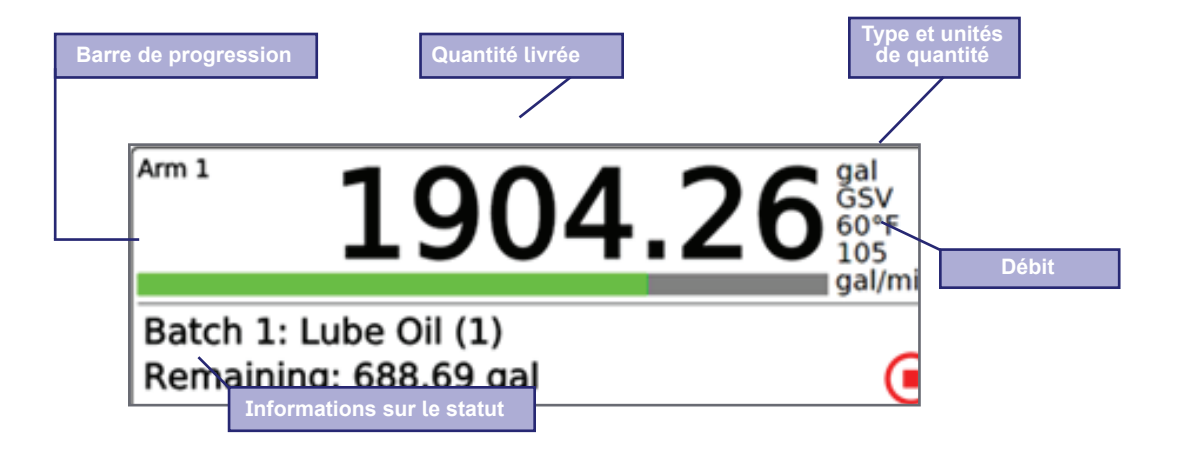

Pour arrêter l'écoulement dans le bras, appuyer sur l'icône Stop (carré rouge dans un cercle) sur l'écran de livraison du bras.

 *Remarque : appuyer sur le bouton en haut de l'écran pour arrêter l'écoulement dans tous les bras :*

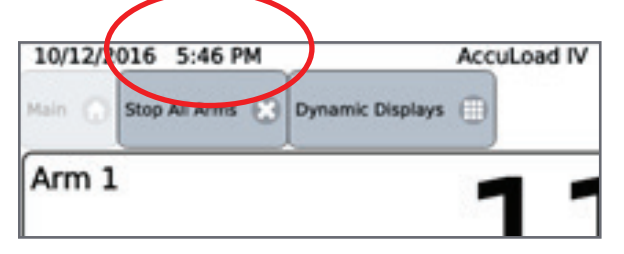

Une fois le lot terminé, un autre lot dans cette transaction peut être lancé (le total s'accumule) ou la transaction peut être terminée.

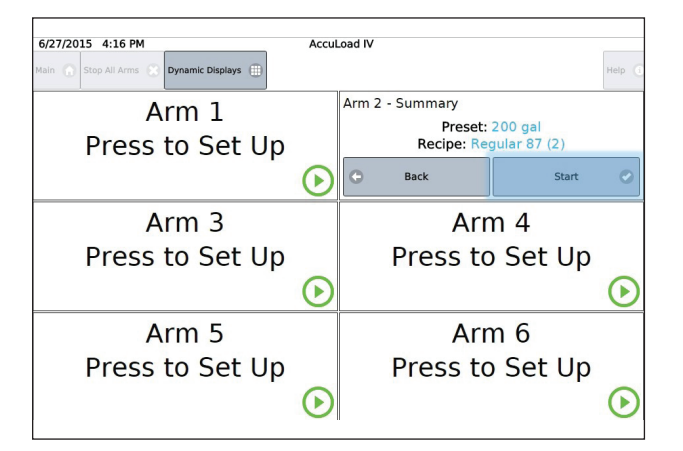

 Si la transaction est terminée, l'AccuLoad retourne à l'écran « Ready » (prêt) et imprime un rapport de transaction (si configuré pour le faire).

#### **2.2. Signalement des alarmes**

L'AccuLoad émet une alarme lorsqu'une condition d'erreur est détectée. Par exemple, une alarme est générée si le débit dépasse la plage autorisée ou si la vanne ne fonctionne pas correctement.

Une liste complète des alarmes est disponible dans ce manuel à la section 8 – Référence des codes du programme et dans le Manuel de communication de Smith MN06204L. Les mesures par défaut prises par l'AccuLoad lorsqu'une alarme se déclenche sont :

- Publier un message sur l'écran
- Arrêter le débit sur le bras associé
- Enregistrer l'occurrence dans le journal des alarmes

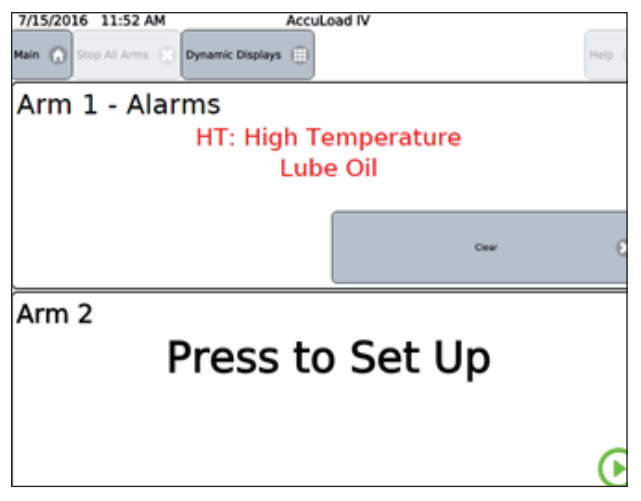

*Message d'alarme typique sur l'écran « Ready » (prêt).*

Des options configurables peuvent être définies pour chaque type d'alarme par défaut comme suit :

- Autoriser la suppression en mode « Run » (exécuter)
- Mise sous tension du relais d'alarme numéro un
- Mise sous tension du relais d'alarme numéro deux
- Notifier par e-mail
- Autoriser l'écoulement à se poursuivre

#### **2.2.1. Autoriser la désactivation en mode « Run/Ready » (exécuter/prêt)**

Cette option permet de contrôler si l'alarme sélectionnée peut être effacée dans le mode « Run » (exécuter). Si l'option est activée, elle permettra au conducteur d'effacer l'alarme sans accéder au mode programme (aucun code secret requis).

#### **2.2.2. Alimentation de la sortie du relais d'alarme un/deux**

Cette sélection déterminera si la sortie d'alarme sera activée lorsqu'une alarme sera déclenchée.Cetteoptionexigequelasortienumériqueparticulièreaitétéconfiguréeentantque sortie d'alarme.

#### **2.2.3. Notifier par e-mail**

 Sélectionner cette option signifie que l'AccuLoad émettra un message e-mail à la personne désignée destinataire lors de la survenue de cette alarme. Plusieurs paramètres dans la section des communications de la base de données de configuration (répertoire des communications système, paramètres 742-747) doivent être configurés pour que cette option fonctionne correctement.

#### **2.2.4. Autoriser la poursuite de l'écoulement**

Par défaut, l'AccuLoad arrêtera l'écoulement pour toutes les alarmes. Cette option remplacera la valeur par défaut et laissera l'écoulement se poursuivre.

#### **2.3. Entrées permissives**

 L'AccuLoad peut être configuré afin de surveiller le statut des entrées numériques pour le contrôle permissif. Jusqu'à deux entrées peuvent être configurées en tant que permissifs système et affectent tous les bras. Jusqu'à trois entrées peuvent être configurées à un bras en particulier (permissifs bras). Généralement, les permissifs sont utilisés pour surveiller les systèmes de sécurité (mise à la terre, surremplissage, etc.), arrêter l'écoulement et afficher un message à l'opérateur si un problème est détecté.

 **Important :** L'AccuLoad ne doit jamais être utilisé pour agir comme le principal contrôle du système de sécurité pour la vanne de débit et les commandes de pompe, c.-à-d. : arrêt d'urgence, surremplissage, protection de terre, etc.

Cela doit toujours être géré par des systèmes séparés spécialement conçus pour cette application. Il s'agit, par exemple, des systèmes de sécurité spécifiquement adaptés aux exigences SIL. Tous les circuits de contrôle de l'alimentation de ces systèmes externes doivent être câblés en série avant l'AccuLoad pour retirer l'alimentation des dispositifs auxiliaires. Voir le bulletin MN06201 pour les détails de connexion.

Par exemple, pour activer une entrée permissive afin de surveiller l'état du système de détection de terre, les éléments suivants sont requis :

- Configurer une entrée numérique comme système permissif ou entrée permissive de bras.
- Définir un message à afficher à l'opérateur lorsque le signal permissif est perdu. Par exemple, le message peut être « Connect Ground » (connecter la masse).
- Configurer à quel(s) moment(s) l'AccuLoad doit surveiller l'état de l'entrée permissive. Les options disponibles sont :
	- **« Transaction Start »** (Début de la transaction) Le permissif est uniquement vérifié immédiatement après l'autorisation
	- **« Continuous »** (continu) Le permissif doit être rempli en continu pendant le lot
	- **« Start Pressed »** (bouton de démarrage appuyé) Le permissif doit être rempli chaque fois que l'écoulement est commencé
- **« Batch Start » (début du lot)** Le permissif doit être rempli pour démarrer un lot
- Une fois configuré comme indiqué ci-dessus, si ce permissif est perdu pendant un lot, l'écoulement sera interrompu. Il existe un autre paramètre de configuration qui contrôle la façon dont l'écoulement est repris avec les options comme suit :
	- **« Manual »** (manuel) On doit appuyer sur le bouton « Start » (démarrer) pour relancer l'écoulement
	- **« Automatic »** (automatique) L'écoulement est relancé dès que le signal permissif est restauré

Pour cet exemple (détection de défaut de terre), l'option « Continuous » (continu) est utilisée pour que l'AccuLoad interdise le chargement à chaque fois que la masse n'est pas connectée. L'option redémarrer peut être utilisée.

Avec cette configuration, l'opérateur peut saisir les informations de chargement sans connecter la masse. Cependant, le lot ne démarrera pas et le message « Connect Ground » (connecter la masse) s'affichera si l'opérateur tente de lancer le lot. En outre, si le signal permissif de masse est perdu à tout moment pendant le lot, l'AccuLoad interrompra l'écoulement et affichera le message « Connect Ground » (connecter la masse).

### **2.4. Fonctionnement du menu principal**

 Le menu principal est le point de départ pour toutes les opérations non liées à la transaction de l'AccuLoad. Pour accéder au menu principal, depuis l'écran « Ready » (prêt), appuyer sur le bouton « Main » (principal) dans le coin supérieur gauche de l'écran comme illustré.

**Remarque :** Si une transaction est en cours, le menu principal n'est pas disponible.

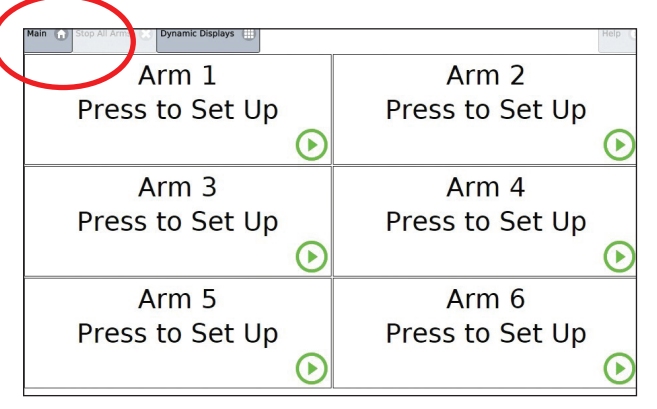

Depuis l'écran « Ready » (prêt), appuyer sur le bouton « Main » (principal) dans le coin supérieur gauche de l'écran.

#### **2.5. Aperçu du mode programme**

Pour modifier la configuration de l'AccuLoad, saisir le mode du programme en appuyant sur l'option « Program Mode » (mode programme) du menu principal.

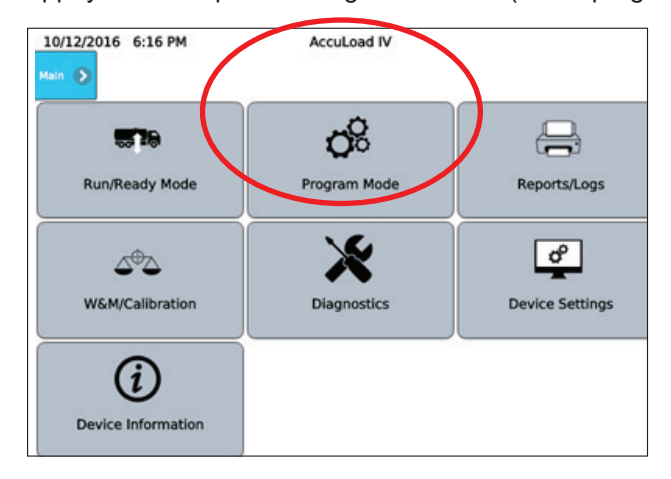

 Le mode programme permet de modifier la base de données de configuration de l'AccuLoad. La modification de la configuration via le mode programme permet à l'utilisateur final de personnaliser le comportement de l'AccuLoad pour répondre aux exigences opérationnelles de l'installation.

L'AccuLoad peut être configuré pour exiger un code secret et/ou une activation externe avant d'accorder l'accès pour modifier les paramètres. En général, l'accès au mode programme doit être contrôlé car les paramètres de la base de données peuvent affecter les fonctions de mesure et opérationnelles critiques. La réglementation locale en matière de poids et mesures peut exiger la protection par mot de passe de certains ou de tous les paramètres de fonctionnement accessibles via « Program Mode » (mode programme).

Une description complète des fonctions de sécurité fournies par l'AccuLoad est disponible à la section 2.9.

 Des informations détaillées concernant les paramètres individuels pouvant être configurés dans le mode programme sont incluses dans ce manuel ; consulter la section 8 – Référence des codes du programme.

**Remarque :** si des codes de sécurité ont été activés, l'AccuLoad affichera une invite pour saisir le code d'accès avant d'accorder l'accès au mode programme.

#### **2.5.1. Menu principal du mode programme**

 Dans le menu principal du « Program Mode » (mode programme), les sélections sont les suivantes :

- Config (configuration)
- System (système)
- Quais (Bays)
- Arms (bras)
- Recipes (recettes)
- Split Architecture (architecture fractionnée)
- Cancel and Exit (annuler et quitter)
- Save and Exit (enregistrer et quitter)

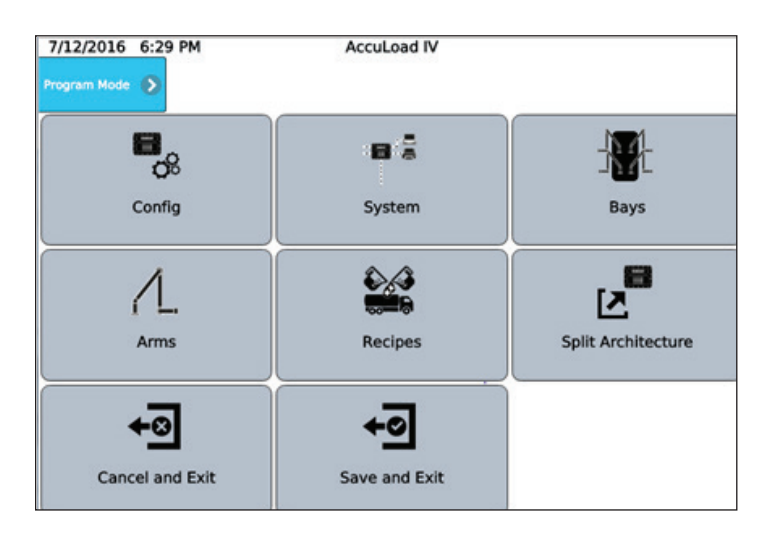

## **2.6. Aperçu de la configuration**

 La base de données de configuration (souvent appelée « Program Mode ») est organisée en sections comme suit :

 • « Config » – Le répertoire de configuration contient des options définissant la disposition du bras de charge et la manière dont les points d'E/S sont connectés aux compteurs, vannes, pompes, injecteurs, etc.

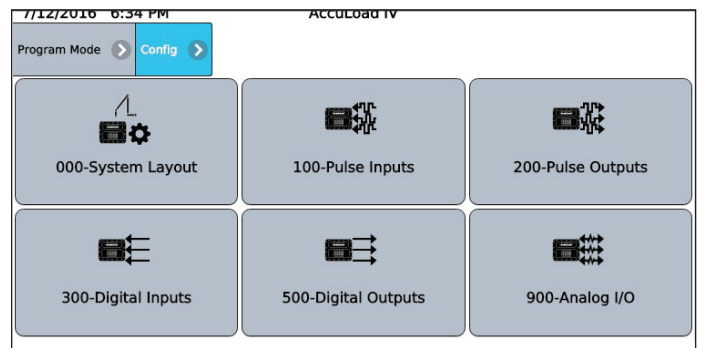

#### **Sous-répertoires dans le répertoire de configuration :**

- System Layout (disposition du système)
- Pulse Inputs (entrées d'impulsion)
- Pulse Outputs (sorties d'impulsion)
- Digital Inputs (entrées numériques)
- Digital Outputs (sorties numériques)
- Analog I/O (E/S analogiques)

 **System** – Cette section est utilisée pour définir les paramètres de fonctionnement qui affectent le fonctionnement de tout l'AccuLoad.

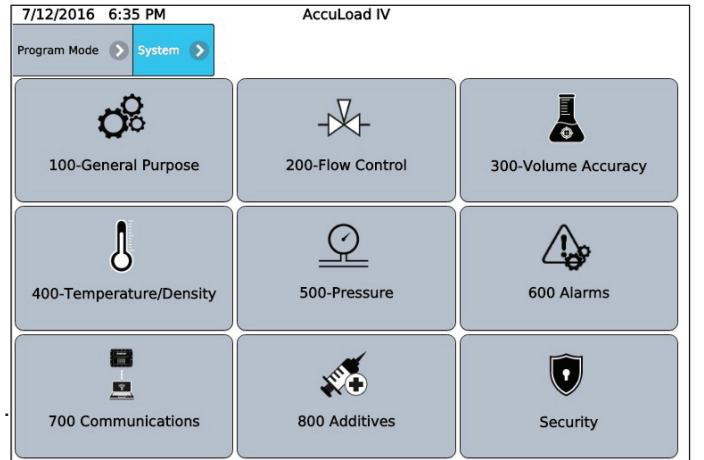

#### *Les sous-répertoires comprennent :*

- General Purpose (utilisation générale)
- Flow Control (contrôle du débit)
- Volume Accuracy (précision du volume)
- Temperature/Density (température/densité)
- Pressure (pression)
- Alarms (alarmes)
- **Communications**
- Additives (additifs)
- Security (sécurité)

 • **Bays –** Cette section concerne la configuration des éléments spécifiques à des quais doubles contrôlés par un AccuLoad, c.-à-d. des applications de basculement de bras

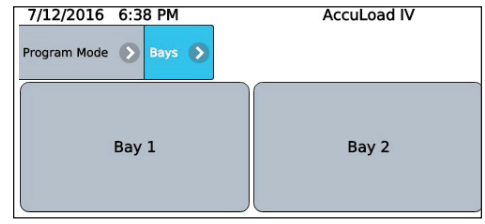

 **Les sous-répertoires comprennent :** 

- Bay  $1$  (quai  $1$ )
- Bay 2 (quai 2)
- **Arms –** (une section pour chaque bras, jusqu'à 6 maximum). Cette section est utilisée pour définir les paramètres qui affectent le fonctionnement d'un bras unique.

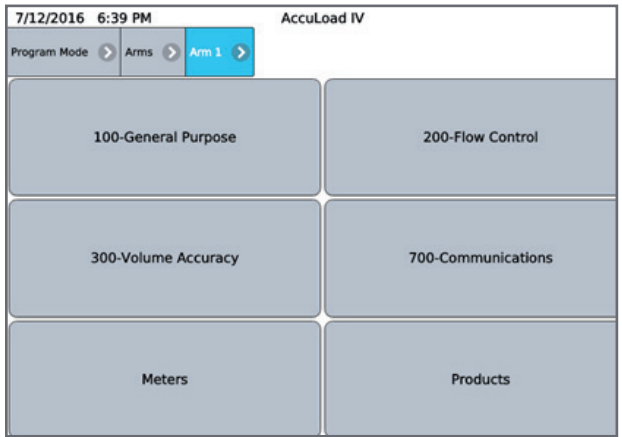

#### **Les sous-répertoires comprennent :**

- General Purpose (utilisation générale)
- Flow Control (contrôle du débit)
- Volume Accuracy (précision du volume)
- **Communications**
- Meters (compteurs)
- Products (produits)
- **Recipes –** (une section pour chacune des 50 recettes maximum). Cette section est utilisée pour prédéfinir des combinaisons de produits et d'additifs spécifiques pouvant être sélectionnés pour la livraison par l'AccuLoad.

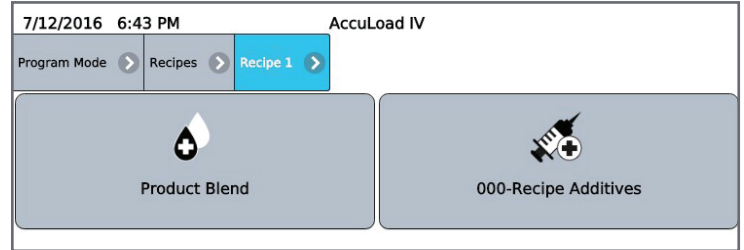

#### **Les sous-répertoires comprennent :**

- Product Blend (mélange de produits)
- Recipe Additives (additifs de la recette)

#### • **Split Architecture (architecture fractionnée)**

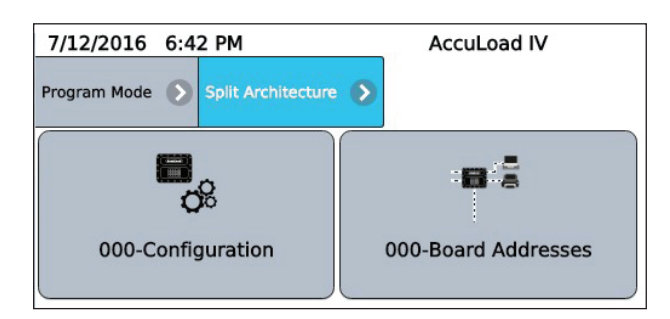

**Les sous-répertoires comprennent :** 

- **Configuration**
- Board Addresses (Adresses de la carte)

#### **2.6.1. Exemple – Modification de la base de données à l'aide du panneau avant ou du navigateur**

La séquence suivante d'écrans montre un exemple de saisie du mode programme pour la modification d'un paramètre (l'identifiant de l'AccuLoad [« AccuLoad ID »]), avant de quitter ce mode.

Dans le menu principal, appuyer sur « Program Mode » (mode programme). Noter l'ID de l'unité de l'AccuLoad, « AccuLoad IV », affiché au milieu de la ligne supérieure de l'écran.

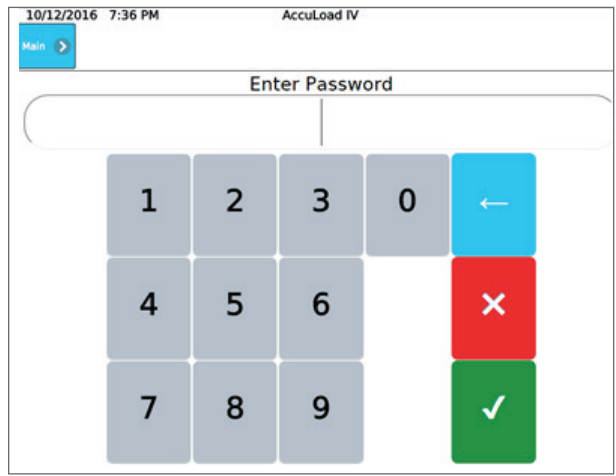

Saisir le code de sécurité (facultatif, en fonction de la configuration de sécurité, voir la section 2).

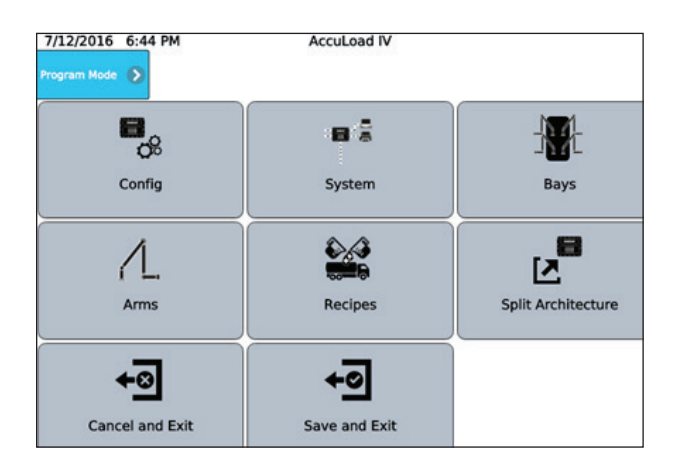

Si le code de sécurité est correct, le menu principal du « Program Mode » (mode programme) s'affiche. D'ici, appuyer sur le menu « System » (système).

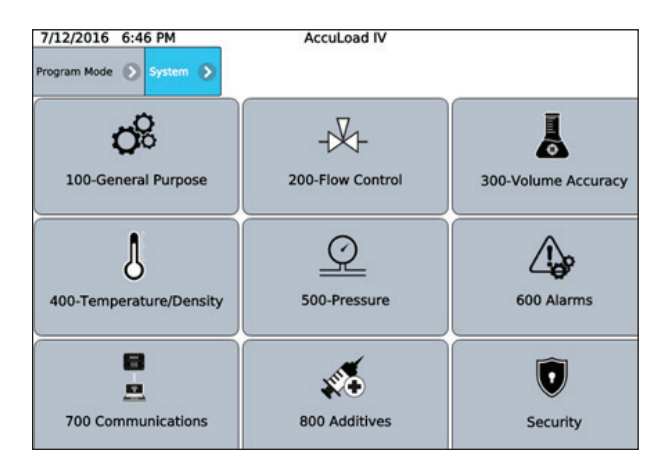

 Le menu principal du « System » (système) s'affiche. Appuyer alors sur le menu « General Purpose » (utilisation générale). Noter la barre du « fil d'Ariane » située dans la partie supérieure qui affiche chaque niveau de menu tel qu'il est entré. Appuyer sur l'un des niveaux de menu du fil d'Ariane redirigera l'opérateur vers ce niveau de menu.

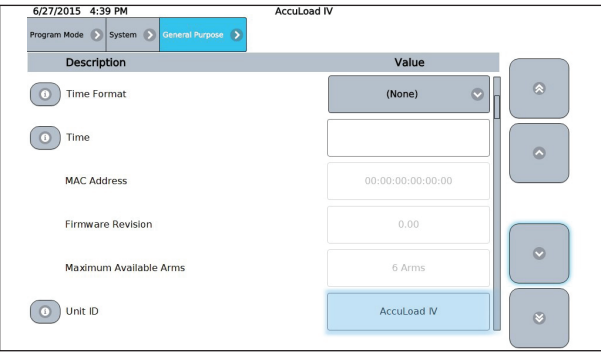

 Sélectionner le paramètre « Unit ID » (ID de l'unité) actuellement défini pour lire « AccuLoad IV ».

 Le réglage actuel du paramètre d'ID de l'unité s'affiche avec un clavier pour saisir une nouvelle valeur.

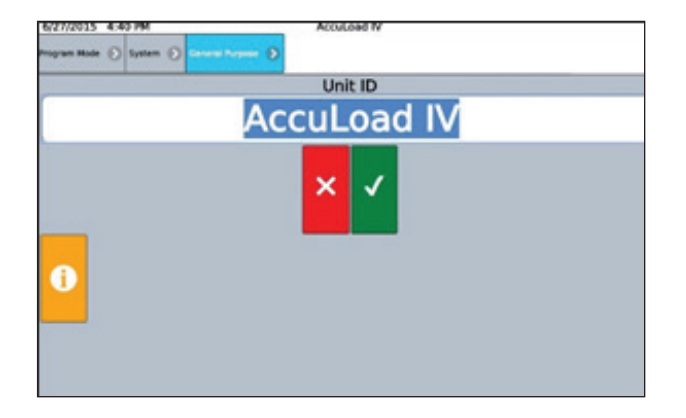

 Le réglage actuel du paramètre d'ID de l'unité s'affiche avec un clavier pour saisir une nouvelle valeur.

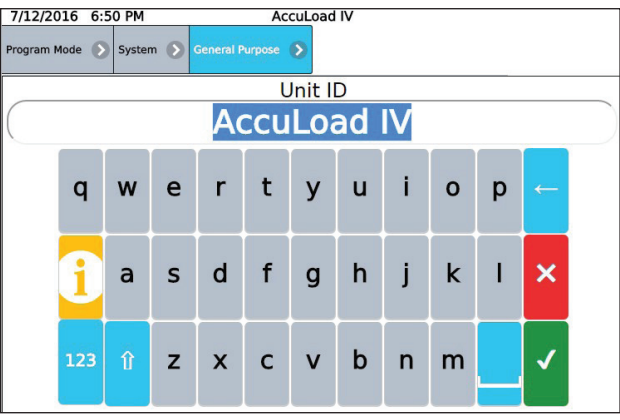

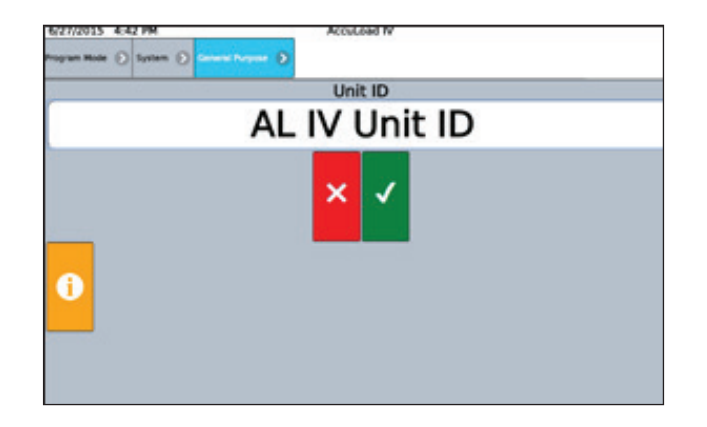

 Modifier l'ID de l'unité pour « AL IV Unit ID » (identifiant de l'unité AL IV). Appuyer sur le bouton « case cochée » pour accepter les modifications.

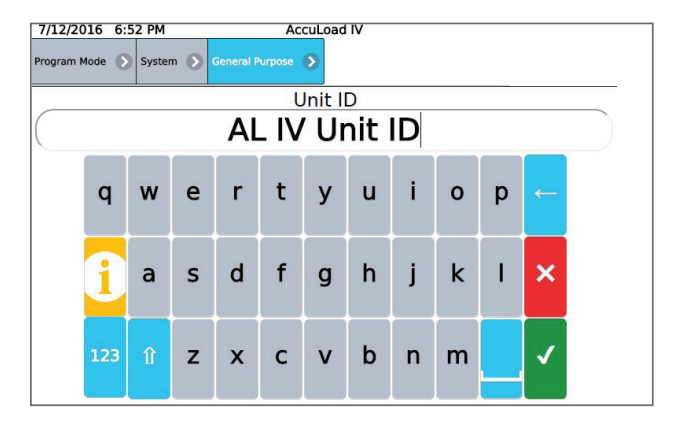

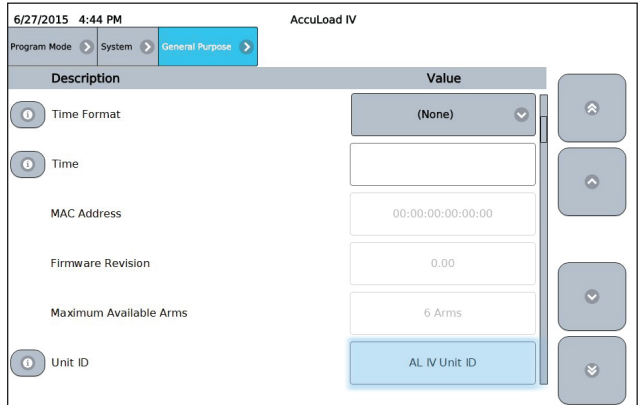

L'ID de l'unité a été modifié.

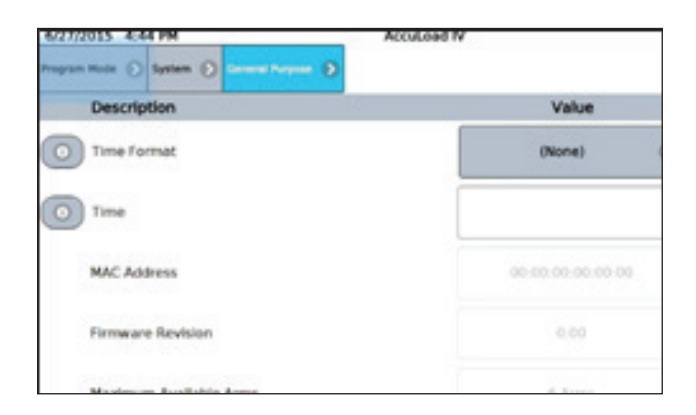

Appuyer sur l'extrême gauche du fil d'Ariane pour revenir au menu principal du mode programme.

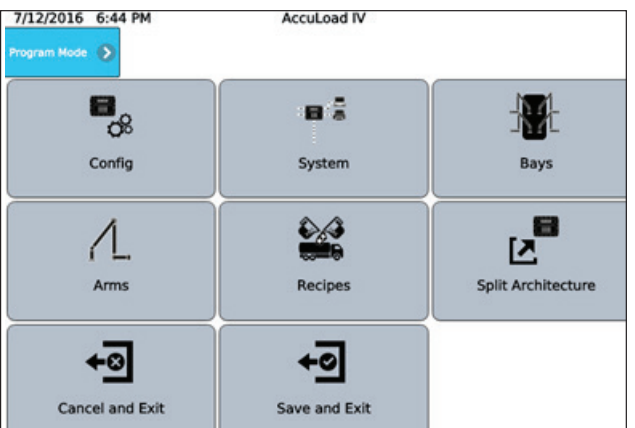

 L'ID d'unité affiché en haut de l'écran est toujours « AccuLoad IV » puisque la modification n'a pas été enregistrée dans la base de données.

 Appuyer sur « Save and Exit » (enregistrer et quitter) pour enregistrer définitivement la modification dans la base de données de l'AccuLoad.

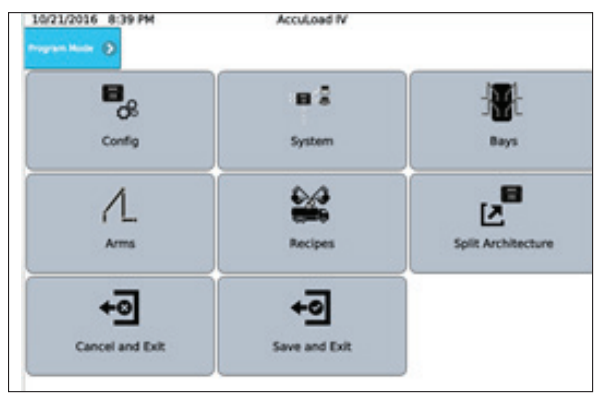

 Appuyer sur « Save and Exit » (enregistrer et quitter) pour enregistrer définitivement la modification dans la base de données de l'AccuLoad.

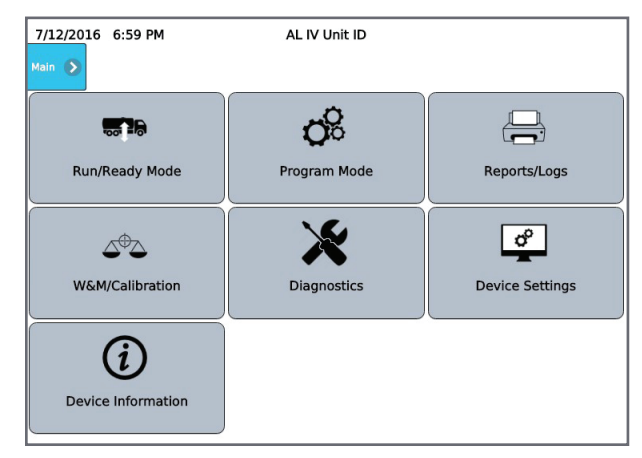

 Après avoir quitté le mode programme, l'ID d'unité affiché en haut de l'écran est modifié pour « AL IV Unit ID ». Cela illustre le processus de modification d'un paramètre dans la base de données de l'AccuLoad à l'aide du système de menu intégré. Les paramètres de la base de données de configuration peuvent également être modifiés via des communications utilisant le programme AccuMate sur un PC ou en utilisant le protocole Modbus. Ces autres méthodes sont décrites dans le Manuel de communications de l'AccuLoad IV de Smith MN06204, et dans le Manuel de communications Modbus de l'AccuLoad IV MN06202.

## **2.7. Carte de répertoire**

Ce canevas présente l'organisation principale des répertoires et des sous-répertoires pour la base de données du mode programme de l'AccuLoad. Noter que la plage de codes de configuration est utilisée pour effectuer des modifications de code de programme via les communications, voir MN06202.

#### **Répertoires de configuration**

#### *Code Description*

- 000 Répertoire de configuration du bras de charge
- 100 Répertoire d'entrée d'impulsion
- 200 Répertoire de sortie d'impulsion
- 300 Répertoire d'entrée numérique
- 500 Répertoire de sortie numérique
- 900 Répertoire d'entrée et de sortie analogique

#### **Répertoires du système**

#### *Code Description*

- 100 Répertoire général
- 200 Répertoire de contrôle du débit
- 300 Répertoire de précision du volume
- 400 Répertoire de température/densité
- 500 Répertoire de pression
- 600 Répertoire de configuration d'alarme
- 700 Répertoire des communications
- 800 Répertoire des additifs

#### **Répertoires des bras de charge**

- *Code Description*
- 100 Répertoire général
- 200 Répertoire de contrôle du débit
- 300 Répertoire de précision du volume
- 700 Répertoire des communications

#### **Répertoires des compteurs**

#### *Code Description*

- 200 Répertoire de contrôle du débit
- 300 Répertoire de précision du volume
- 400 Répertoire de température/densité
- 500 Répertoire de pression

#### **Répertoires de produit**

- *Code Description*
- 100 Répertoire général
- 200 Répertoire de contrôle du débit
- 300 Répertoire de précision du volume
- 400 Répertoire de température/densité
- 500 Répertoire de pression

#### **Répertoires des quais**

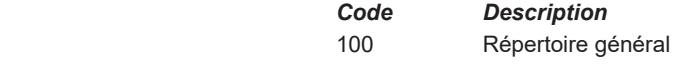

700 Communications

#### **Répertoires des recettes**

Recettes 01 à 50

## **2.8. Affichage des messages d'aide**

 L'AccuLoad propose des messages d'« aide » uniques qui permettent à l'opérateur d'avoir la capacité de revoir ce qui est requis ou les options disponibles pour un code de programme individuel. Cliquer sur l'icône située à côté d'un o code de programme pour voir le message d'aide pour ce paramètre.

## **2.9. Sécurité**

L'AccuLoad offre un ensemble complet de fonctionnalités permettant de contrôler l'accès au paramètres dans la base de données de configuration, notamment :

- Entrées de commutateur de sécurité
- Codes de sécurité
- **Communications**
- **Diagnostics**

## **2.9.1. Niveaux de sécurité**

L'AccuLoad peut être configuré pour utiliser jusqu'à cinq niveaux de sécurité pour contrôler l'accès aux paramètres. Le niveau de sécurité 1 est le moins élevé tandis que le niveau 5 est le plus élevé. Par exemple, un technicien peut être autorisé à modifier un petit ensemble de paramètres en utilisant le code d'accès de niveau 1 pour accéder au mode programme et un représentant officiel des poids et mesures peut avoir un accès complet à l'aide du code d'accès de niveau 5 pour entrer dans le mode programme.

## **2.9.2. Activation du niveau de sécurité**

Un niveau de sécurité est activé en attribuant un code d'accès dans la section sécurité du répertoire du système dans la base de données de configuration. Il n'est pas nécessaire que tous les niveaux de sécurité soient activés, mais si un niveau de sécurité est activé, le niveau de sécurité 5 doit également être programmé pour assurer la fonctionnalité appropriée du journal de piste d'audit.

Chaque paramètre de la base de données peut être attribué individuellement à un niveau de sécurité actif. L'AccuLoad ne permet pas de modifier un paramètre à moins que l'utilisateur n'entre dans le mode programme en utilisant le code d'accès du niveau attribué ou supérieur.

 Le niveau de sécurité par défaut d'usine pour la plupart des paramètres est de niveau 1. Les facteurs K du compteur, les facteurs de linéarisation, et quelques autres paramètres qui doivent normalement être sécurisés sont définis au niveau 5 par défaut.

## **2.9.3. Affectation du niveau de sécurité des paramètres**

Cela permet de contrôler quelles personnes peuvent accéder à ces paramètres dans le mode programme, et affecte également la manière dont les événements de modification sont enregistrés. Les changements de paramètres sont normalement enregistrés dans le journal des événements ; les paramètres de niveaux 4 ou 5 sont suivis dans le journal des pistes d'audit.

L'affectation individuelle des niveaux de sécurité des paramètres est gérée en utilisant l'application compagnon « AccuMate ». Voir MN06205 pour les détails opérationnels du programme AccuMate.

 **Remarque :** l'opérateur doit saisir le mot de passe pour le niveau de sécurité le plus élevé programmé dans l'unité pour accéder aux données du menu de sécurité.

L'option « Set Parameter Security » (régler la sécurité des paramètres) dans le menu Security (sécurité) peut être utilisée à partir de l'interface d'écran pour définir globalement tous les paramètres non métrologiques à un certain niveau de sécurité, par exemple de niveau 3.

## **2.9.4. Commutateurs de sécurité**

L'AccuLoad peut être configuré pour nécessiter une ou deux entrées de contact de sécurité devant être activées avant que les modifications de la base de données puissent être effectuées. Elles sont généralement raccordées aux commutateurs à clé et fournissent des options de protection supplémentaires. Si l'un des deux commutateurs de sécurité est défini pour un certain niveau de sécurité, alors ce commutateur doit être actif pour accéder à ce niveau de sécurité (en plus de tout code de sécurité pouvant être configuré pour le niveau).

## **2.9.5. Sécurité des communications**

 Les modifications des paramètres peuvent être effectuées via les communications et l'AccuLoad permet que le niveau de sécurité associé aux demandes reçues sur un port de communication soit assigné à un niveau de sécurité. Le paramètre qui définit la sécurité des communications est appelé « Comm Link Programming » (programmation de liaison comm., code 731 depuis AccuMate) et se trouve dans le répertoire « System- >Communications- >Host Interface ». Si aucun accès pour la modification des paramètres de communication n'est autorisé par l'autorité compétente, alors le paramètre doit être défini sur « Alarm Clear Only » (supprimer uniquement l'alarme), sinon il sera réglé sur un niveau de sécurité, généralement le niveau 4 ou 5, pour que les événements soient enregistrés dans la piste d'audit.

## **2.9.6. Sécurité des diagnostics**

Le niveau de sécurité requis pour accéder aux fonctions de diagnostic est également programmable. Le « Diagnostic Security Level » (niveau de sécurité des diagnostics) est défini dans le répertoire « System- >Security ». Si ce paramètre est défini, l'AccuLoad demandera un code de sécurité avant d'autoriser l'accès aux écrans de diagnostic.

#### **2.9.7. Exemple : Configuration de sécurité**

L'AccuLoad est expédié de l'usine sans configuration de sécurité, il n'est donc pas nécessaire au début d'utiliser un code d'accès ou un signal de commutateur à clé fourni par l'utilisateur (en option) pour entrer dans le mode programme, et une fois en mode programme, tous les paramètres (y compris les paramètres de sécurité) peuvent être accédés en lecture/écriture. Il faut savoir que les modifications apportées aux paramètres de sécurité nécessitent une entrée au mode programme au niveau le plus élevé alors configuré.

Dans cet exemple, utilisez les catégories d'accès suivantes :

- Weights & Measures officials/Measurement/Proving personnel external contact input and passcode (Représentants officiels des poids et mesures/mesures/ personnel d'étalonnage - entrée de contact externe et code d'accès). Ce groupe doit avoir un accès en lecture/écriture à tous les paramètres y compris les facteurs de mesure et les facteurs K et autres paramètres métrologiquement significatifs. Ce groupe doit être le seul groupe autorisé à modifier les paramètres liés à la sécurité. Un mot de passe et l'activation de l'entrée du commutateur de sécurité sont nécessaires pour obtenir l'accès à ce niveau.
- Techniciens de maintenance code d'accès uniquement. Ce groupe doit avoir un accès en lecture/écriture à tous les paramètres non métrologiquement significatifs, diagnostics fonctionnels, etc. Opérateurs – code d'accès uniquement. Ce groupe a un accès en lecture/écriture à des paramètres non métrologiques uniquement.

Étant donné qu'il existe trois groupes avec des exigences d'accès différentes, cela nécessitera une configuration de trois niveaux de sécurité différents dans l'AccuLoad. En supposant que l'AccuLoad est paramétré par défaut à sa sortie d'usine et qu'aucune sécurité n'a été configurée précédemment, les étapes suivantes sont utilisées pour configurer l'AccuLoad dans cet exemple.

- Accéder au mode programme (aucun code d'accès n'est nécessaire).
- Définir un code d'accès pour les niveaux 5, 2 et 1.
- Sélectionner « Security 1 » (sécurité 1) pour la fonction de l'entrée numérique connectée au premier commutateur de sécurité à clé (Configuration - > Digital Inputs [entrées numériques]).
- Définir le niveau de sécurité associé à la première entrée de commutateur de sécurité. Dans ce cas, utiliser « Level 5 » (niveau 5) pour en faire le commutateur à clé du personnel d'étalonnage.
- Utiliser la fonction « Set Parameter Security » (réglage de la sécurité des paramètres) dans le menu « Security » pour définir tous les paramètres à un « Level 2 » (niveau 2).
- S'assurer que les niveaux de sécurité des facteurs de mesure et des facteurs K sont au plus haut niveau (niveau 5) pour que les modifications soient auditées et protégées par le commutateur.
- Définir le niveau de sécurité des codes de programme pour les produits non métrologiques, la recette, le contrôle du débit et l'alarme au « Level 1 » (niveau 1).
- S'assurer que l'entrée du commutateur à clé est câblée.
- Quitter le mode programme.

 L'AccuLoad nécessite désormais le bon code d'accès et une entrée de commutateur à clé active avant d'accorder l'accès en lecture/écriture au mode programme au niveau 5. Pour le niveau 1 et le niveau 2, seul le code d'accès correct est requis.

Pour un contrôle complet, le niveau de sécurité associé aux communications doit être défini. Pour cet exemple, définir le paramètre de programmation de liaison de communications dans la section communications de la base de données au niveau 2 est approprié. Cela permet un accès complet à la base de données de configuration via AccuMate, sauf pour les facteurs de mesure et les facteurs K.

 **Remarque :** les autorités ayant compétence (Authorities Having Jurisdiction, AHJ) peuvent exiger que les paramètres autres que ceux qui sont définis par défaut d'usine soient réglés sur les niveaux 4 ou 5 afin d'être consignés dans la piste d'audit.

Cela sera déterminé lors de la mise en service (vérification initiale).

 Pour plus d'informations sur la modification de l'affectation du niveau de sécurité des paramètres, voir le Manuel d'AccuMate MN06205.
# *3 – Affichages dynamiques*

Cette section décrit les affichages d'informations qui peuvent être affichés lors du mode « Run » (exécuter) ou « Ready » (prêt). Ces affichages sont « dynamiques » dans le sens où les valeurs affichées reflètent les conditions réelles en cours et sont mises à jour en continu pendant l'affichage. Les éléments suivants montrent comment naviguer entre les menus pour afficher le débit en cours pour le produit 2 sur le bras 2.

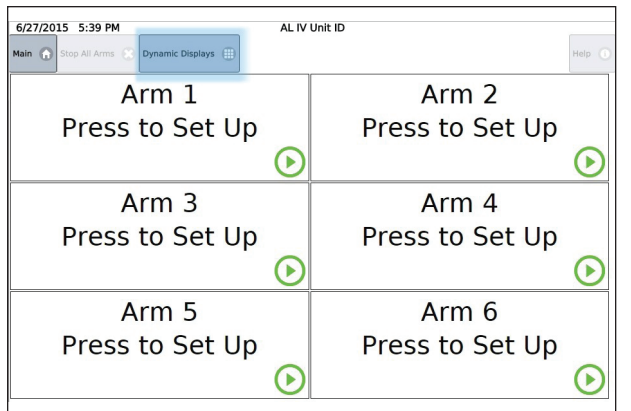

Appuyer sur le bouton « Dynamic Displays » (affichages dynamiques).

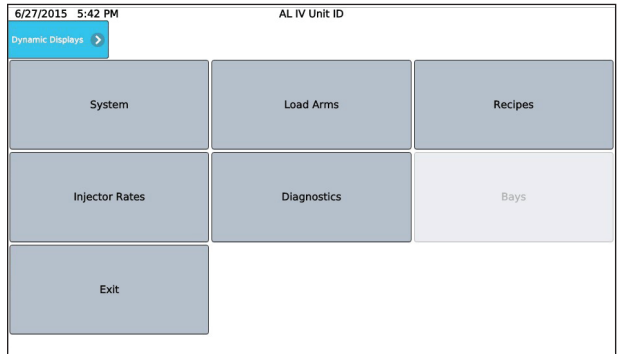

 **Menu de sélection d'affichage dynamique** – Appuyer sur l'affichage dynamique « Load Arm » (bras de charge) depuis le menu de sélection affiche le menu de sélection du bras.

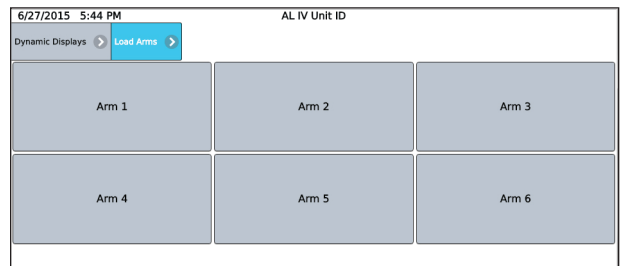

Appuyer sur le bouton du bras permet de visualiser les options suivantes.

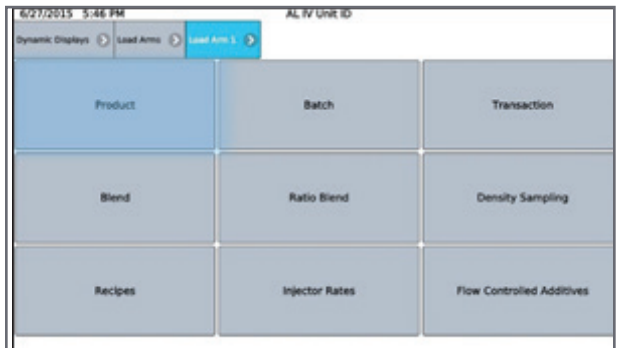

 Bras de charge 1 - Menu de sélection d'affichage dynamique –Appuyer sur « Product » (produit) pour afficher les données par produit.

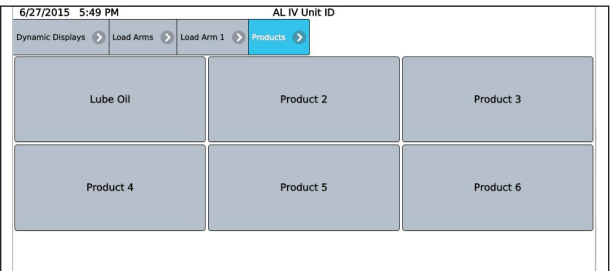

« Arm->Load Arm 1->Products Dynamic Display menu » (Bras- > Bras de charge 1- > Menu Affichage dynamique des produits)

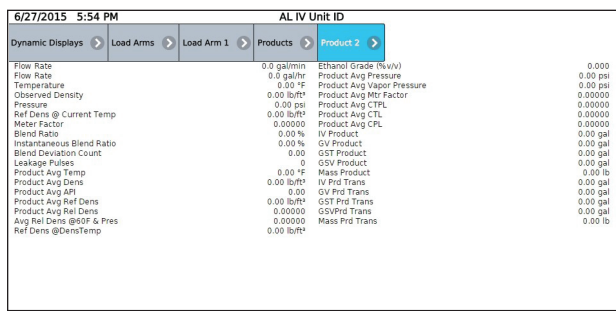

 « Dynamic Displays->Load Arms->Load Arm 1->Products->Product 2 data display » (Affichages dynamiques- > Bras de charge- > Bras de charge 1- > Produits- >Affichage des données du produit 2).

 **Remarque :** Le paramètre du répertoire système 313, « Dynamic Display Timeout » (expiration de l'affichage dynamique), peut être utilisé pour revenir automatiquement à l'écran « Ready » (prêt) après une période d'inactivité tout en affichant un écran d'affichage dynamique.

#### **3.1. Catégories d'affichage dynamique**

Les données d'affichage dynamique sont regroupées en cinq catégories : **Système, Bras de charge, Recette, Injecteur,** et **Diagnostics.** Les affichages sont accessibles en sélectionnant « Dynamic Displays » (affichages dynamiques) à partir de l'écran « Ready » (prêt). Les affichages dynamiques du bras de charge sont divisés en huit sous-catégories : produit, lot, transaction, mélange, échantillonnage de densité, recettes, taux d'injecteur, et additifs contrôlés par débit.

# **3.1.1. Affichages dynamiques du système**

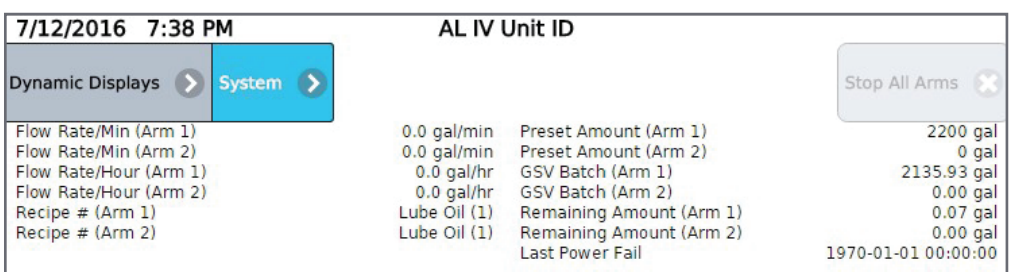

Les affichages dynamiques du système affichent toutes les données communes à l'AccuLoad. Une liste des affichages dynamiques du système, ainsi que le format dans lequel les informations apparaissent, sont présentés dans le tableau ci-dessous :

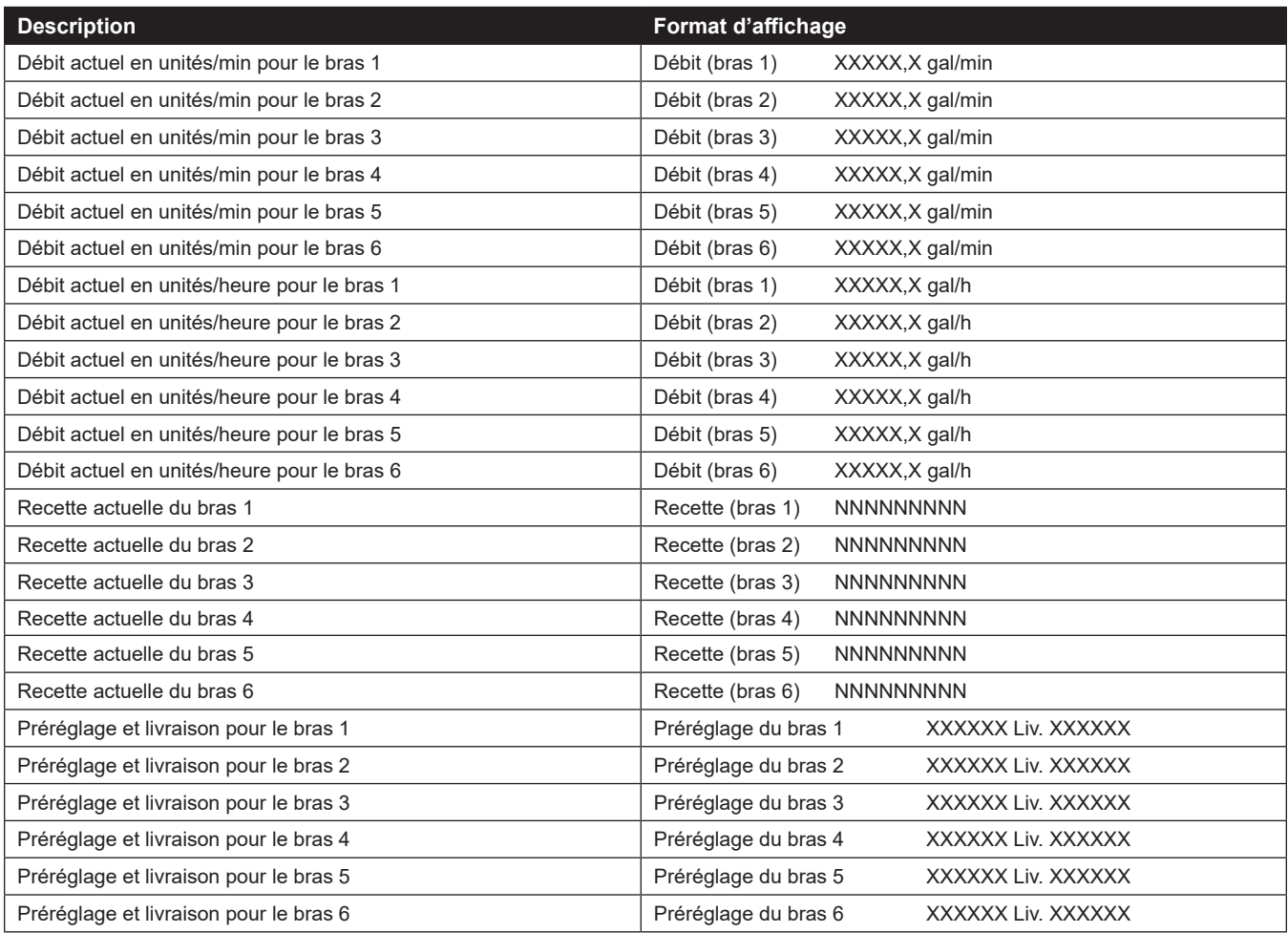

# **3.1.2. Affichages dynamiques du bras de charge**

 Les affichages dynamiques du bras de charge sont divisés selon les catégories suivantes : produit, lot, transaction, mélange, données de rapport de mélange, recettes, taux d'injecteur et additifs contrôlés par débit. Les affichages dynamiques du produit affichent toutes les données associées à un produit spécifique.

## **3.1.3. Affichages dynamiques du produit**

Si l'option d'affichages dynamiques du produit est sélectionnée, un menu répertorie tous les produits associés avec ce bras de charge. (Si un seul produit est disponible sur le bras de charge sélectionné, cet écran est omis.) Chaque bras de charge peut accueillir jusqu'à six produits.

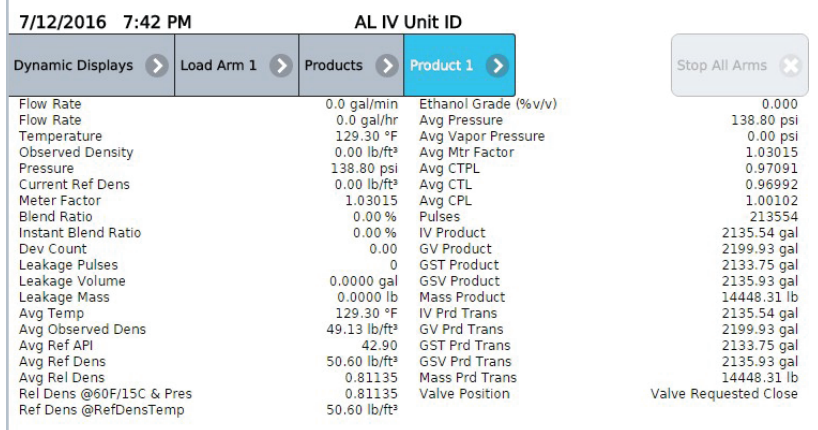

Si des noms définis par l'utilisateur ont été attribués à ces produits, ils apparaîtront sur ce menu. Si aucun nom défini par l'utilisateur n'a été configuré, les produits seront répertoriés comme Produit 1, Produit 2, etc.

Une liste des affichages dynamiques du produit, ainsi que le format dans lequel les informations apparaissent, sont présentés dans le tableau ci-dessous :

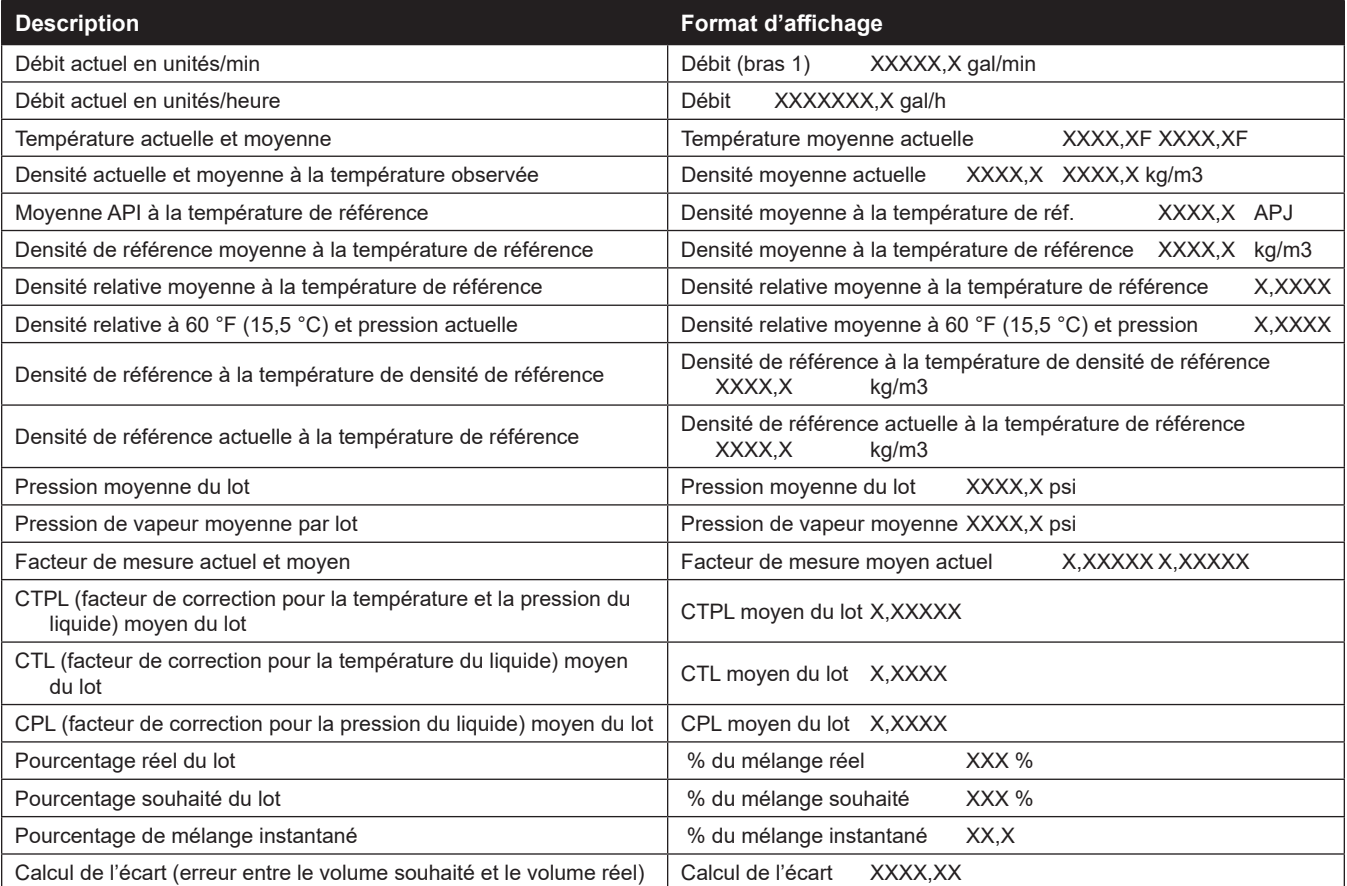

Page 40 • MN06200 | Publication/Révision 0.0 (4/17)

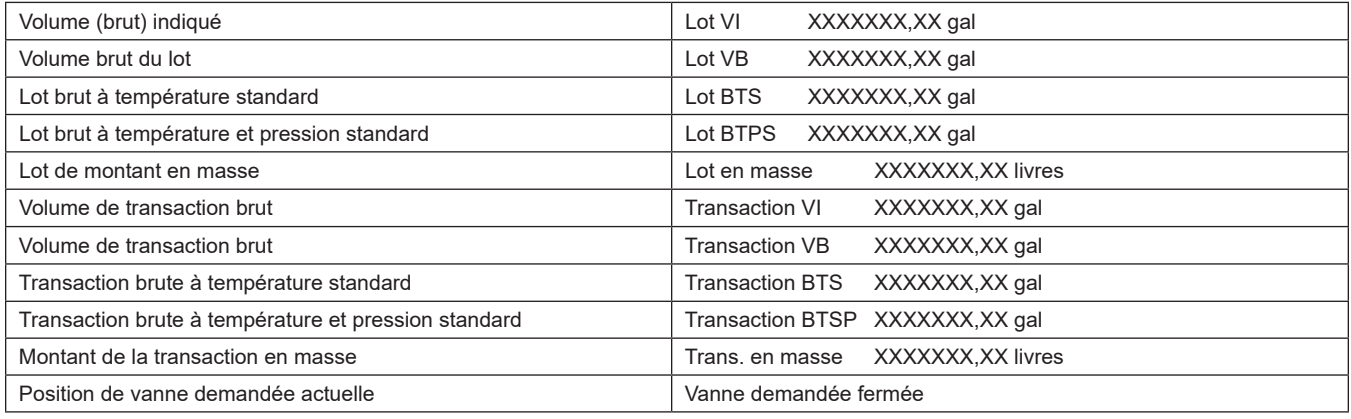

# **3.1.4. Affichages dynamiques du lot**

 L'option d'affichages dynamiques du lot, depuis le menu d'affichages dynamiques du bras de charge, affiche toutes les données associées à un lot spécifique.

 Une liste des affichages dynamiques du lot, ainsi que le format dans lequel les informations apparaissent, sont présentés dans le tableau ci-dessous :

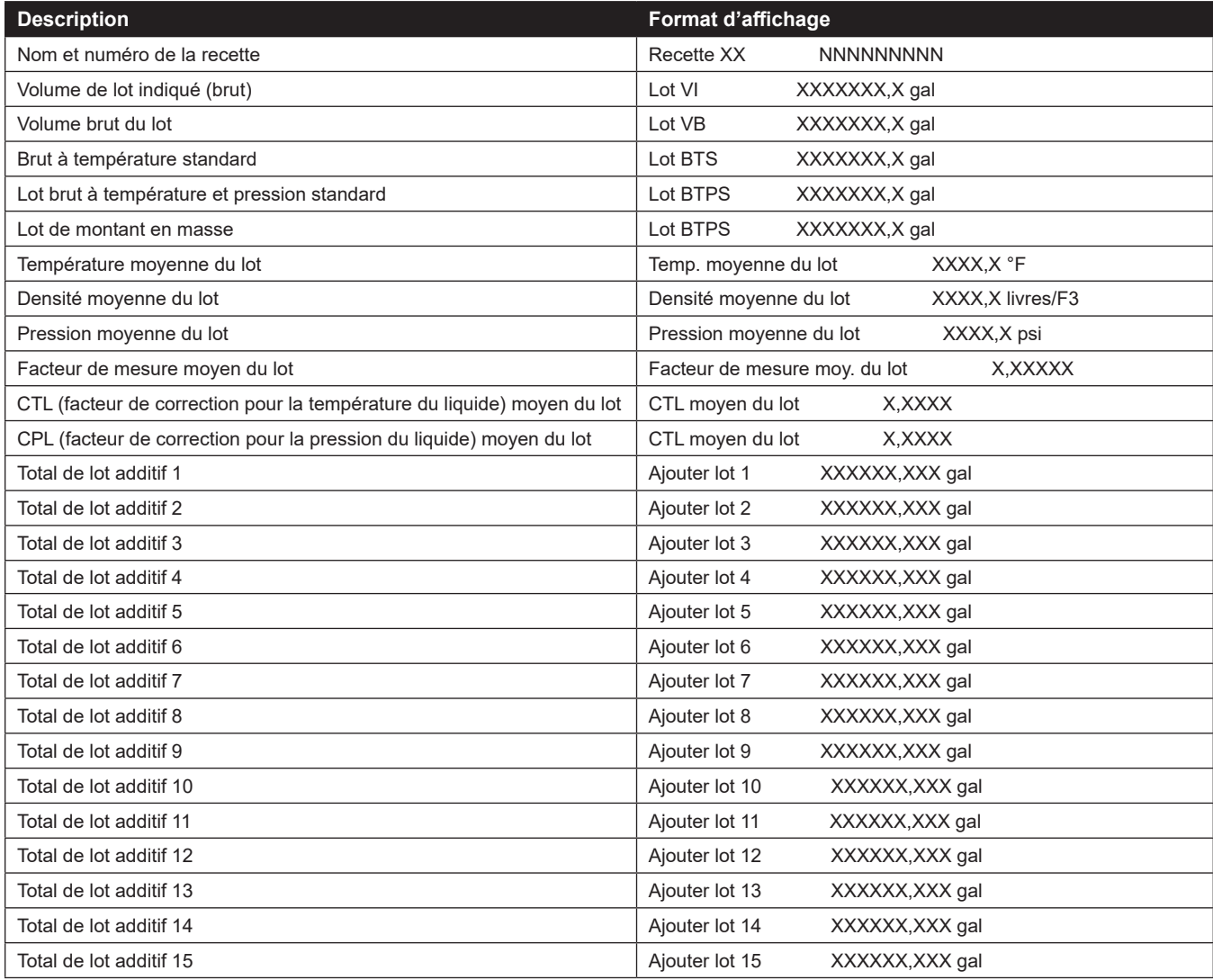

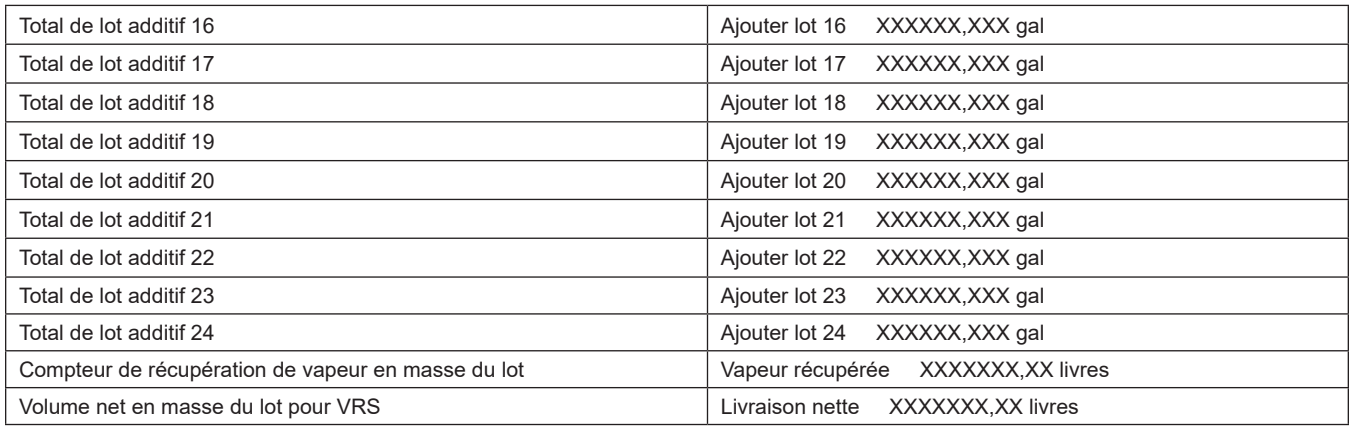

#### **3.1.5. Affichages dynamiques de la transaction**

 L'option d'affichages dynamiques de la transaction, depuis le menu d'affichages dynamiques du bras de charge, affiche toutes les données associées à un lot spécifique. Seuls les injecteurs d'additifs configurés pour ce bras de charge seront inclus dans les affichages dynamiques de la transaction.

 Une liste des affichages dynamiques du lot, ainsi que le format dans lequel les informations apparaissent, sont présentés dans le tableau ci-dessous :

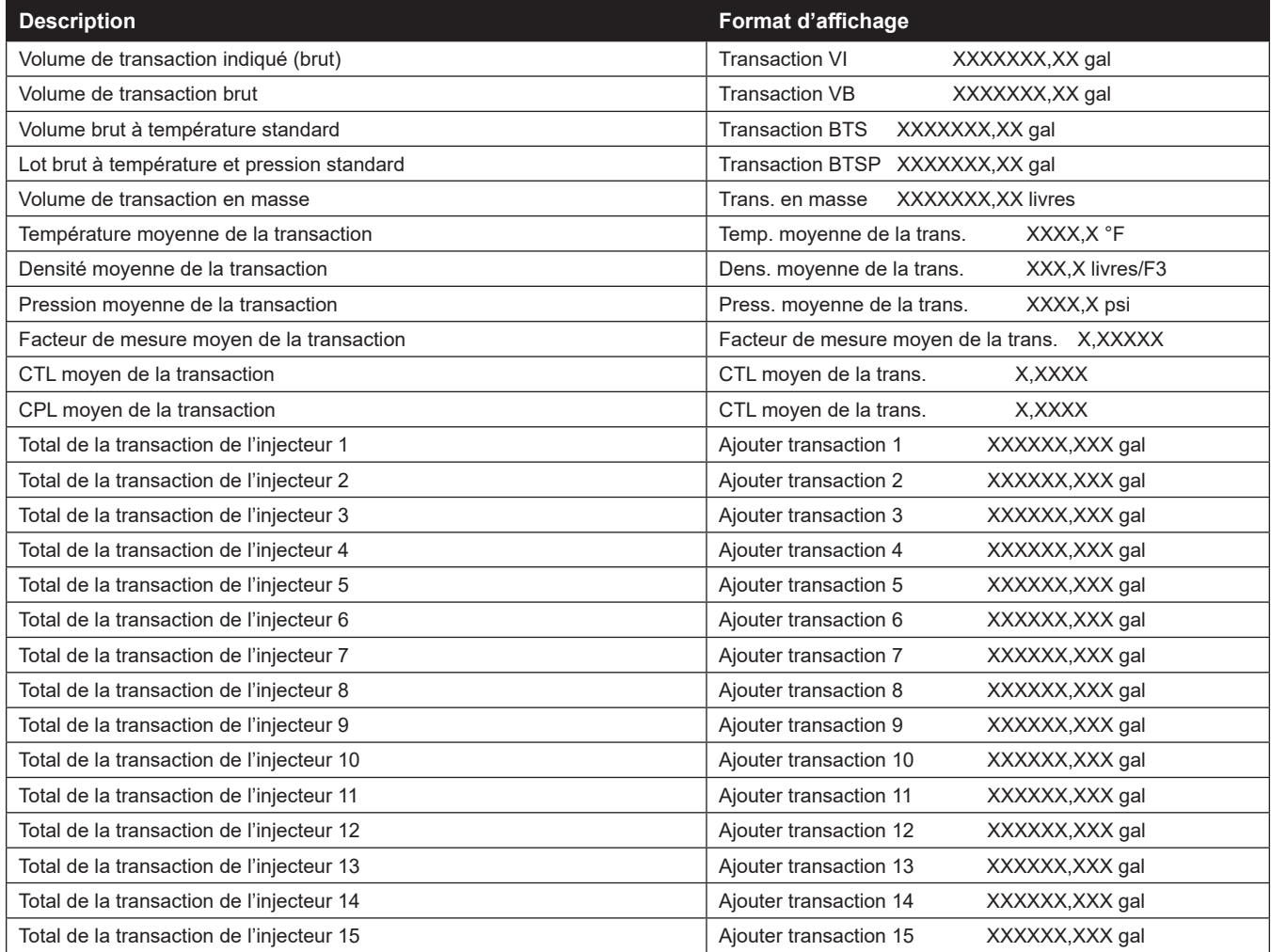

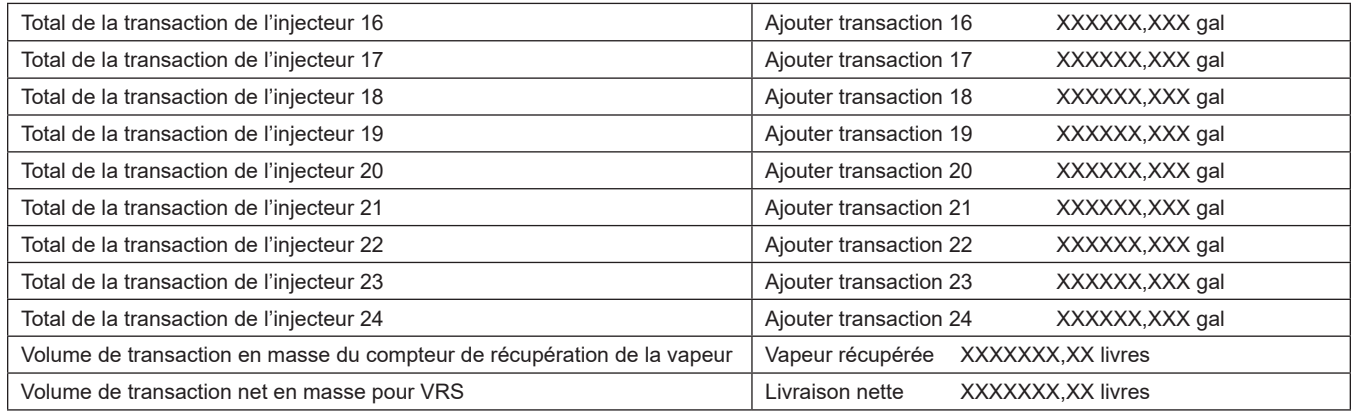

#### **3.1.6. Affichages dynamiques du mélange**

L'option d'affichages dynamiques du mélange affiche toutes les données associées à une transaction pour un mélange séquentiel spécifique. Sélectionner « Blend » (mélange) dans le menu d'affichages dynamiques donne les résultats suivants :

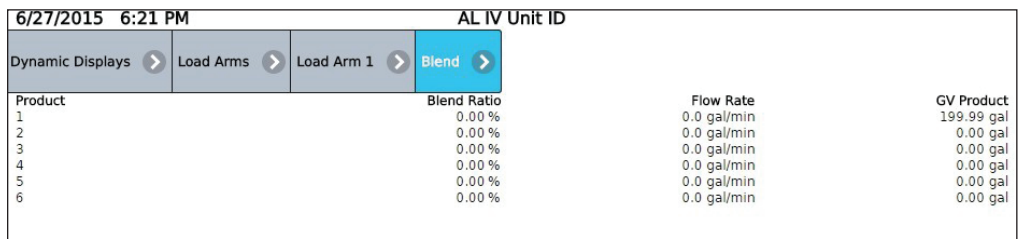

# **3.1.7. Affichages dynamiques des données du mélange proportionnel**

L'option d'affichages dynamiques des données de mélange proportionnel affiche toutes les données associées à une transaction pour un mélange proportionnel spécifique. Sélectionner « Ratio Blend » (proportion du mélange) dans le menu d'affichages dynamiques donne les résultats suivants :

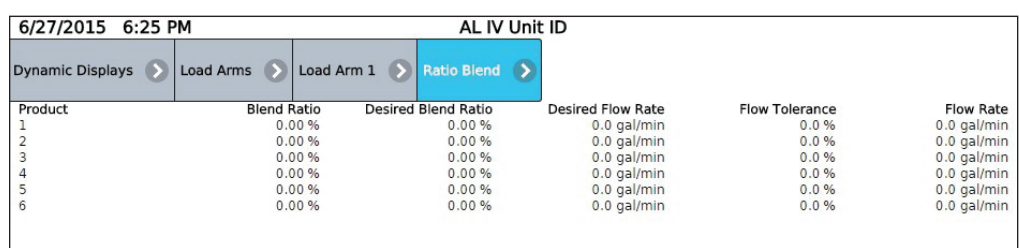

# **3.1.8. Affichages dynamiques de l'échantillonnage de la densité**

L'option d'affichages dynamiques de l'échantillonnage de la densité s'applique uniquement aux bras de déchargement. L'écran affiche jusqu'à dix échantillons de densité prélevés pendant le lot. Sélectionner « Density Sampling »(échantillonnage de la densité), depuis le menu d'affichages dynamiques, affiche un écran comme celui illustré.

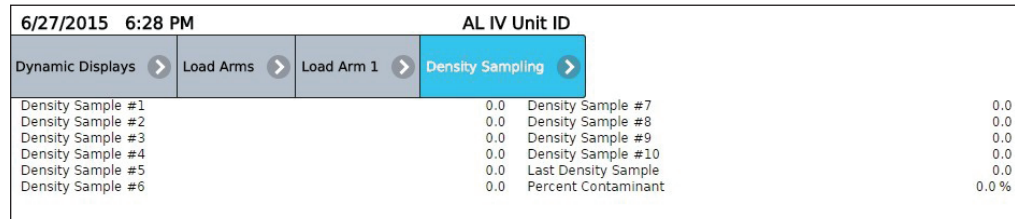

Chacun des échantillons est une moyenne pondérée en fonction du débit sur le volume delta programmé dans le paramètre 415 du produit. Le dernier échantillon de densité complète est considéré comme la densité du produit pur non contaminé lorsque le pourcentage de contaminant est calculé.

#### **3.1.9. Affichages dynamiques de la recette**

L'option d'affichages dynamiques de la recette affiche toutes les données associées à une recette programmée.

 Une liste des affichages dynamiques de la recette, ainsi que le format dans lequel les informations apparaissent, sont présentés dans le tableau ci-dessous :

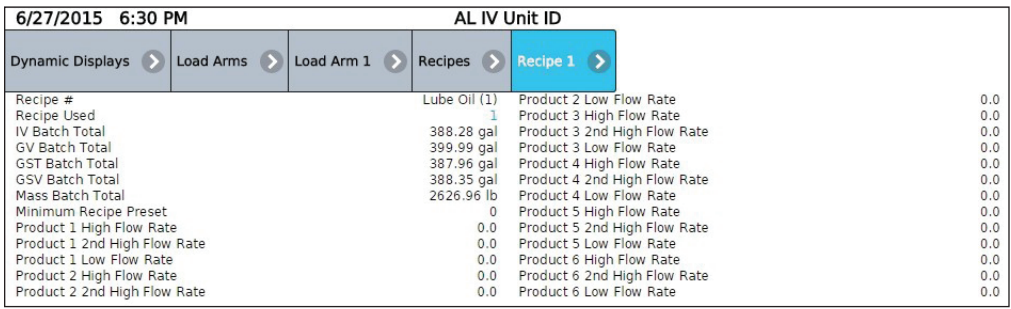

#### **3.1.10. Affichages dynamiques de l'injecteur**

L'option d'affichages dynamiques de l'injecteur affiche toutes les données associées à des injecteurs spécifiques. Vingt-quatre injecteurs sont disponibles, mais l'AccuLoad n'affiche que ceux qui sont configurés.

Si l'accès aux affichages dynamiques de l'injecteur se fait depuis le menu principal d'affichages dynamiques, alors tous les injecteurs d'additifs configurés pour l'AccuLoad seront inclus dans les affichages. Toutefois, si l'accès aux affichages dynamiques relatifs aux taux des injecteurs se fait depuis les affichages dynamiques du bras de charge, alors seuls les injecteurs d'additifs configurés pour ce bras de charge particulier s'afficheront.

Une liste des affichages dynamiques de l'injecteur, ainsi que le format dans lequel les informations apparaissent, sont présentés dans le tableau ci-dessous :

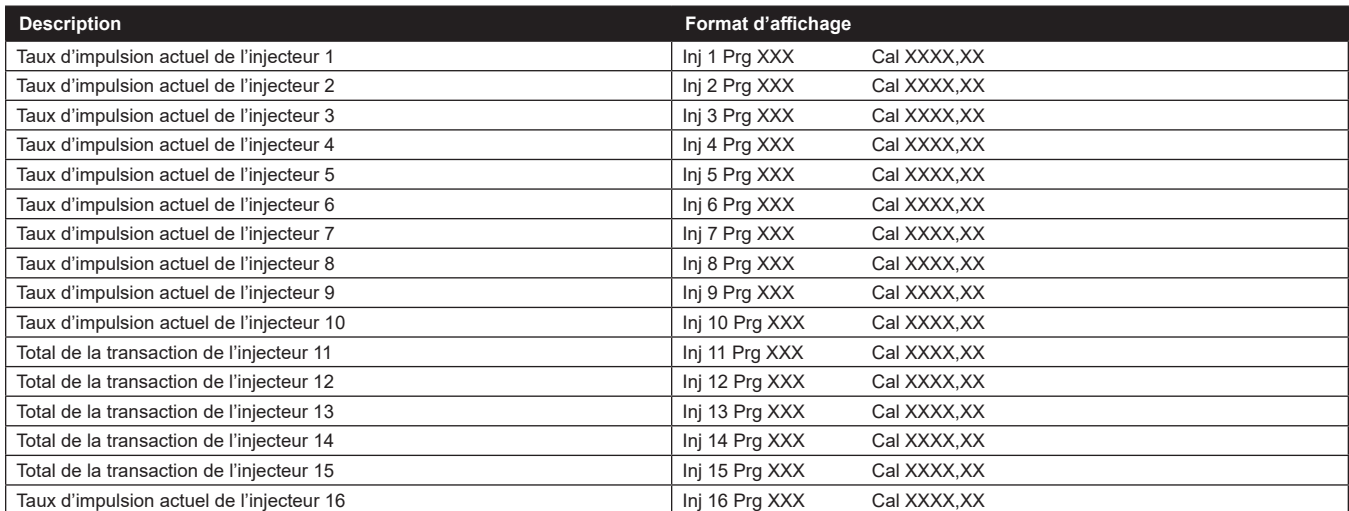

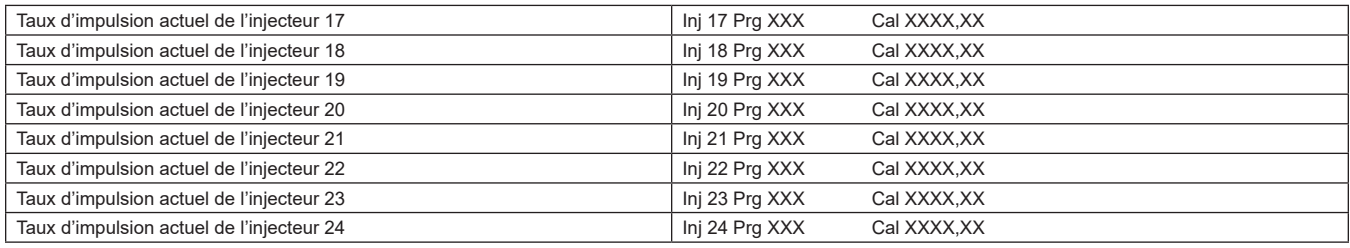

#### **3.1.11. Affichages dynamiques des additifs contrôlés par débit**

Les écrans ci-dessous et à droite sont des exemples de renseignements disponibles sur l'affichage pour tous les additifs à débit contrôlé configurés. Si les additifs ne sont pas compensés en température, le CTL moyen par lot, la température actuelle et moyenne, les valeurs BTS, BTPS et de masse ne sont pas affichés.

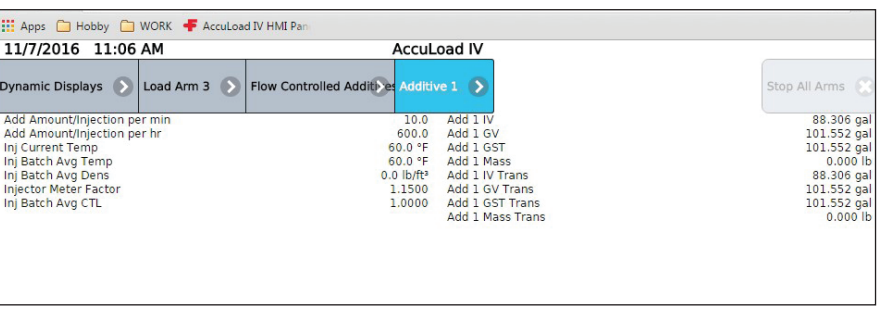

#### **3.2. Menu de diagnostics des affichages dynamiques**

 Les options de diagnostics du menu d'affichages dynamiques permettent à l'opérateur de visualiser les conditions actuelles, d'identifier les causes des erreurs système et d'analyser les données collectées par l'AccuLoad. Les options de diagnostic disponibles sont :

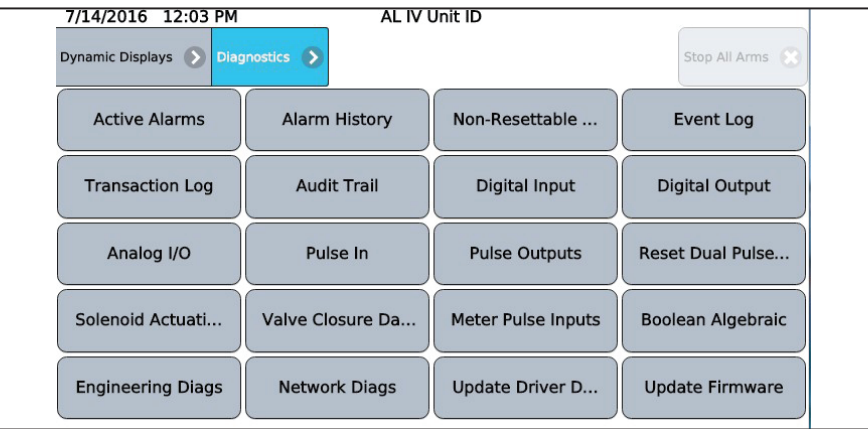

 **Remarque :** les diagnostics disponibles via le menu d'affichages dynamiques sont des diagnostics de production uniquement. Les diagnostics du mode programme sont accessibles depuis le menu principal.

Le menu diagnostics disponible via l'affichage dynamique comprend les éléments suivants :

- Alarmes actives
- Historique des alarmes
- Volumes non réinitialisables
- Journal des événements
- Journal des transactions
- Piste d'audit
- Entrée numérique
- Sortie numérique
- E/S analogique
- Entrées d'impulsion
- Sorties d'impulsion
- Réinitialiser les erreurs d'impulsion double
- Comptage d'actionnement de l'électrovanne
- Données de fermeture de vanne
- Entrées du compteur d'impulsion
- Algébrique booléenne
- Diagnostics Add-Pak
- **Ingénierie**
- Diagnostic réseau
- Mettre à jour les données du conducteur
- Mettre à jour le micrologiciel
- Mettre à jour la licence
- Forcer la mise à jour
- **Quitter**

#### **3.2.1. Alarmes actives**

« Active Alarms » affiche toutes les alarmes actuellement actives associées à l'un des bras.

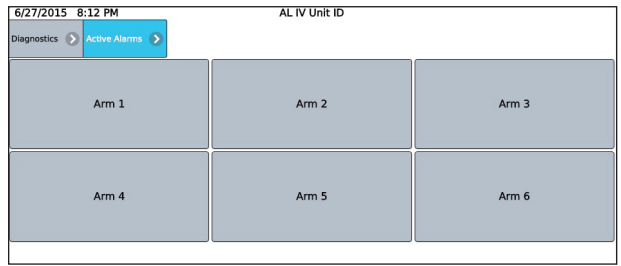

Les alarmes actives peuvent être effacées de cet affichage en appuyant sur le bouton « Clear ». L'AccuLoad demandera alors le code d'accès. Lorsque le code d'accès est saisi, l'alarme est effacée.

## **3.2.2. Historique des alarmes**

Le menu des diagnostics propose la sélection « Alarm History » (historique des alarmes) où les alarmes les plus récentes peuvent être consultées. Appuyer sur le bouton «Alarm History » (historique des alarmes), puis sélectionner un bras de charge, et les alarmes historiques seront affichées. Les alarmes seront répertoriées par ordre d'occurrence.

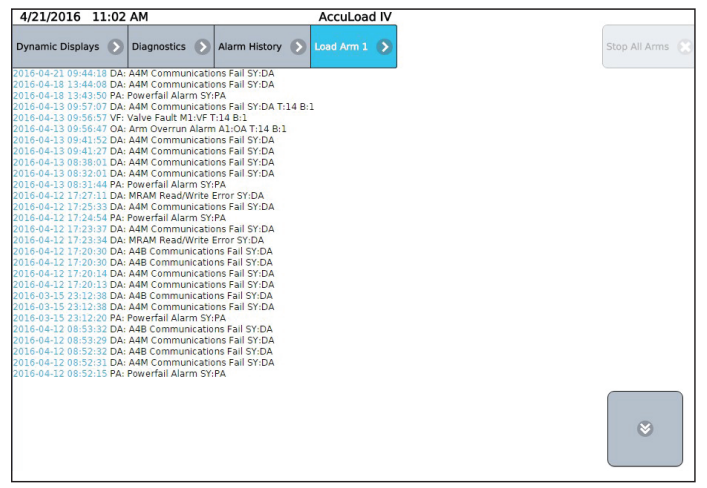

Il s'agit d'un historique d'alarmes pour le bras. L'écran « Event Log » (journal des événements) fournit un historique plus complet des alarmes pour tous les bras.

Appuyer sur les boutons fléchés vers le haut et vers le bas permet à l'opérateur de parcourir les affichages de l'historique des alarmes. Si « More… » (plus…) n'est pas affiché, alors il n'y a qu'un seul écran d'alarmes dans l'historique des alarmes.

#### **3.2.3. Volumes non réinitialisables**

Le menu des diagnostics propose la sélection« Non-Resettable Volumes » (volumes non réinitialisables) où les quantités totales de produit, d'injecteur d'additif et de recette peuvent être consultées :

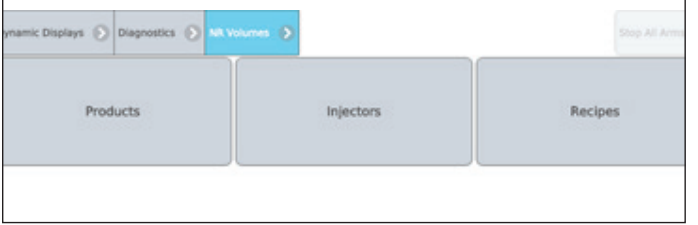

Les volumes de produit sont affichés par bras comme suit :

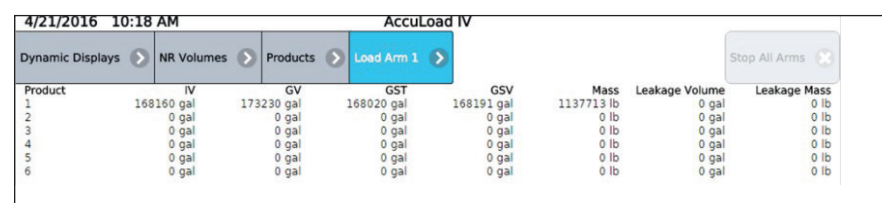

Les valeurs des injecteurs d'additif sont affichées comme suit :

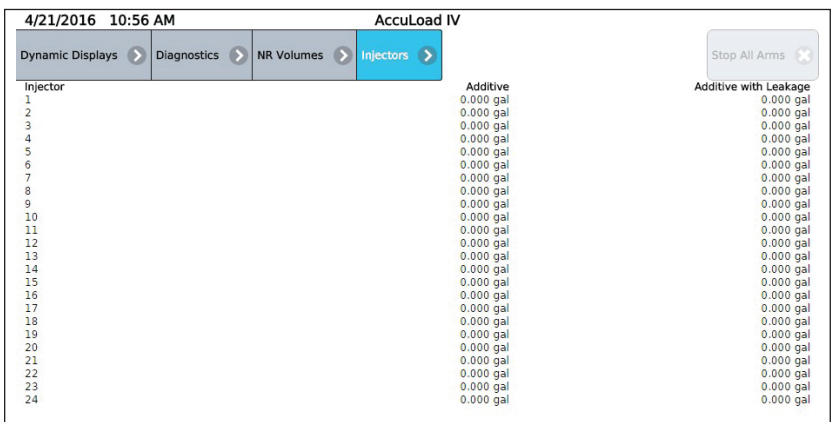

Appuyer sur « Recipes » (recettes), puis sélectionner une recette spécifique pour afficher les totalisateurs de la recette :

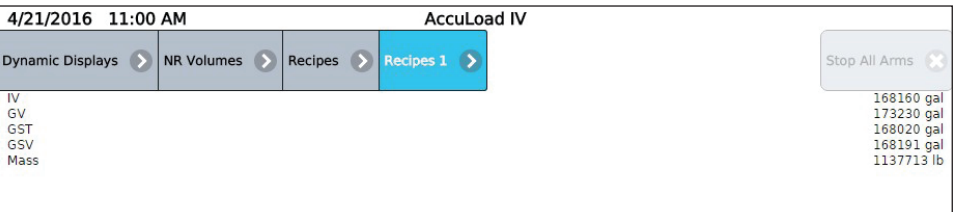

#### **3.2.4. Journal des événements**

L'option du menu des diagnostics pour consultation seulement : « Event Log » (journal des événements), est l'endroit où les événements passés peuvent être consultés. L'« Event Log » (journal des événements) inclut les alarmes, les événements de début et de fin de transaction et les changements de paramètre du mode programme. Chaque entrée inclut la date/heure de l'événement et une description détaillée de l'événement.

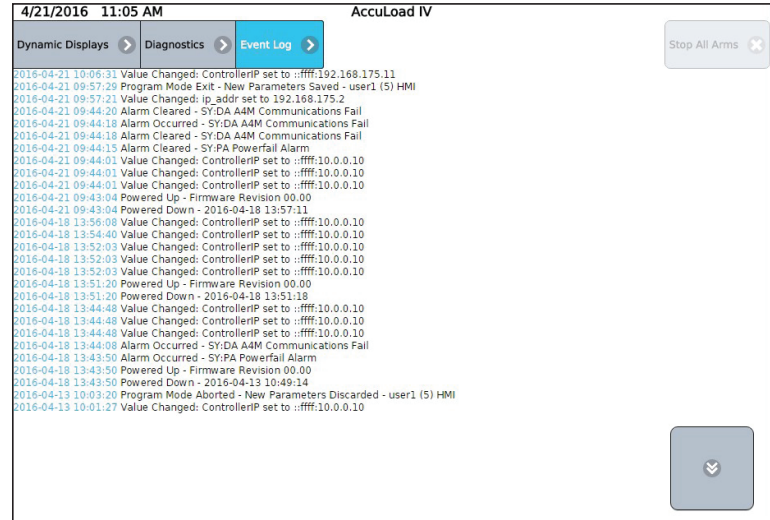

# **3.2.5. Journal des transactions**

 Le « Transaction Log » (journal des transactions) affiche les détails d'une transaction actuelle ou passée. Les totaux pour la transaction et pour chaque lot peuvent être consultés :

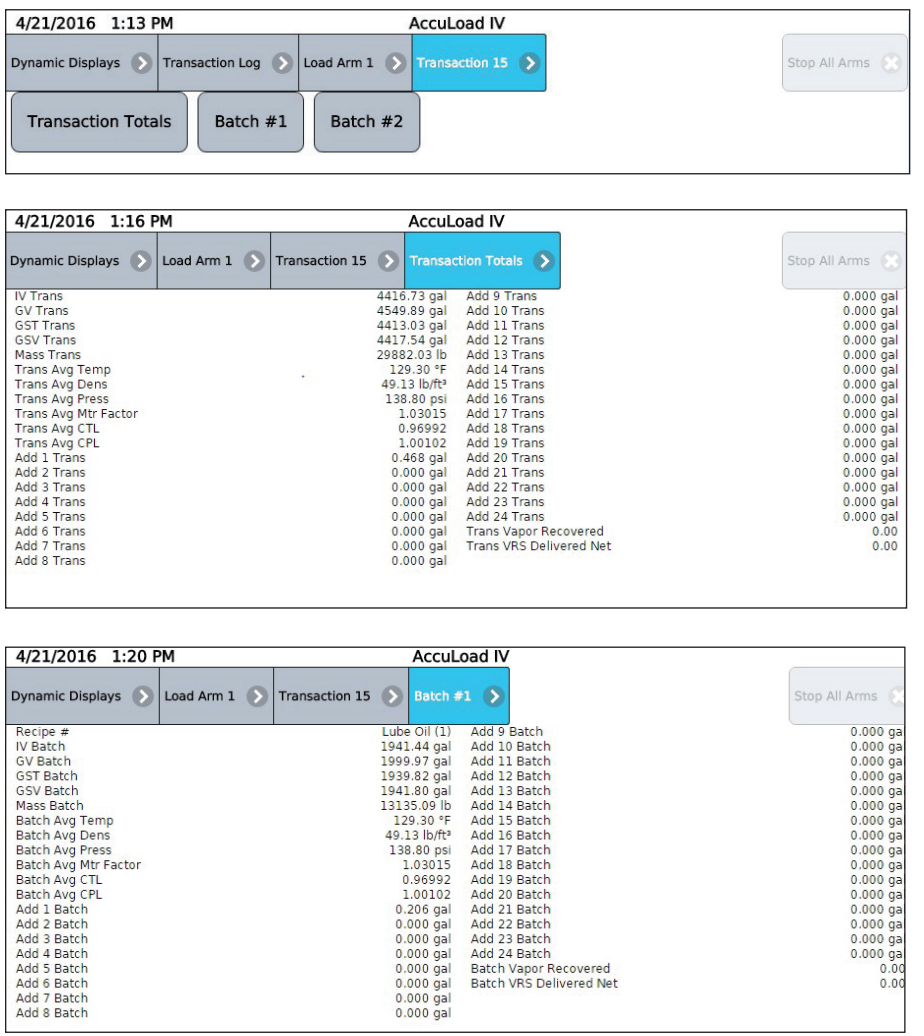

 **Remarque :** les totaux d'additifs seront affichés uniquement pour les injecteurs utilisés dans la transaction.

#### **3.2.6. Piste d'audit**

La « Audit Trail » (piste d'audit) fournit la date, l'heure et la description des changements du mode programme qui concernent les poids et mesures. Noter que seuls les changements apportés aux paramètres sécurisés aux deux niveaux de sécurité les plus élevés programmés sont consignés dans la piste d'audit, donc tous les codes de programme significatifs métrologiquement doivent être définis aux deux niveaux les plus élevés. Consulter la section sécurité 2.9 pour plus de détails.

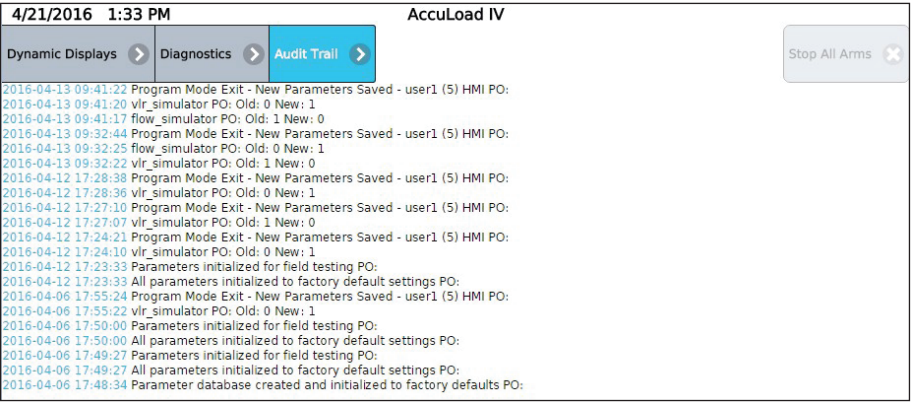

#### **3.2.7. Entrées numériques**

Le diagnostic « Digital Inputs » (entrées numériques) fournit des informations sur les états d'entrée numérique.

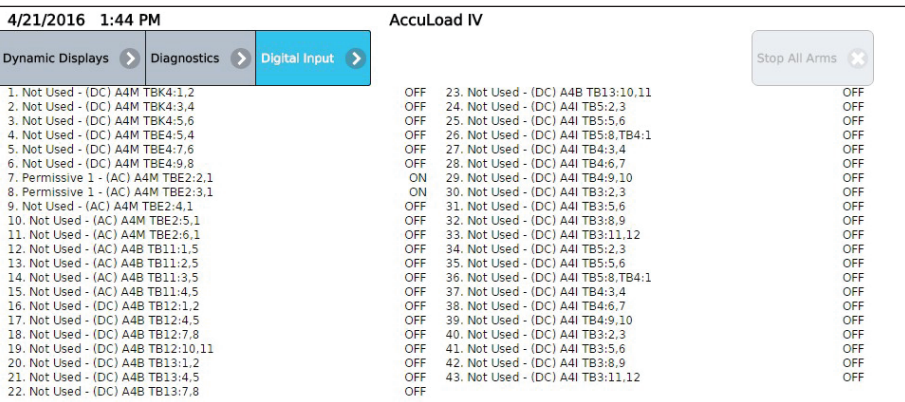

## **3.2.8. Sorties numériques**

 Il est possible de surveiller l'état des sorties sur l'AccuLoad via le diagnostic « Digital Outputs » (sorties numériques). Avec le niveau d'accès approprié, les sorties de ce diagnostic visant à aider au démarrage et au dépannage peuvent être basculées.

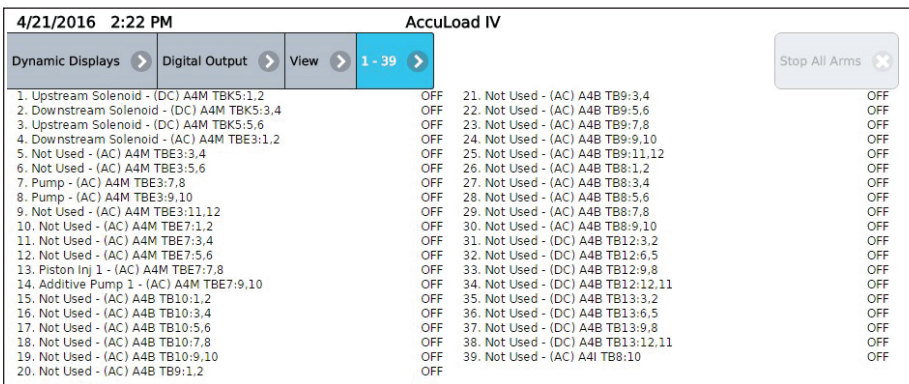

#### **3.2.9. E/S analogiques**

Depuis le diagnostic « Analog I/O » (E/S analogiques), les données associées aux entrées et sorties analogiques peuvent être consultées. En outre, avec un niveau d'accès suffisant, il est possible de remplacer les valeurs d'ingénierie de la sortie analogique manuellement à partir de ce diagnostic pour le démarrage et le dépannage.

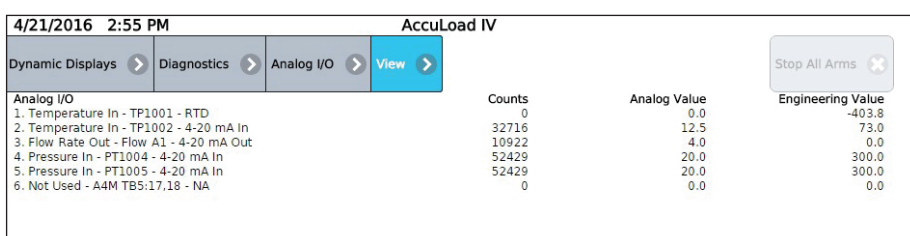

# **3.2.10. Entrées d'impulsion**

À partir du diagnostic « Pulse Input » (entrées d'impulsion), le nombre d'impulsions associées aux entrées d'impulsion du compteur peut être consulté. En outre, avec un niveau d'accès suffisant, il est possible d'accéder à un mode « test » qui permet la réinitialisation manuelle du comptage des impulsions pour le démarrage et le dépannage.

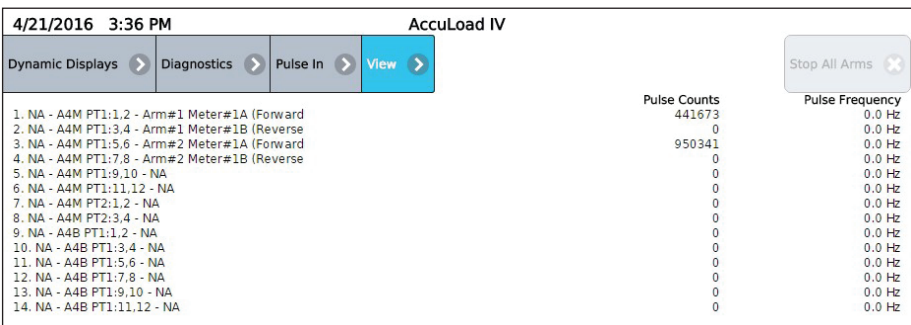

#### **3.2.11. Sorties d'impulsion**

 Depuis le diagnostic « Pulse Outputs » (sorties d'impulsion), il est possible de saisir une fréquence et un comptage d'impulsions spécifique pour tester et démarrer/arrêter chacun des trains d'impulsion de sortie.

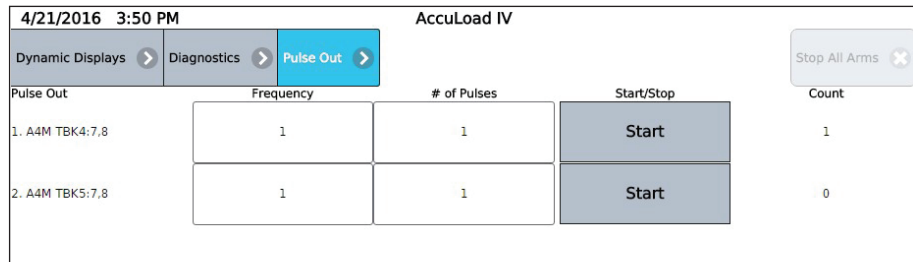

## **3.2.12. Réinitialiser les erreurs d'impulsion double**

 Depuis le diagnostic « Reset Dual Pulse Errors » (réinitialiser les erreurs d'impulsion double), il est possible d'effacer toutes les erreurs de comptage d'impulsions qui se sont accumulées pour un bras.

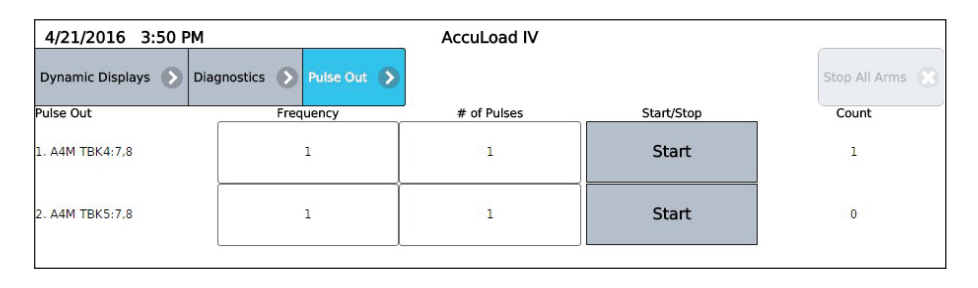

#### **3.2.13. Compteurs de diagnostic d'actionnement de l'électrovanne**

L'AccuLoad IV fournit des compteurs pour suivre l'actionnement de l'électrovanne en amont et en aval. Des compteurs séparés seront disponibles à la fois pour l'électrovanne en amont et celle en aval de chaque appareil. Le compteur sera incrémenté chaque fois que l'électrovanne sera sous tension. Les compteurs peuvent également être remis à zéro ou réglés à une valeur spécifique via ce diagnostic (avec un accès sécurisé suffisant).

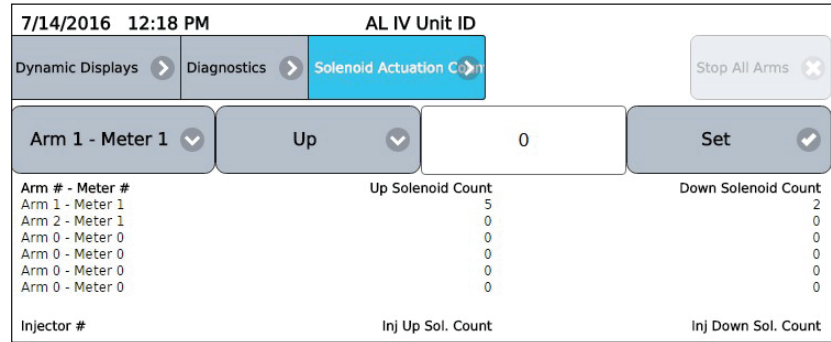

 **Remarque :** les compteurs seront remis à zéro par une initialisation d'usine de la mise à niveau du micrologiciel. Les registres peuvent également être lus et modifiés (réglés ou effacés) via les communications.

### **3.2.14. Diagnostics de fermeture de vanne**

La commande « Valve Closure Diagnostics » (diagnostics de fermeture de vanne) récupère le temps nécessaire pour que la vanne de régulation du débit de produit soit complètement fermée, elle récupère également le volume de produit qui a été livré après avoir appuyé sur le bouton « STOP » (ou arrêt à distance) et indique le débit. Cette commande va également mesurer le volume et l'heure en cas de perte de permissif résultant en la fermeture de la vanne ou si une commande de communication est émise pour arrêter le lot.

Sélectionner un compteur pour afficher le temps, le volume et le débit de la fermeture de la vanne.

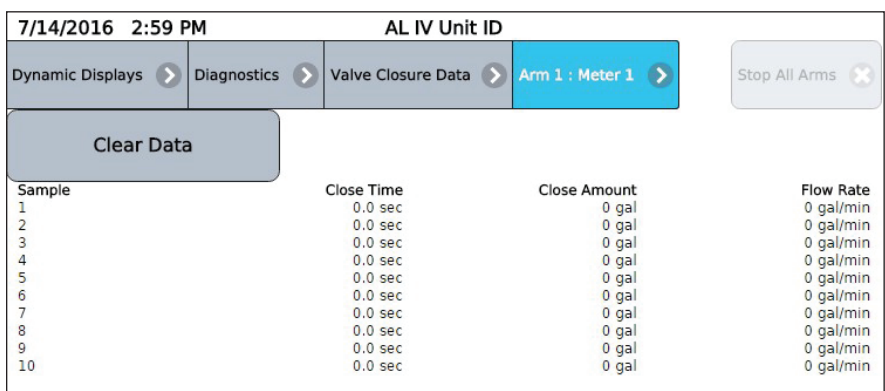

# **3.2.15. Entrées d'impulsion du compteur**

Sélectionner le diagnostic « Meter Pulse Inputs » (entrées d'impulsion du compteur) générera un écran indiquant le nombre d'impulsions reçues par les entrées d'impulsion respectives. Ce diagnostic ne doit pas être utilisé pour vérifier les impulsions réelles reçues pour tout lot ou transaction. Il est conçu comme une méthode de vérification du câblage d'entrée d'impulsion aux entrées d'impulsion correspondantes sur l'AccuLoad. Appliquer des impulsions aux entrées respectives entraînera l'augmentation des compteurs respectifs.

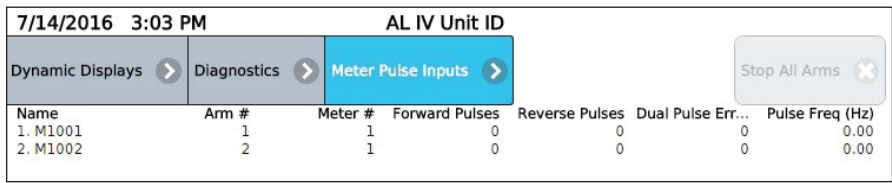

 **Remarque :** Si l'impulsion double est activée, «Reset Dual Pulse Errors » (réinitialiser les erreurs d'impulsion double) s'affichera à l'écran comme une option de menu. Voir la description « réinitialiser les erreurs d'impulsion double ».

#### **3.2.16. Booléen/Algébrique**

Le menu des diagnostics fournit la sélection« Boolean Algebraic » (algébrique booléenne) pour consulter les registres booléens/algébriques et leurs résultats. Les minuteries à usage général peuvent également être consultées depuis ce diagnostic.

 Statut de ligne de l'équation algébrique booléenne avec les valeurs booléennes et flottantes de l'utilisateur :

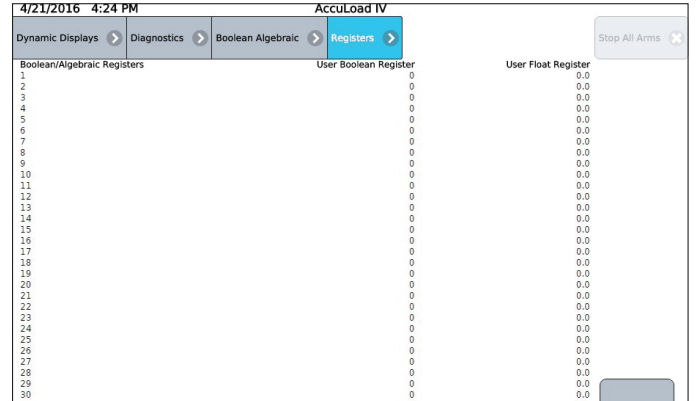

Consulter l'aide en ligne d'AccuMate.

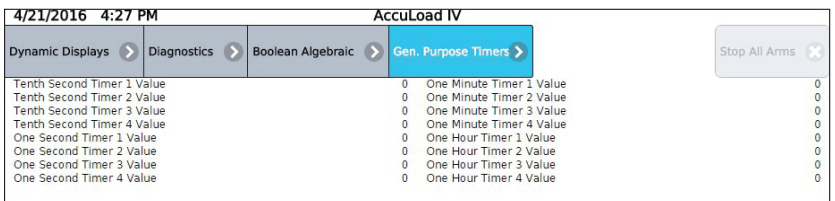

#### **3.2.17. Diagnostics d'ingénierie**

L'écran « Engineering Diagnostics » (diagnostics d'ingénierie) est une combinaison de l'état d'entrée analogique et numérique bas niveau pour les tests en usine.

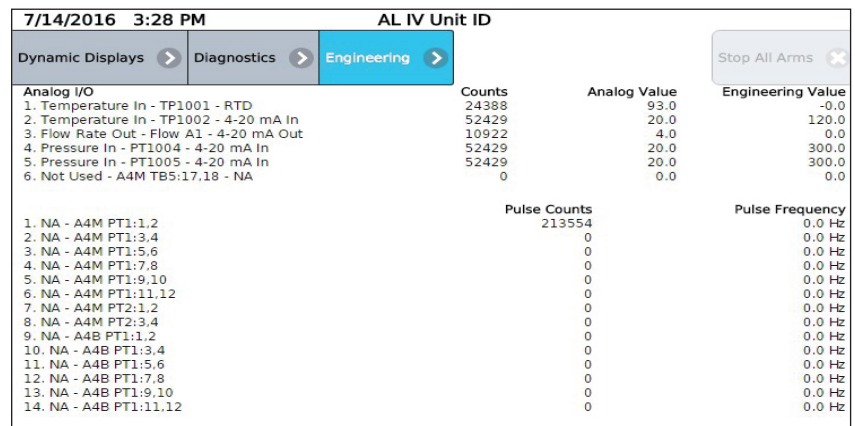

#### **3.2.18. Diagnostics du réseau**

« Network Diagnostics » affiche les diagnostics réseau pour chacune des interfaces réseau de l'AccuLoad IV.

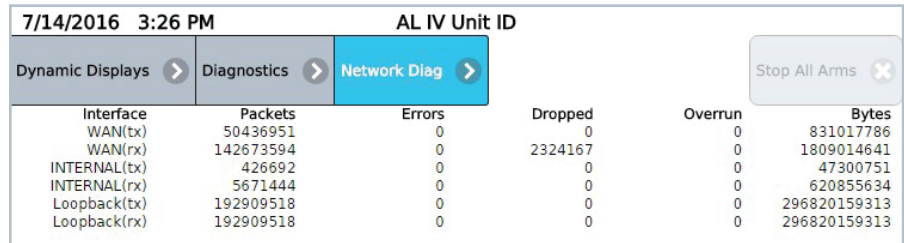

#### **3.2.19. Mettre à jour la base de données des conducteurs**

Le diagnostic « Update Driver Database » (mettre à jour la base de données des conducteurs) permet d'ajouter directement de nouvelles informations de conducteur à la base de données. Les nouvelles informations de conducteur peuvent être ajoutées manuellement ou en présentant une carte précédemment inutilisée au lecteur pendant ce diagnostic.

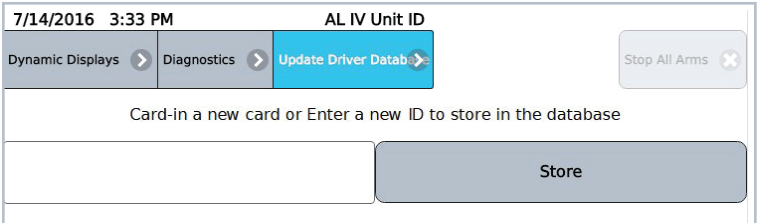

# **3.2.20. Mettre à jour le micrologiciel**

Le diagnostic « Update Firmware » (mettre à jour le micrologiciel) est destiné à fournir un mécanisme pour authentifier une mise à niveau du micrologiciel. Les mises à niveau peuvent être effectuées sans utiliser ce diagnostic si l'interface des communications utilisée dispose de privilèges suffisants. Dans le cas où la configuration ne permet pas de lancer automatiquement les mises à jour, ce diagnostic permet la « confirmation » de la volonté de mise à niveau via l'AccuLoad IV.

 **Remarque :** Si la fonction « Firmware Lock » (verrouillage du micrologiciel) située dans le menu d'étalonnage des poids et mesures (voir section 5) est activée, les mises à jour du micrologiciel sont bloquées jusqu'à ce que le verrouillage du micrologiciel soit désactivé. Cette action sera alors enregistrée dans la piste d'audit.

Cette page est volontairement vierge.

# *4 – Rapports/Journaux*

En appuyant sur « Reports/Logs » (rapports/journaux) depuis le menu principal, il est possible de générer des rapports imprimés et de consulter les journaux de données historiques de l'AccuLoad.

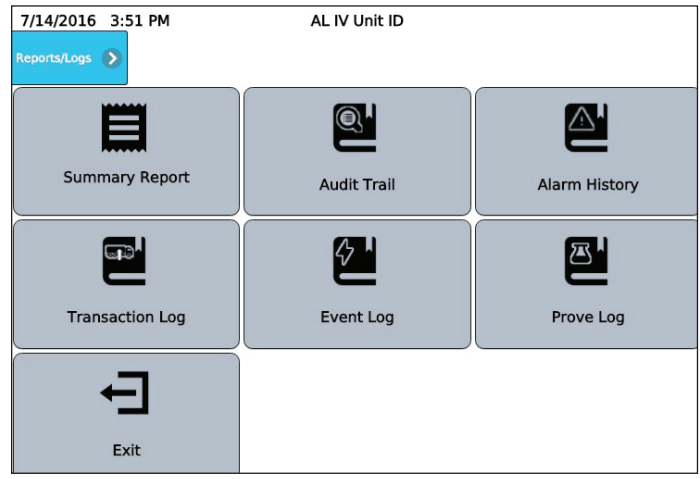

# **4.1. Rapports récapitulatifs**

L'option « Summary Reports » (rapports récapitulatifs) permet d'imprimer les données récapitulatives de tous les débits durant une période déterminée. Spécifier un bras, un début et une heure/date de fin pour définir la période à utiliser pour le rapport, et appuyer sur« Print Report » (imprimer le rapport) pour générer le récapitulatif.

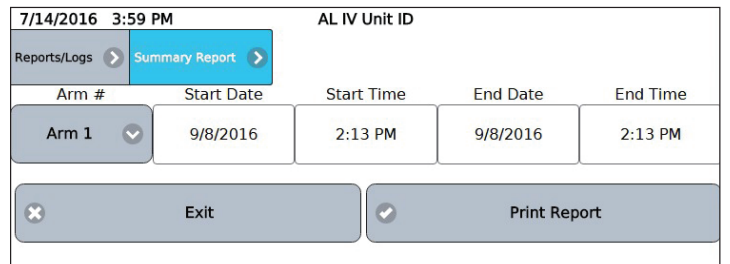

## **4.2. Piste d'audit**

L'option « Audit Trail » (piste d'audit) permet d'afficher le journal des pistes d'audit et d'imprimer facultativement un sous-ensemble des entrées du journal. Toutes les modifications apportées aux paramètres définis pour accéder aux niveaux 4 ou 5 (voir section 2.9) sont enregistrées dans ce journal.

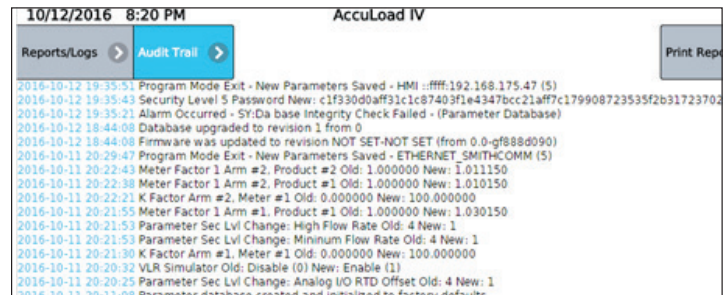

#### **4.3. Historique des alarmes**

L'option « Alarme History » permet d'afficher l'historique des alarmes.

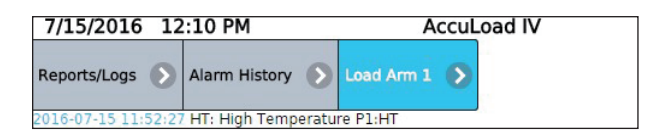

## **4.4. Journal des transactions**

L'option « Transaction Log » (journal des transactions) permet d'afficher une liste des transactions qui ont été réalisées et, éventuellement, d'afficher les détails ou d'imprimer les entrées du journal :

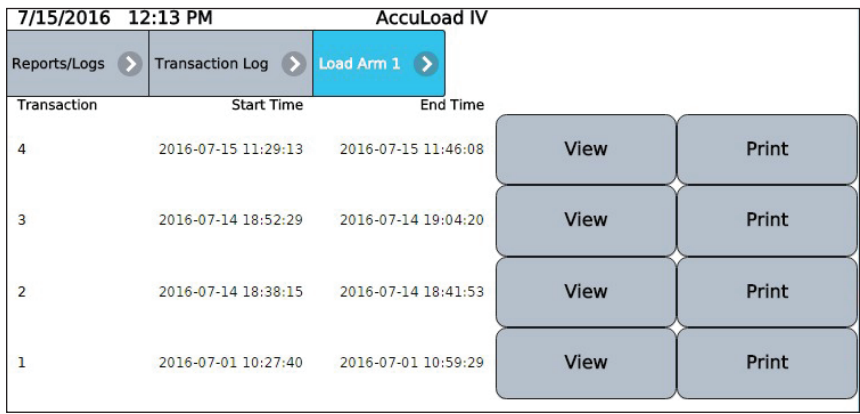

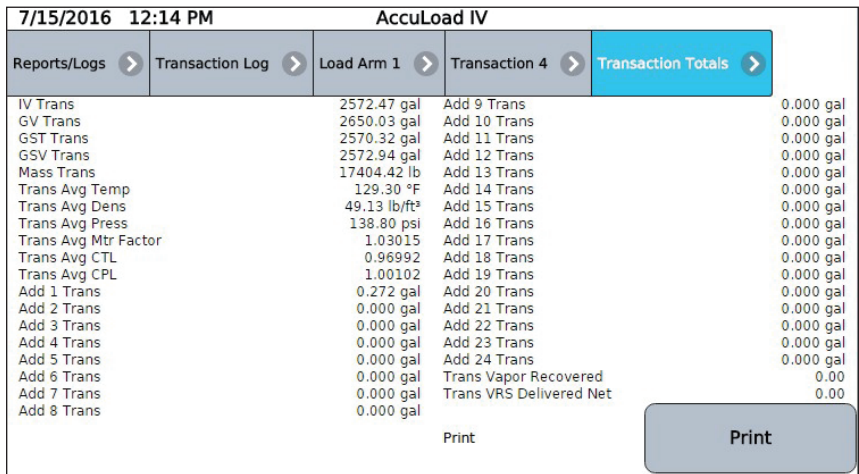

# **4.5. Journal des événements**

L'option « Event Log » (journal des événements) permet de visualiser et d'imprimer éventuellement le journal des événements. Tous les événements, tels que les alarmes, le début/fin de transaction et les modifications des paramètres définis au niveau d'accès 3 ou inférieur (voir section 2.9) sont enregistrés dans ce journal.

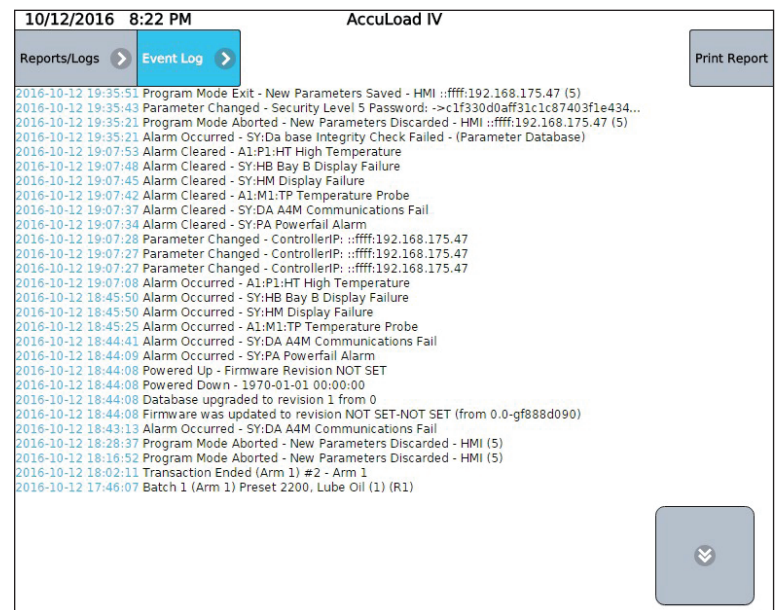

#### **4.6. Journal d'étalonnage**

L'option « Prove Log » (journal d'étalonnage) permet de visualiser les données historiques d'étalonnage, si le mécanisme d'autoétalonnage de l'AccuLoadest utilisé pour générer des courbes de linéarisation pour les compteurs.

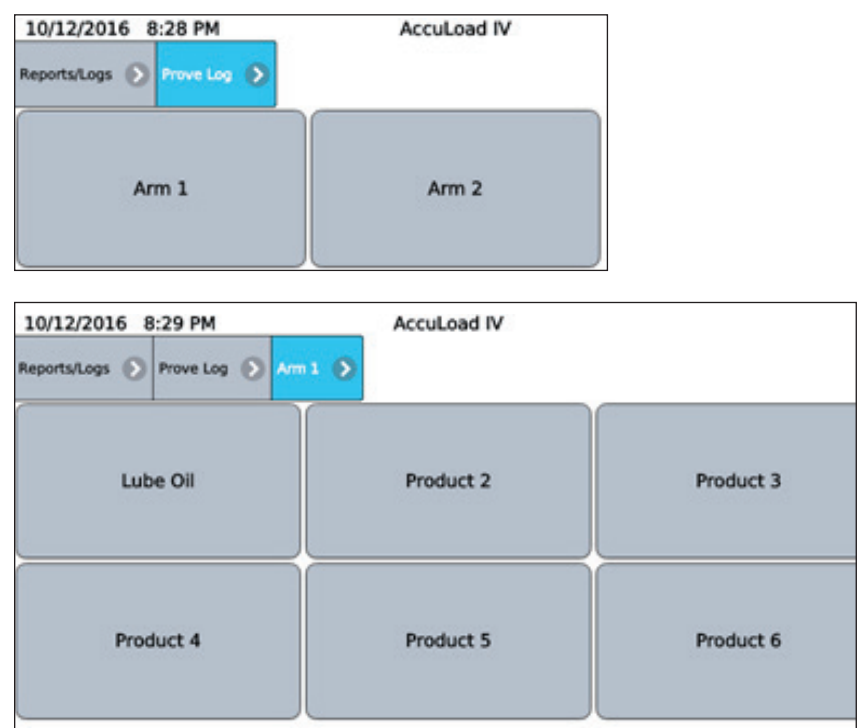

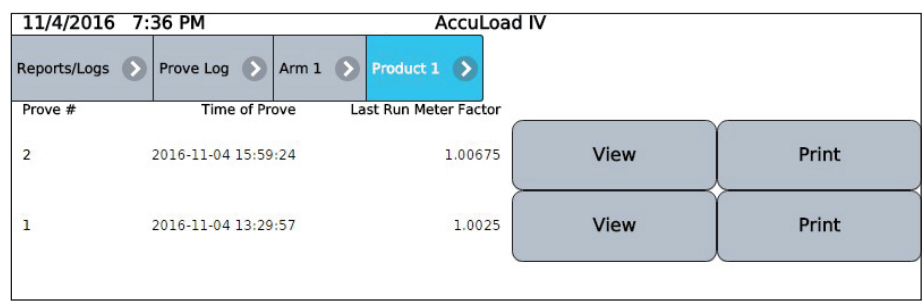

Une liste des données d'étalonnage pour le bras est présentée. Il est alors possible d'afficher ou d'imprimer les détails d'étalonnage depuis ce diagnostic.

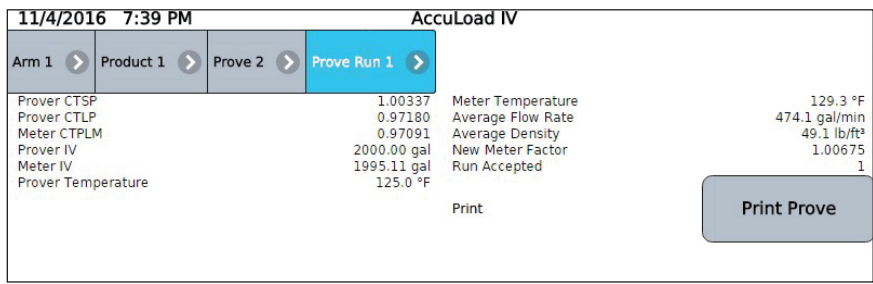

# *5 – Menu des poids et mesures/étalonnage*

Les fonctions disponibles dans cette section du menu de l'interface utilisateur affectent les informations d'étalonnage et le stockage des données métrologiquement significatives et, par conséquent, elles sont protégées par les exigences de sécurité relatives aux poids et mesures. Le code d'accès de niveau 5 (si configuré) sera nécessaire pour exécuter ces fonctions. De plus, si l'utilisateur a programmé une entrée pour un commutateur de sécurité de poids et mesures ; ce dernier doit être actif. Voir le manuel MN06201 pour les détails de connexion concernant ce commutateur optionnel.

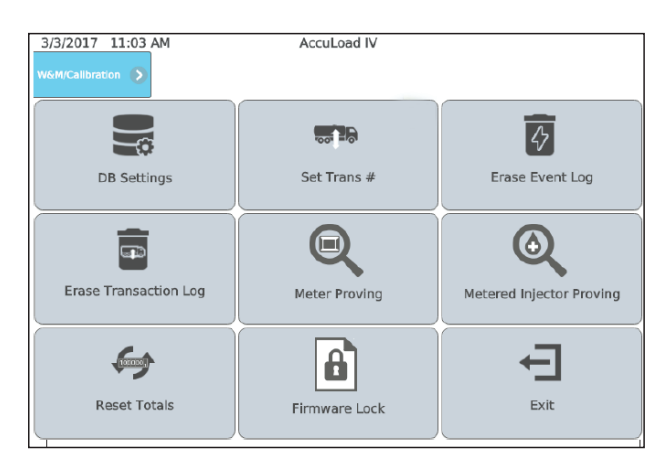

#### **5.1. Paramètres de la base de données**

 « DB Initialization » (initialisation de la BD) – Depuis cet écran, il est possible de reconfigurer la base de données à l'un des points de départ souhaités de la liste. Noter que cette option réinitialisera toutes les valeurs de configuration des codes du programme dans la base de données et remettra l'AccuLoad à son état de départ parmi un ensemble prédéterminé d'état initiaux. Les options comprennent :

- Bras avec combinaison droit et séquentiel
- Mélange proportionnel (1 ou 2 bras)
- Défaut d'usine
- Mélange hybride (1-3 bras)

Le nombre de bras (1-6) et le système d'unités souhaité (US ou SI) peuvent également être configurés dans le cadre de la reconfiguration. Une fois ces options sélectionnées, sélectionner **« Submit » (soumettre)** pour reconfigurer la base de données.

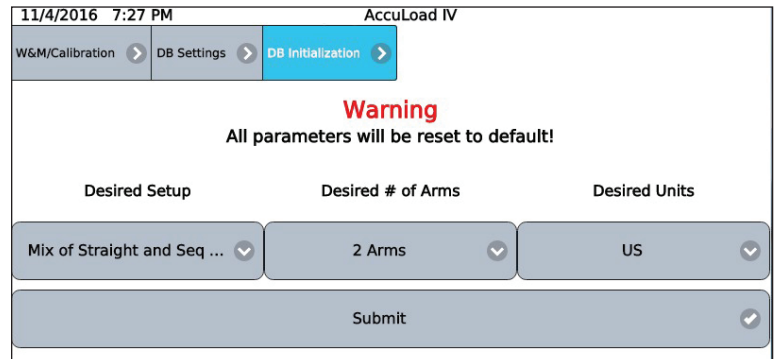

#### **5.2. Définir le numéro de transaction**

L'option « Set Trans # » (définir le numéro de transaction) permet à l'opérateur de spécifier la valeur « Transaction ID » (identifiant de transaction) pour la prochaine transaction qui sera effectuée. Cela permet à l'opération de disposer d'identifiants de transaction continus dans le cas d'une mise à niveau ou d'un remplacement d'un préréglage existant.

 **Remarque :** toutes les transactions existantes de l'AccuLoad pour le bras en question seront effacées puisque la prévention relative aux identifiants de transaction en double ne peut pas être garantie autrement.

Pour modifier le numéro de transaction de départ, sélectionner le bras et saisir l'ID souhaité dans le champ de texte, puis sélectionner « Continue » (continuer).

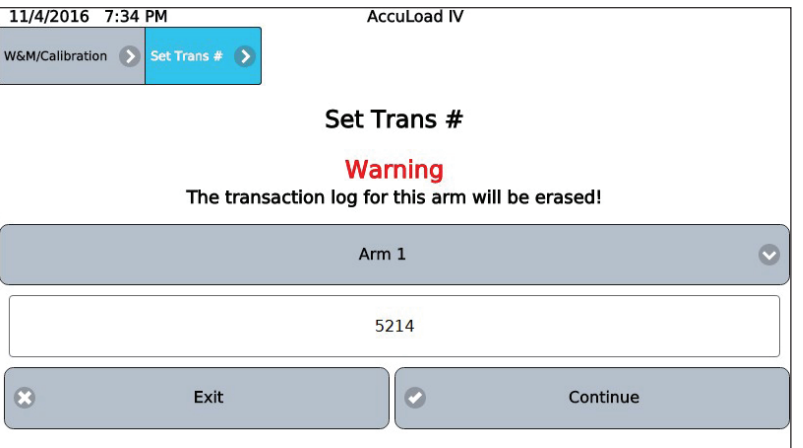

Appuyer sur « Continue » une fois de plus pour terminer le processus ou sur « Cancel » (annuler) pour revenir à l'écran et quitter sans modification.

#### **5.3. Effacer le journal des événements**

L'option « Erase Event Log » (effacer le journal des événements) efface tous les enregistrements du journal des événements :

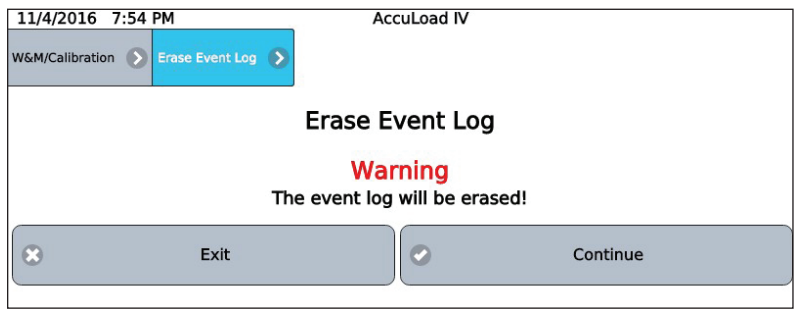

Une boîte de dialogue de confirmation apparaît :

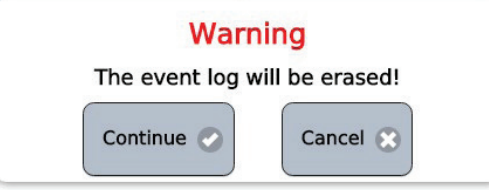

Si vous appuyez sur « Continue » (continuer), toutes les entrées du journal des événements seront effacées. Dans les deux cas, après qu'une sélection est effectuée, la commande revient au menu « Weights and Mesures/Calibration »(poids et mesures/ étalonnage). Cette activité sera enregistrée dans la piste d'audit.

#### **5.4. Effacer le journal des transactions**

L'option « Erase Transaction Log » (effacer le journal des transactions) efface tous les enregistrements du journal des transactions :

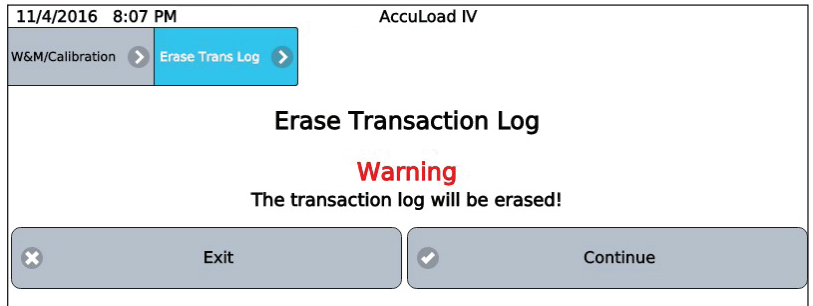

Une boîte de dialogue de confirmation apparaît.

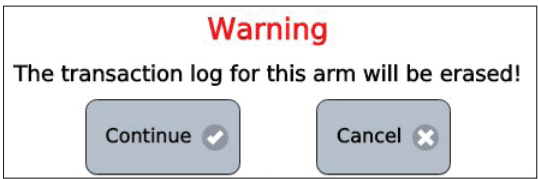

Cette activité sera enregistrée dans la piste d'audit.

#### **5.5. Étalonnage**

 Appuyer sur « Proving » (étalonnage) depuis le menu des poids et mesures/étalonnage pour démarrer une opération d'étalonnage.

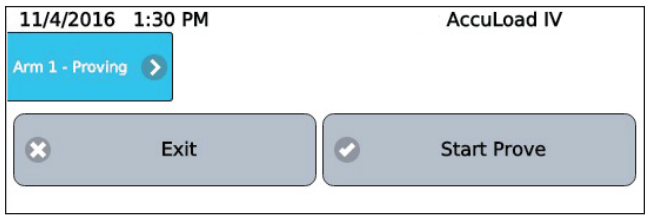

Saisir le coefficient volumétrique d'expansion pour l'acier (généralement disponible sur la plaque signalétique de l'étalon).

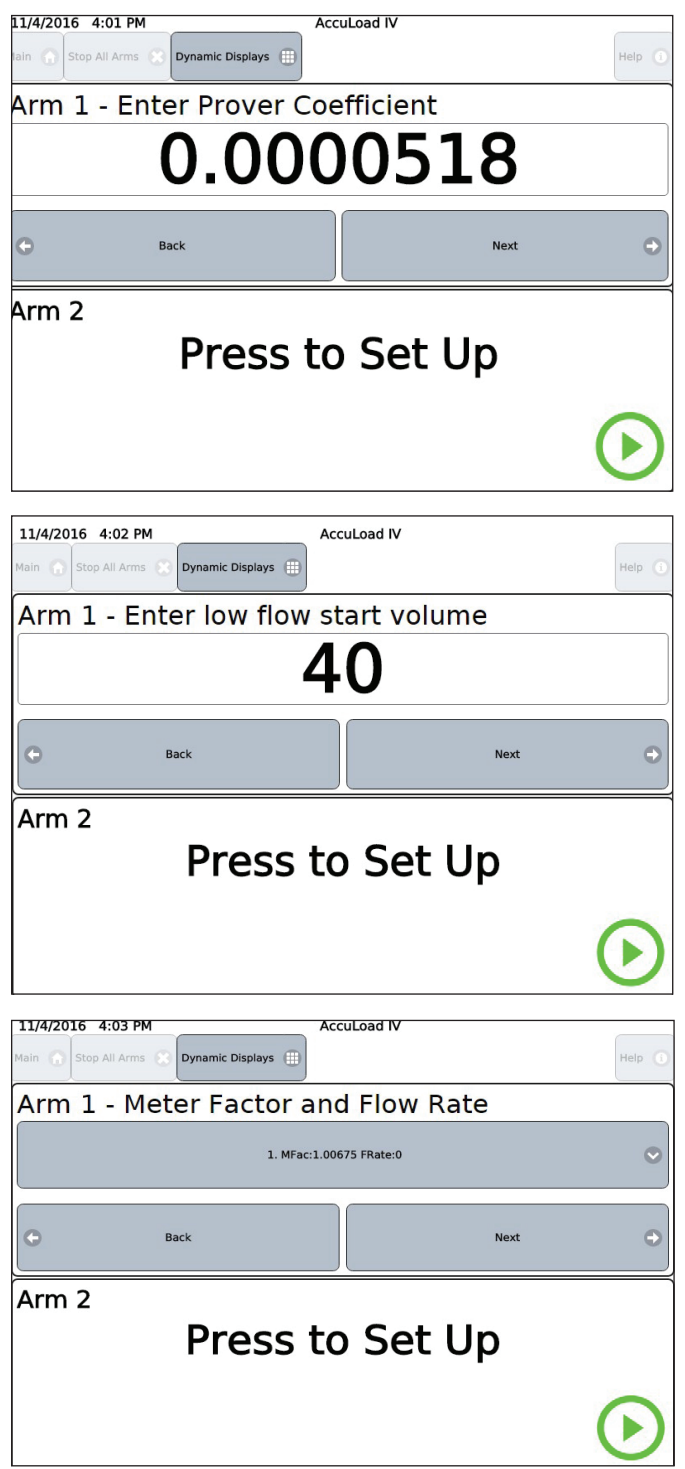

Saisir le préréglage souhaité en fonction de la taille du réservoir et appuyer sur « Next » (suivant). Commencer l'étalonnage comme pour une livraison normale.

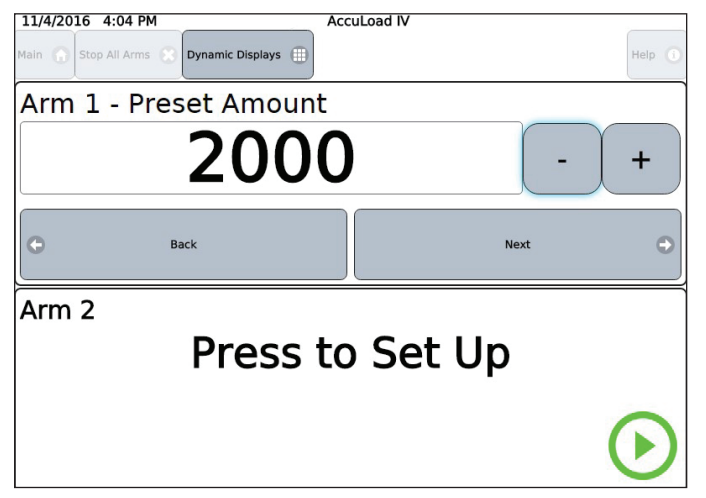

À la fin du cycle, les données sont présentées pour plusieurs actions, notamment le calcul du facteur de mesure basé sur la lecture et la température de la gorge de l'appareil d'étalonnage, l'abandon du cycle et l'élimination des données associées au cycle, l'acceptation du cycle et le lancement d'un nouveau cycle.

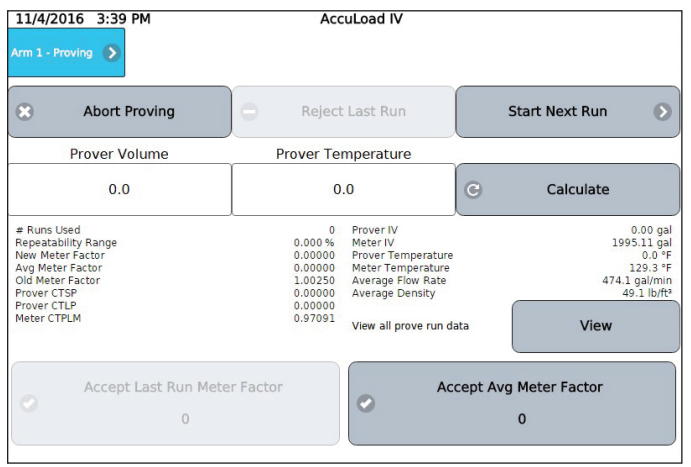

 Saisir le volume du réservoir d'étalonnage et la valeur de température de la gorge du réservoir, puis sélectionner **« Calculate » (calculer)** pour générer le nouveau facteur basé sur le cycle (cela peut prendre un certain temps) :

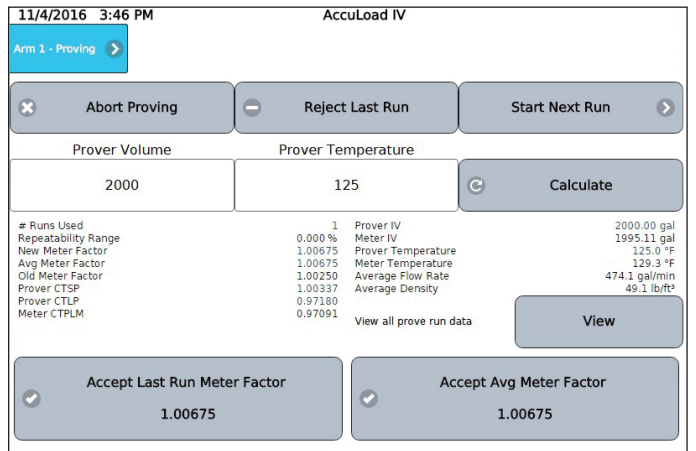

Pour accepter le nouveau facteur de mesure, appuyer sur « Accept Last Run Meter Factor » (accepter le facteur de mesure du dernier cycle). Pour utiliser des cycles supplémentaires, appuyer sur « Start Next Run » (démarrer le cycle suivant).Après plusieurs cycles, l'option « AcceptAvg Meter Factor » (accepter le facteur de mesure moyen) peut également être utilisée. Pour voir toutes les données associées au cycle d'étalonnage, appuyer sur le bouton **« View » (afficher)** :

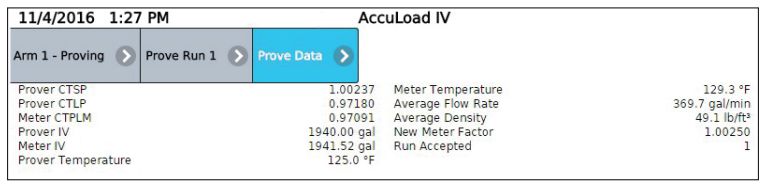

Une fois que l'étalonnage est terminé et que le facteur de mesure approprié a été accepté, l'AccuLoad reviendra au menu des poids et mesures.

#### **5.6. Étalonnage des injecteurs-doseurs**

L'étalonnage des compteurs d'additifs est nécessaire pour garantir une injection d'additifs précise à l'aide des injecteurs-doseurs. Pour étalonner un injecteur-doseur, le débit sortant de l'injecteur est recueilli dans un conteneur calibré, alors que l'injecteur est activé pour remplir d'additif le conteneur. Ensuite, le montant livré dans le conteneur est comparé au montant indiqué par le nombre d'impulsions comptées par l'AccuLoad et un facteur de mesure est calculé.

L'AccuLoad dispose d'une assistance d'étalonnage des injecteurs-doseurs intégrée qui fournit un moyen simple et efficace de garantir la précision des injecteurs-doseurs.

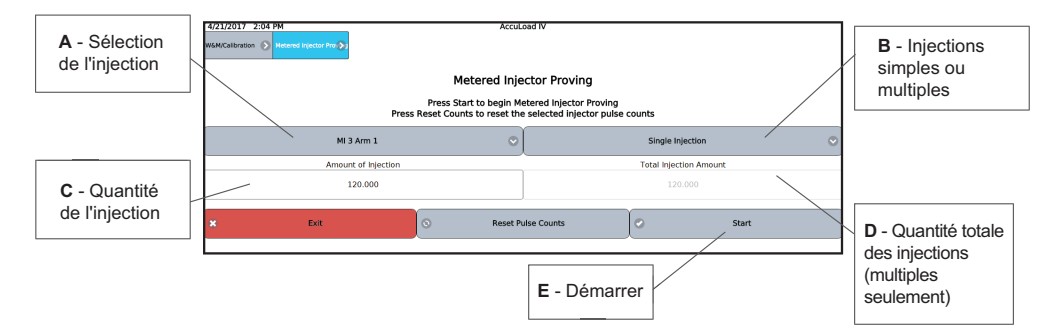

#### **Processus d'étalonnage d'un compteur d'additif :**

- 1. Disposer la tuyauterie hors de l'injecteur de sorte que le liquide s'écoule dans un récipient gradué.
- 2. Effacer toutes les alarmes actives.
- 3. Accéder à l'écran d'étalonnage des injecteurs-doseurs montré ci-dessus, depuis le menu principal (« W&M/Calibration->Metered Injector Proving » [poids et mesures/ étalonnage->étalonnage de l'injecteur-doseur]).
- 4. Sélectionner l'injecteur à étalonner dans la liste déroulante (A dans la figure ci-dessus).
- 5. Sélectionner l'option pour une seule ou plusieurs injections.
	- Une seule injection Les injections sont contrôlées manuellement par l'opérateur avec une seule injection de la quantité saisie dans « Amount of Injection » (quantité de l'injection) à chaque fois que l'opérateur appuie sur le bouton « Inject » (injecter).
	- b. Plusieurs injections l'AccuLoad effectue automatiquement des injections individuelles suffisantes de la quantité saisie dans « Amount of Injection » (quantité de l'injection) pour livrer la quantité saisie dans « Total Injection Amount » (quantité totale de l'injection).
- 6. Saisir la quantité de l'injection (voir ci-dessus).
- 7. Saisir la quantité totale de l'injection en cas d'utilisation de la méthode à plusieurs injections (voir ci-dessus).
- 8. Appuyer sur la touche « Reset Pulse Counts » (réinitialiser le dénombrement des impulsions) pour effacer les données d'étalonnage en cas de lancement d'un nouvel étalonnage.
- 9. Appuyer sur « Start » (démarrer) pour passer à l'écran suivant où l'écoulement de l'additif est initié. L'écran suivant affiche le nombre d'impulsions du compteur d'additif et la quantité du débit représenté par les impulsions. Pour les injections multiples, ces totaux seront incrémentés pour chaque injection.
- 10. En cas d'utilisation de la méthode d'injection unique, appuyer sur le bouton « Inject » (injecter) le nombre de fois requis correspondant à la taille du récipient d'étalonnage. En cas d'utilisation de la méthode d'injection multiple, l'AccuLoad effectue automatiquement le nombre sélectionné d'injections.

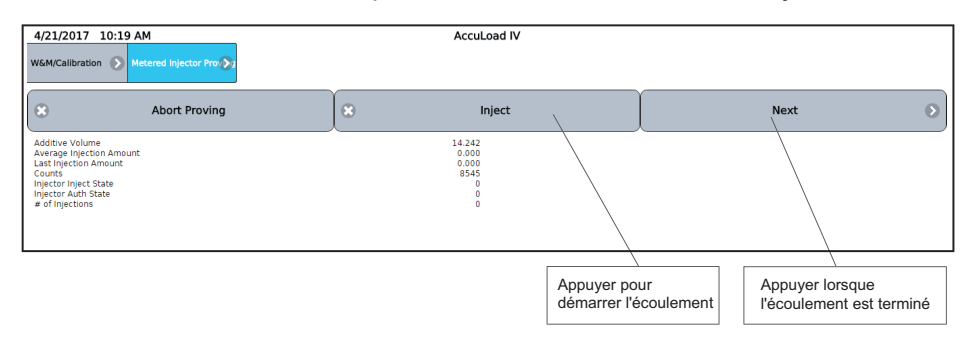

11. Une fois la ou les injections terminées, appuyer sur « Next » (suivant) pour passer à l'écran suivant et saisir la quantité d'additif indiquée par le récipient calibré.

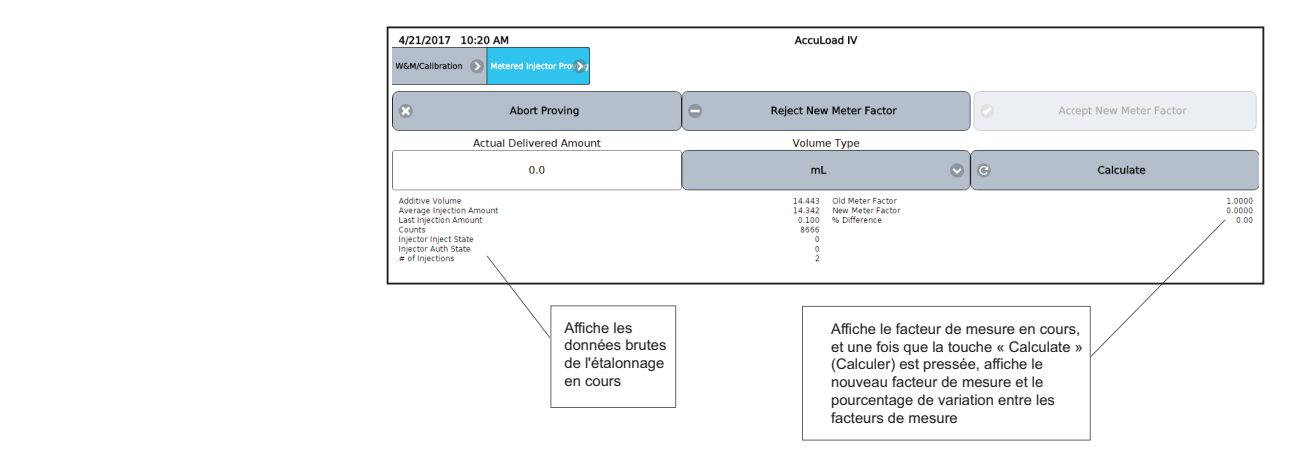

12. Sur l'écran des calculs, saisir la « Actual Delivered Amount » (quantité réelle livrée) comme lu sur le récipient d'étalonnage, sélectionner les unités correctes pour cette quantité, puis appuyer sur la touche « Calculate » (calculer). L'AccuLoad calcule alors le nouveau facteur de mesure et affiche également le pourcentage de variation entre l'ancien facteur de mesure et le nouveau facteur de mesure.

# **5.7. Réinitialiser les totaux**

Grâce à l'option « Reset Totals » (réinitialiser les totaux) du menu, les totalisateurs de l'AccuLoad peuvent être réinitialisés. Il est possible de réinitialiser les totalisateurs pour tous les bras à la fois, ou pour un bras de charge individuel, si souhaité.

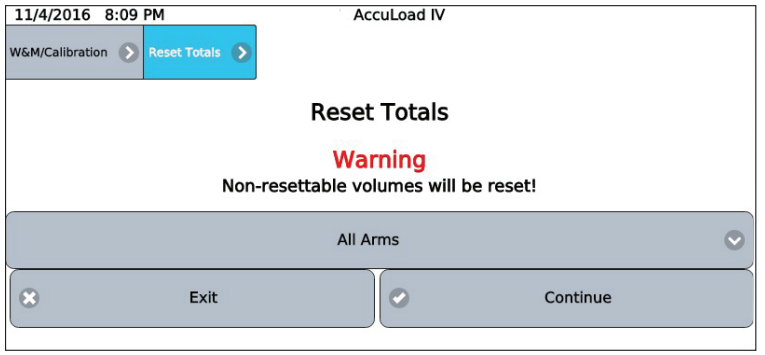

Comme pour les autres fonctions, une boîte de dialogue de confirmation apparaît. Si vous appuyez sur « Continue » (continuer), les totalisateurs pour le ou les bras sélectionnés seront effacés.

# **5.8. Verrouillage du micrologiciel**

L'option « Firmware Lock » (verrouillage du micrologiciel) permet d'installer un verrou visant à empêcher certaines fonctionnalités d'être accessibles, sauf en cas de sélection de l'option de réactivation « unlocked » (déverrouillé) accessible uniquement via les poids et mesures. Les fonctions désactivées comprennent la possibilité de mettre à jour le micrologiciel, l'accès au port du service d'usine et la possibilité de télécharger des fichiers de configuration depuis AccuMate (équations, rapports configurables, etc.).

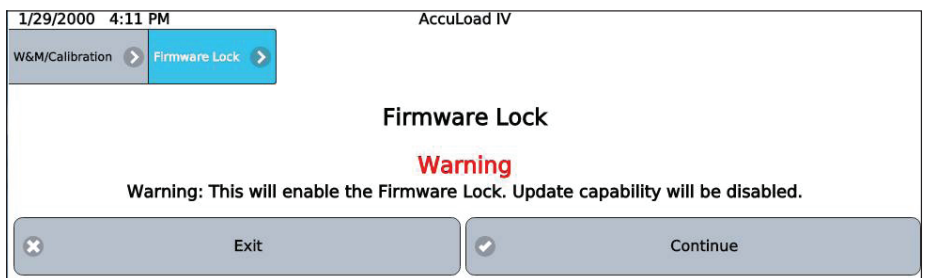

# *6 – Paramètres du dispositif*

Le menu « Device settings » (paramètres du dispositif) propose plusieurs options pour configurer la manière dont le dispositif fonctionne, principalement liées à l'interface utilisateur et à l'affichage. Les options sont indiquées ci-dessous :

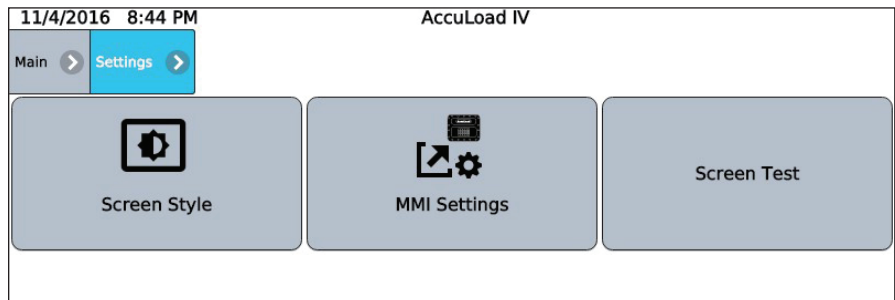

#### **6.1. Style d'écran**

L'option « Screen Style » (style d'écran) permet à l'utilisateur de configurer le style d'affichage – « Day » (jour), « Night » (nuit) ou « Auto ». Le style jour utilise du texte foncé et des icônes sur un fond blanc, plus faciles à lire à la lumière du jour. Le style nuit utilise un fond noir, plus facile à voir dans la pénombre. En mode auto, l'AccuLoad passera du style jour à nuit en fonction d'une plage horaire prédéfinie allant de 8 h à 18 h.

#### **6.2. Paramètres de la MMI**

L'option « MMI Settings » (paramètres de la MMI) est uniquement valide dans une configuration d'architecture fractionnée. Elle redirige l'interface au serveur local de la base de données pour permettre la modification des paramètres de la MMI. Voir le bulletin d'application de l'architecture fractionnée pour plus d'informations sur la configuration de la MMI.

# **6.3. Test d'écran**

Le diagnostic « Screen Test » (test d'écran) est conçu pour valider chaque pixel sur l'écran. Lorsque cette option est sélectionnée, l'écran entier passe par toutes les couleurs : tout noir, tout rouge, tout vert, tout bleu et tout blanc. Cela se répétera jusqu'à ce qu'une nouvelle pression sur l'écran soit effectuée afin de revenir au menu.

Cette page est volontairement vierge.

# *7 – Informations sur le dispositif*

L'option « Device Information » (informations sur le dispositif) fournit des détails sur le micrologiciel et le logiciel de l'AccuLoad IV :

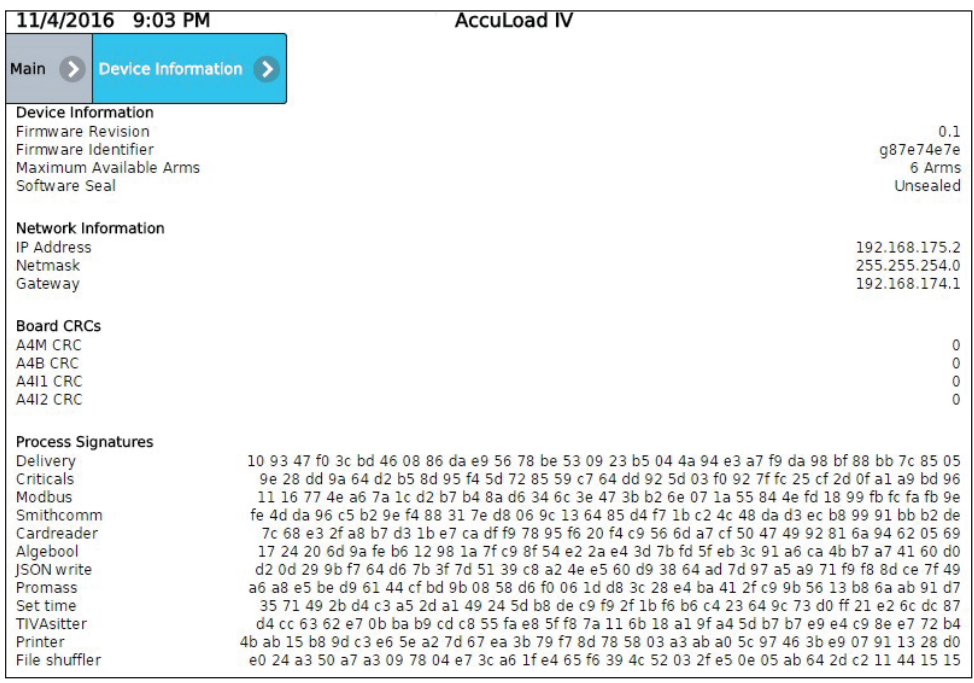

Cette page est volontairement vierge.
# *8 – Référence du mode programme*

L'option « Program Mode Reference » (référence du mode programme) décrit les codes de programme individuels dans les répertoires. Les répertoires et sousrépertoires sont listés au-dessus de chaque ensemble de paramètres. Veuillez noter que les nombres entre parenthèses sont des numéros de référence pour les communications. Dans la base de données, les éléments de la liste de sélection ont un numéro de référence pour les communications (p. ex. (2)). Via les communications, un « 2 » sera envoyé à l'AccuLoad pour sélectionner cette option pour le paramètre.

Les explications des codes du programme indiquent fréquemment les avertissements « fatal » ou « critical » (critique), ou indiquent que, dans certaines circonstances, le code indique « No entry » (aucune entrée). Un avertissement fatal est déclenché par une sélection que l'AccuLoad ne peut pas accepter et sa saisie ne sera pas permise. Les causes possibles comprennent une entrée qui tombe en dehors d'une plage autorisée ou une entrée qui entre sérieusement en conflit avec une entrée précédente. Un avertissement critique indique qu'une sélection est incompatible avec un code de programme précédemment configuré. L'AccuLoad acceptera la nouvelle entrée, mais le conflit devra être résolu avant le lancement de l'opération. « No entry » (aucune entrée) indique qu'un code de programme n'est pas disponible et il n'apparaîtra pas dans le menu, car les sélections précédentes le rendent non pertinent. Par exemple, les codes du programme de mélange proportionnel ne s'afficheront pas lorsque le mélange séquentiel a été choisi.

# **Les répertoires système principaux sont les suivants :**

# **Répertoires de configuration**

- 000 Disposition du système
- 100 Entrées d'impulsion
- 200 Sorties d'impulsion
- 300 Entrées numériques
- 500 Sorties numériques
- 900 E/S analogique

# **Répertoires du système**

- 100 Usage général
- 200 Contrôle du débit
- 300 Précision du volume
- 400 Température/Densité
- 500 Pression
- 600 Configuration d'alarme
- 700 Communications
- 800 Additif

Sécurité

# **Répertoires des quais**

- 100 Usage général
- 700 Communications

# **Répertoires des bras**

- 100 Usage général
- 200 Contrôle du débit
- 300 Précision du volume
- 700 Communications

# **Répertoires des compteurs**

# **(Situé dans le répertoire du bras de charge)** 200 - Contrôle du débit

- 300 Précision du volume
- 400 Température/Densité
- 500 Pression

# **Répertoires de produit**

## **(Situé dans le répertoire du bras de charge)**

- 100 Usage général
- 200 Contrôle du débit
- 300 Précision du volume
- 400 Température/Densité
- 500 Pression

## **Répertoires des recettes**

Mélange de produits Additifs de la recette

# **Répertoires de l'architecture fractionnée**

# **8.1. Répertoires de configuration**

### **Répertoire de disposition du système**

## **Le répertoire de disposition du système comprend :**

- Nombre de bras de charge
- Configuration du bras 1-6
- Nombre de produits pour le bras 1-6
- Produits proportionnels pour le bras 1-6
- A4B disponible
- A4I disponible
- Numéro de l'ensemble de cartes
- Fonction de l'ensemble de carte

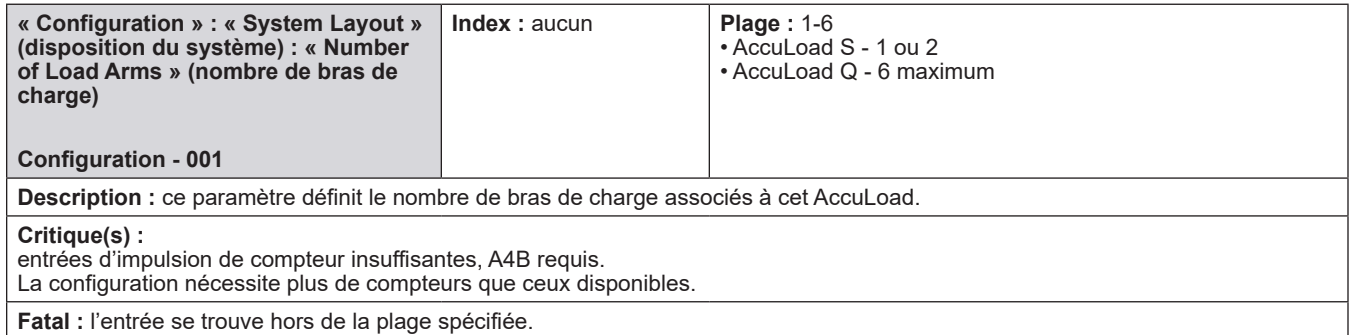

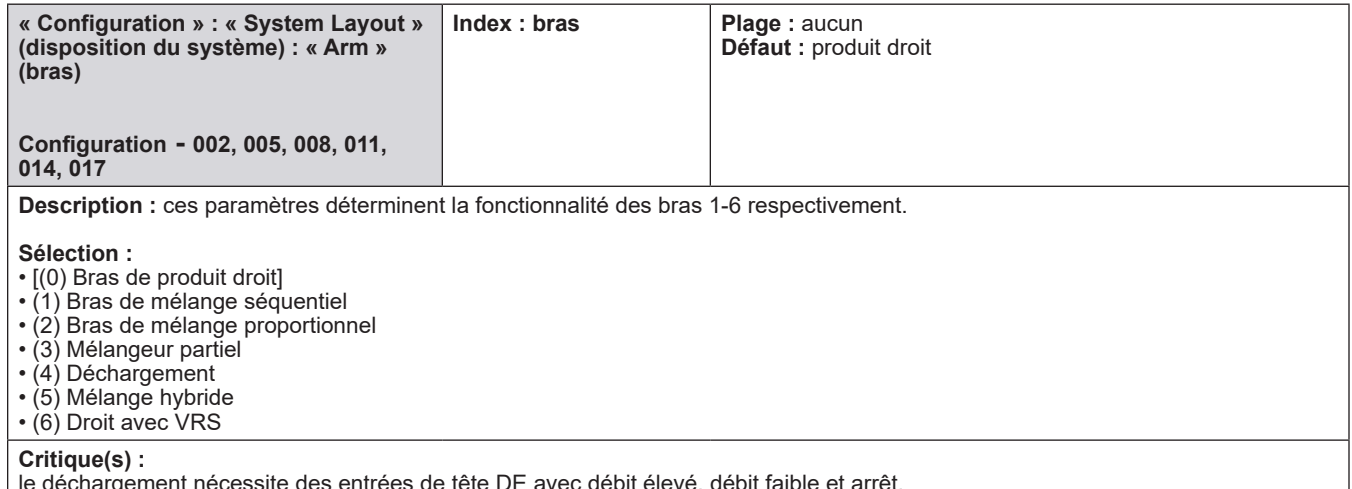

le déchargement nécessite des entrées de tête DE avec débit élevé, débit faible et arrêt.

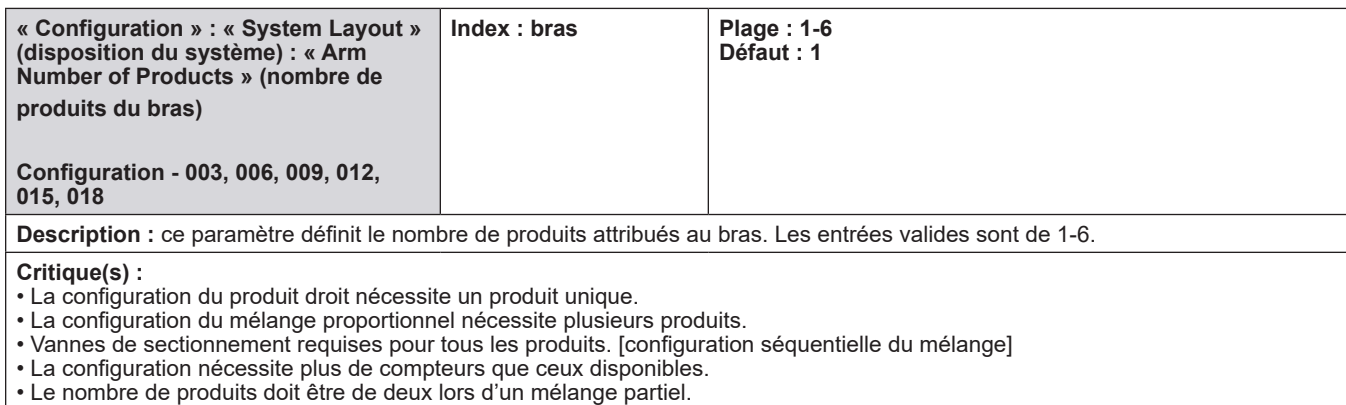

• Mélange proportionnel limité à deux produits.

• « Droit avec VRS » exige que ce paramètre soit programmé sur 2.

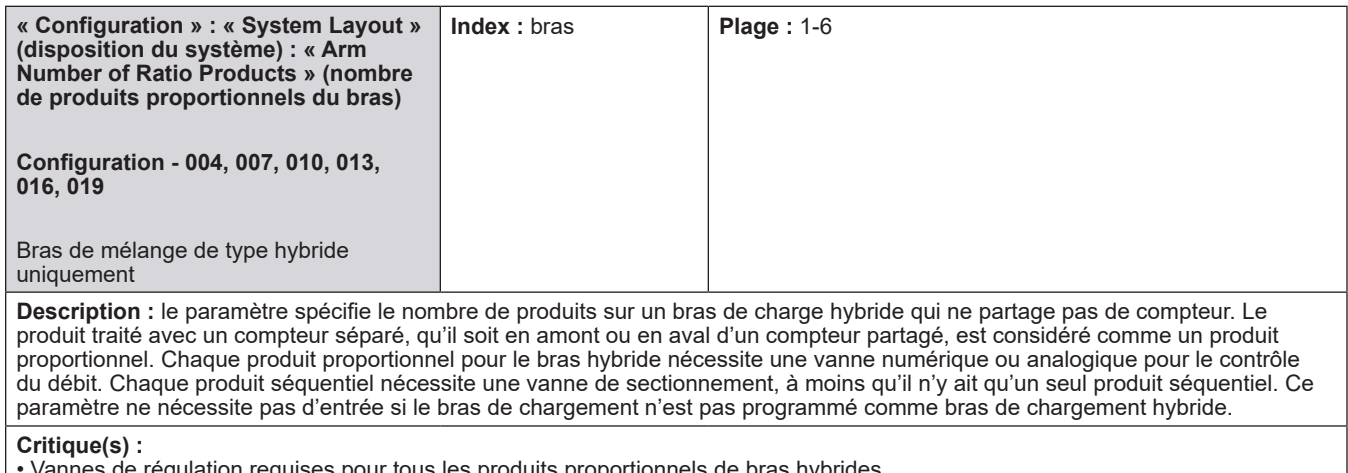

• Vannes de régulation requises pour tous les produits proportionnels de bras hybrides.

• Vannes de sectionnement requises pour tous les produits séquentiels de bras hybrides (si plus d'un produit séquentiel).

• L'entrée pour les produits proportionnels doit être inférieure au « nombre de produits du bras ».

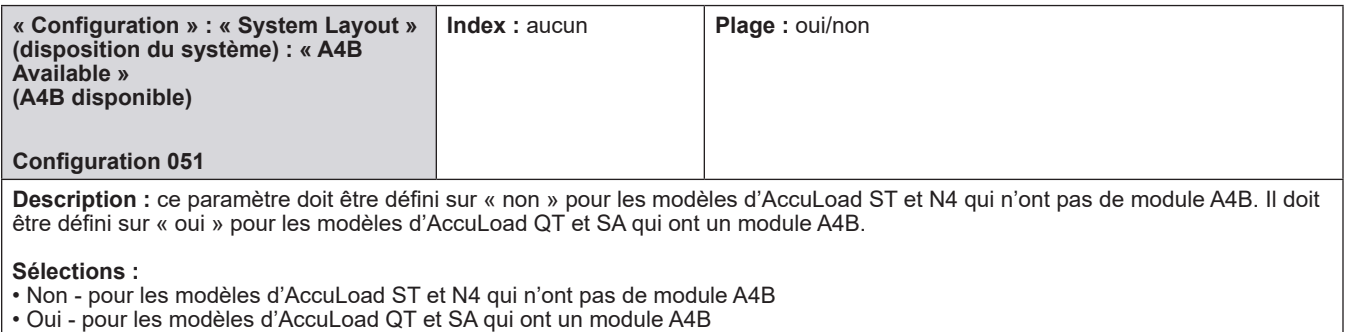

**Aide :** saisir « non » pour les modèles ST et N4, saisir « oui » pour les modèles QT et SA.

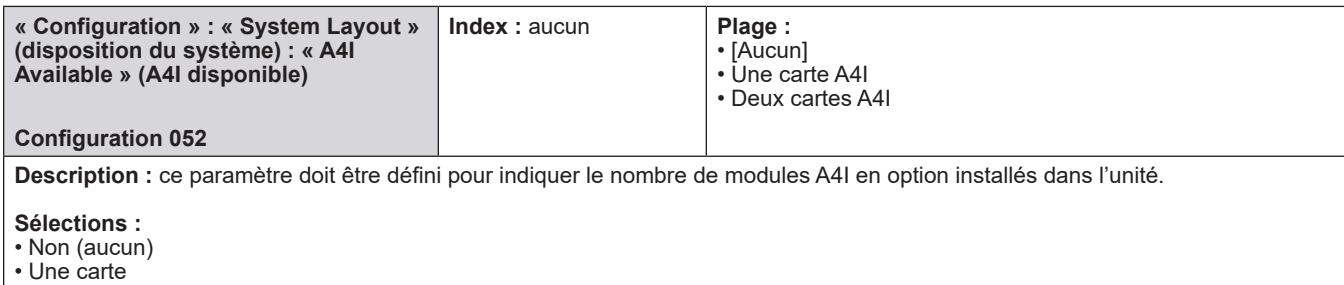

• Deux cartes

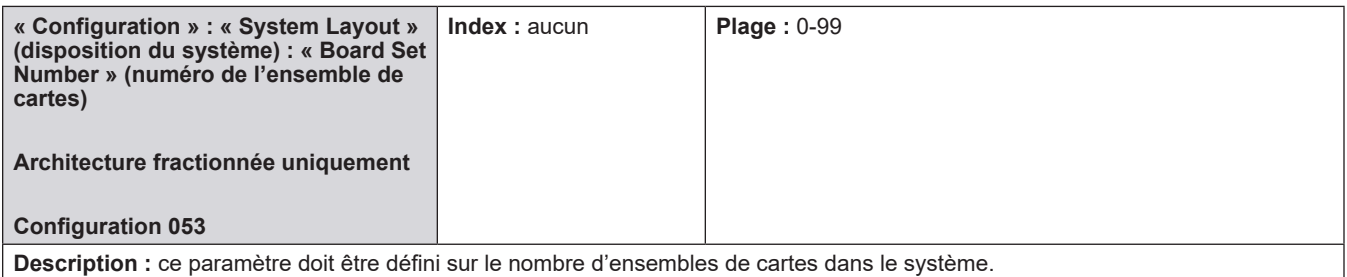

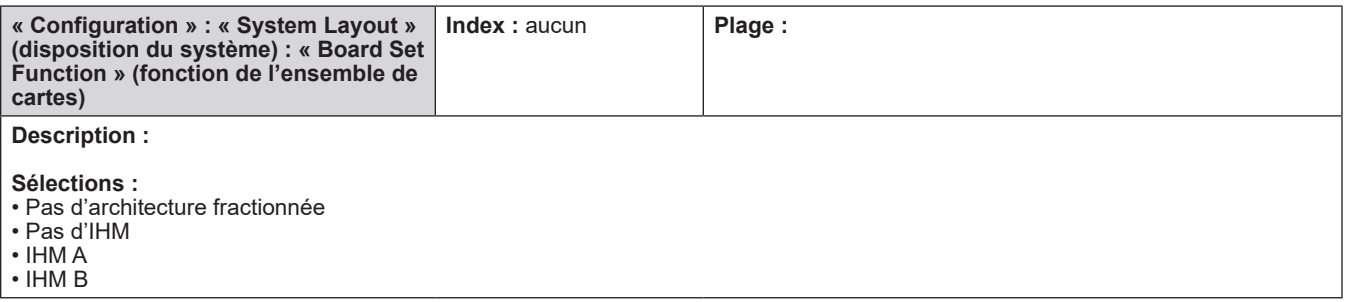

# **8.1.1. 100 – Répertoire des entrées d'impulsion**

### **Le répertoire de configuration des entrées d'impulsion comprend :**

- Étiquette d'entrée d'impulsion
- Fonction d'entrée d'impulsion
- Bras d'entrée d'impulsion
- Compteur d'entrée d'impulsion

 Les modèles d'AccuLoad ST et N4 ont un total de 8 entrées d'impulsion disponibles. Le modèle d'AccuLoad QT prend en charge jusqu'à 14 entrées d'impulsion. L'AccuLoad assigne automatiquement les entrées d'impulsion pour les compteurs de produits. Seules les entrées d'impulsion non requises pour les compteurs de produits sont configurables par l'utilisateur. Comme l'AccuLoad doit avoir au moins une entrée de compteur de produit, les entrées d'impulsion 1 et 2, au minimum, sont réservées pour la connexion à un compteur de produit.

## **Entrées d'impulsion 3-14**

Les paramètres d'entrée d'impulsion configurables incluent fonction de l'étiquette, bras d'entrée d'impulsion, compteur d'entrée d'impulsion.

Cette section décrit les paramètres utilisés pour configurer les entrées d'impulsion.

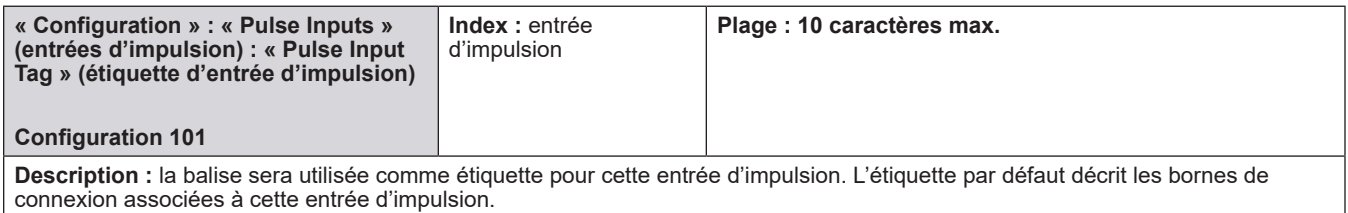

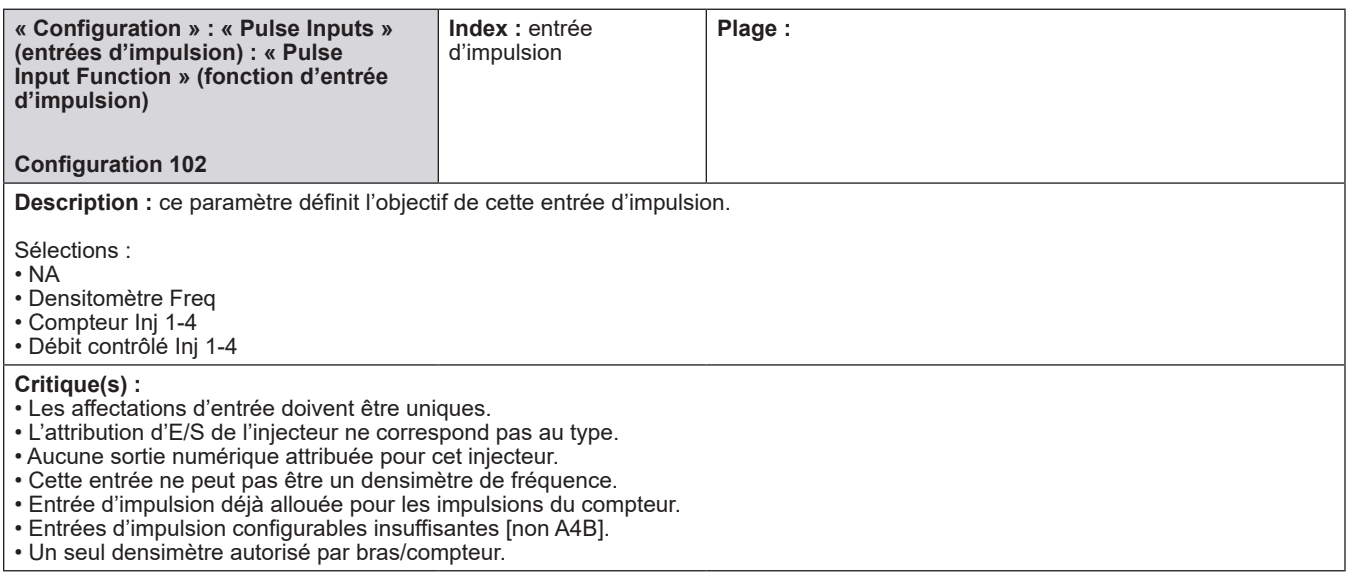

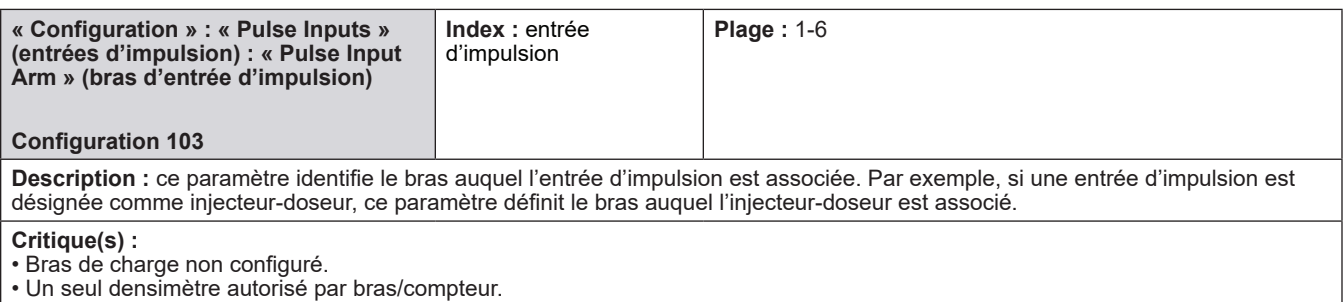

• Un seul densimètre autorisé par bras/compteur.

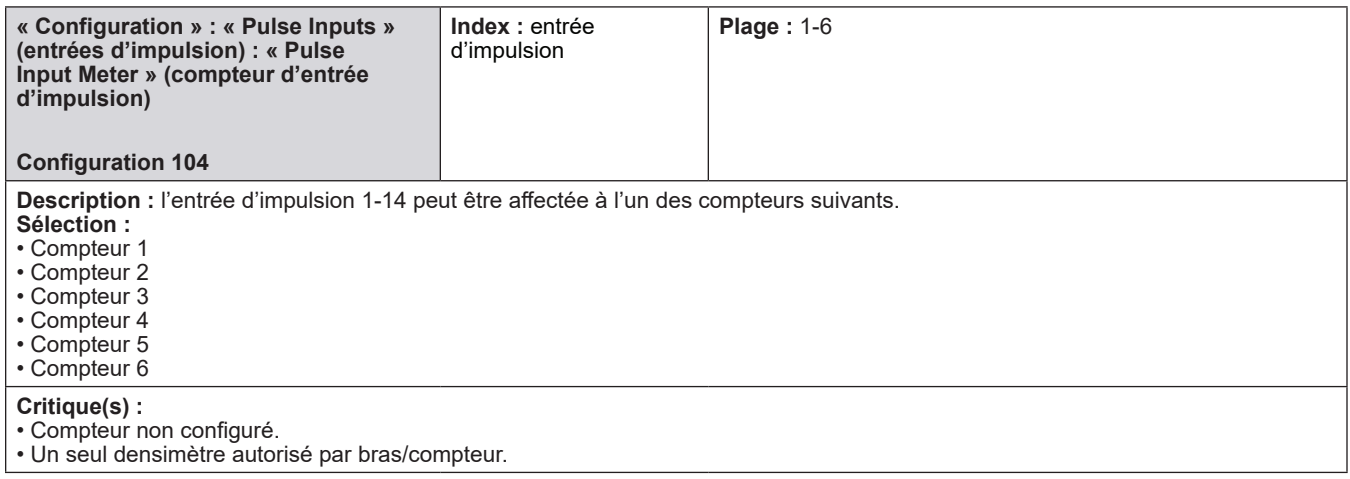

# **8.1.2. 200 – Répertoire des sorties d'impulsion**

### **Sorties d'impulsion 1-5**

## **Le répertoire de configuration des sorties d'impulsion comprend :**

- Étiquette de sortie d'impulsion
- Bras de sortie d'impulsion
- Compteur de sortie d'impulsion
- Impulsions/Quantité de sortie d'impulsion
- Unités de sortie d'impulsion
- Fréquence maximale de sortie d'impulsion

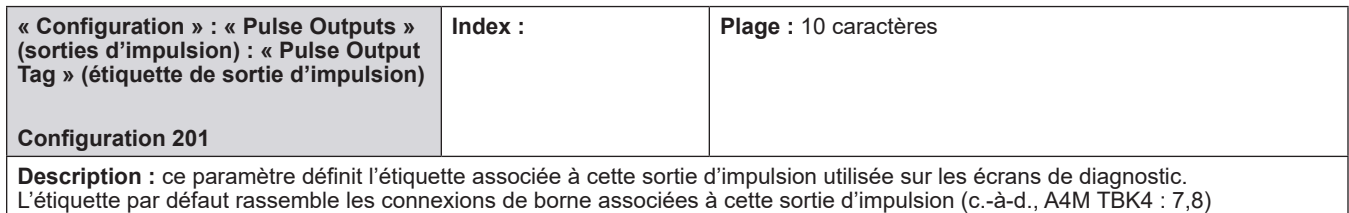

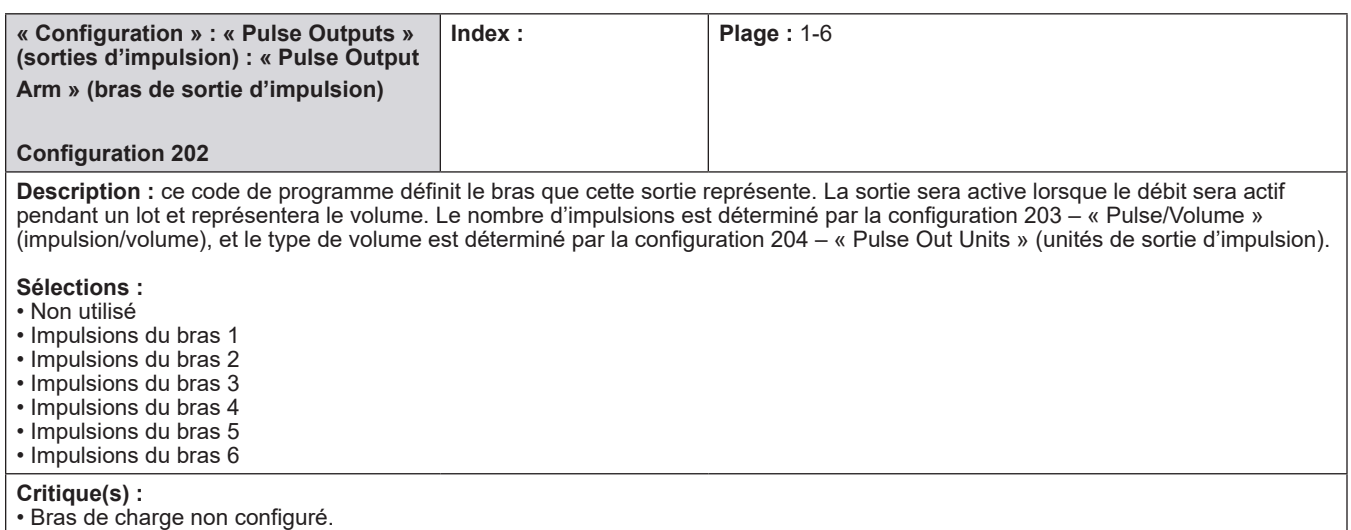

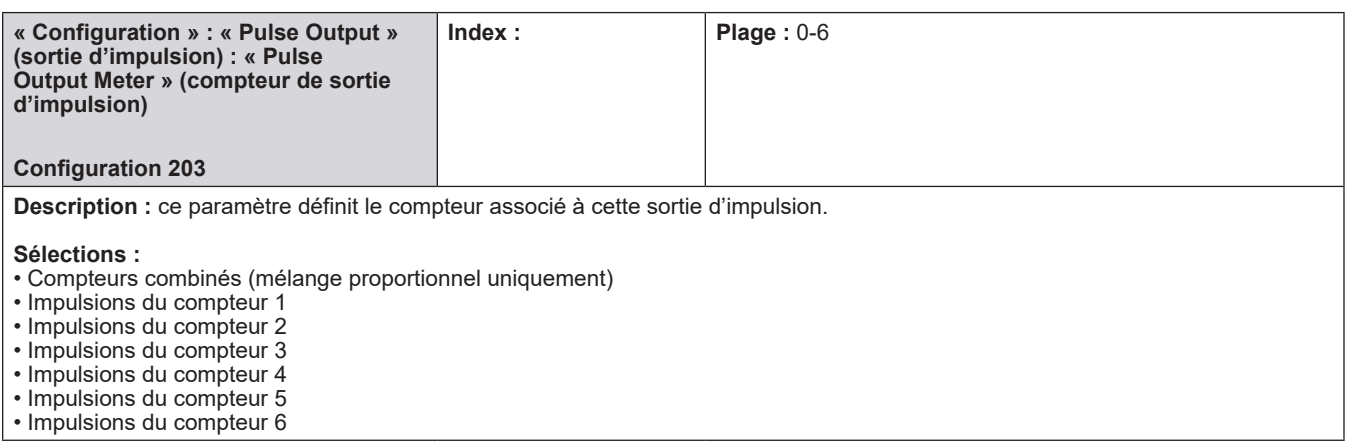

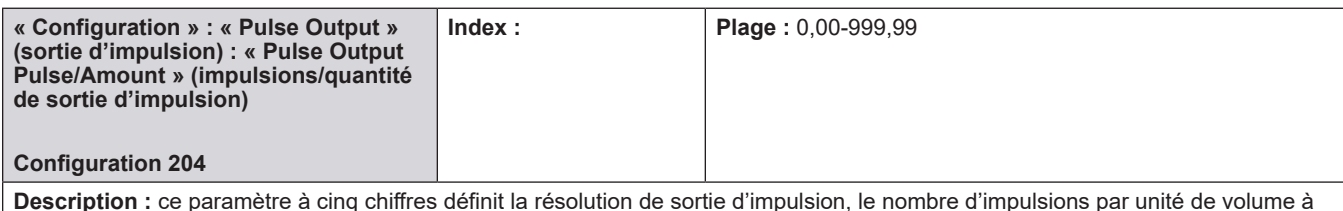

**Description :** ce paramètre à cinq chiffres définit la résolution de sortie d'impulsion, le nombre d'impulsions par unité de volume à générer (par ex., 0,1 va émettre 1 impulsion toutes les 10 unités de volume).

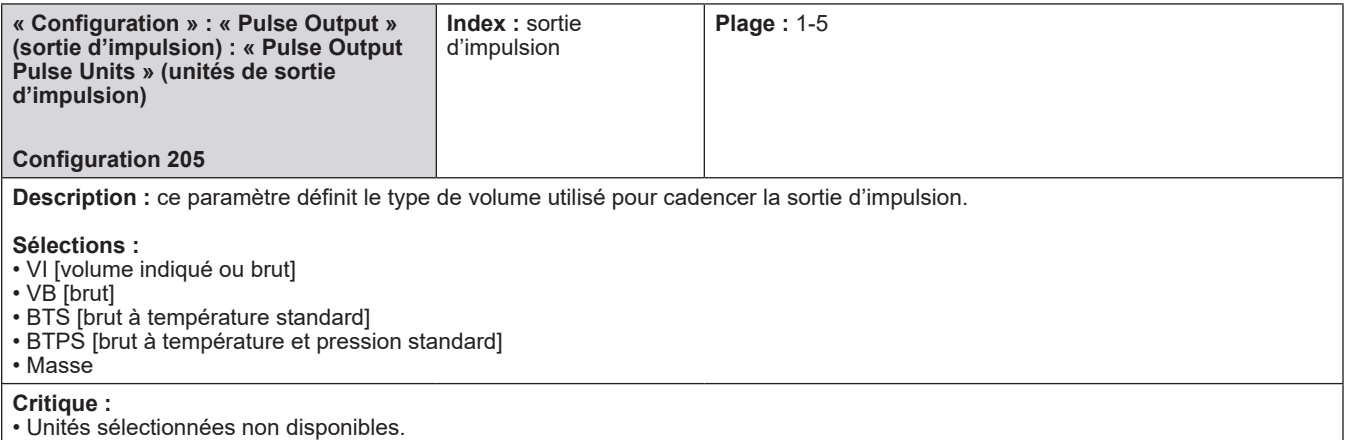

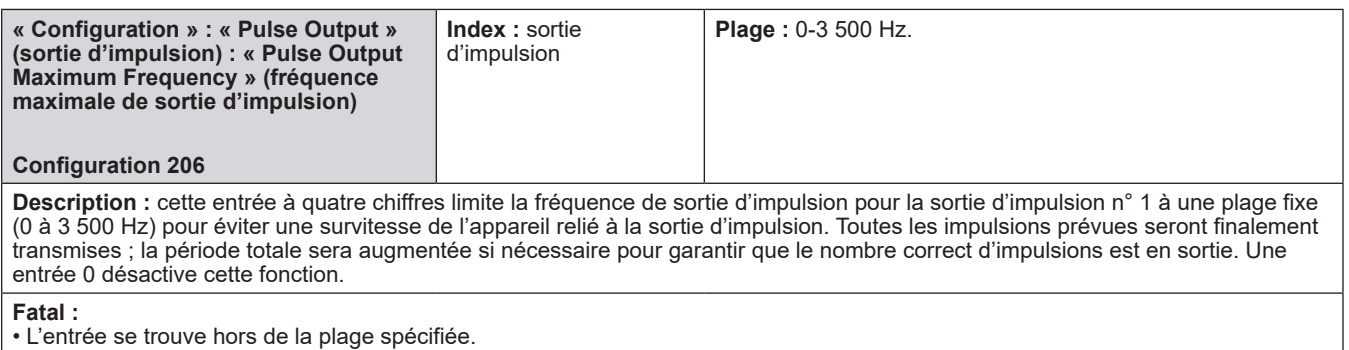

# **8.1.3. 300 – Répertoires de fonction d'entrée numérique CC et CA**

Consulter le manuel d'installation MN06201 pour les affectations des bornes.

### **Entrées numériques 1-43**

### **Le répertoire de configuration des entrées numériques comprend :**

- Étiquette d'entrée numérique
- Fonction d'entrée numérique
- Bras d'entrée numérique
- Produit d'entrée numérique

La disponibilité des entrées numériques dépend du matériel utilisé dans l'AccuLoad. Les entrées disponibles sont les suivantes :

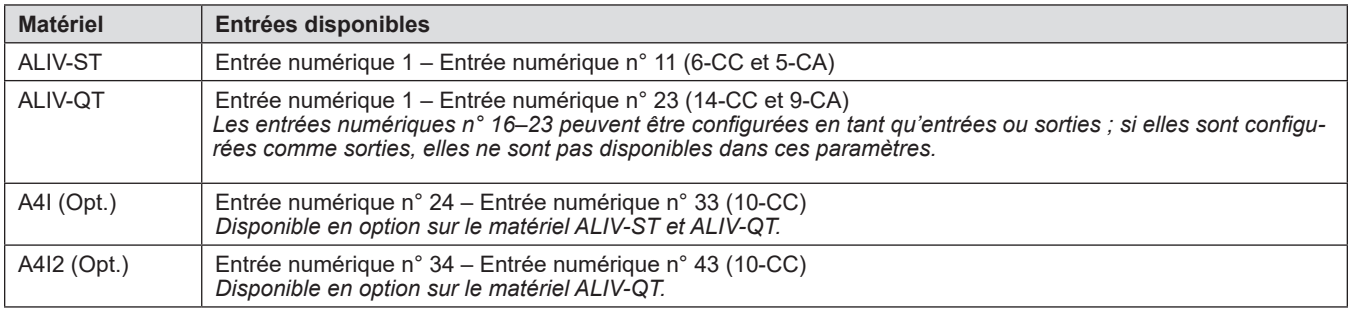

L'AccuLoad permet également que les canaux inutilisés sur la ou les cartes A4I installées soient utilisés pour les E/S générales. Une entrée est disponible pour chaque canal A4I non utilisé pour le contrôle d'injecteur Add-Pak. L'A4I définie à l'adresse 100 est associée aux entrées numériques n° 24-33 et la 2e A4I définie à l'adresse 200 est associée aux entrées numériques n° 34-43.

Exemple – Si une A4I est installée et 6 injecteurs Add-Pak sont programmés pour être utilisés, alors 4 canaux sur l'A4I sont disponibles à des fins d'utilisation générale. Si les additifs 5, 6, 7, 8, 9 et 10 (correspondant aux canaux de l'A4I 1-6) sont programmés pour les injecteurs Add-Pak, alors les canaux 7-10 sur l'A4I (entrées numériques n° 30-33) peuvent être utilisés pour d'autres fonctions.

Ces codes de programme définissent la fonction pour une entrée numérique. À l'exception des entrées d'usage général, les affectations en double ne sont pas autorisées. Les entrées 1 à 6 sont des entrées CC et les entrées 7 à 15 sont des entrées CA. Les options sont les suivantes :

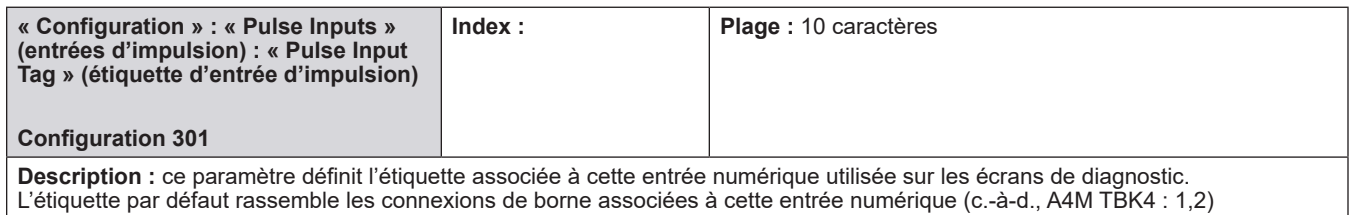

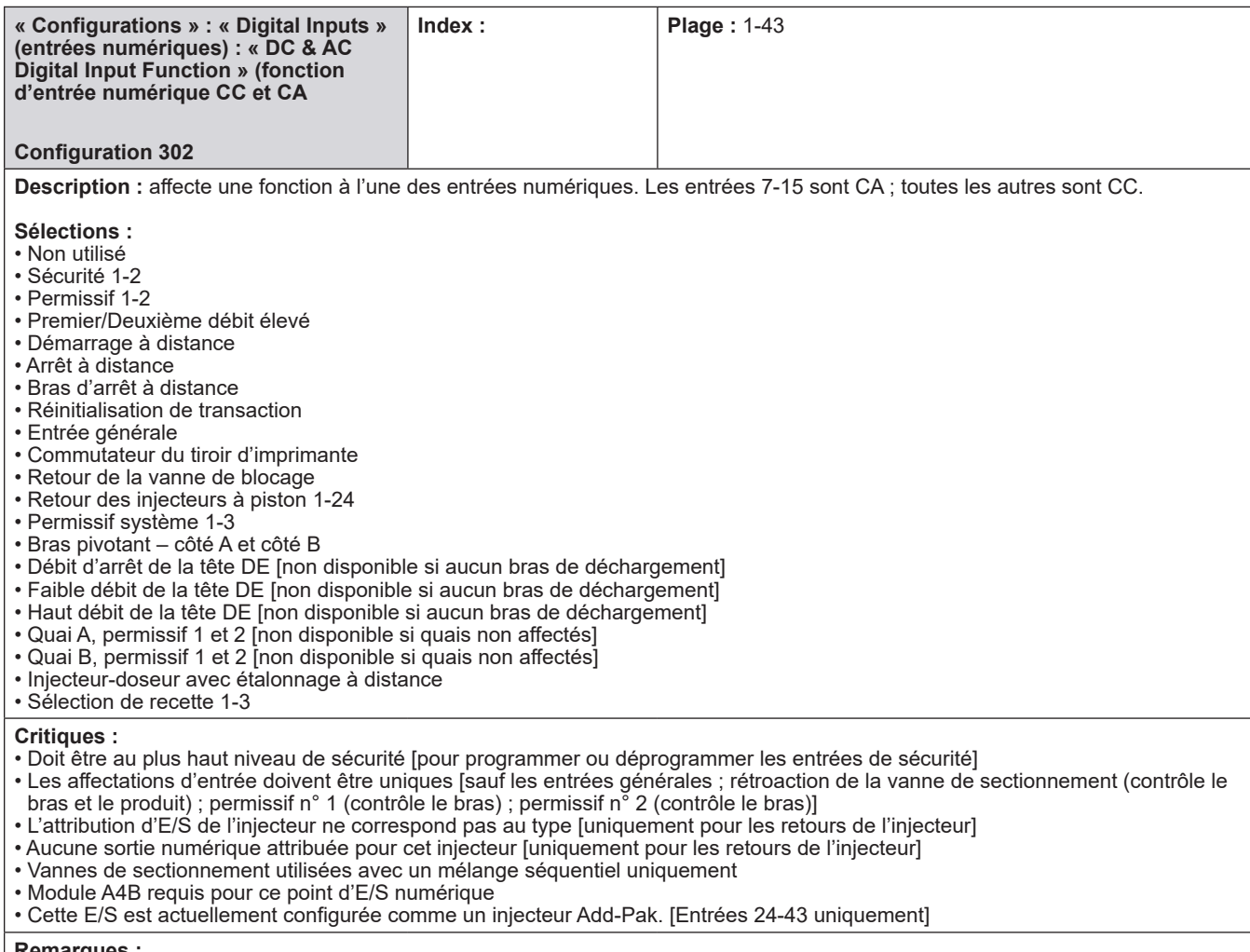

#### **Remarques :**

• Les options d'injecteur d'additif disponibles dépendent du code de configuration 020. (seulement 12 sont disponibles avec le matériel AccuLoad IV-S.)

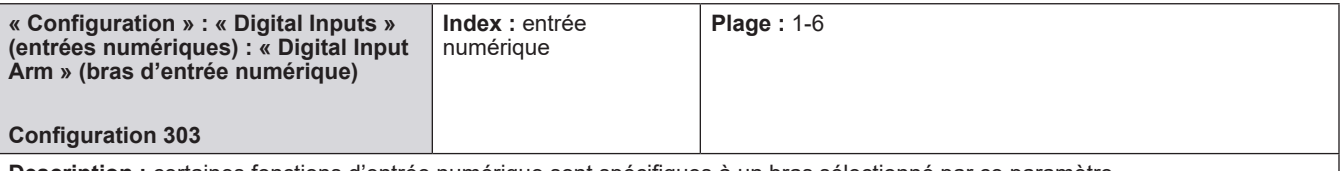

#### **Description :** certaines fonctions d'entrée numérique sont spécifiques à un bras sélectionné par ce paramètre.

#### **Sélections :**

• Bras 1 – Bras 6

#### **Critique(s) :**

- Pas de débit élevé , débit faible de la tête DE, entrées d'arrêt sur ce bras.
- Bras de charge non configuré.

#### **Remarques :**

• Certaines fonctions d'entrée numérique sont basées sur le système ; l'entrée du bras n'est pas utilisée et n'apparaît pas dans les menus du mode programme de l'AccuLoad dans ces cas. Ces fonctions comprennent les entrées de sécurité, les entrées d'usage général, l'arrêt à distance (maître) et les entrées de retour d'injecteur à piston.

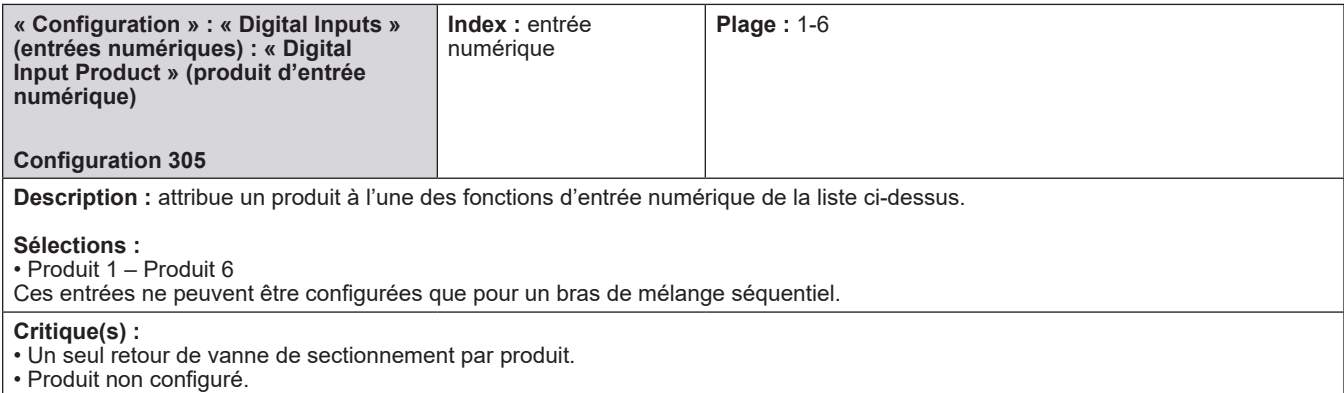

## **8.1.4. 500 – Répertoires de fonction de sortie numérique CA et CC**

Consulter le manuel d'installation MN06201 pour les affectations de borne.

Ce code de programme définit la fonctionnalité des sorties numériques. À l'exception des sorties à usage général, les affectations en double ne sont pas autorisées pour le même bras (ou le même compteur ou produit). Si une vanne numérique est configurée, les électrovannes en amont et en aval doivent être attribuées. Les sorties 1-3 sont CC (situées sur la carte A4M). Les sorties 4-30 sont CA.

Le matériel détendeur bi-état (A4B) fournit 8 canaux CC supplémentaires raccordés vers la ou les sorties 31-38.

L'AccuLoad permet également que les canaux inutilisés sur la ou les cartes A4I (Add-Pak) installées soient utilisés pour les E/S générales. Deux sorties numériques sont disponibles pour chaque canal A4I non utilisé pour le contrôle d'injecteur Add-Pak. L'A4I définie sur l'adresse 100 est associée aux sorties numériques n° 39-58.

 **Exemple** – Si une A4I est installée et 6 injecteurs Add-Pak sont programmés pour être utilisés, alors 8 canaux sur l'A4I sont disponibles à des fins d'utilisation générale. Si les additifs 5, 6, 7, 8, 9 et 10 sont programmés pour les injecteurs Add-Pak (correspondant aux canaux 1-6 de l'A4I), alors les canaux 7-10 de l'A4I sont disponibles pour les E/S d'usage général. Il est possible alors d'assigner les sorties numériques n° 51-58 (qui correspondent à ces canaux sur l'A4I) aux fonctions souhaitées. Si une seconde carte A4I est installée, les sorties correspondent aux sorties numériques n° 59-78.

 **Remarque :** si les E/S de l'A4I sont contrôlées via des communications série, il est recommandé de ne pas les utiliser pour toute fonction sensible au temps. NE PAS utiliser ces sorties pour la vanne de régulation ou les électrovannes d'injecteur. La réponse doit être satisfaisante pour le contrôle des sorties de pompe et la vanne de sectionnement.

Le nombre de pompes d'additifs, d'injecteurs à piston et d'injecteurs-doseurs dépend du code de configuration 020, des additifs partagés et du matériel. (Le matériel AccuLoad en permet 24.) Le nombre d'injecteurs-doseurs dépend du nombre de bras de charge sélectionné et des choix concernant l'impulsion double et l'intégrité de l'émetteur. (Consulter le Manuel d'installation MN06201 pour le tableau d'entrée d'impulsion, manuel.)

 **Remarque :** la sélection (97), « Vapor Line Valve » (vanne de la conduite de vapeur), est disponible pour un bras de type droit avec VRS. Si elle est configurée, l'AccuLoad ouvre la vanne de conduite de vapeur lorsque la vanne du produit principal est ouverte et ferme la vanne de conduite de vapeur lorsque la vanne principale du produit est fermée.

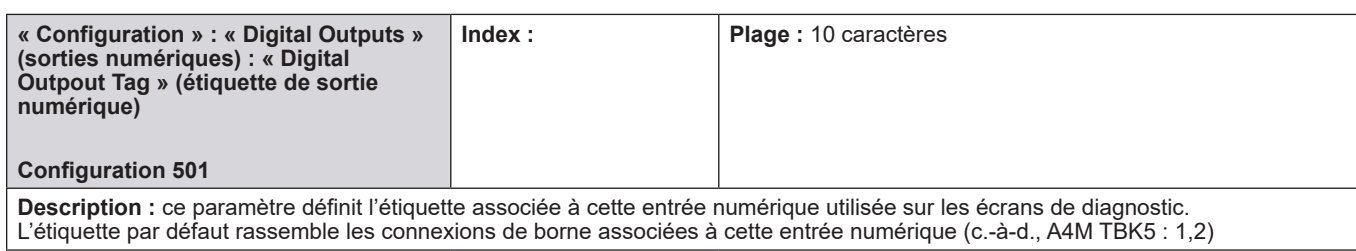

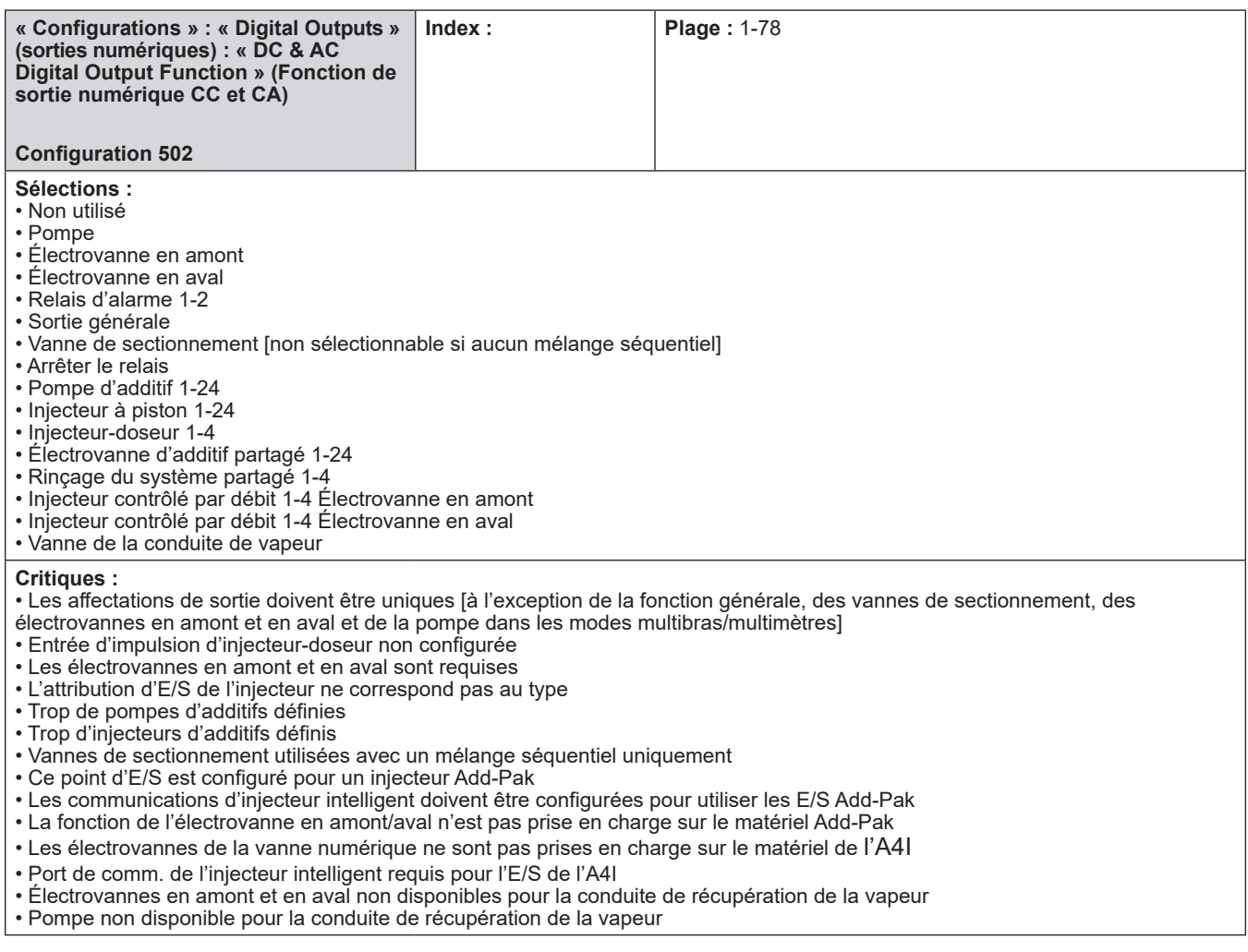

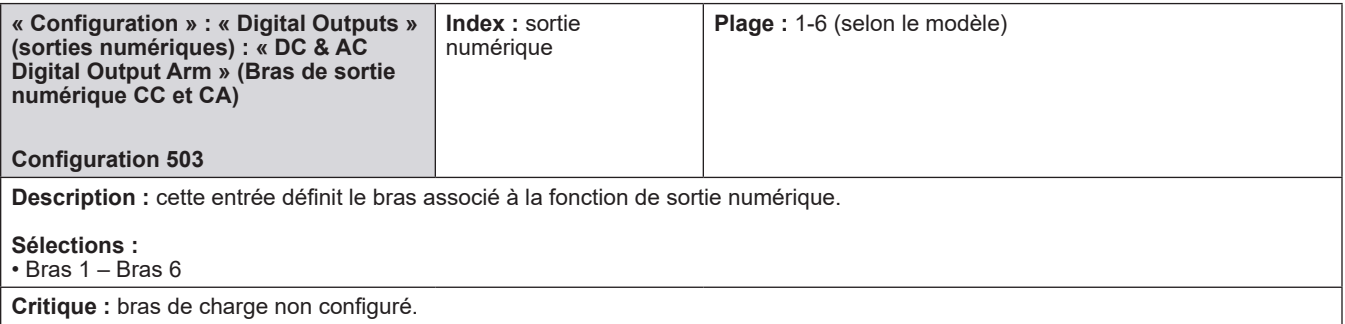

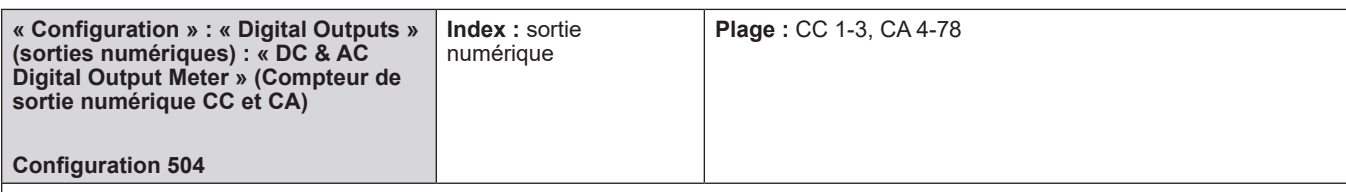

**Description :** cette entrée définit le bras associé à la fonction de sortie numérique.

#### **Sélections :**

• Compteur 1 – Compteur 6

Cette entrée est uniquement valide pour un bras de mélange proportionnel. (Dans d'autres configurations, seul le compteur 1 existe pour le bras ; par conséquent, l'entrée du bras détermine quel compteur est prévu.)

**Critique(s) :** compteur non configuré.

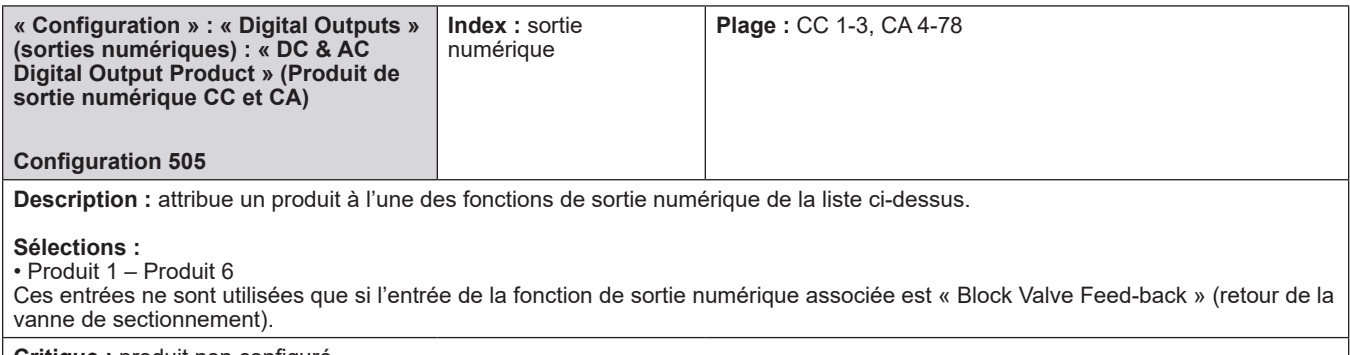

**Critique :** produit non configuré.

# **8.1.5. 900 – Répertoires d'E/S analogiques**

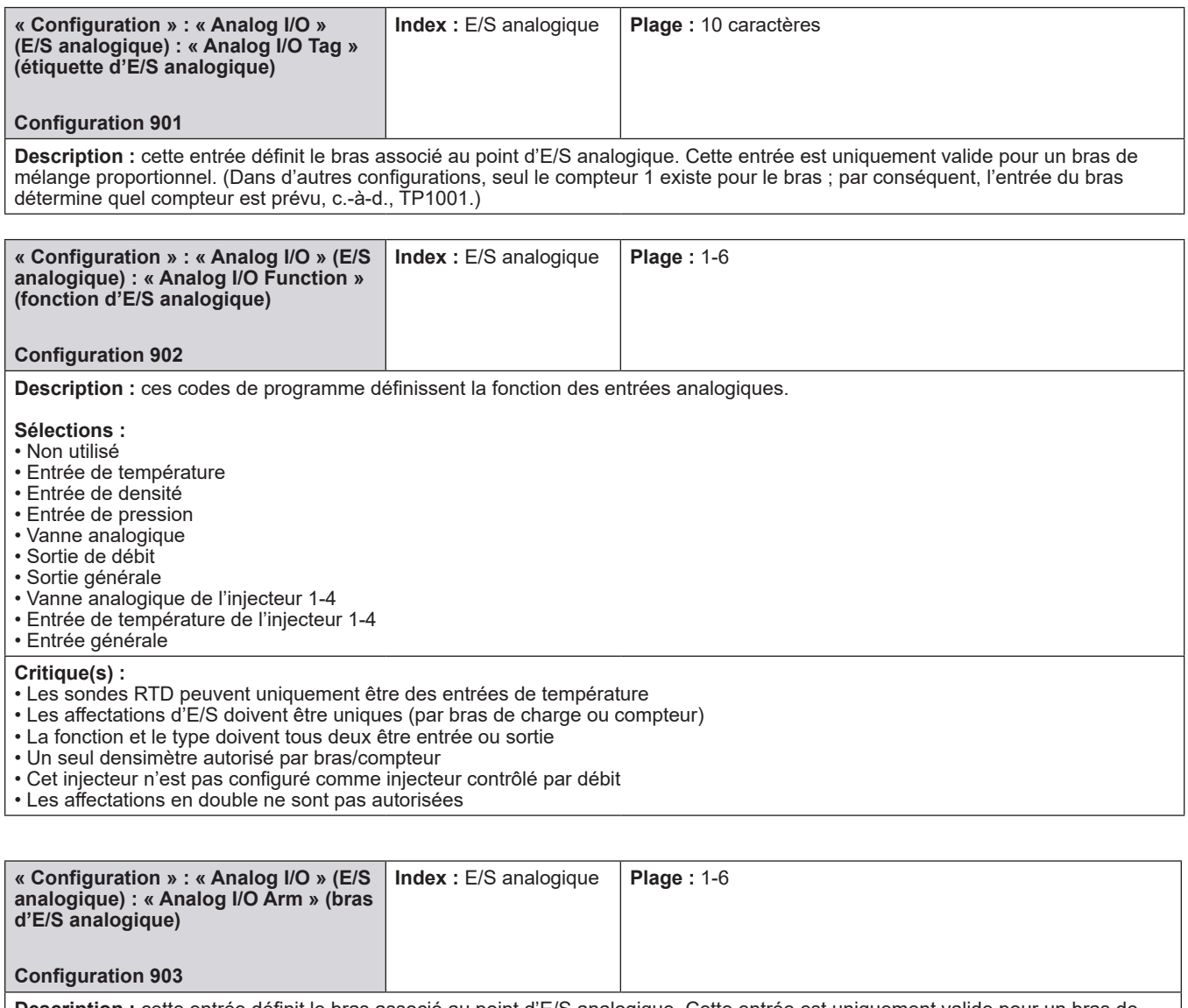

**Description :** cette entrée définit le bras associé au point d'E/S analogique. Cette entrée est uniquement valide pour un bras de mélange proportionnel. (Dans d'autres configurations, seul le compteur 1 existe pour le bras ; par conséquent, l'entrée du bras détermine quel compteur est prévu.)

#### **Sélections :**

• Bras 1-6

**Critique :** bras de charge non configuré.

**Remarque :** l'AccuLoad quitte l'usine avec des valeurs par défaut programmées pour les comptages Cal 1 et Cal 2 pour les six points d'E/S analogiques, afin d'obtenir la plus haute précision possible ; il s'agit d'une exigence utilisateur de programmer les numéros d'étalonnage marqués sur les modules individuels.

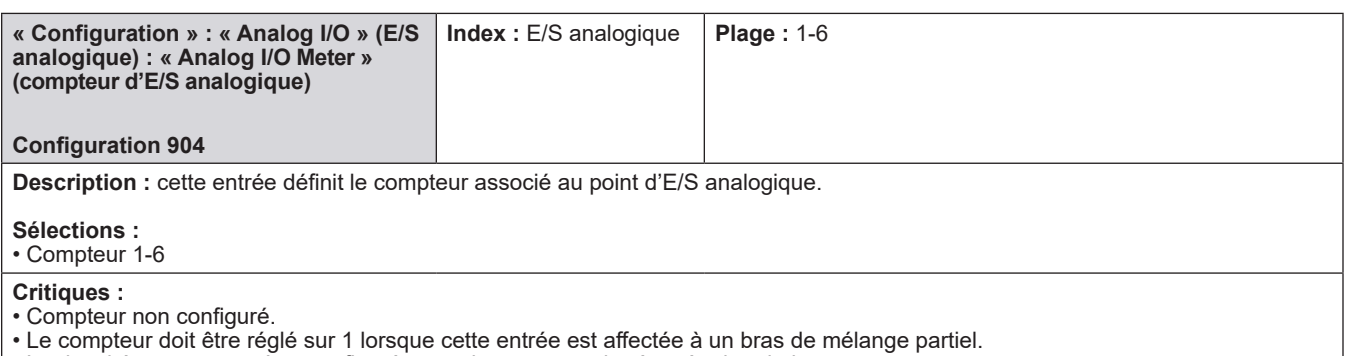

- La densité ne peut pas être configurée pour le compteur de récupération de la vapeur.
- Vanne analogique non disponible pour la conduite de récupération de la vapeur.

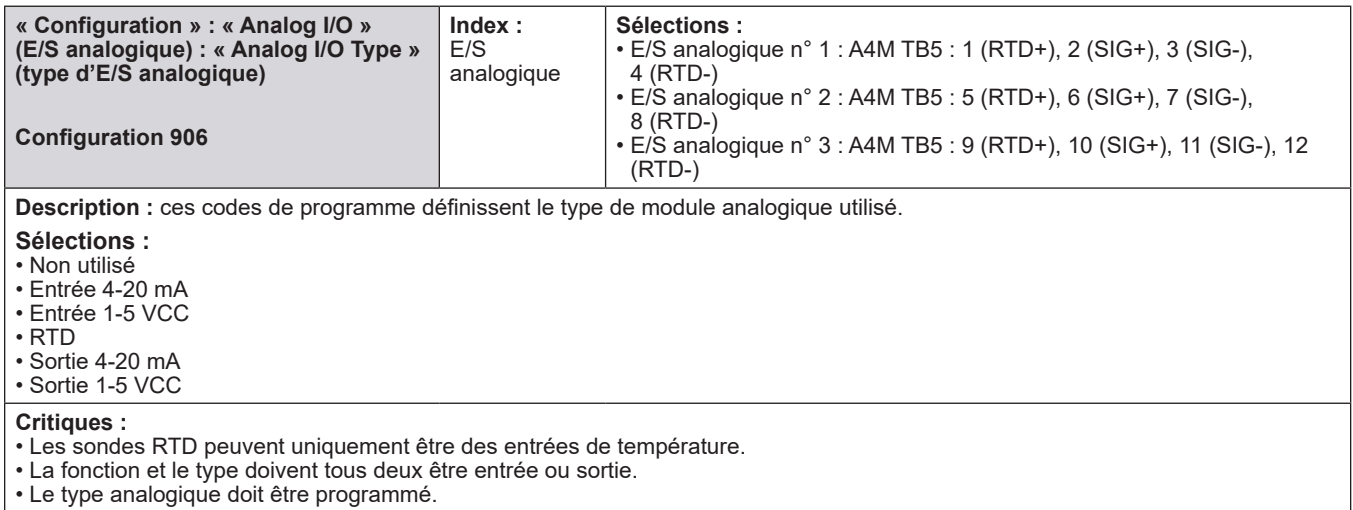

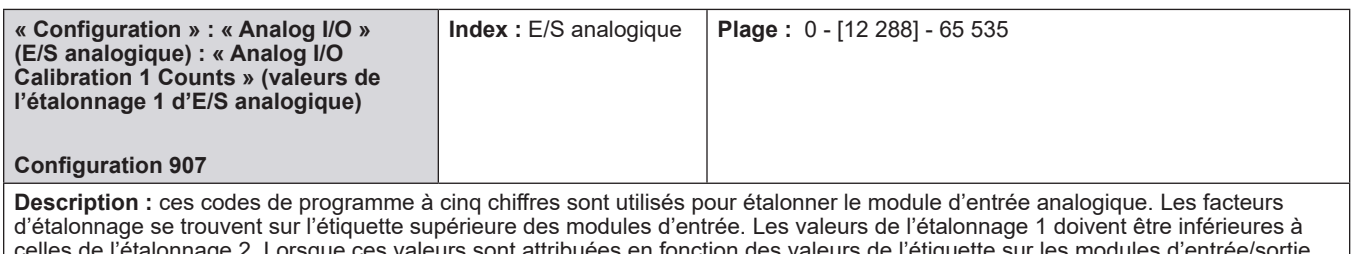

urs sont attribuées en fonction des valeurs de l'étiquette sur les modules d'éntrée/sortie analogiques, une précision maximale est atteinte.

**Critique :** l'étalonnage 1 doit être inférieur à l'étalonnage 2.

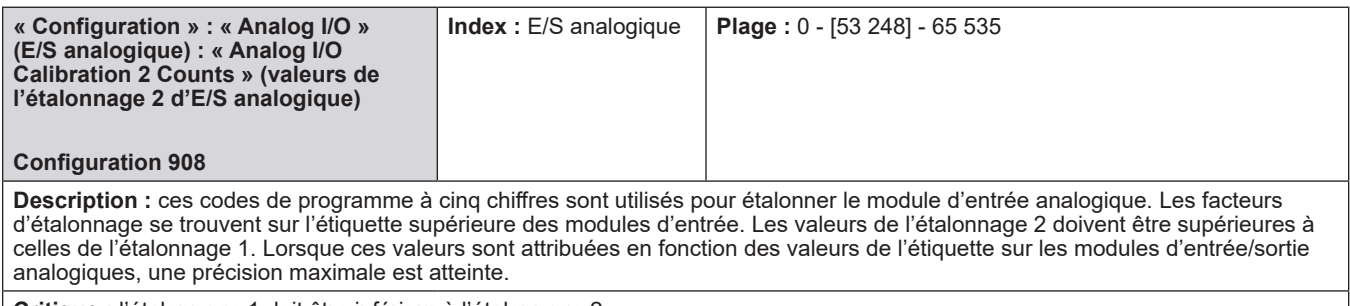

**Critique :** l'étalonnage 1 doit être inférieur à l'étalonnage 2.

**Remarque :** l'AccuLoad quitte l'usine avec des valeurs par défaut programmées pour les comptages Cal 1 et Cal 2 pour les six points d'E/S<br>analogiques, afin d'obtenir la plus haute précision possible ; il s'agit d'une exig marqués sur les modules individuels.

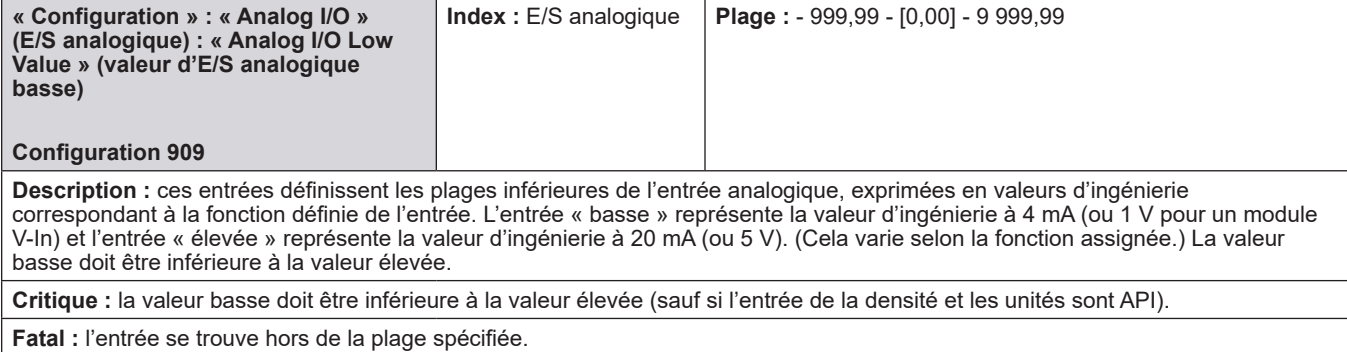

#### **Remarques :**

• Ces entrées ne sont pas valides si une sonde de température RTD est sélectionnée comme type de transducteur pour cette entrée.

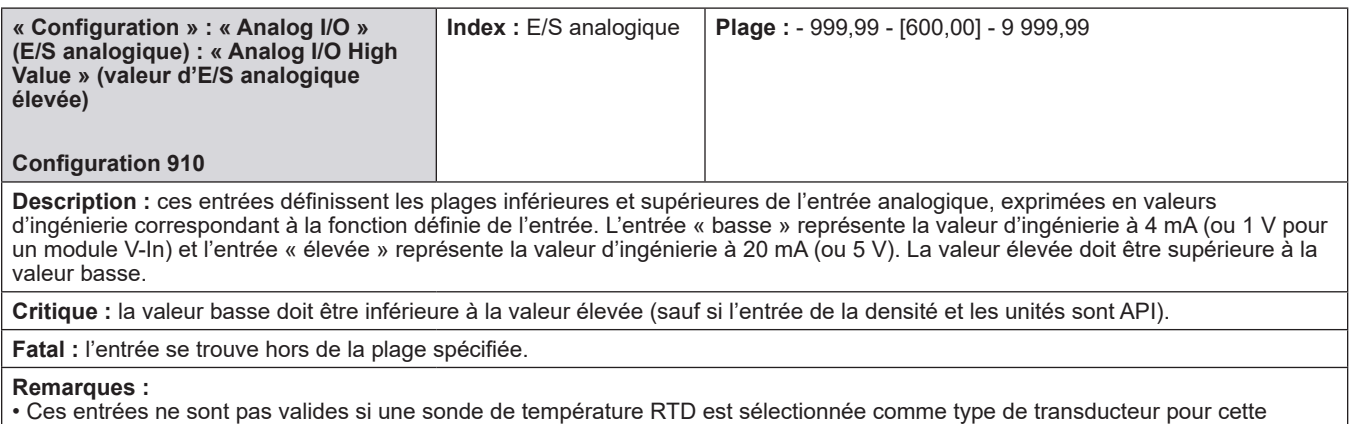

entrée.

Page 89 • MN06200 | Publication/Révision 0.0 (4/17)

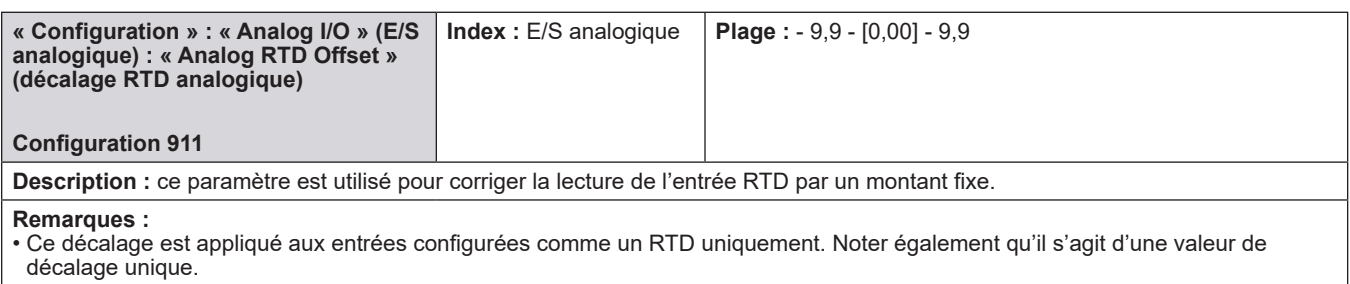

## **8.2. Répertoires du système**

- **100 Répertoires généraux**
- **200 Répertoires de contrôle du débit**
- **300 Répertoires de précision du volume**
- **400 Répertoires de température/densité**
- **500 Répertoires de pression**
- **600 Répertoires des alarmes**
- **700 Communications**
- **800 Additifs**

 **Sécurité**

## **8.2.1. 100 - Répertoire général**

### **Le répertoire général comprend :**

- Format de date
- Date
- Format de l'heure
- Heure
- Adresse MAC
- Révision du micrologiciel
- Maximum de bras disponibles
- ID de l'unité
- Durée du débit
- Descripteur du débit
- Temporisation de l'affichage dynamique
- Minuterie de réinitialisation automatique
- Navigateur à distance
- Temporisation du navigateur à distance
- Sélection du point décimal/virgule
- Littératie par défaut/traduite
- Désactiver le bouton de démarrage
- Désactiver le bouton Arrêt
- ID de transaction
- Message d'ID de transaction
- Nombre de lots/transactions
- Quai de transactions
- Sens permissif 1-3
- Message permissif 1-3
- Redémarrage permissif 1-3

### **« System » (système) : « General Purpose » (utilisation générale) : « Date Format » (format de date)**

#### **Système 101**

**Description :** cette entrée permet à l'opérateur de sélectionner le format utilisé pour afficher/imprimer les dates sur l'AccuLoad.

#### **Sélections :**

- Mois/Jour/Année
- Jour/Mois/Année

**Fatal :** date non valide.

#### **« System » (système) : « General Purpose » (utilisation générale) : « Date »**

**Description :** cette entrée permet à l'opérateur de sélectionner la date.

**Sélections :**

• Mois/Jour/Année

#### **« System » (système) : « General Purpose » (utilisation générale) : « Time Format/Clock » (format de l'heure/horloge)**

#### **Système 102**

**Description :** cette entrée permet à l'opérateur de sélectionner le format utilisé pour afficher/imprimer les dates sur l'AccuLoad. • 12 heures

• 24 heures

**Fatal :** 

• Entrée hors de la plage.

• Heure non valide

**Remarque :** la date, l'heure et les formats de date/heure sont en lecture seule via les communications ; la commande SD (protocole Smith) ou les services étendus (protocoles Modbus) doivent être utilisés pour définir la date et l'heure via les communications.

**« System » (système) : « General Purpose » (utilisation générale) : « Time » (heure) Description :** cette entrée permet à l'opérateur de sélectionner l'heure.

**Sélections :**

• Heure/Minute/Matin ou Soir

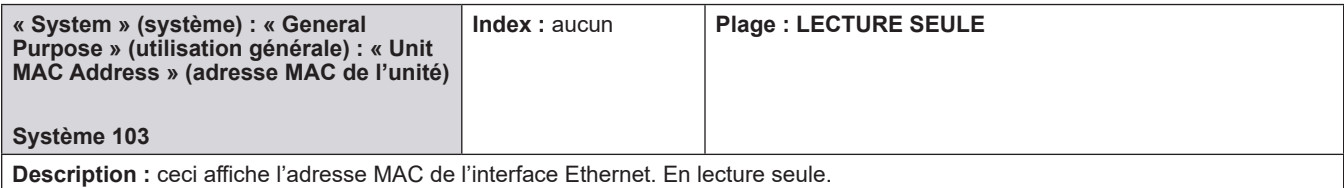

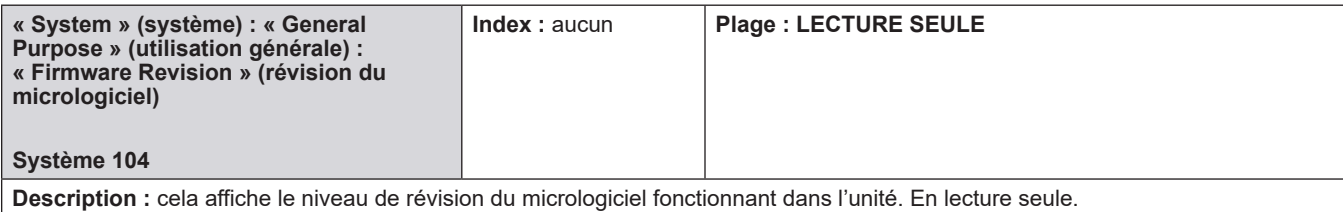

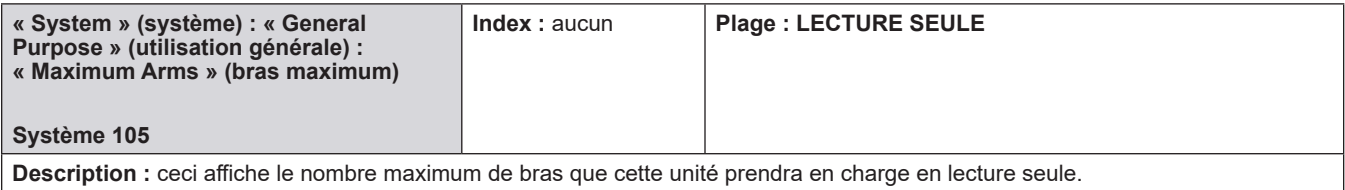

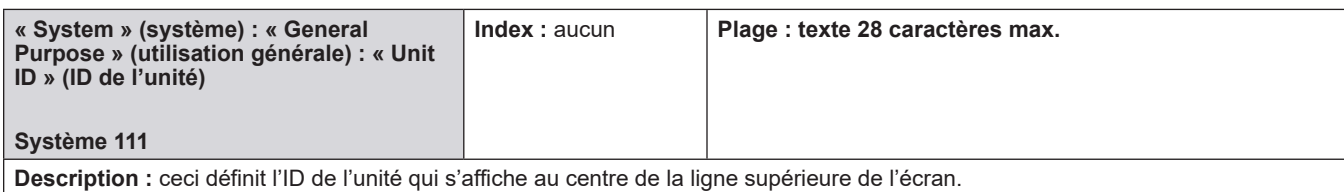

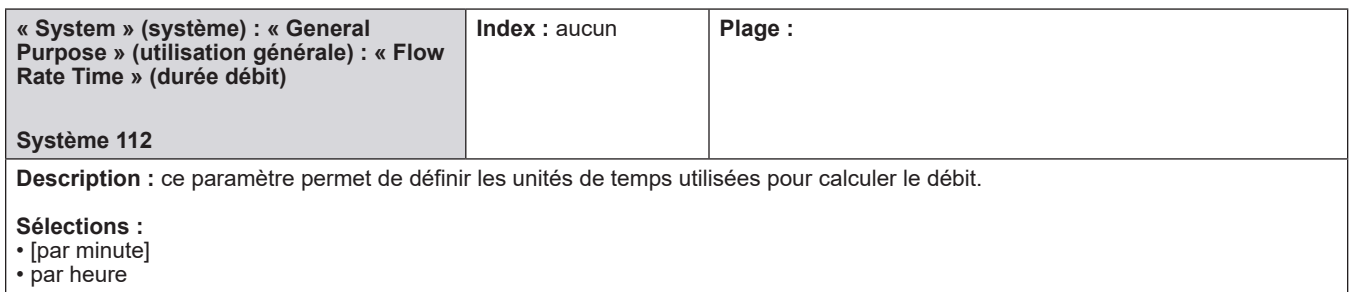

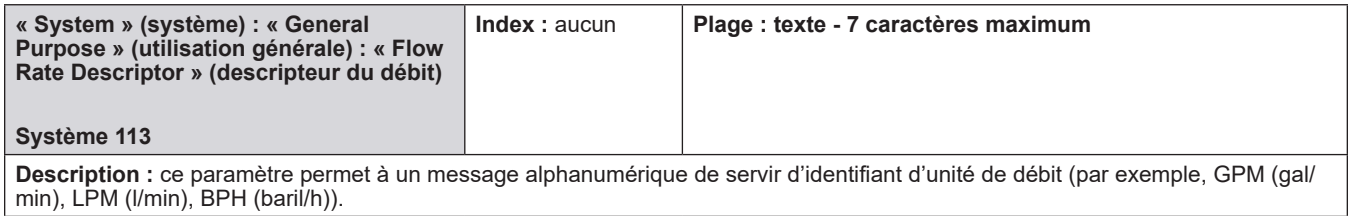

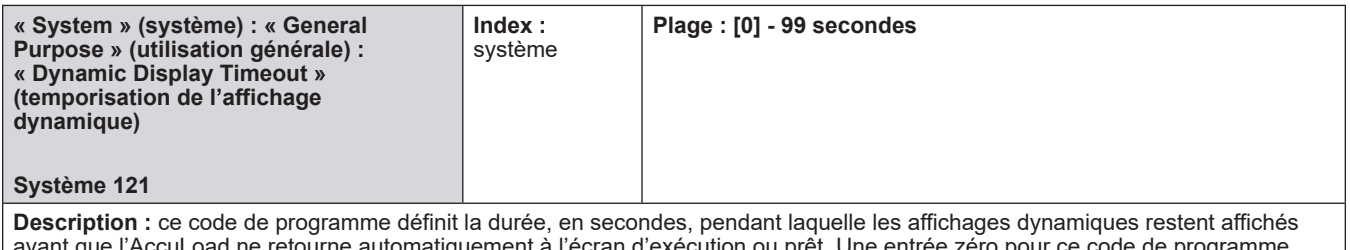

avant que l'AccuLoad ne retourne automatiquement à l'écran d'exécution ou prêt. Une entrée zéro pour ce code de programme entraînera la persistance de l'affichage dynamique, jusqu'à ce que l'opérateur quitte manuellement le menu d'affichage dynamique.

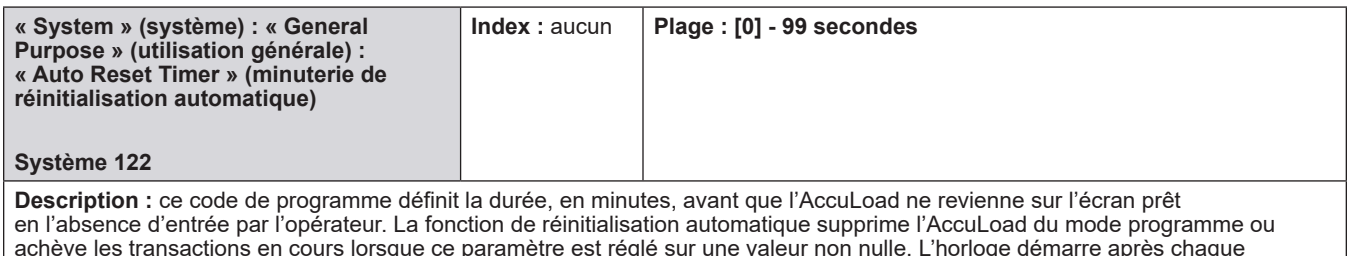

achève les transactions en cours lorsque ce paramètre est réglé sur une valeur non nulle. L'horloge démarre après chaque pression de bouton (à moins que le temps ne s'écoule déjà). Si une autre touche n'est pas pressée durant la période définie dans ce code, l'unité reviendra à l'écran prêt. Si la livraison est achevée mais la transaction non terminée, l'AccuLoad revient en mode prêt après que le temps a expiré. Une entrée 0 désactive cette fonction.

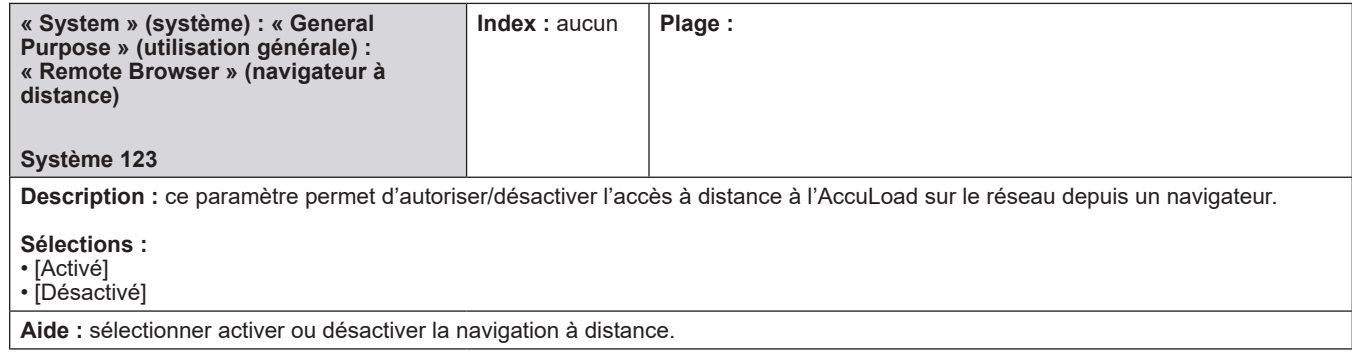

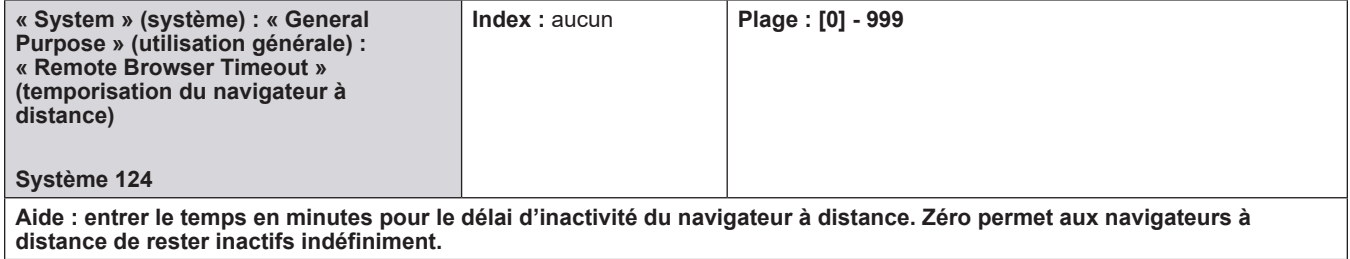

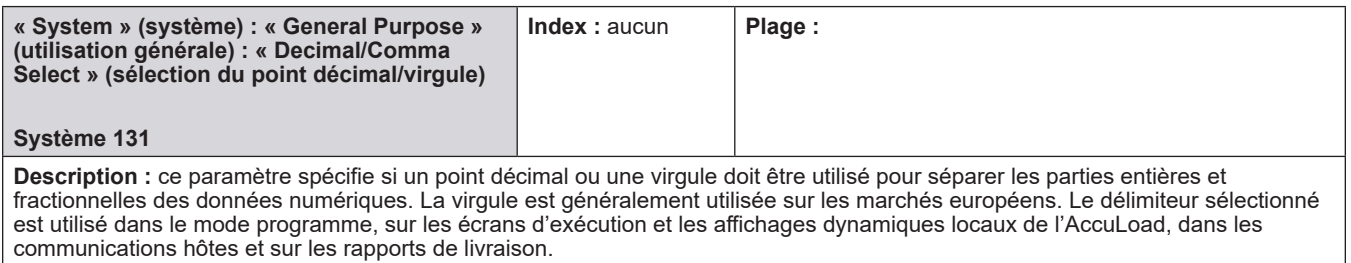

#### **Sélections :**

### • Point décimal

• Virgule

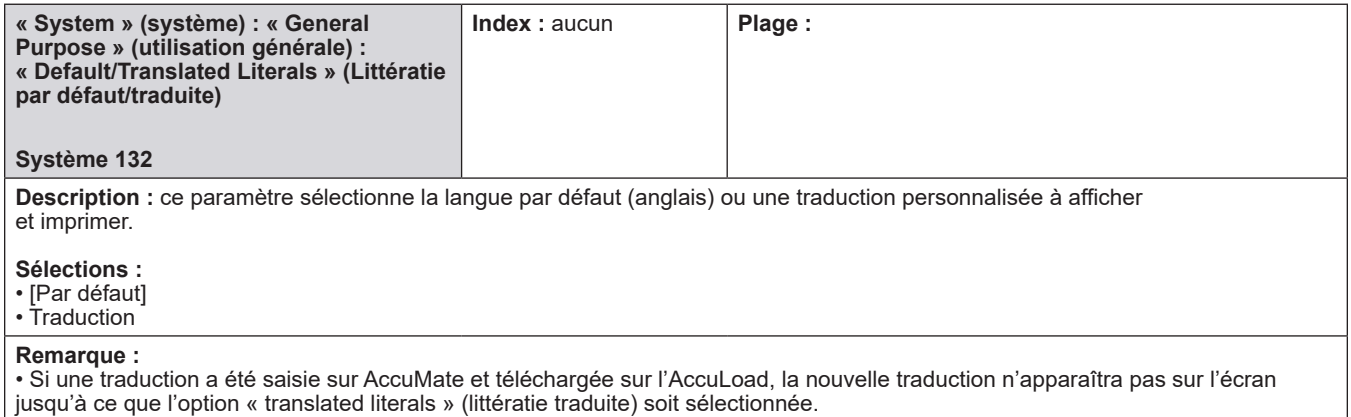

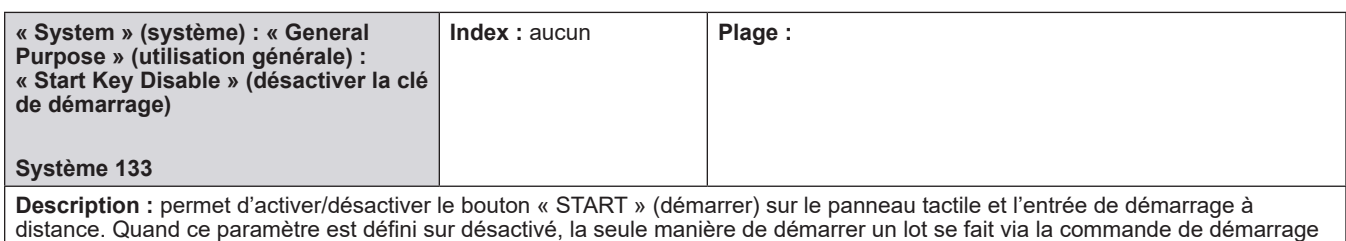

**Sélections :**

• [Non] (activé)

à distance de communication.

• Oui (Désactivé)

#### **Remarque(s) :**

• Si le panneau tactile « START » (démarrer) est désactivé au niveau de l'AccuLoad et que les communications sont uniquement en cours d'interrogation, l'AccuLoad ne pourra pas démarrer une transaction tant que les paramètres n'auront pas été correctement définis.

• La sélection du bouton « START » (démarrer) en mode activé n'empêchera pas le démarrage du lot via les communications.

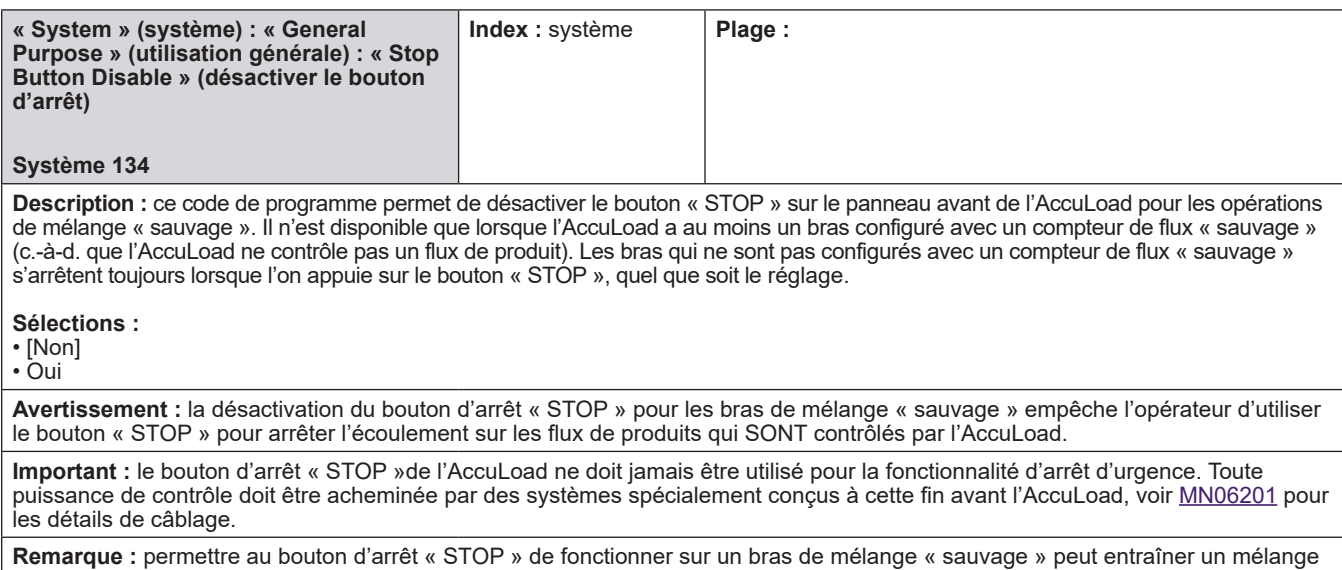

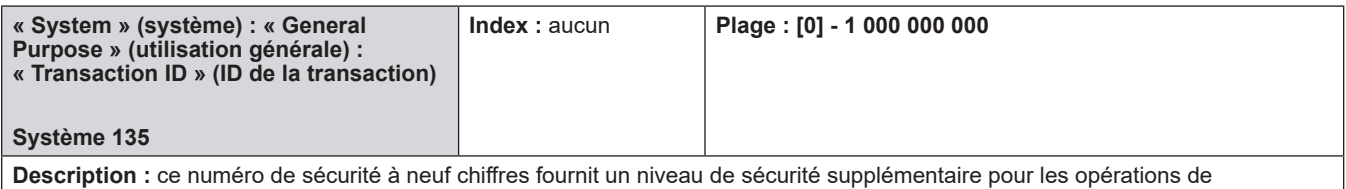

l'AccuLoad. Si ce code est programmé avec un numéro autre que 000000000, le conducteur ou l'opérateur doit saisir cet ID de sécurité avant de pouvoir démarrer une transaction. Une entrée 0 désactive cette fonction.

hors spécifications si le bouton STOP est pressé pendant les opérations de mélange.

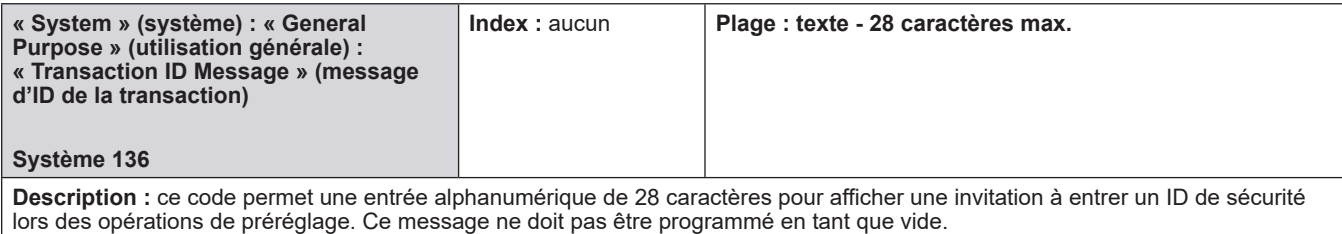

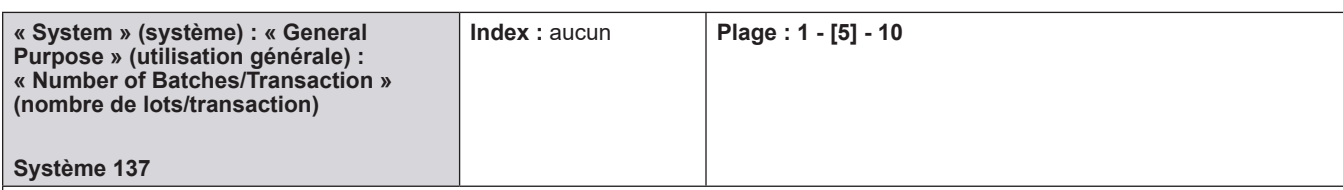

**Description :** ce code de programme permet à l'opérateur de régler la position de chargement pour le nombre de lots autorisés par transaction.

**Fatal :** l'entrée se trouve hors de la plage spécifiée.

**Remarque :** saisir le nombre de lots par transaction.

**Avertissement :** la modification de cette valeur supprime toutes les données de transaction stockées. Le fait de ressaisir le même numéro n'efface pas le stockage local car la taille de la transaction n'a pas changé. Ne pas utiliser le code système 136 pour purger les transactions ; l'option « Erase Transaction Log » (effacer le journal des transactions) a été fournie à cette fin. Pour plus d'informations sur l'option « Erase Transaction Log » (effacer le journal des transactions), se reporter à la section V de ce manuel.

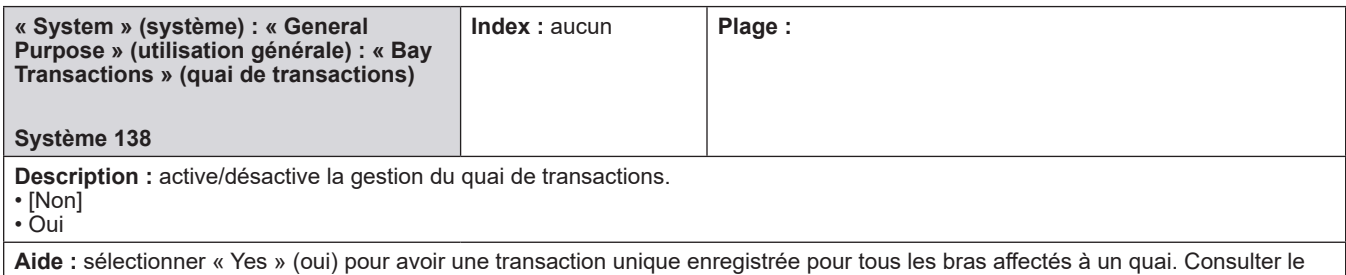

bulletin d'application pour plus d'informations.

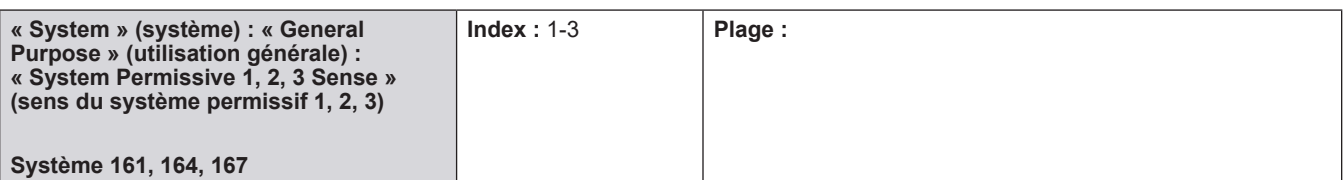

**Description :** active et définit les conditions dans lesquelles un système permissif devrait être présent afin que les opérations de chargement soient autorisées.

**Sélections :**

• [S.O.] - le permissif est désactivé

• Début de la transaction – Le permissif est uniquement vérifié immédiatement après l'autorisation

- Continu L'entrée permissive doit être confirmée en continu pendant le lot
- Bouton de démarrage pressé L'entrée permissive doit être confirmée dès que l'écoulement a commencé

• Début du lot - L'entrée permissive doit être confirmée pour démarrer un lot

**Important :** sélectionner un sens permissif pour le chargement.

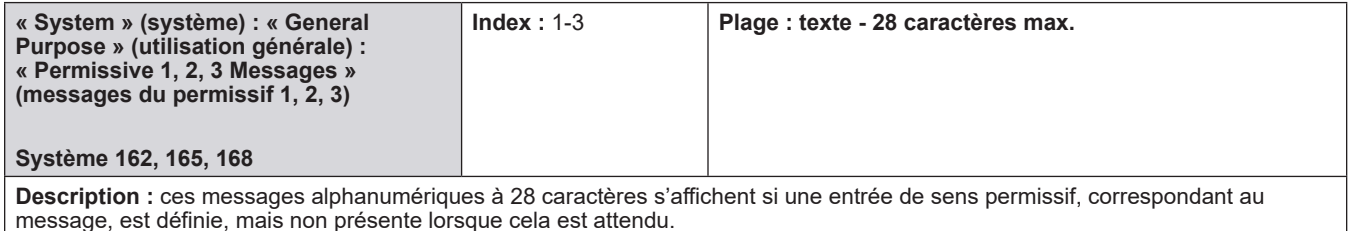

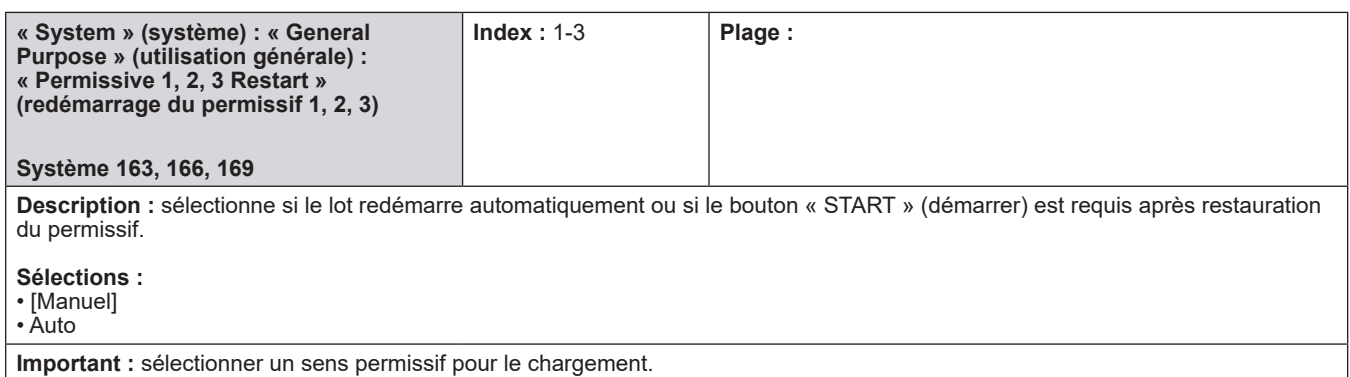

## **8.2.2. 200 - Répertoire de contrôle du débit**

### **Le répertoire de contrôle du débit comprend :**

- Nombre d'alarmes d'électrovannes
- Effacer le dénombrement d'électrovannes
- Seuil d'alarme de fuite
- Seuil d'écoulement inversé
- Simulateur de débit
- Simulateur VLR
- 

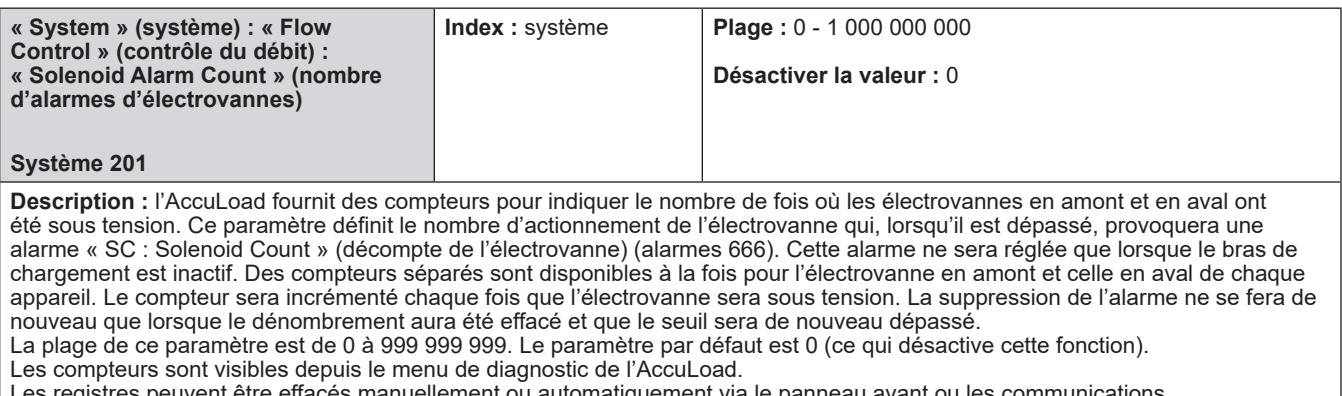

es registres peuvent être effacés manuellement ou automatiquement via le panneau avant ou les communications.

**Remarque :** les compteurs seront remis à zéro par une initialisation d'usine ou avec la mise à niveau du micrologiciel.

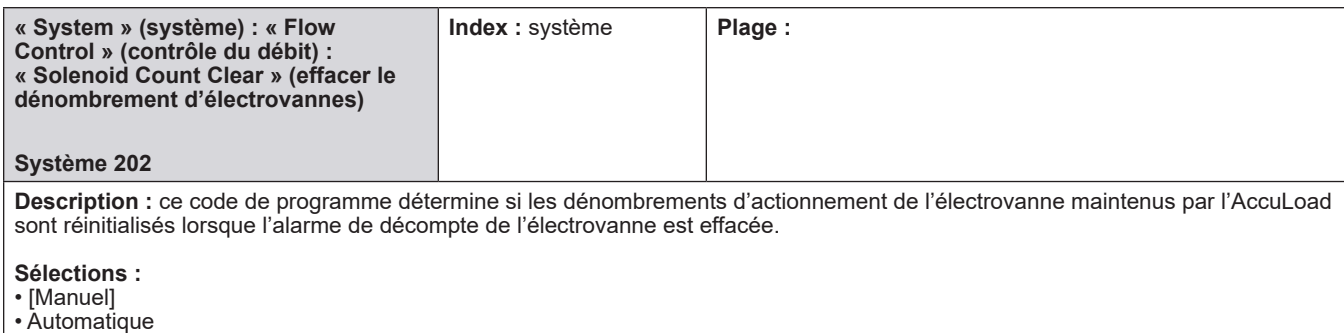

Si « manuel » (par défaut) est sélectionné, les décomptes ne sont pas effacés automatiquement lorsque l'alarme est effacée. Si « automatique » est sélectionné, alors lorsque l'alarme de décompte de l'électrovanne est désactivée, le décompte est remis à zéro immédiatement.

Si « manuel » est sélectionné, le décompte peut être réinitialisé manuellement en utilisant le diagnostic ou via les communications en utilisant la commande « SC ».

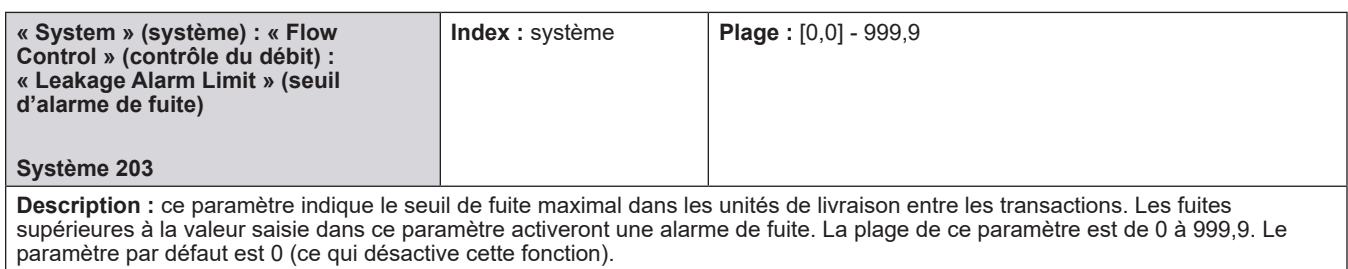

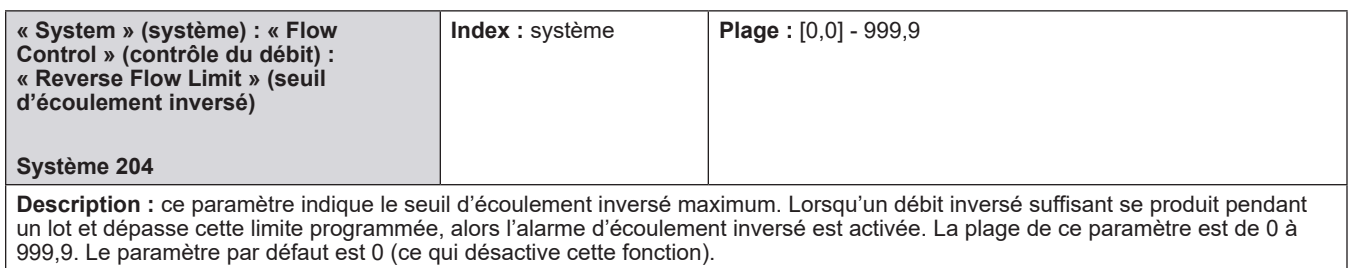

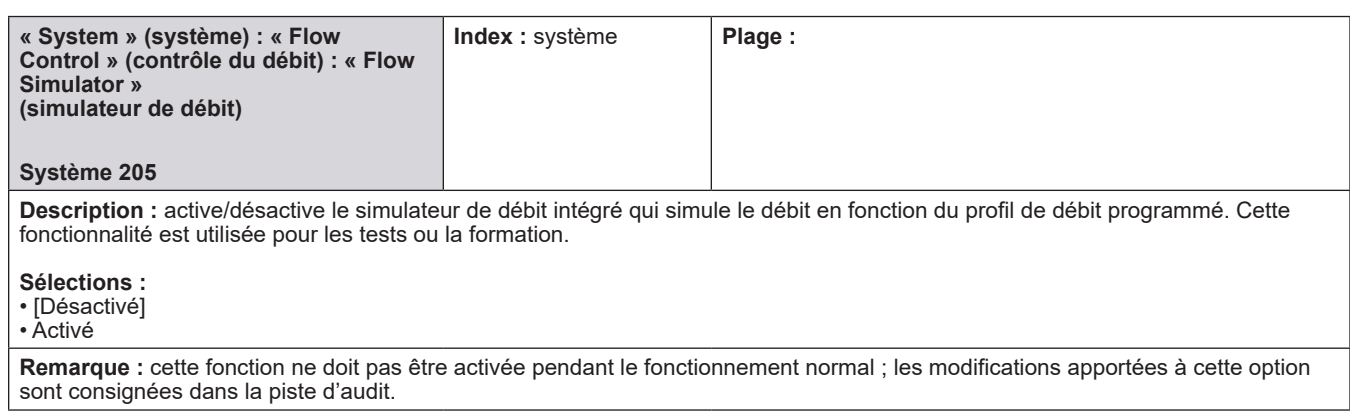

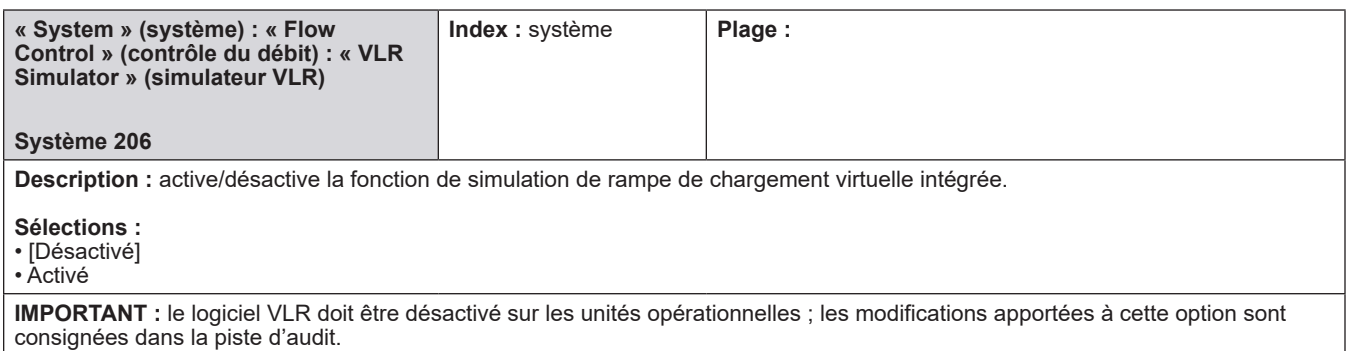

# **8.2.3. 300 - Répertoire de précision du volume**

### **Le répertoire de précision du volume comprend :**

- Sélection de l'émetteur d'impulsion
- Intégrité de l'émetteur
- Volume inversé Lot
- Volume inversé Non réinitialisé
- Unités de volume
- Unités de masse
- Descripteur de volume
- Descripteur de masse
- Type d'entrée d'impulsion
- Préréglage maximum
- Préréglage minimum
- Préréglage automatique
- Incrément de préréglage automatique
- Clôture de transaction
- Recettes par transaction
- Démarrage de la transaction
- Type d'étalonnage
- Autoétalonnage
- Sortie d'étalonnage
- Options de l'écran d'exécution
- Quantité prédéfinie
- Type de quantité prédéfinie
- Type de quantité de livraison
- Résolution d'affichage
- Affichage de la quantité livrée
- Mettre à jour les fuites

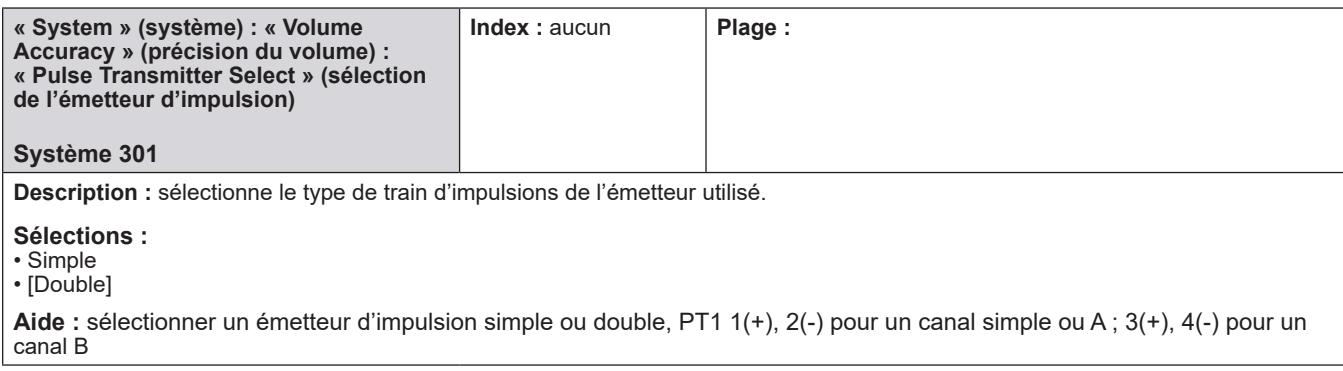

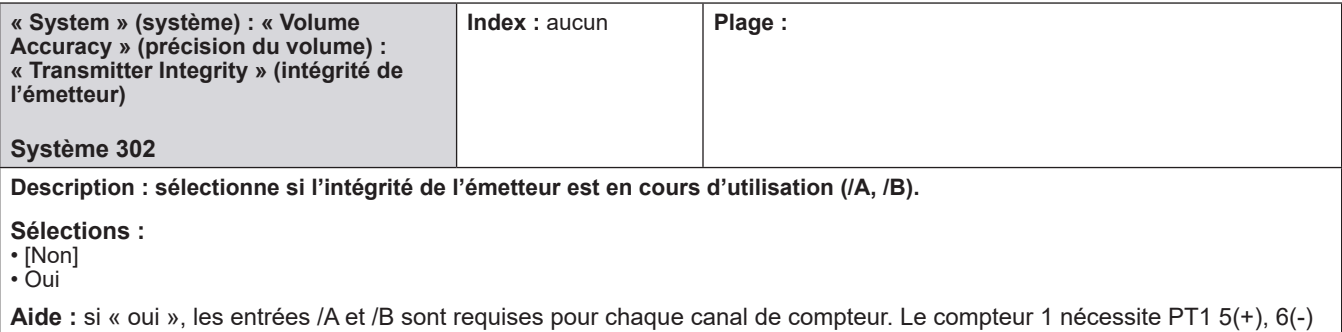

pour /A et 7(+), 8(-) pour /B

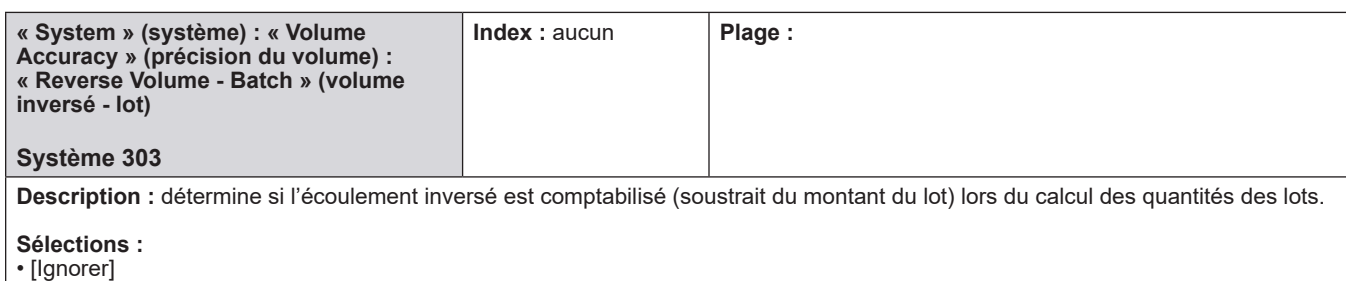

• Totaliser

**Aide :** sélectionner si les quantités inversées doivent être comptées dans les totaux des lots.

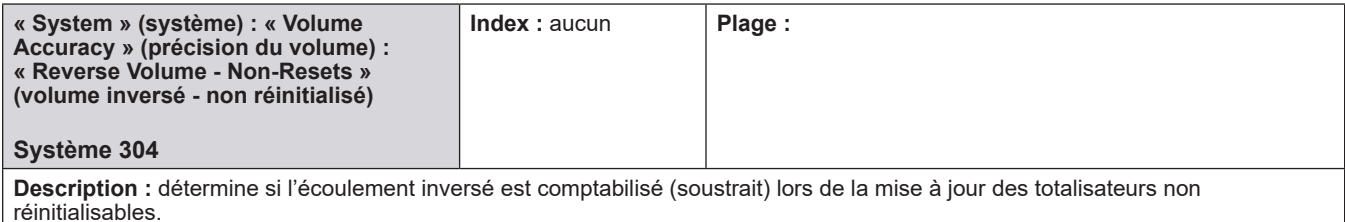

## **Sélections :**

- [Ignorer]
- Totaliser

**Aide :** sélectionner si les quantités inversées doivent être comptées dans les totaux non réinitialisables.

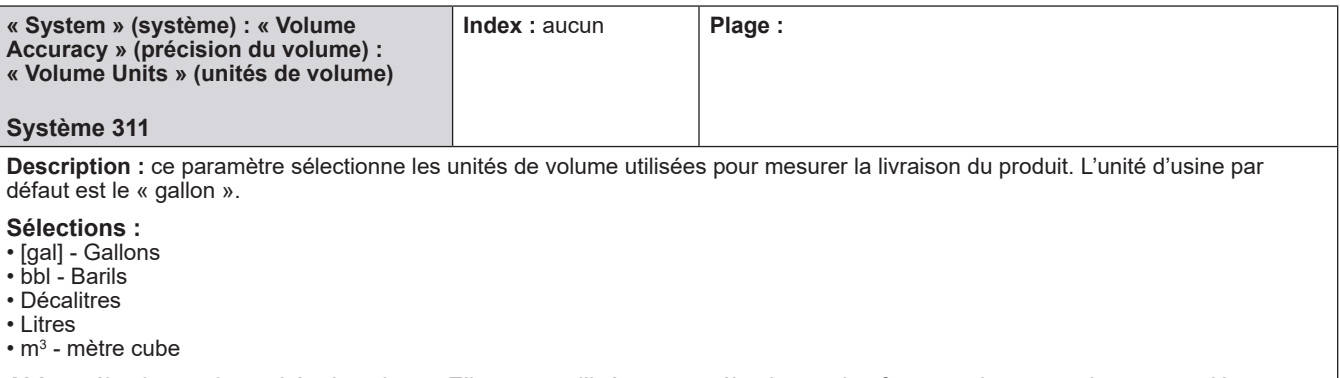

**Aide :** sélectionner les unités de volume. Elles sont utilisées pour sélectionner les facteurs de conversion appropriés pour les calculs.

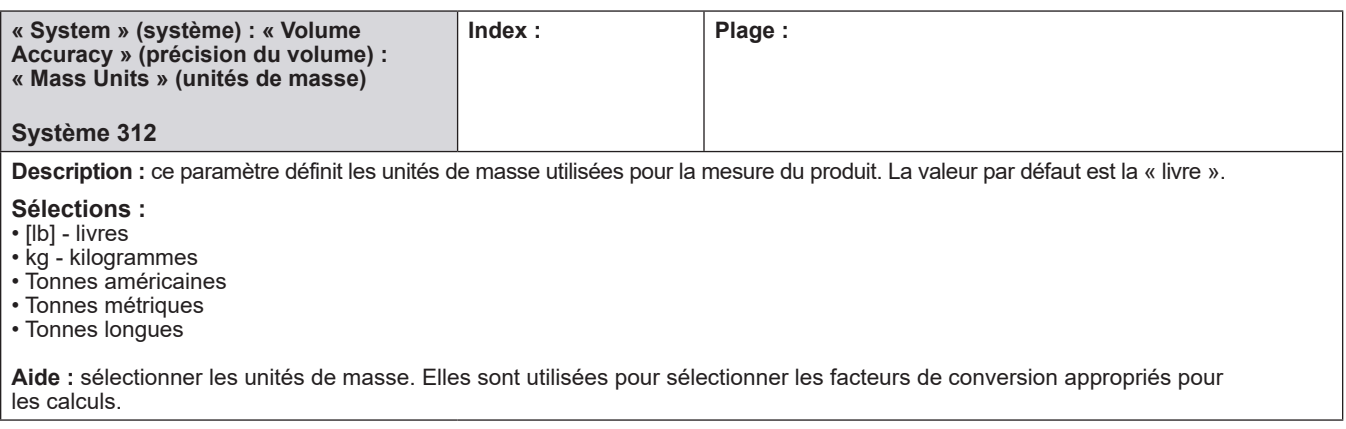

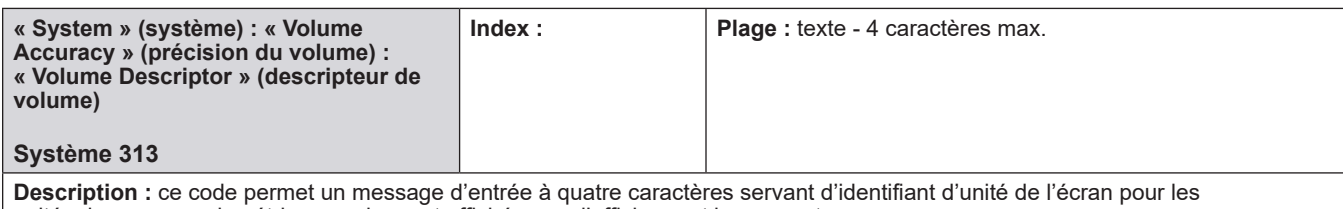

unités de mesure volumétriques qui seront affichées sur l'affichage et les rapports.

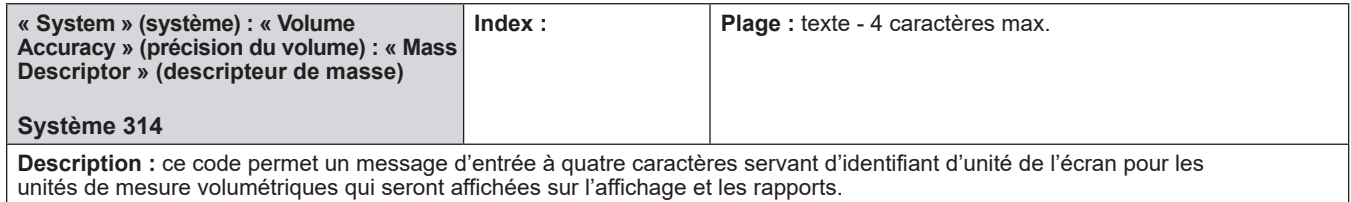

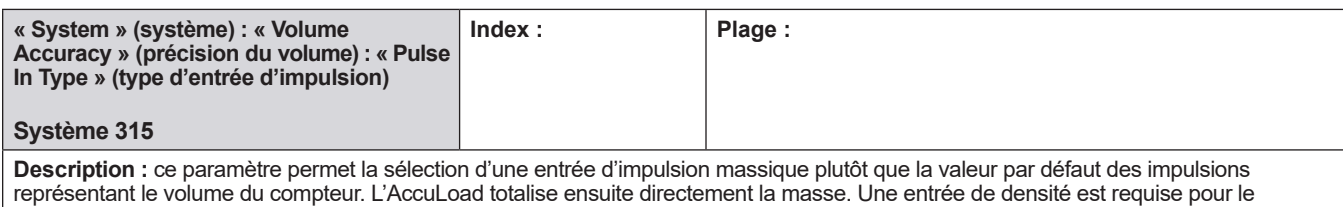

rétrocalcul du volume inverse lors de l'utilisation d'un compteur qui produit des impulsions en fonction du débit massique.

**Sélections :**

• [Volume]

• Masse

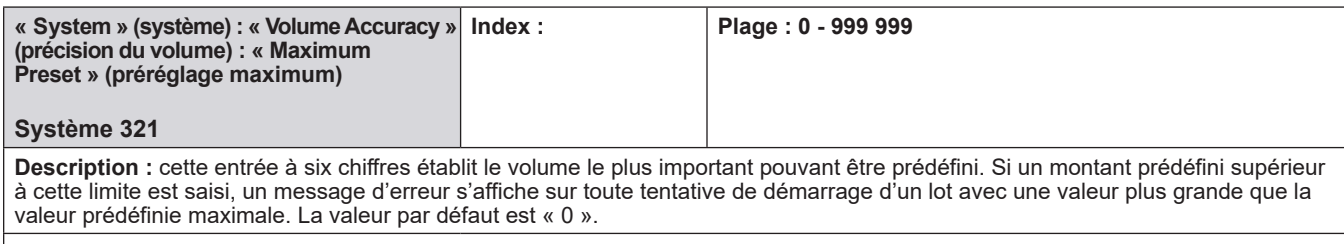

**Remarque :** « 0 » désactive la vérification du volume prédéfini maximum.

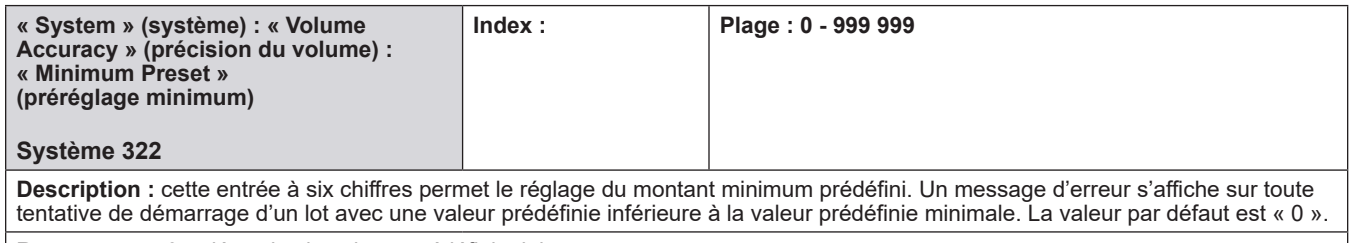

**Remarque :** « 0 » désactive le volume prédéfini minimum

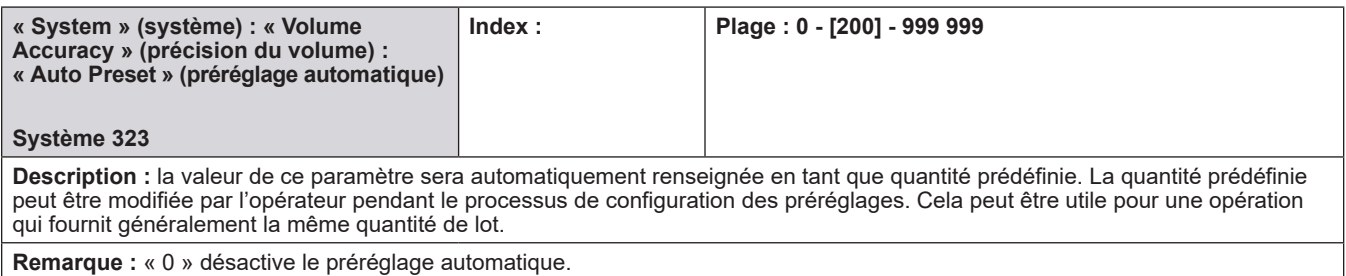

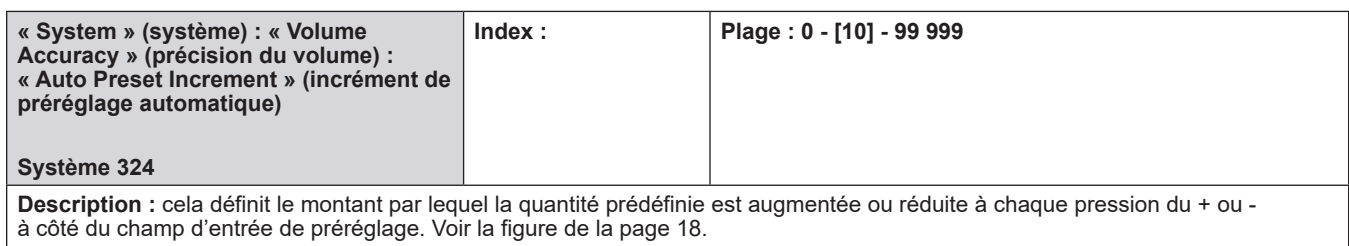

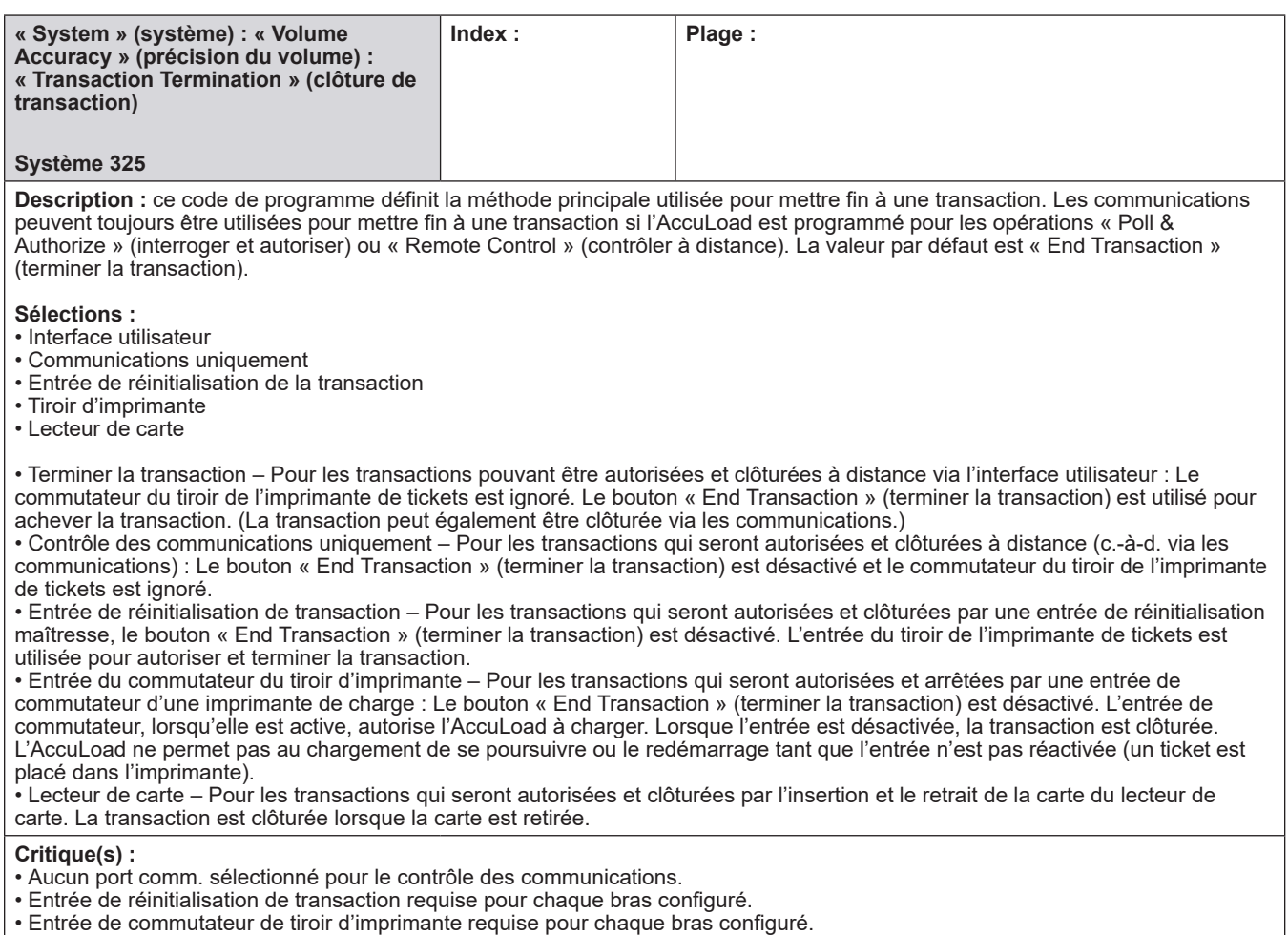

• Entrée de commutateur de tiroir d'imprimante configurée [si une autre méthode est sélectionnée]. • Option non autorisée si les quais sont configurés. [Entrée du commutateur de tiroir d'imprimante]

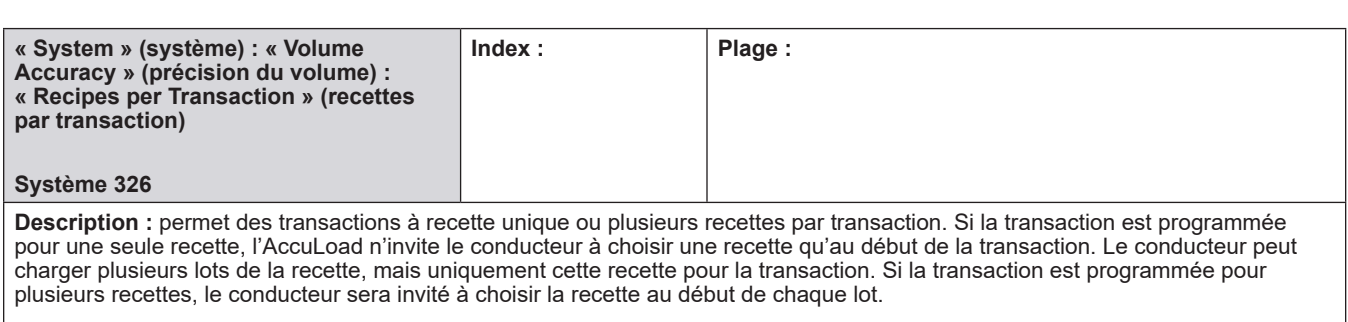

**Sélections :**

• Recette unique par transaction

• [Multiples] recettes par transaction

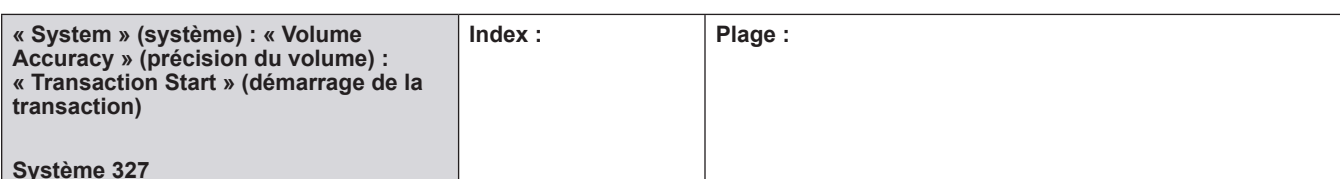

#### **Description :** ce paramètre sélectionne si une transaction nécessite une intervention de l'opérateur pour commencer et terminer la transaction. En mode manuel, une transaction est lancée par l'interaction de l'opérateur avec l'interface utilisateur (écran tactile) et se termine lorsque l'opérateur appuie sur « End Transaction » (terminer la transaction). En utilisant le mode auto pour ce paramètre, les temporisateurs de préréglage automatique et de réinitialisation automatique sont utilisés pour exécuter en continu des lots qui sont lancés par une entrée de démarrage à distance et peuvent être arrêtés par une entrée d'arrêt à distance sans intervention de l'opérateur. Si une entrée d'arrêt à distance n'est pas utilisée, le lot s'exécutera jusqu'à ce que la valeur de préréglage automatique soit atteinte. Le mode automatique est destiné à être utilisé sans surveillance.

#### **Sélections :**

- Fonctionnement [Manuel]
- Fonctionnement automatique

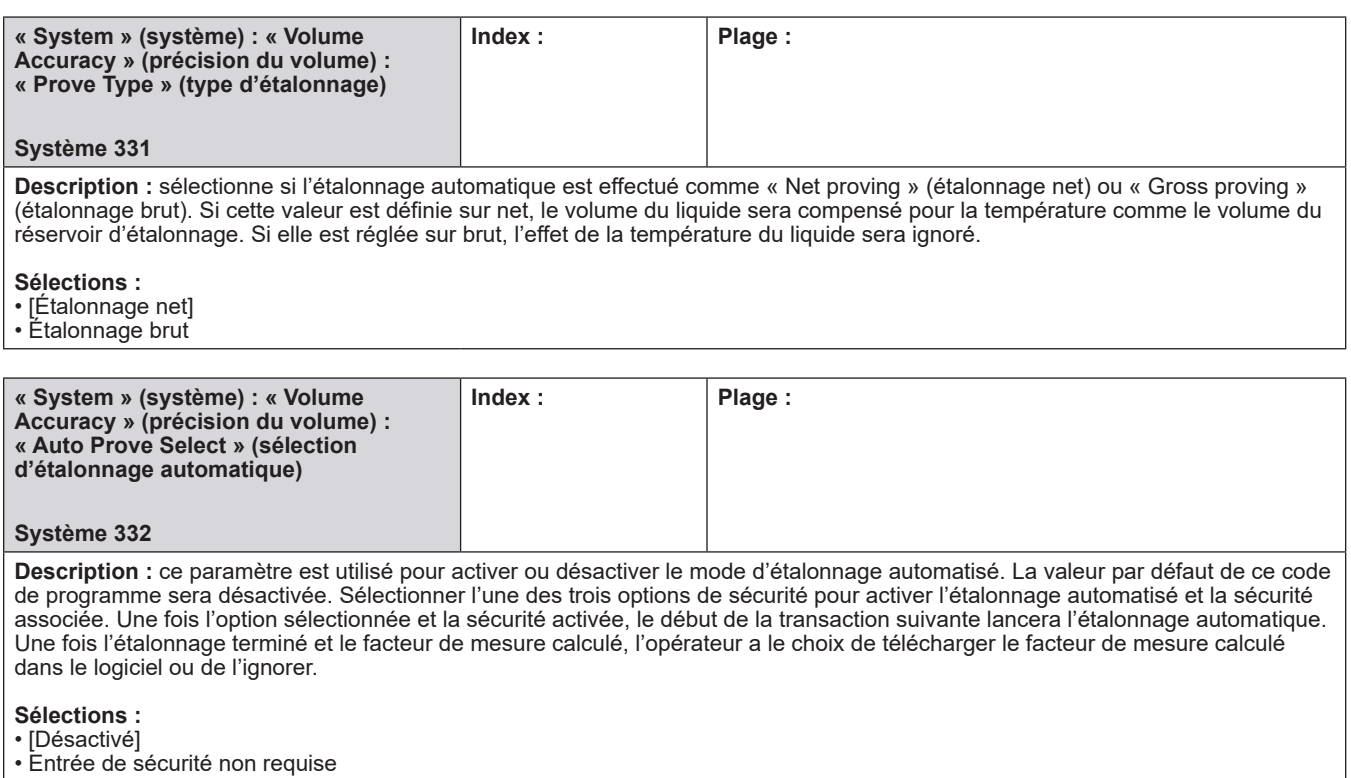

- Entrée de sécurité 1 requise
- Entrée de sécurité 2 requise

**Critique :** entrée de sécurité non configurée

**Remarque :** l'étalonnage automatique est décrit dans le bulletin MN06146.

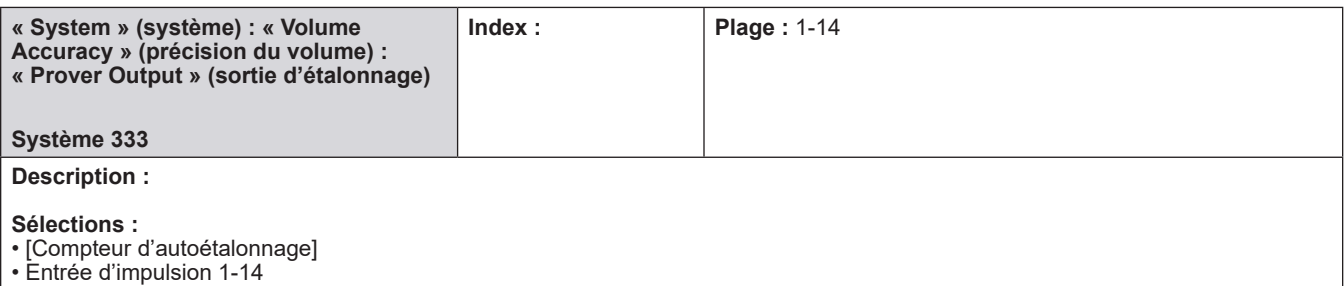

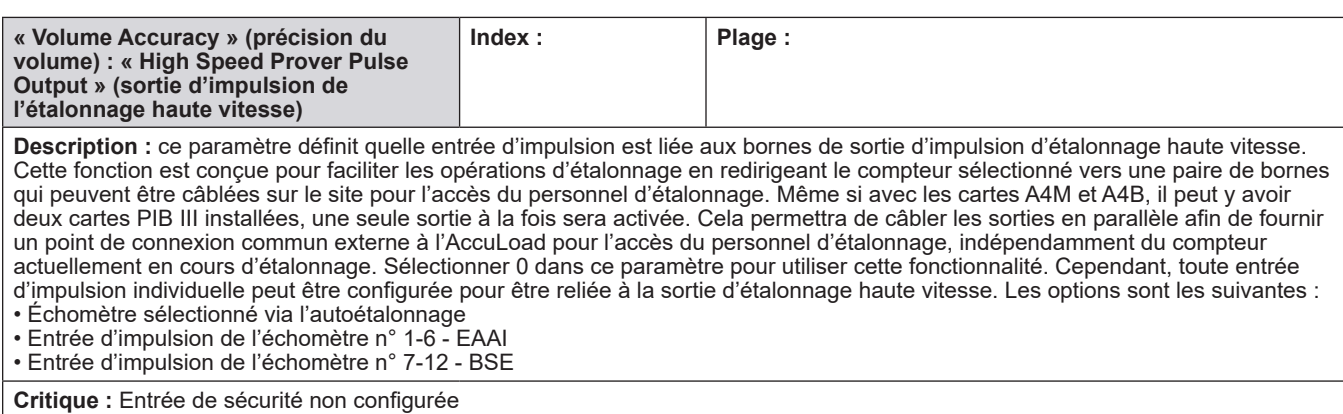

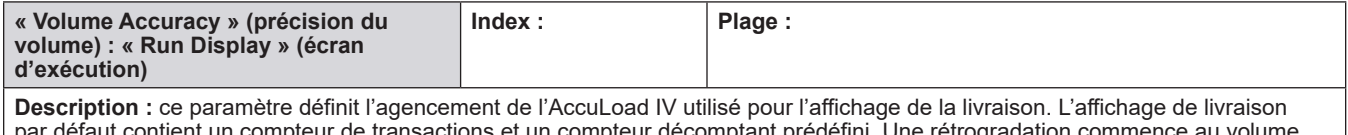

par défaut contient un compteur de transactions et un compteur décomptant prédéfini. Une rétrogradation commence au volume prédéfini et compte jusqu'à zéro, indiquant le volume restant dans tout le lot. L'affichage américain des poids et mesures utilise une police plus petite pour ce compteur décomptant et lui fait précéder une invite « Remain » (restant). L'option « Blank Downcounter » (compteur décomptant vide) empêche le compteur de s'afficher. Les options sont les suivantes :

• Affichage par défaut

• Compteur décomptant vide

• Affichage américain des poids et mesures

**Remarque :** cette option n'aura aucun effet lorsque l'AccuLoad IV est en mode d'étalonnage.

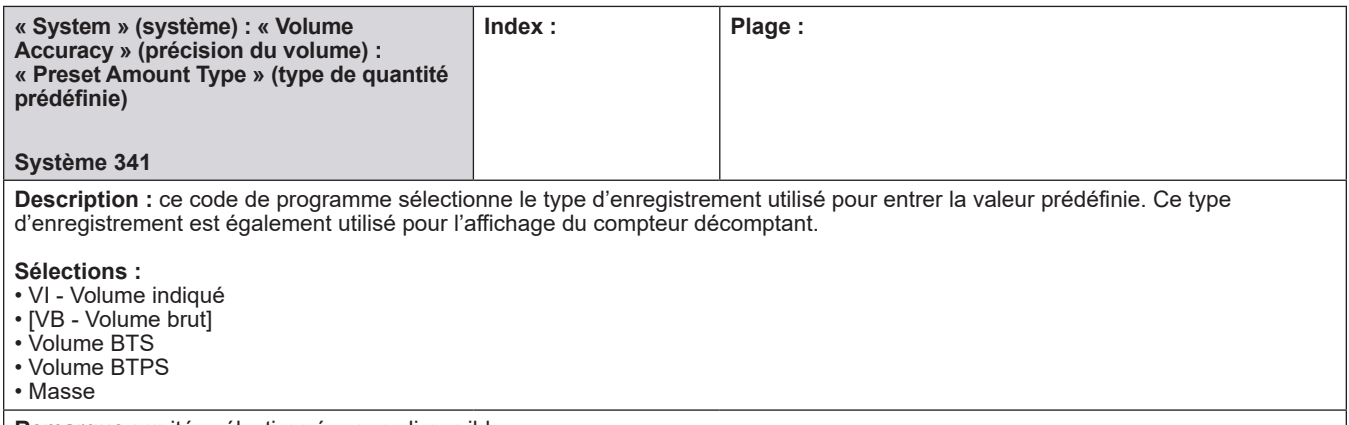

**Remarque :** unités sélectionnées non disponibles.

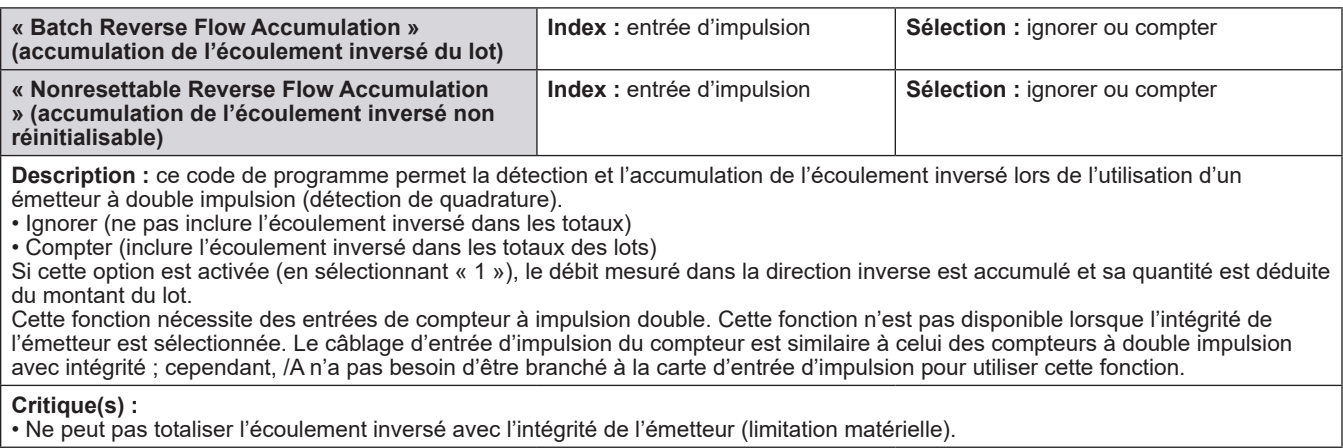

#### **Remarque(s) :**

• Les compteurs ne sont généralement pas étalonnés dans la direction inverse si bien que la quantité peut ne pas être précise. L'écoulement inversé est généralement considéré comme une erreur et ne doit pas faire partie du fonctionnement normal.

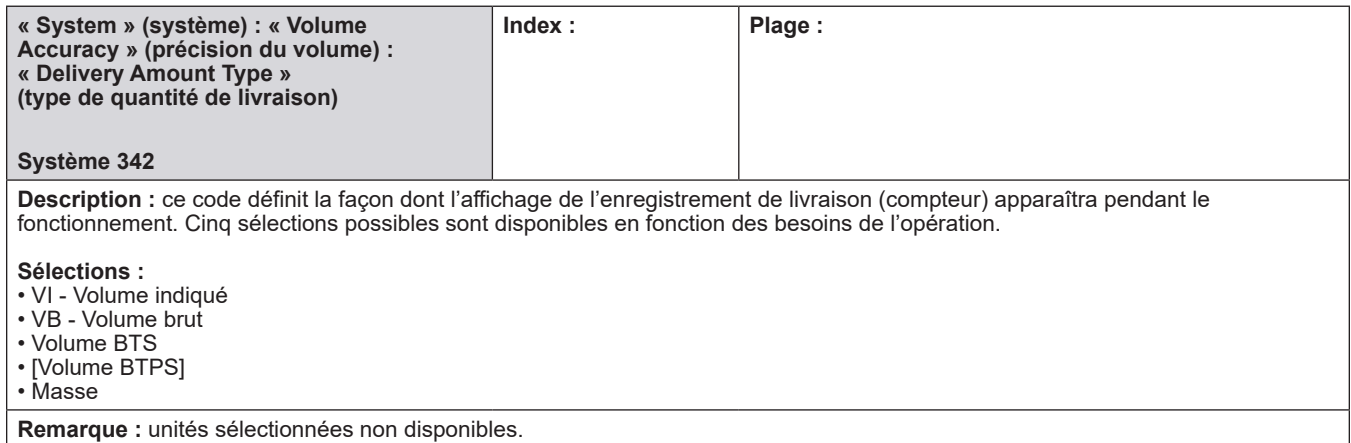

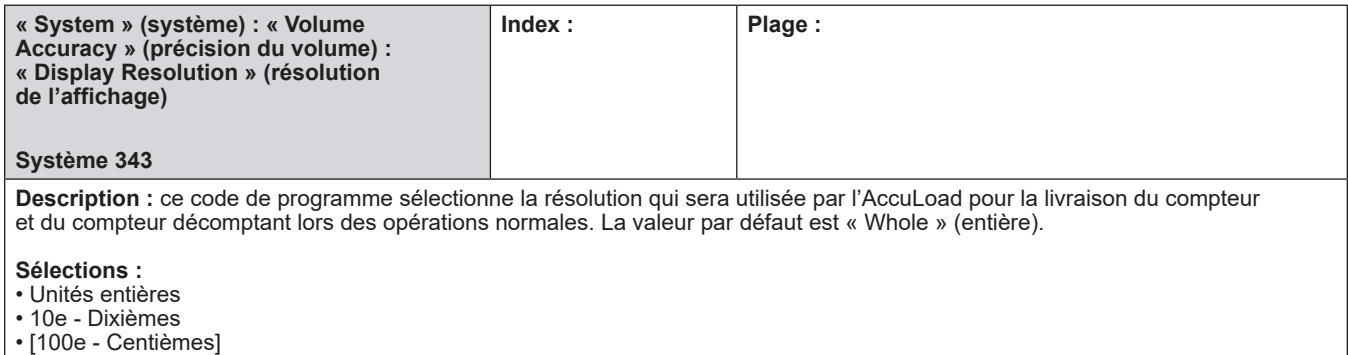

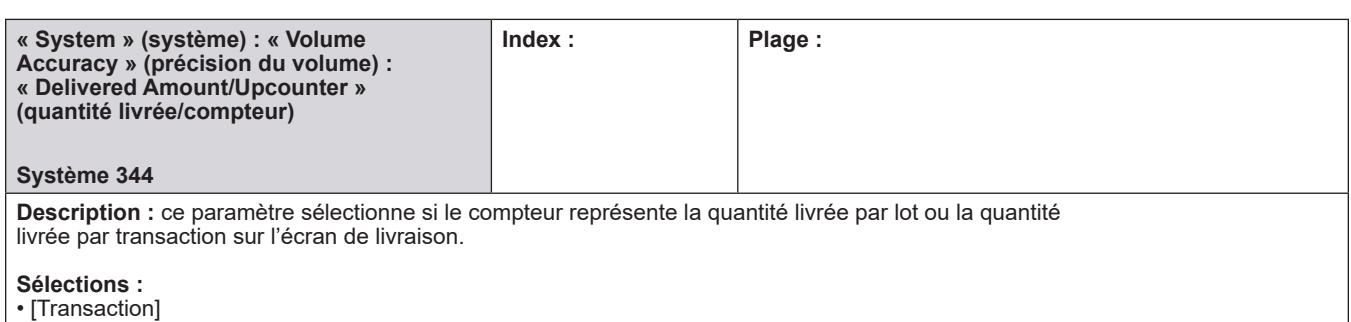

• Lot

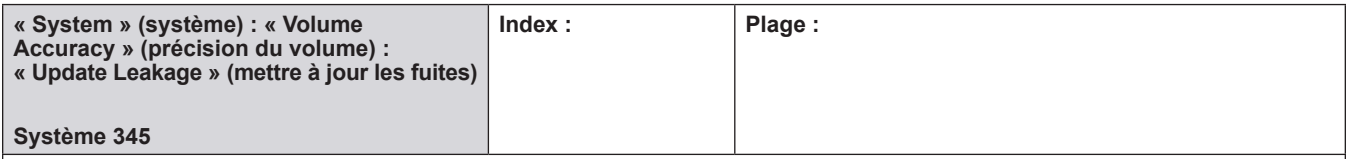

**Description :** Les fuites (écoulements survenant entre les transactions) peuvent être ajoutées aux totaux non réinitialisables, soit dynamiquement ou au début de la transaction suivante. L'option par défaut est « Trans Start » (début de la transaction), ce qui indique que les totaux non réinitialisables seront mis à jour avec la fuite au début de la transaction suivante. Pour que les totaux non réinitialisables soient mis à jour à mesure que la fuite se produit, choisir « Dynamic » (dynamique). Afin de garantir que les totaux non réinitialisables de la transaction sont récupérés (c.-à-d., sans y inclure les fuites qui peuvent avoir eu lieu après la fin de la transaction), examiner la commande hôte VT dans le manuel de communications Smith (MN06204).

**Sélections :**

• [Début de la transaction]

• Dynamique

# **8.2.4. 400 - Répertoire de température/densité**

## **Le répertoire Température/Densité comprend :**

- Unités de température
- Température de référence
- Unités de densité
- Invite de densité

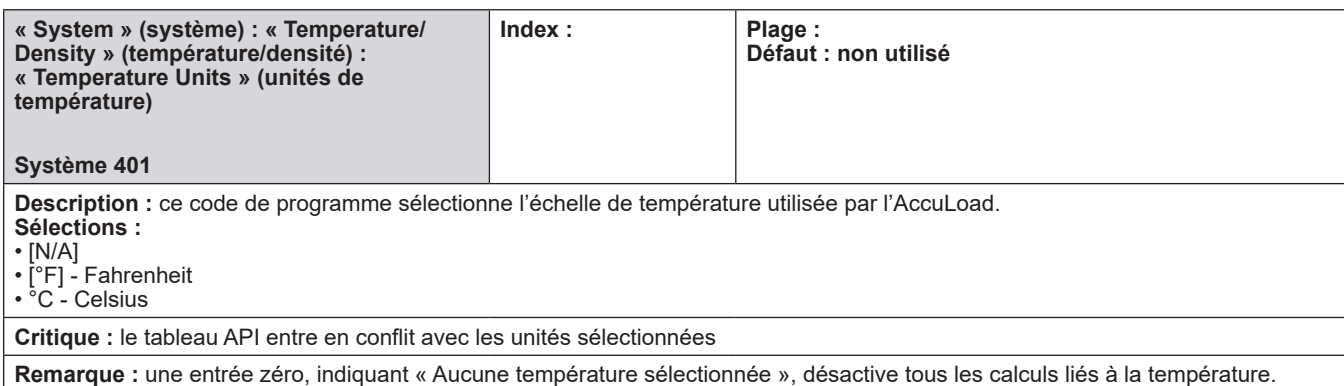

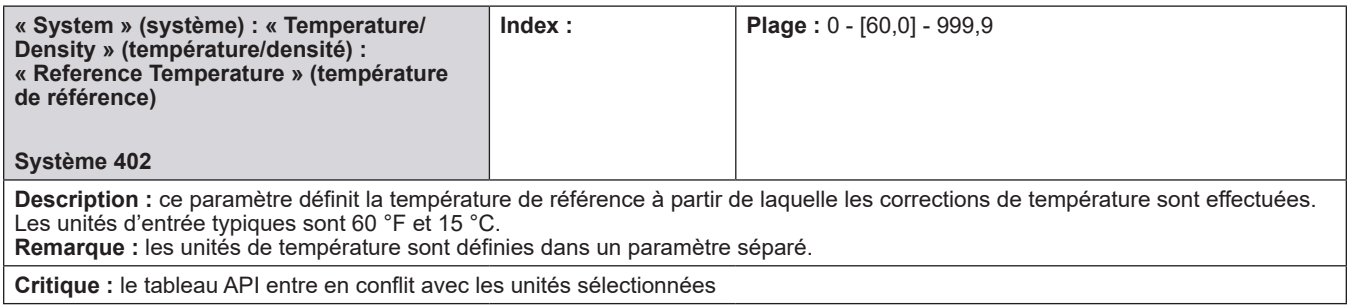

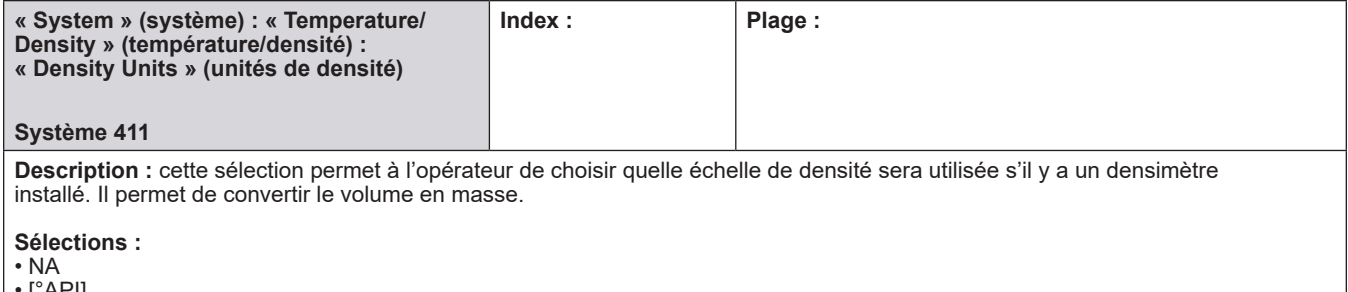

- [°API]
- $\bullet$  Lb/Ft $^3$  (livres/pied cube)
- kg/m<sup>3</sup> (kilogrammes/mètre cube)
- Densité relative

**Remarque :** lors de l'utilisation de la compensation de température, une valeur (API, Lb/Ft<sup>3</sup>, ou kg/m<sup>3</sup>) doit être saisie dans ce paramètre.

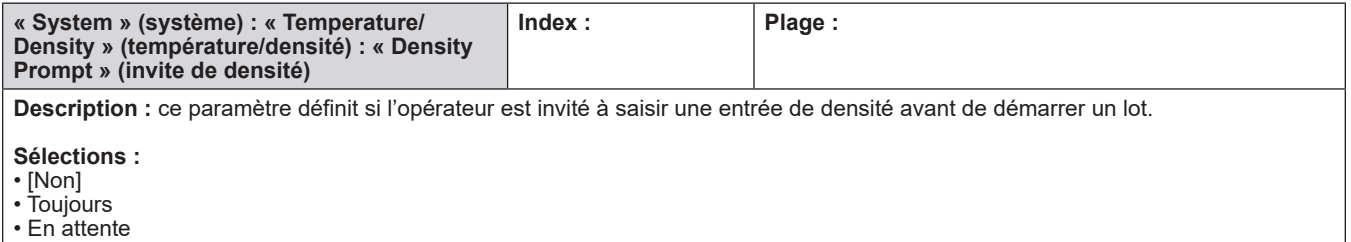

# **8.2.5. 500 - Répertoire de pression**

### **Le répertoire de pression comprend :**

- Unités de pression
- Pression atmosphérique

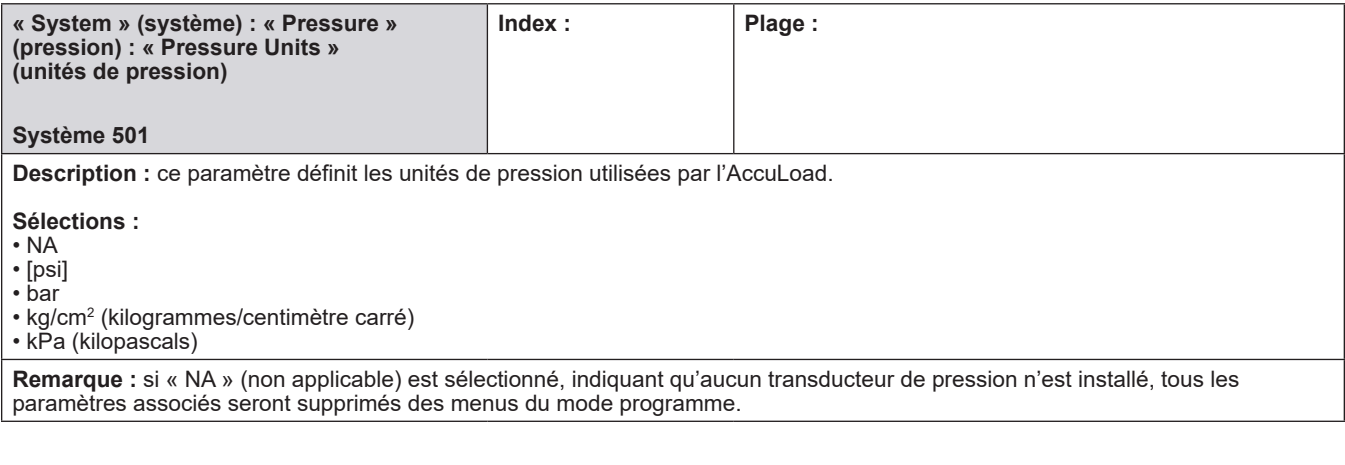

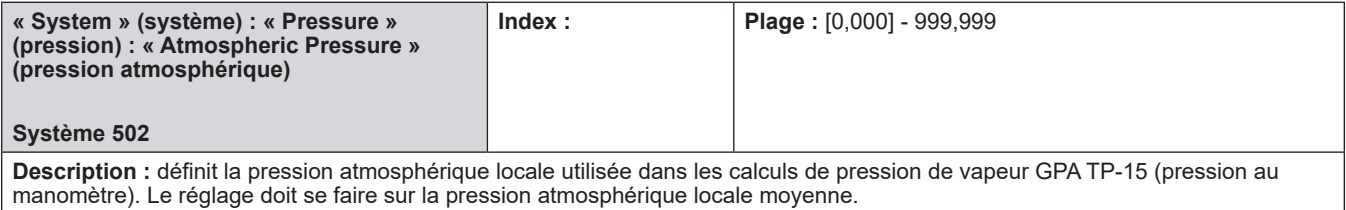

# **8.2.6. 600 - Répertoire des alarmes**

### **Le répertoire des alarmes comprend :**

- Suppression de l'alarme du conducteur
- Alarme de panne d'alimentation
- Sorties d'alarme du programme
- Configuration d'alarme pour chaque alarme
- Configuration d'alarme utilisateur et
- Messages d'alarme utilisateur pour chaque alarme utilisateur

### **Réponses aux alarmes**

- Nettoyage de la ligne d'additif
- Échec comm. additif
- Totaux comm. additif
- Impulsions excessives d'additif
- Erreur de retour additif
- Alarme de fréquence additif
- Alarme de température élevée additif
- Erreur d'injecteur d'additif
- Alarme de température basse additif
- Sécurité d'impulsion additif
- Sonde de température d'additif
- Alarme d'échec d'autorisation d'additif
- Intégrité de l'émetteur additif
- Diagnostic Add-Pak (x2)
- Panne d'alimentation Add-Pak (x2)
- Détection automatique A4I/AICB (x2)
- Échec comm. A4I/AICB (x2)
- Alarm de dépassement du bras
- Alarme de débit zéro du bras
- Alarme de contre-pression
- Bras avec activité excessive quai A
- Bras avec activité excessive quai B
- Alarme de mélange haute
- Alarme de mélange basse
- Alarme de la vanne de sectionnement
- Alarme de retrait de carte
- Alarme de nettoyage de la ligne
- Alarme des communications
- Alarme de calcul CTL
- Alarme de tête DE
- Alarme transducteur de densité
- Erreur e-mail
- Alarme COP de F.A. Sening
- Alarme haute densité
- Alarme de débit élevé
- Alarme de pression élevée
- Alarme de température élevée
- Autodétection d'injecteur
- Électrovanne d'injecteur Décomptes
- Commande d'injecteur rejetée
- Alarme d'additif faible
- Alarme de densité faible
- Alarme de débit bas
- Alarme de pression faible
- Alarme basse température
- Échec de la communication du compteur de masse
- Alarme imprimante réseau
- Alarme pas d'impulsions d'additifs
- Injecteur en survitesse
- Alarme de prédiction du dépassement
- Alarme du transducteur de pression
- Dépassement de produit
- Décompte des électrovannes du produit
- Alarme d'arrêt du produit
- Débit zéro du produit
- Alarme du compteur Promass
- Alarme de l'imprimante PTB
- Alarme de sécurité d'impulsion
- Alarme de stockage de rapport plein
- Écoulement inversé
- Alarme d'imprimante partagée
- Alarme de stockage plein
- Alarme de sonde de température
- Alarme ticket
- Alarme d'intégrité de l'émetteur
- Alarme de défaut de la vanne

## **Configuration d'alarme utilisateur**

- Alarmes utilisateur 1-10
- Alarme de stockage de rapport plein

### **Messages d'alarme utilisateur**

- Messages d'alarme 1-10
- Alarme de stockage de rapport plein

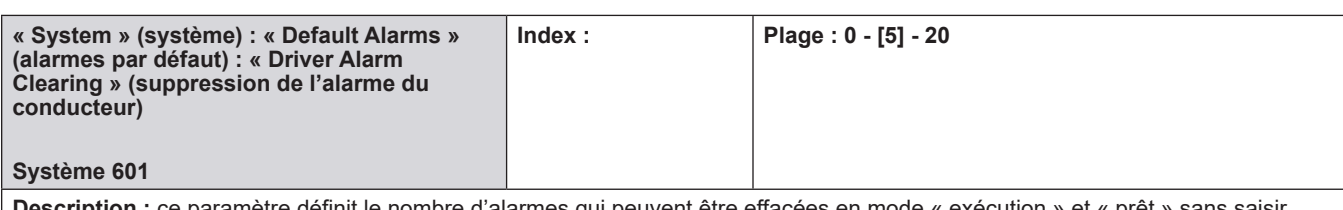

**Description :** ce paramètre définit le nombre d'alarmes qui peuvent être effacées en mode « exécution » et « prêt » sans saisir de code d'accès. De plus, les alarmes à effacer doivent être configurées pour être effaçables en mode « exécution/prêt ». Lorsque ce nombre d'alarmes a été effacé, les alarmes suivantes nécessitent une entrée avec code d'accès pour effectuer la suppression, même si elles sont programmées pour la suppression en mode « exécution/prêt ».

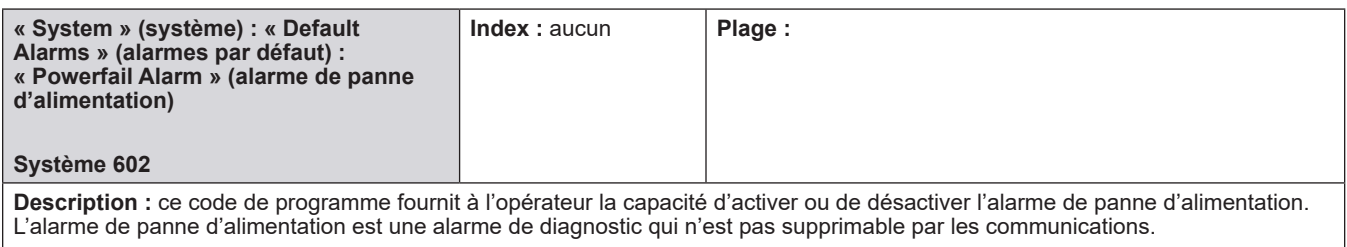

## **Sélections :**

• [Activé]

[Désactivé]

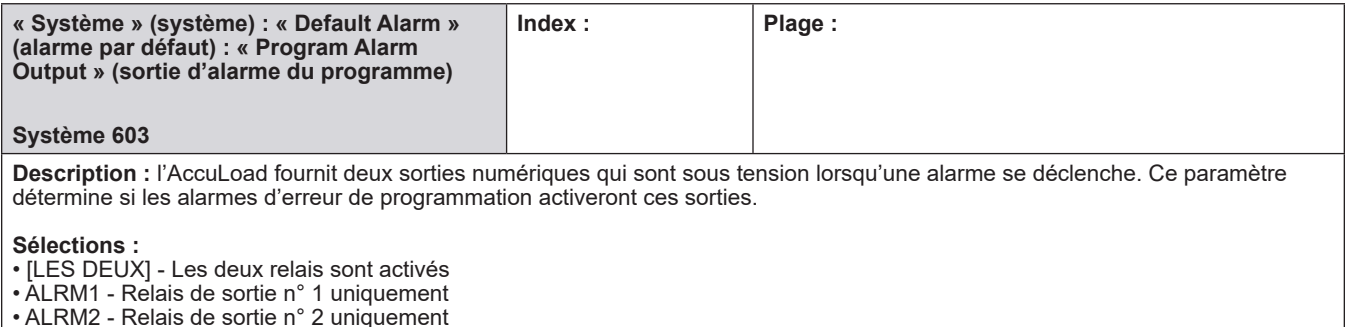

• AUCUN - Aucun relais activé

## **Actions d'alarme**

La ou les mesures prises lorsqu'une alarme se déclenche et si un code d'accès est requis pour l'effacer l'alarme peut être sélectionnée pour chaque type d'alarme individuel. Les options sont les suivantes :

- Autoriser la suppression en mode « exécution/prêt » pas besoin d'un code d'accès pour effacer l'alarme
- Mettre sous tension le relais d'alarme n° 1 si configurée, la sortie d'alarme n° 1 sera confirmée
- Mettre sous tension le relais d'alarme n° 2 si configurée, la sortie d'alarme n° 2 sera confirmée
- Envoyer un e-mail de notification si configurée, une notification par e-mail sera envoyée\*
- Autoriser l'écoulement à continuer ne pas arrêter l'écoulement lorsque l'alarme se déclenche

\* Si cette option est cochée et si un serveur et un utilisateur valides sont configurés, un e-mail sera émis par l'AccuLoad à l'adresse indiquée dans la destination de la notification par e-mail.
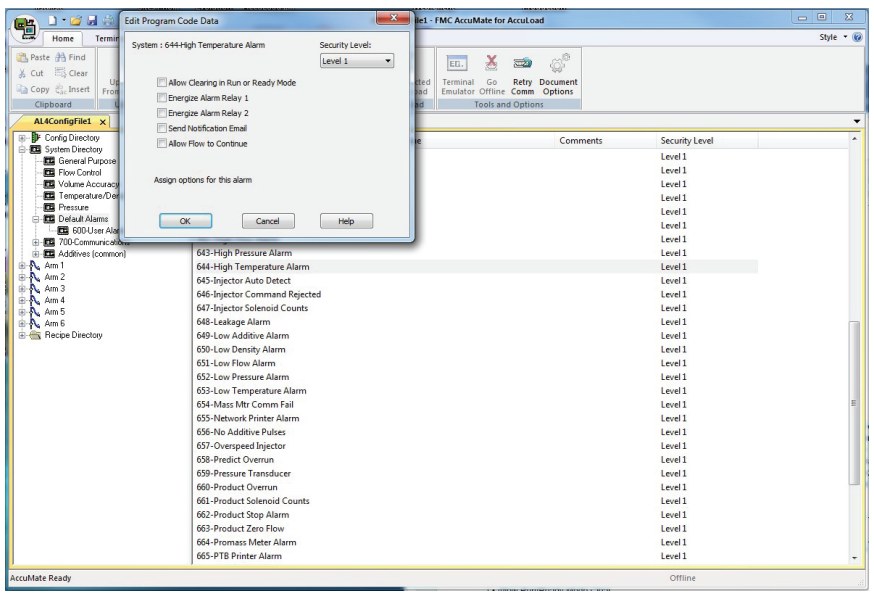

 La combinaison de ces codes de programme et de nouvelles options fournira les informations requises pour transmettre les notifications par e-mail sur les événements spécifiés, et vérifier les réponses aux événements d'alarme signalant que l'alarme doit être effacée à distance. Les réponses seront acceptées uniquement si elles proviennent de l'adresse de destination de la notification par e-mail programmée. Pour effacer l'alarme à distance, « répondre » à la notification. Le message de réponse envoyé doit contenir le message d'alarme dans le corps du message de réponse (rien d'autre ne doit être inclus). L'AccuLoad reconnaîtra le message envoyé par le message d'alarme envoyé précédemment et effacera l'alarme appropriée (si elle est effaçable).

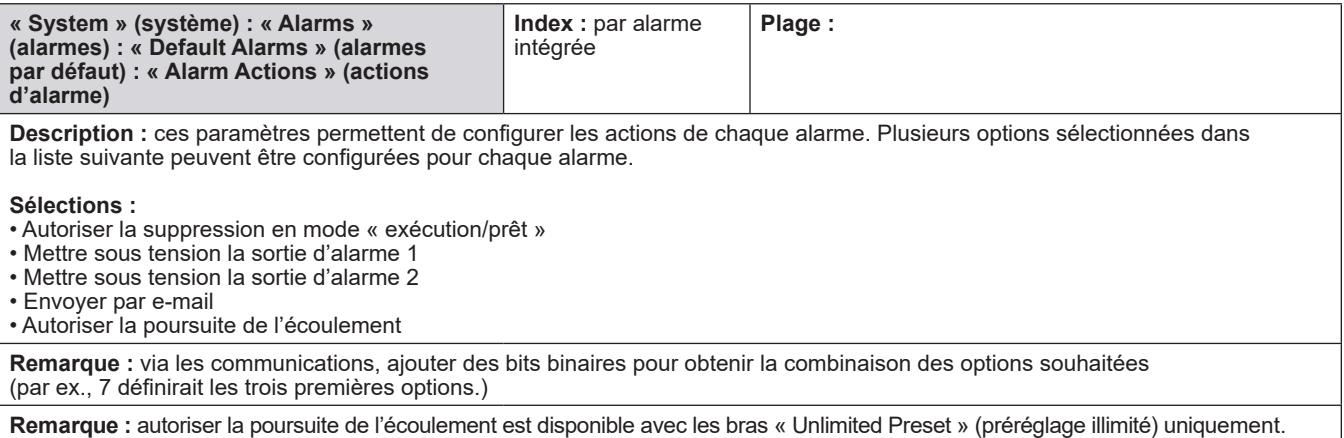

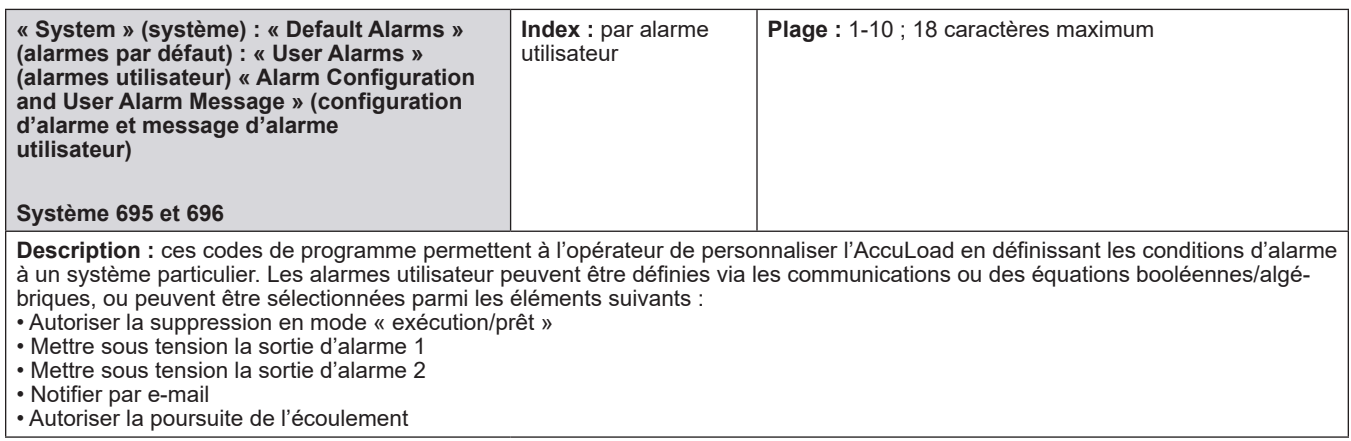

# **8.2.7. 700 - Répertoire des communications**

## **Le répertoire des communications comprend :**

- Adresses de bras
- Contrôle de l'imprimante
- Interface hôte
- Carte/Lecteur Nedap
- Configuration de port série
- Invites

# **8.2.7.1. 1-6 adresses de bras**

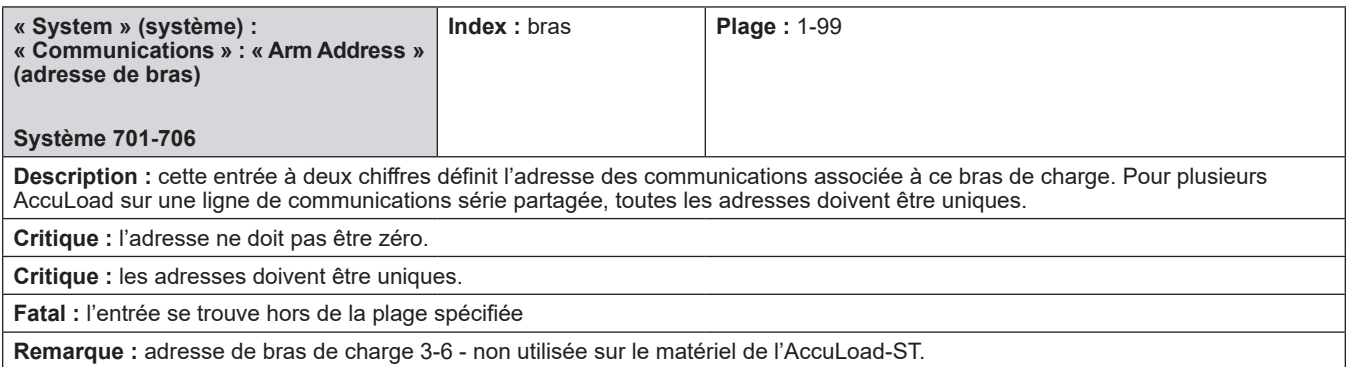

# **8.2.7.2. Contrôle de l'imprimante**

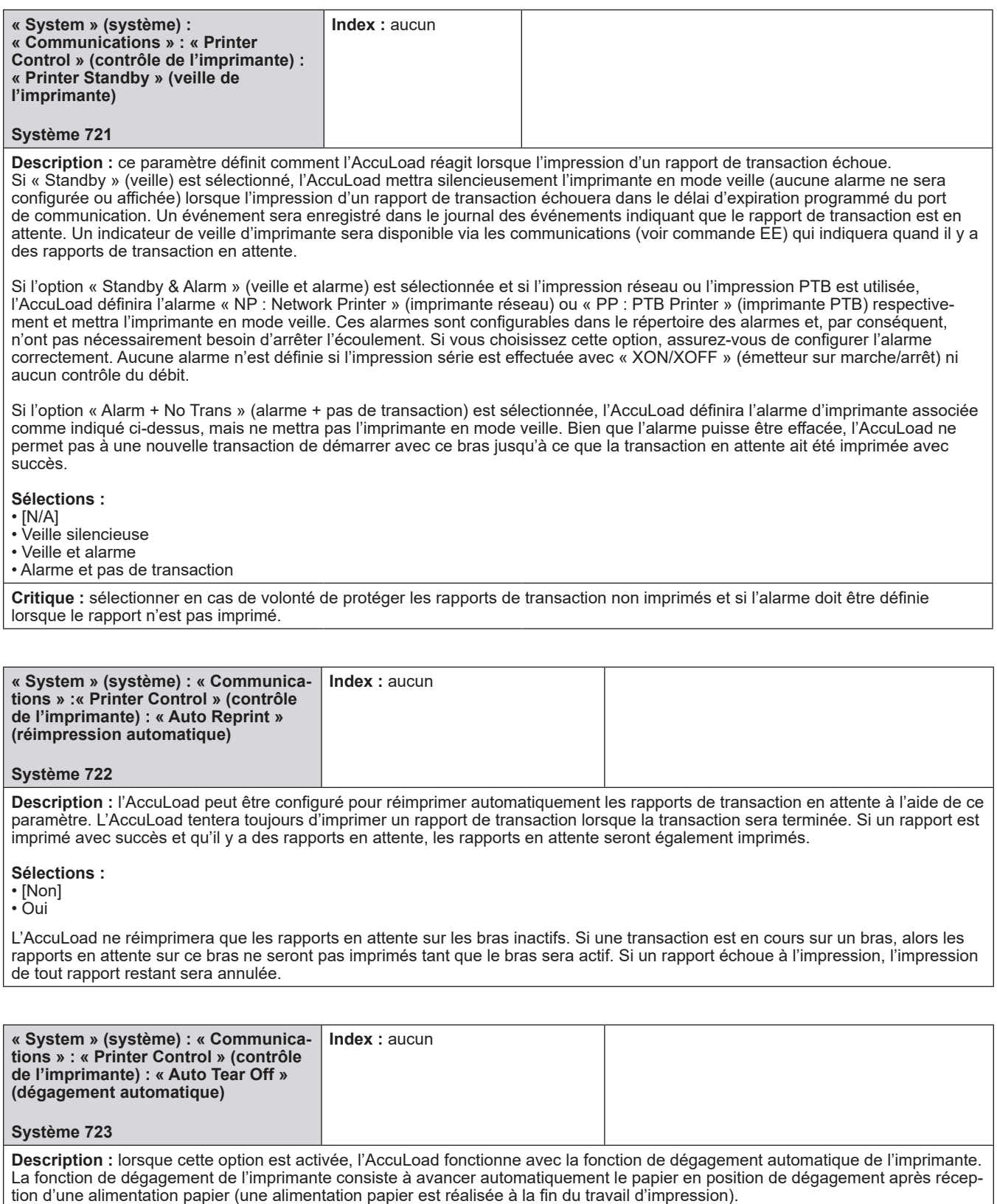

**Sélections :**

• [Non]

# **8.2.7.3. Interface hôte**

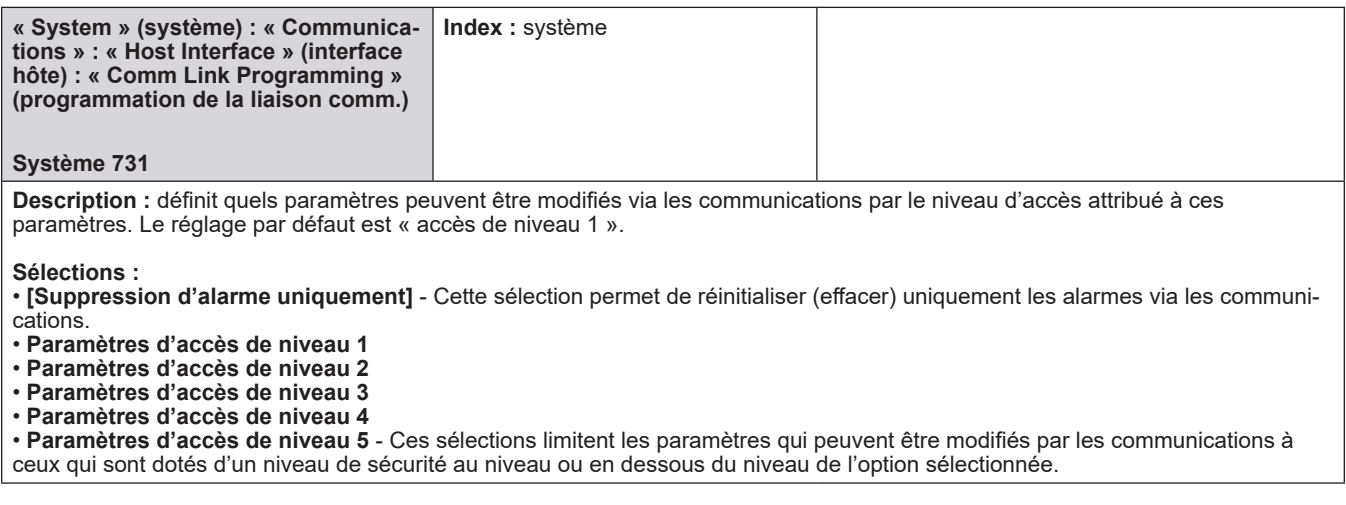

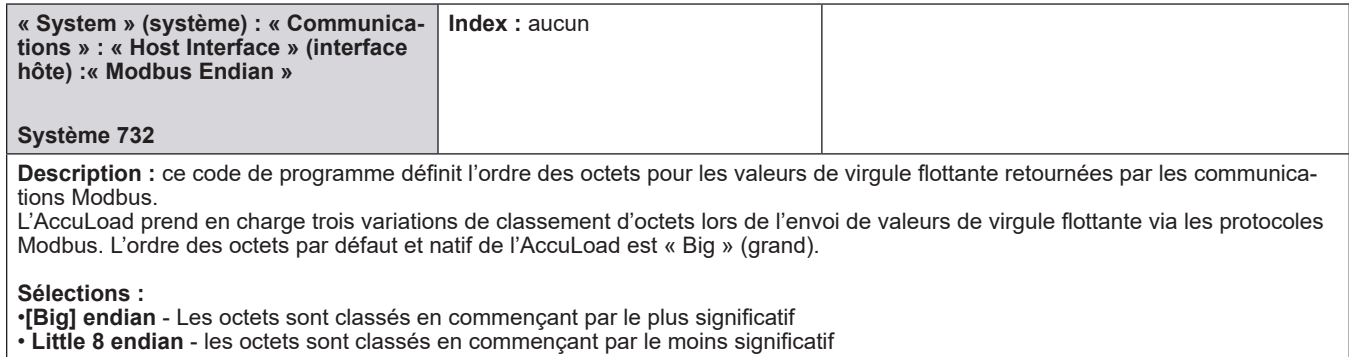

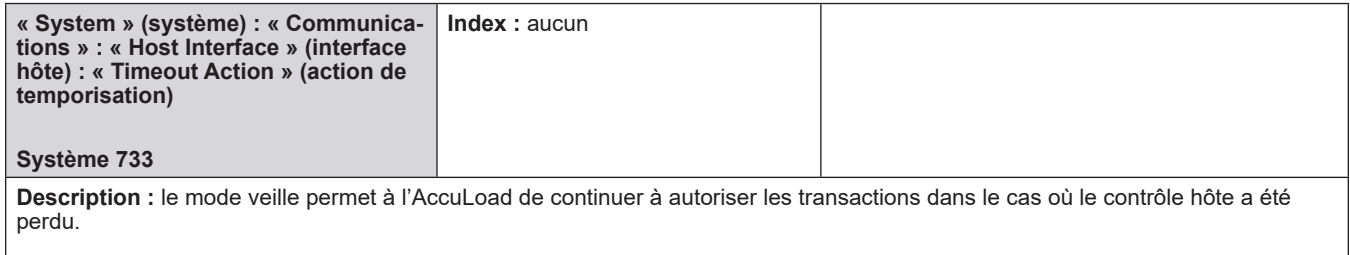

### **Sélections :**

- [Alarme]
- Veille
- Alarme et veille

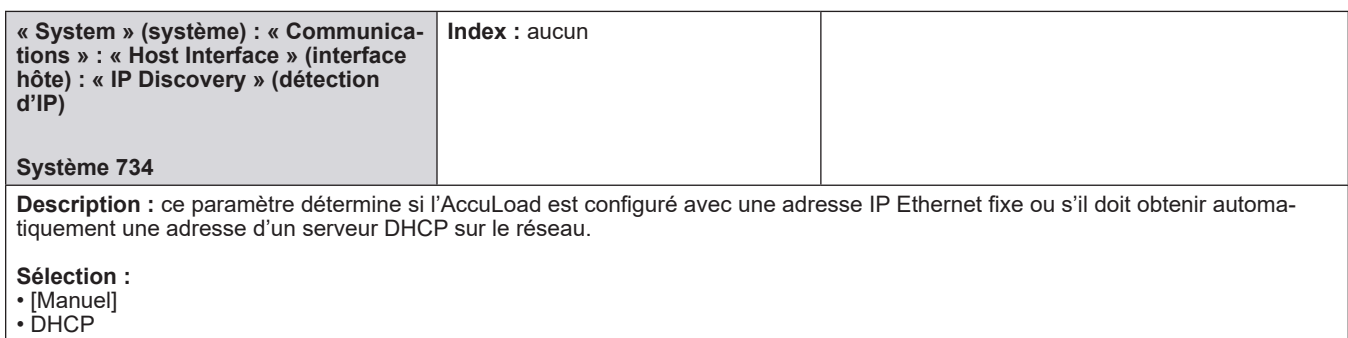

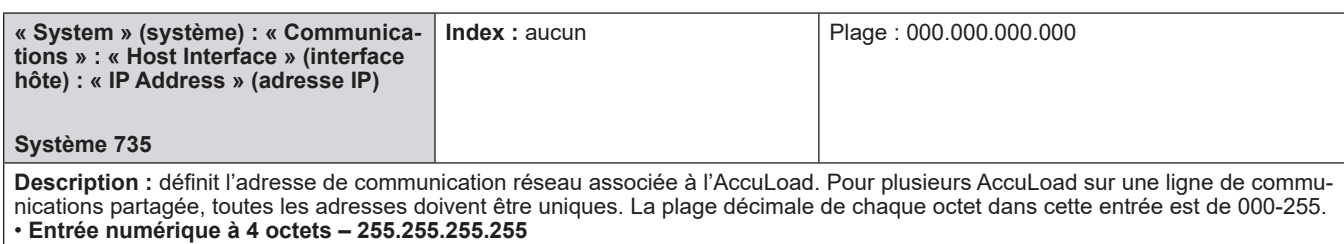

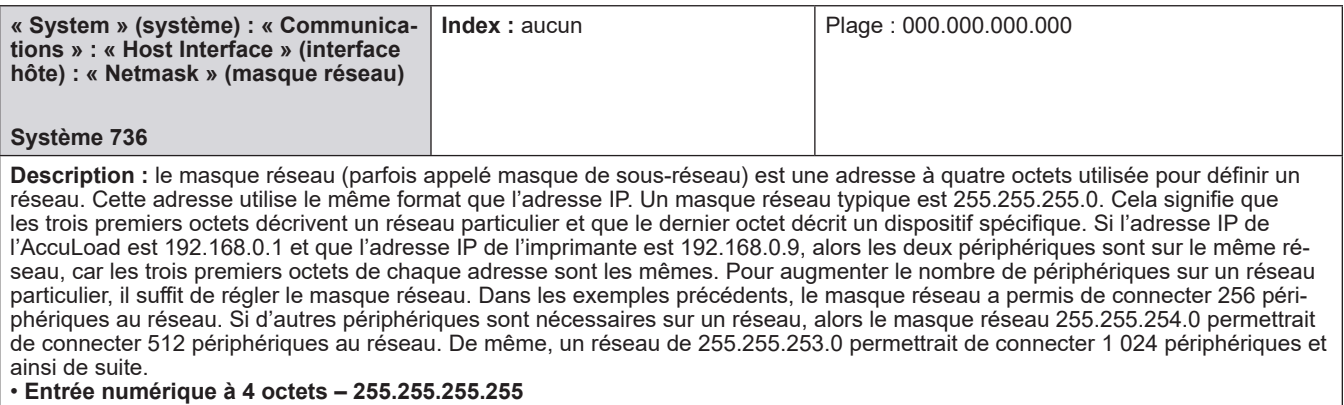

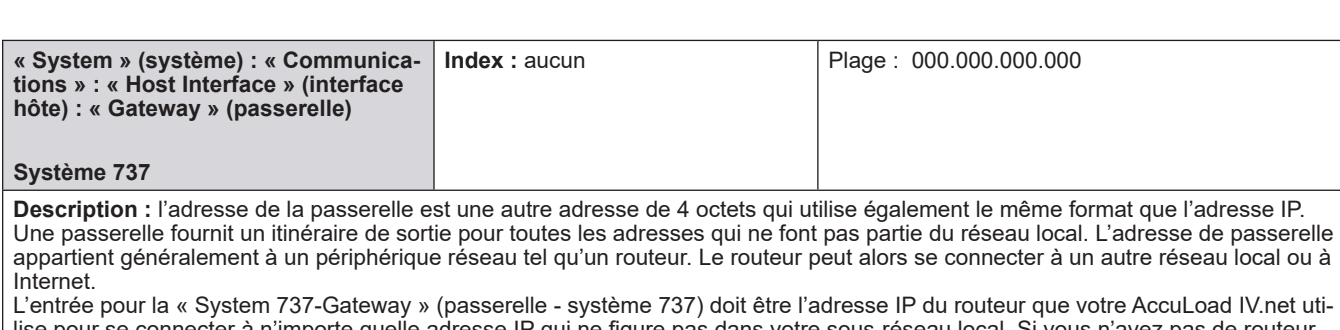

lise pour se connecter à n'importe quelle adresse IP qui ne figure pas dans votre sous-réseau local. Si vous n'avez pas de routeur et que vous n'êtes pas connecté à des réseaux externes, vous pouvez laisser cette entrée comme suit : 0.0.0.0. • **Entrée numérique à 4 octets – 255.255.255.255**

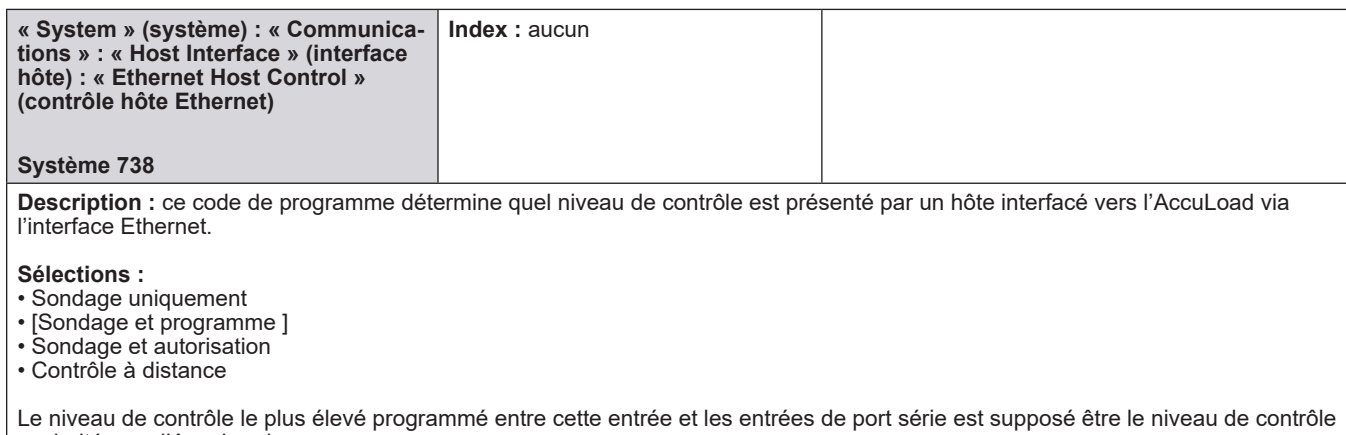

souhaité pour l'AccuLoad.

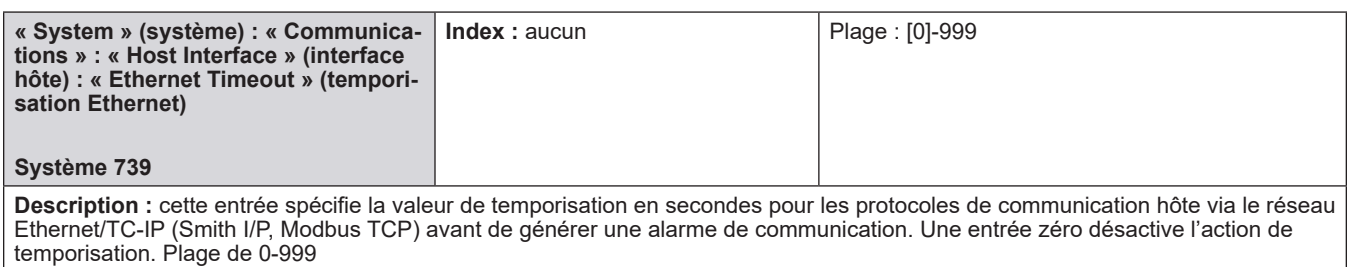

**• Entrée numérique à 3 chiffres**

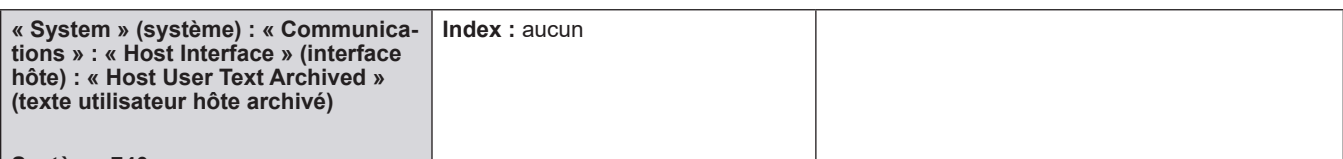

### **Système 740**

**Message d'aide :** lorsque cette option est sélectionnée, les 8 champs de texte utilisateur à 32 caractères disponibles pour l'écriture/lecture par l'hôte (via les commandes BW/BR) sont stockés avec les données de transaction finale lorsqu'une transaction se termine. Cela permet à un hôte de ne pas simplement placer le texte pertinent sur le ticket de connaissement/reçu immédiat, mais permet également à AccuLoad.net de rappeler les données et de réimprimer le ticket ultérieurement avec les mêmes informations.

#### **Sélections :**

• Non enregistré

• Enregistré

Activer cette option (sélectionner « Stored » [stocké]) permet de réduire le nombre total de transactions qui peuvent être archivées dans l'AccuLoad dans le journal des transactions, car elle augmente la taille de chaque transaction stockée.

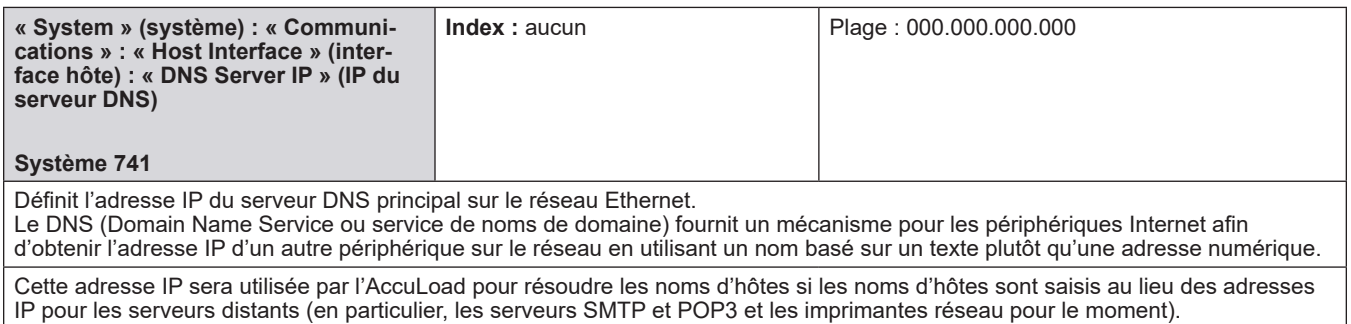

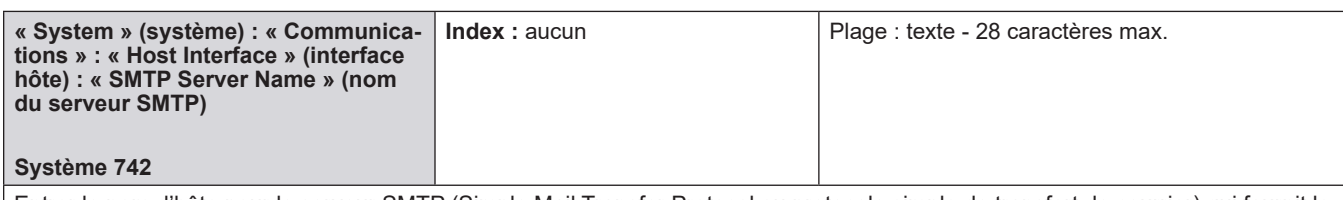

Entrer le nom d'hôte pour le serveur SMTP (Simple Mail Transfer Protocol ou protocole simple de transfert de courrier) qui fournit le compte e-mail configuré pour l'AccuLoad.

**Exemples :** 

en cas d'utilisation de DNS - smtp.yourmailserver.com en cas d'utilisation d'une adresse IP - 192.168.0.98

Pour utiliser les fonctions de messagerie électronique, un compte e-mail doit être configuré pour chaque AccuLoad sur un fournisseur de services de messagerie qui prend en charge l'accès SMTP (et éventuellement POP3).

Saisir jusqu'à 28 caractères de texte

Saisir le nom du serveur ou l'adresse IP du serveur SMTP

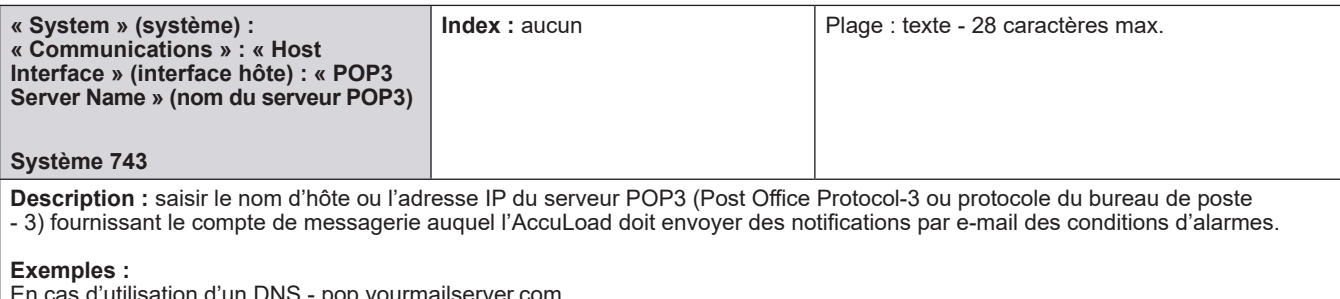

En cas d'utilisation d'un DNS - pop.yourmailserver.com En cas de non-utilisation d'un DNS - 192.168.0.99

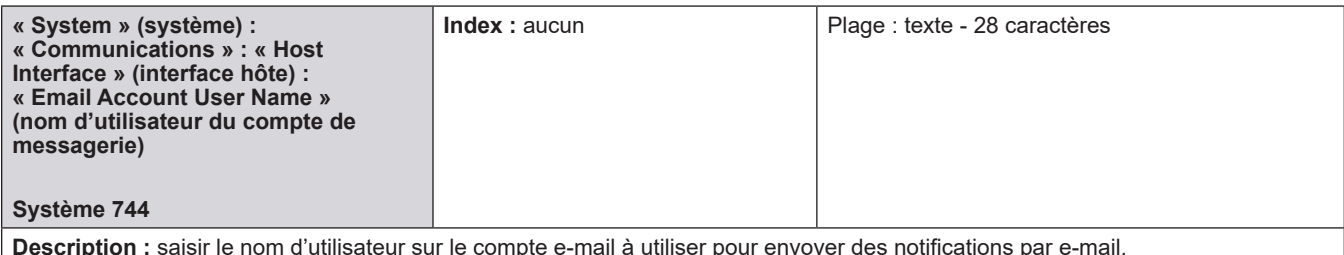

**Description :** saisir le nom d'utilisateur sur le compte e-mail à utiliser pour envoyer des notifications par e-mail.

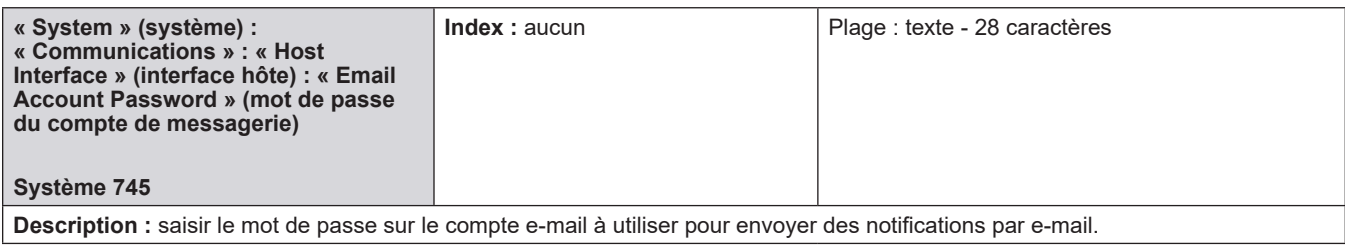

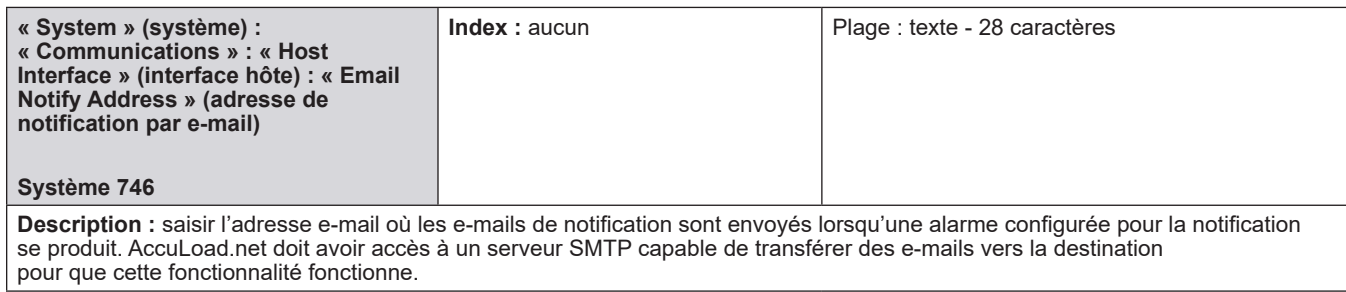

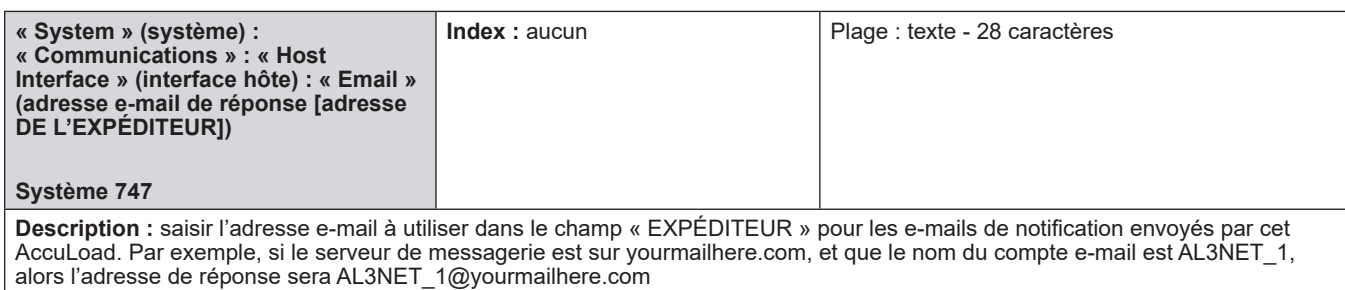

**« System » (système) : « Communications » : « Host Interface » (interface hôte) : « Network Printer » (imprimante réseau) Système 748 Index** : aucun **Plage** : texte - 28 caractères **Description :** saisir l'adresse IP (ou le nom de l'imprimante si le serveur DNS est disponible et si l'imprimante dispose d'un nom dans le domaine) de l'imprimante réseau où AccuLoad.net doit envoyer des tâches d'impression.

L'imprimante réseau peut être utilisée à la place ou en combinaison avec les options d'imprimante série.

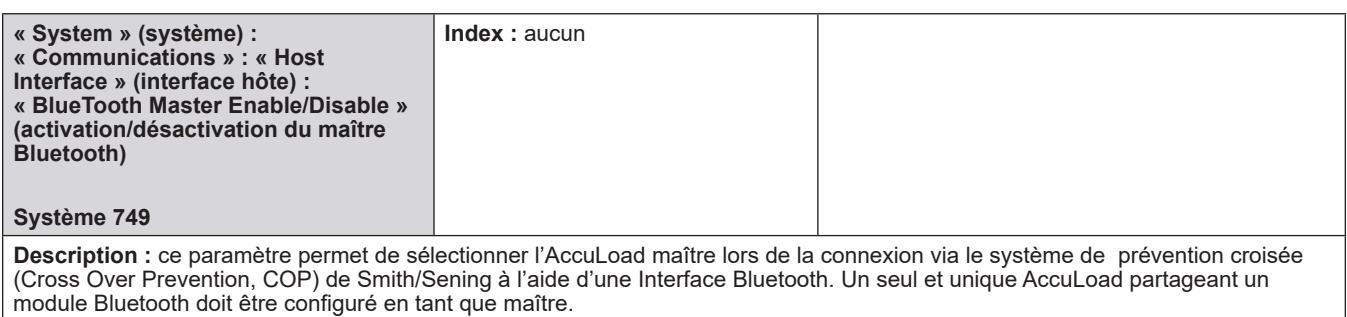

### **Sélections :**

• [Désactivé] (l'AccuLoad n'est pas désigné comme maître)

• Activé (désigne cet AccuLoad comme maître Bluetooth).

## **8.2.7.4. Carte/Lecteur Nedap**

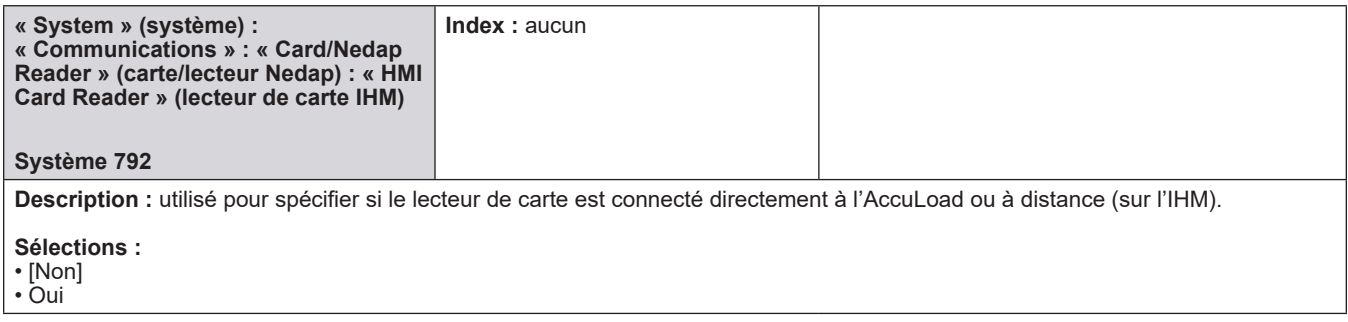

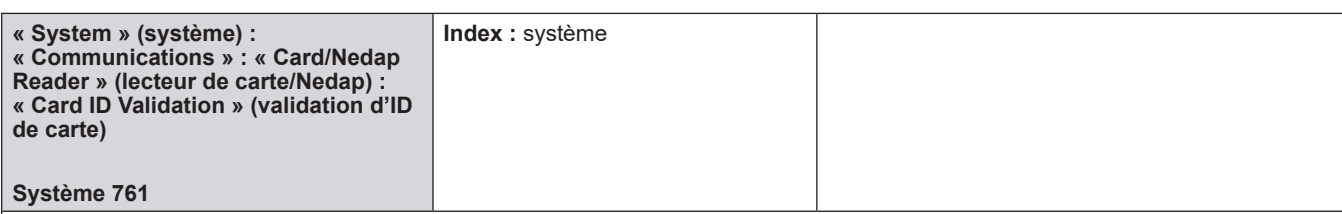

**Description :** ce paramètre définit le type de validation de l'opérateur requis par le lecteur de carte avant d'initier une transaction. Le réglage par défaut est « ID Stamp Only » (tampon ID uniquement). Si « Standalone/Standby » (autonome/veille) est sélectionné, l'AccuLoad fonctionne comme si « ID Stamp Only » (tampon ID uniquement) était sélectionné sous contrôle hôte.

#### **Sélections :**

- [Confirmation ID uniquement]
- Tampon d'identification et carte requis
- Autonome/Veille
- Toujours valider

**Remarque :** si un port MMI est configuré et qu'aucun lecteur de carte n'est utilisé, ce paramètre doit être réglé sur (0) tampon ID uniquement ; sinon des données de carte seront attendues.

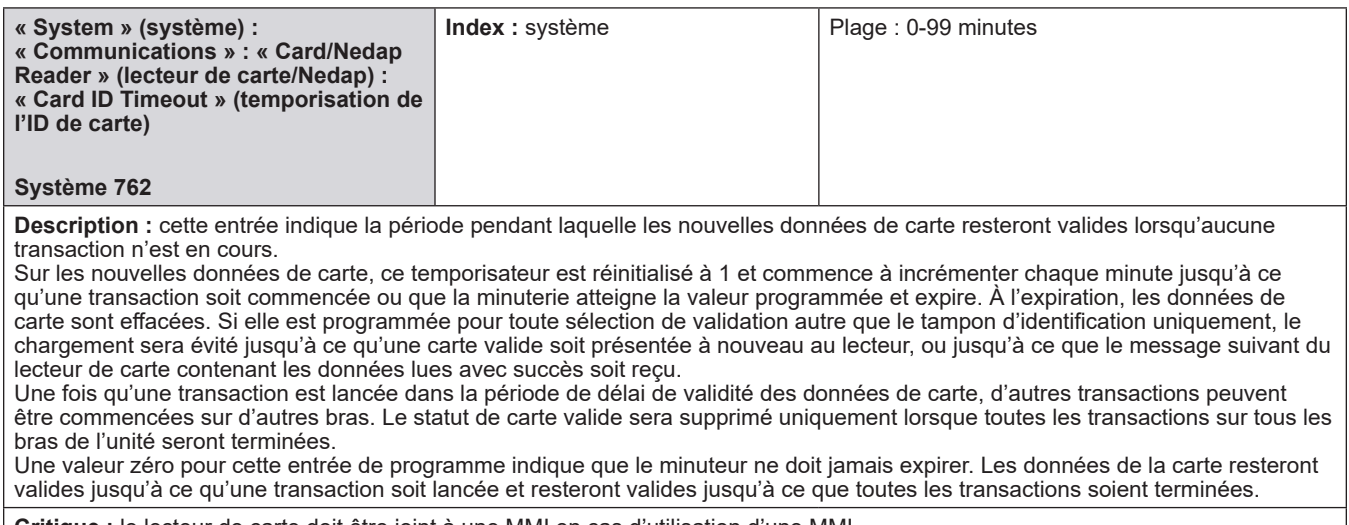

**Critique :** le lecteur de carte doit être joint à une MMI en cas d'utilisation d'une MMI.

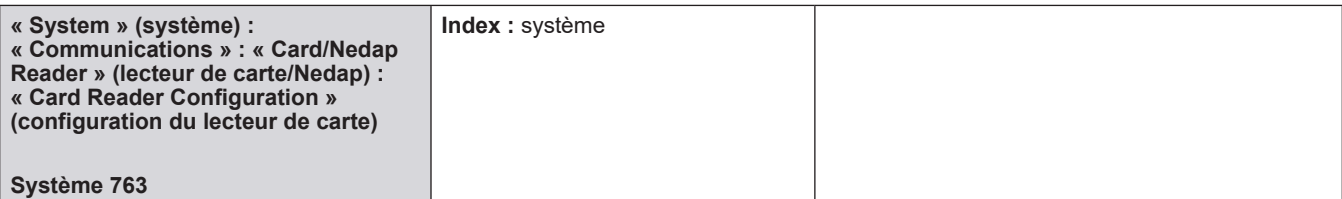

**Description :** cette option permet de sélectionner le mode de fonctionnement du lecteur de carte. « Momentané » est utilisé lorsqu'une carte est « glissée » pour accéder à l'AccuLoad. L'option « captive » nécessite que la carte soit continuellement présente devant le lecteur de carte pour rester valide.

#### **Sélections :**

• [Momentané]

• Mode carte captive

**Remarque :** une nouvelle option a également été ajoutée au système 315 – « Fin de transaction » pour permettre la sélection de retrait de carte comme moyen de terminer une transaction. Cela permet de garantir qu'en mode « carte captive », l'opérateur ne peut pas oublier sa carte, car la transaction ne peut pas être terminée tant que la carte n'est pas retirée.

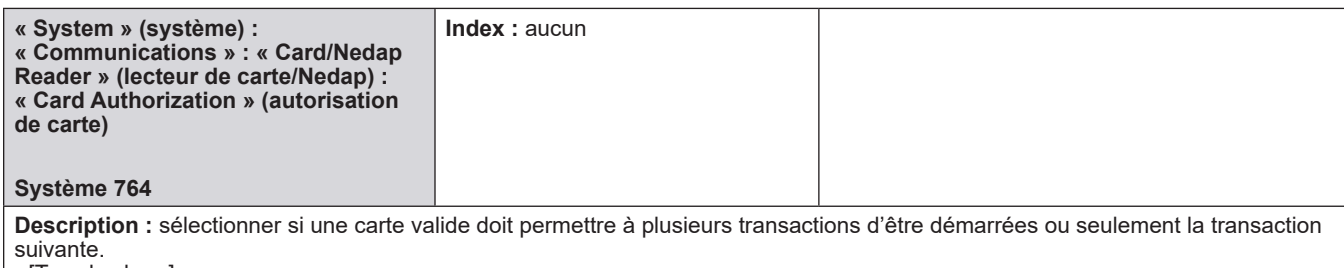

• [Tous les bras]

• Transaction unique

**Remarque :** l'autorisation de transaction unique n'est pas disponible avec l'option de lecteur « carte captive » (773).

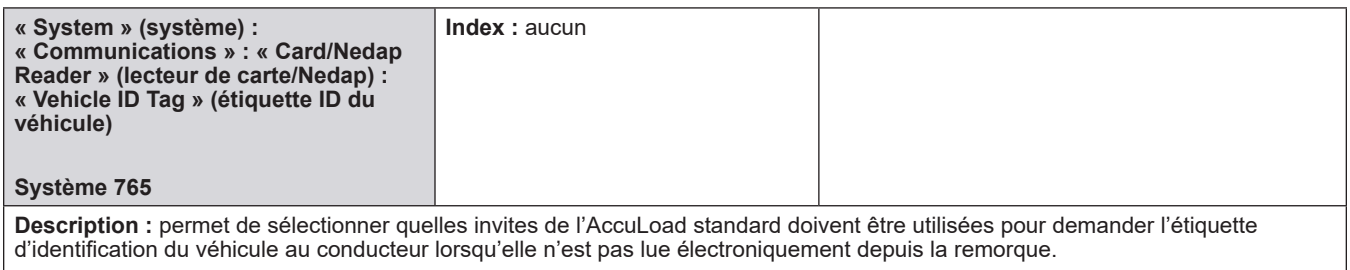

**Sélections :**

• [S.O.]

• Invite 1

• Invite 2

• Invite 3

• Invite 4

• Invite 5

# **8.2.7.5. Configuration du port série 1-4**

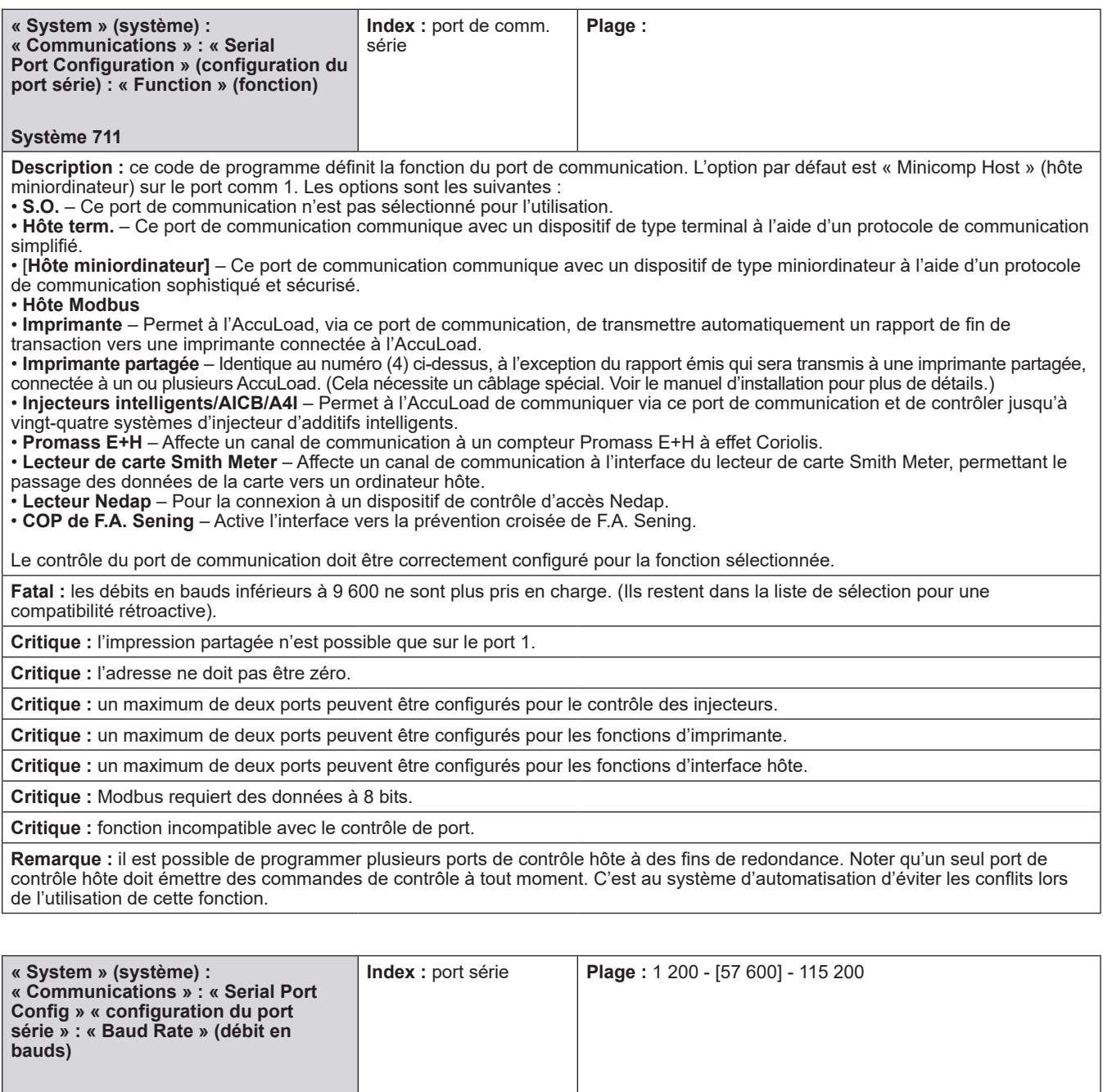

**Système 712**

**Description :** définit la vitesse du port de communication associé.

**Sélections :**

• 9 600, 19 200, 38 400, [57 600] ou 115 200 bauds.

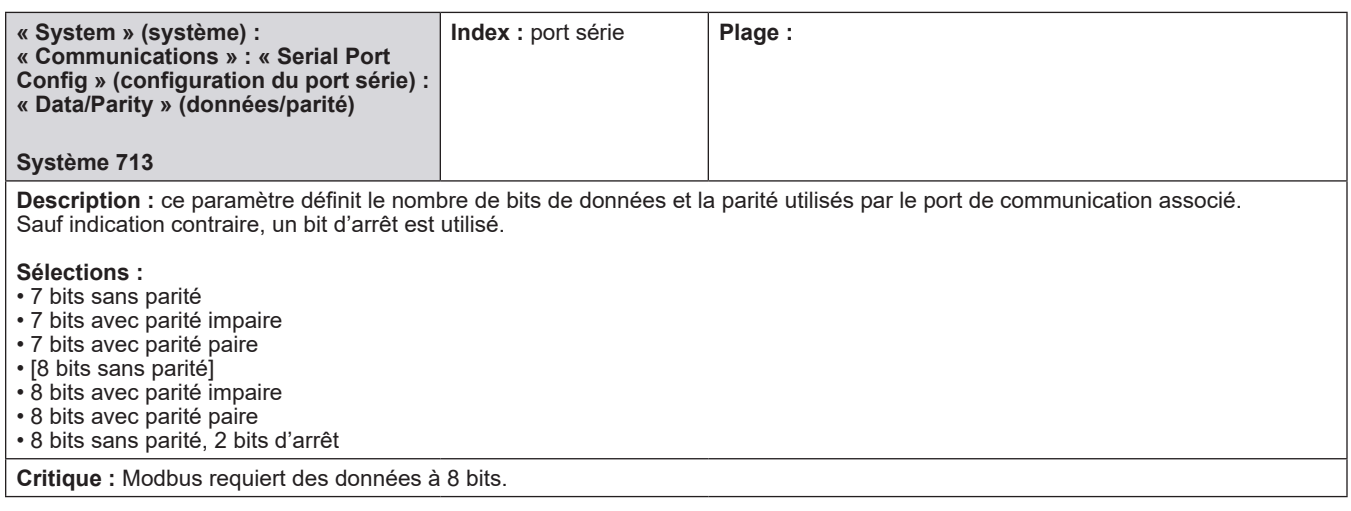

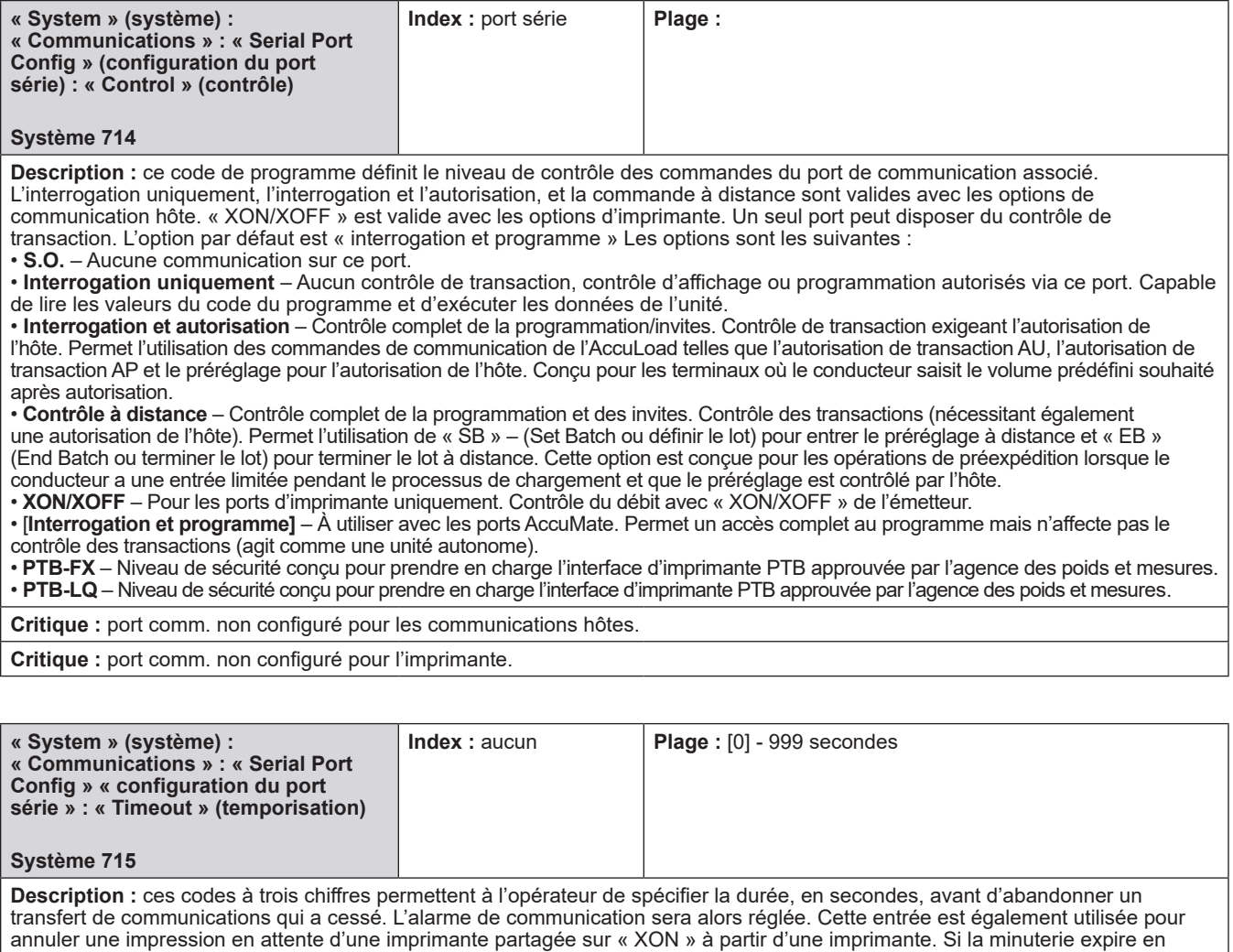

attendant une imprimante partagée, l'alarme partagée de l'imprimante sera activée. Si le port est configuré pour la communication hôte, zéro désactive la temporisation des communications et l'alarme associée. Si le port est configuré pour une imprimante, la temporisation ne peut pas être désactivée.

**Critique :** aucune entrée si la fonction correspondante = non utilisée.

**Critique :** port comm. non configuré pour l'imprimante.

**Remarque :** saisir le temps écoulé en secondes de défaillance de la communication avant de signaler une alarme.

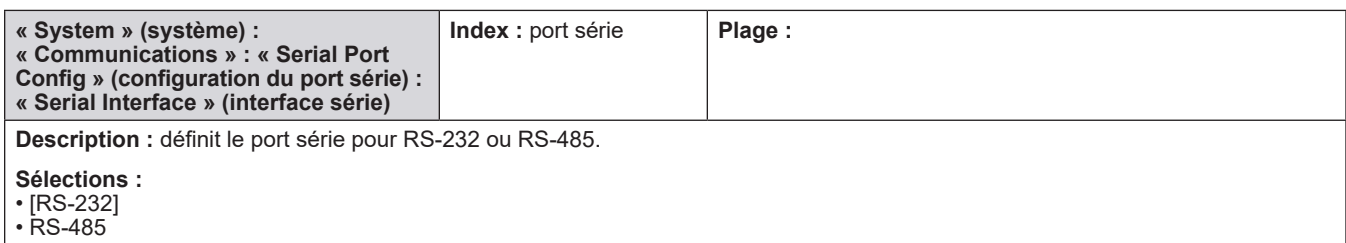

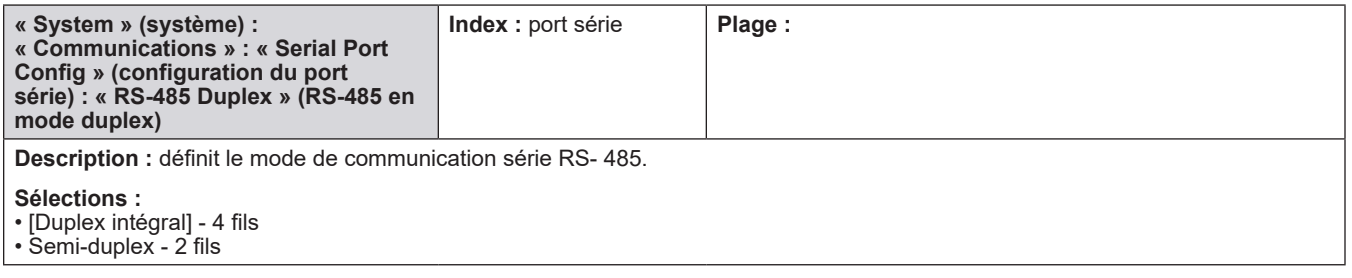

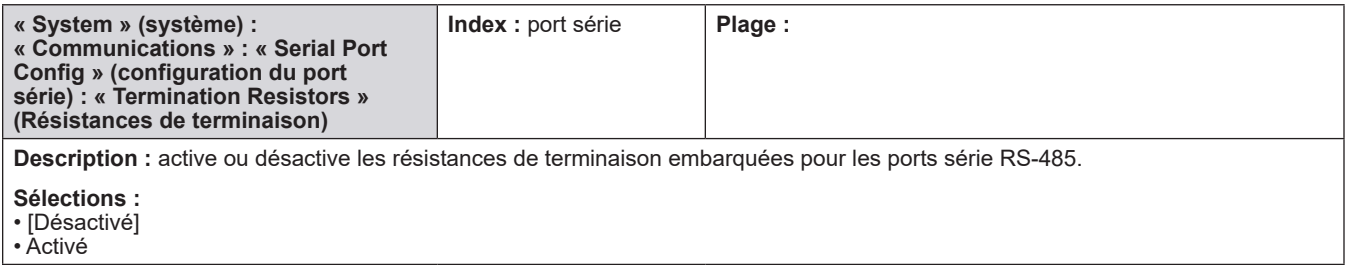

## **8.2.7.6. Invites**

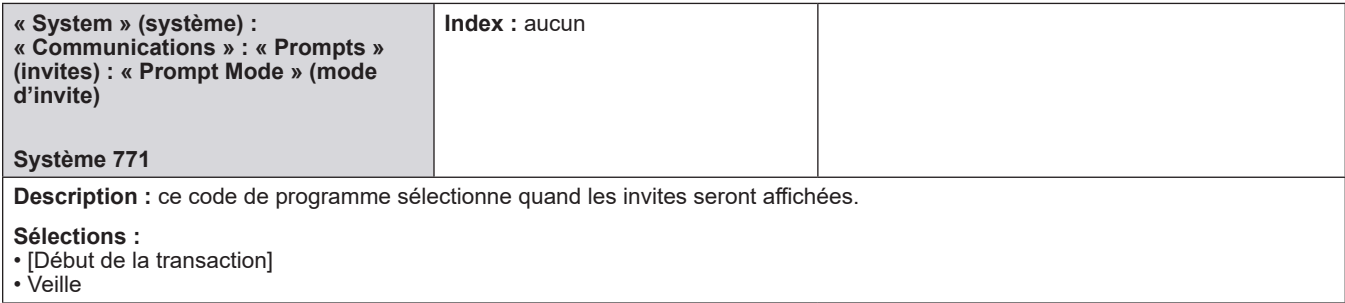

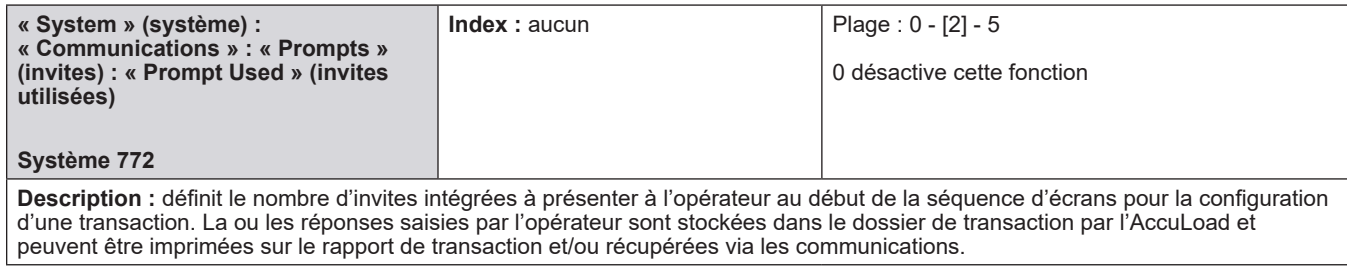

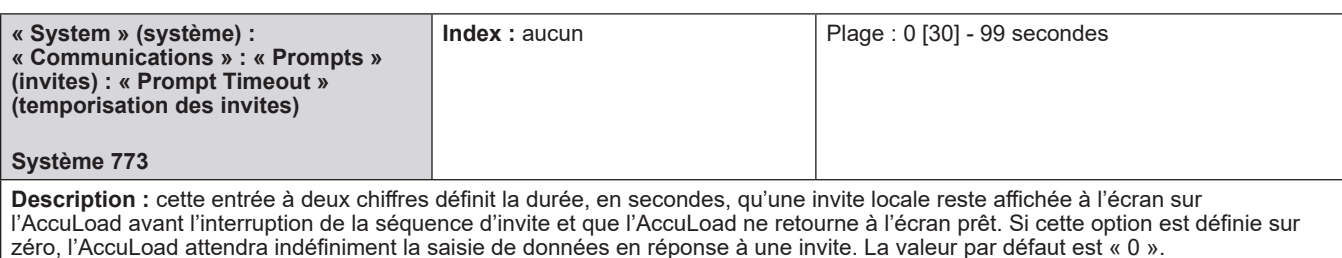

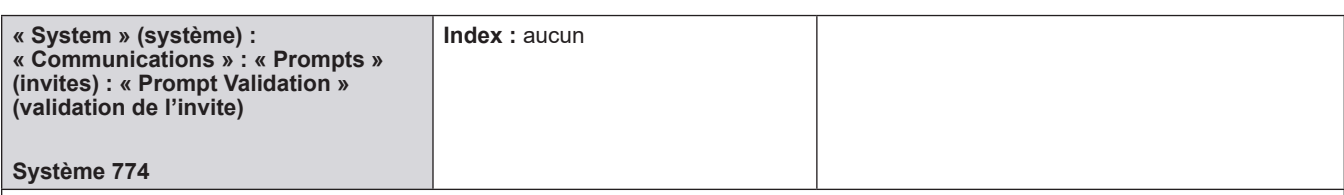

**Description :** sélectionne la manière dont l'AccuLoad valide (en utilisant la base de données des conducteurs intégrée) les données saisies par l'opérateur en réponse à une invite. Les options 1 et 2 ne sont utilisées que si aucun lecteur de carte n'est installé sur le système. Si l'option 3 est sélectionnée, un lecteur de carte doit être en place parce qu'avec cette option, la validation d'ID est réalisée en utilisant les données de la carte. Une fois que les données de carte ont été vérifiées, le code PIN est comparé à celui précédemment défini pour cette carte dans la base de données.

#### **Sélections :**

- [Aucun]
- ID
- ID et PIN • PIN

**Critique :** sélection non valide lors de l'utilisation d'un lecteur de carte (pour les options 1 et 2 ci-dessus).

**Critique :** le type de réponse à l'invite ne peut pas être alphanumérique pour la saisie d'un code PIN.

**Critique :** la validation de carte doit être activée en 761 pour cette option (pour l'option 3 ci-dessus).

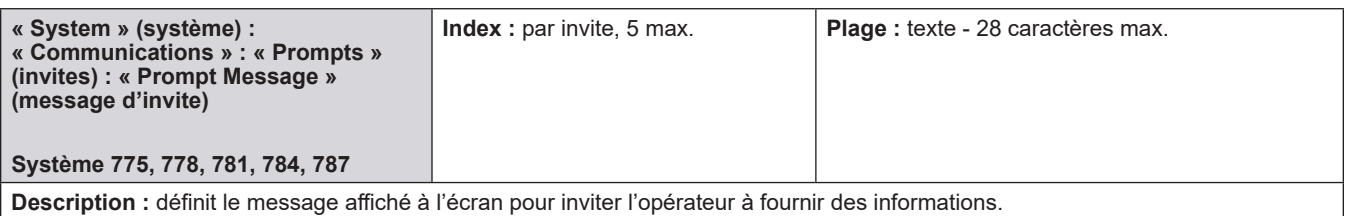

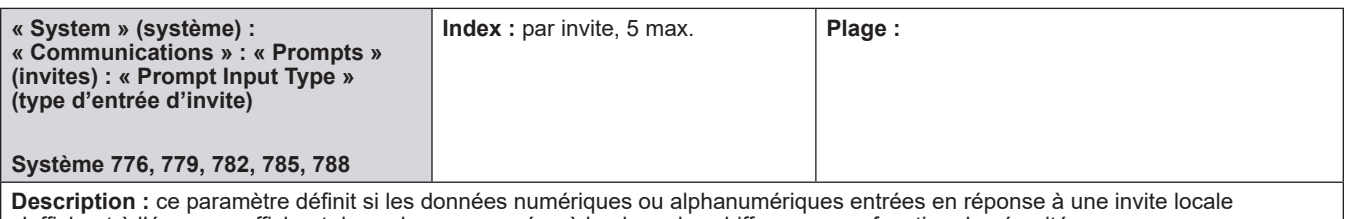

s'affichent à l'écran ou affichent des valeurs masquées à la place des chiffres comme fonction de sécurité.

#### **Sélections :**

- [Valeurs numériques] affichées à l'écran
- Masquées valeurs numériques remplacées par des astérisques

• Alphanumérique

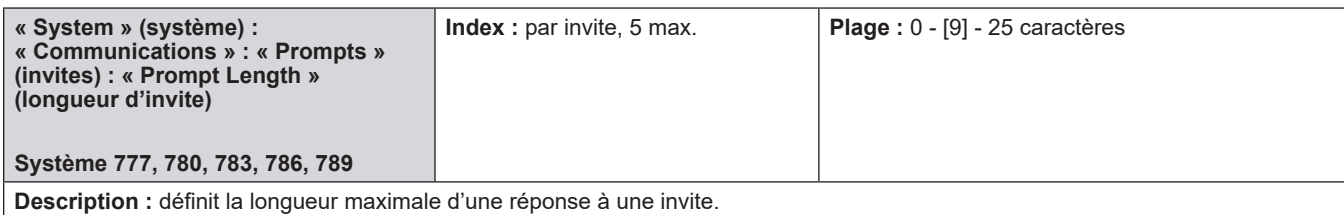

# **8.2.8. 800 - Répertoire d'additifs**

## **Menu des additifs (commun)**

- Nombre d'injecteurs
- Méthode de sélection des additifs
- Unités de cadence des additifs
- Option d'arrêt des additifs
- Montant d'arrêt des additifs
- Désactivation de l'arrêt des additifs
- Action de pompe d'arrêt d'additif
- Unités d'injection d'additifs
- Unités des totaux des additifs
- Conversion de l'injection en totaux
- Nettoyage de la ligne d'additif
- Erreurs de rétroaction du piston
- Action d'arrêt du piston
- Décompte d'impulsions d'alarme
- Temps d'impulsions d'alarme
- Totaux d'additifs pour inj. FC
- Sélection du canal pour inj. FC
- Décompte des erreurs d'inj. FC
- Réinitialisation des erreurs d'inj. FC
- Montant d'erreur d'inj. FC
- Pourcentage de la fenêtre d'injection

### **Menu de config. des additifs (1-24)**

- Étiquette d'injecteur
- Type d'injecteur
- Bras d'injecteur
- Plomberie de l'injecteur
- Adresse de l'injecteur
- Facteur K de l'injecteur
- Facteur de mesure de l'injecteur
- Tolérance élevée de l'injecteur
- Tolérance faible de l'injecteur
- Erreurs de tolérance maximale de l'injecteur

### **Injecteurs contrôlés par débit (1-4)**

- Débit minimum de l'injecteur
- Débit maximal de l'injecteur
- Tolérance de débit de l'injecteur
- Montant du deuxième déclenchement de l'injecteur
- Type de vanne d'injecteur
- Vanne analogique Kp
- Vanne analogique Ki
- Vanne analogique Kd
- Intervalle PID de la vanne analogique
- Tableau d'additifs API
- Densité de référence de l'additif
- Unités de densité de référence
- Entrée de température partagée de l'additif
- Température de maintenance de l'additif
- Alarme de température élevée de l'additif
- Alarme de température basse de l'additif
- Temporisation du débit d'injection
- Seuil du débit de l'injecteur (impulsion double)

# **8.2.8.1. Additifs (commun)**

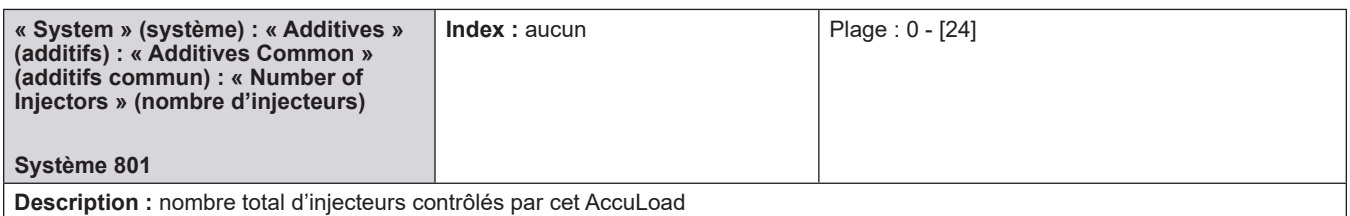

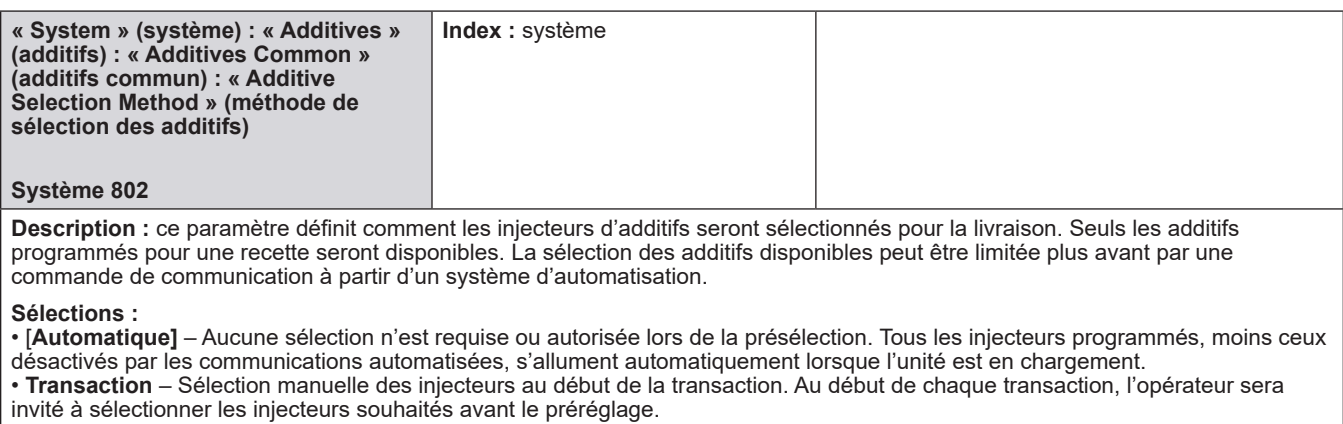

• **Lot** – Sélection manuelle des injecteurs au début de chaque lot. Au début de chaque lot, l'opérateur sera invité à sélectionner les injecteurs souhaités avant le préréglage.

• **Transaction en veille**

• **Lot en veille**

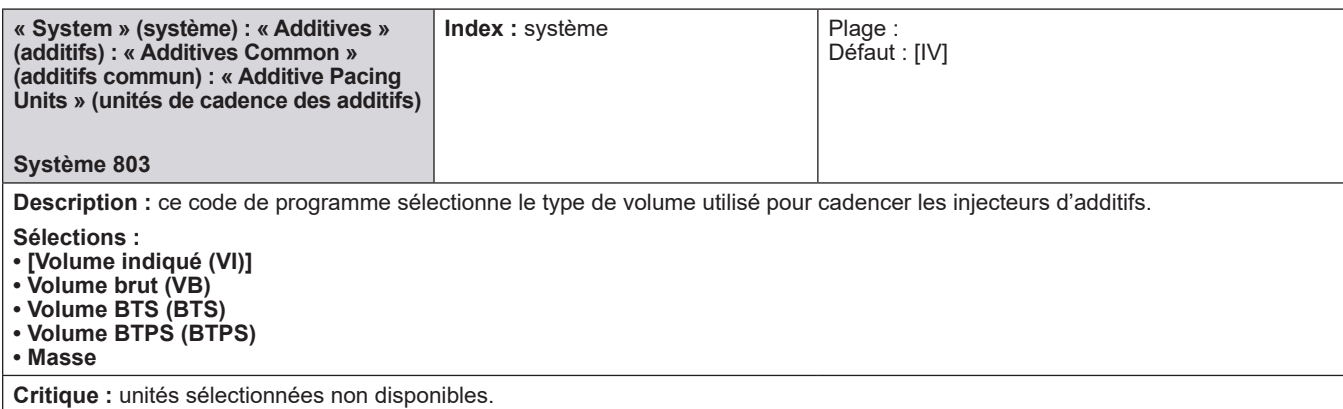

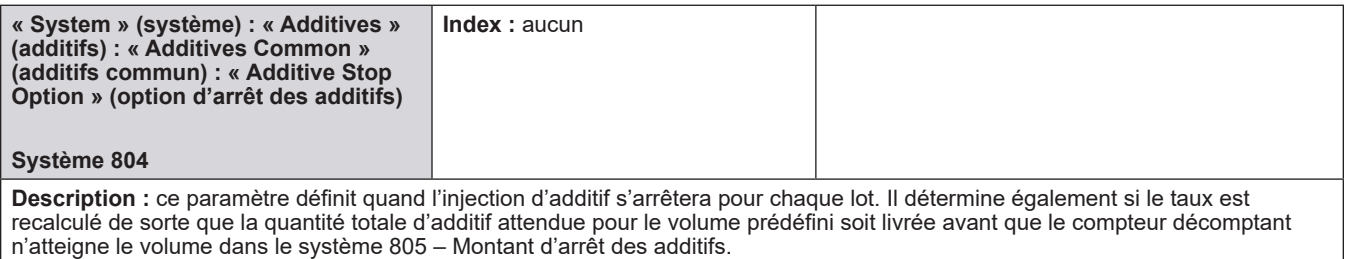

**Sélections :**

- **[Fin du lot]**  Le volume d'arrêt est ignoré. L'additif est livré jusqu'à la fin du lot.
- **Aucun recalcul**  L'additif est livré comme indiqué ci-dessus, mais l'injection se suspend quand seulement le volume d'arrêt reste. **• Recalcul** – Le volume d'additif approprié pour le volume entier prédéfini est « compressé » de sorte que la quantité d'additif correcte selon le préréglage soit livrée lorsque le volume d'arrêt est atteint.

**Remarque :** voir le système 806 : Désactivation du volume d'arrêt des additifs pour les additifs individuels qui sont livrés jusqu'à la fin du lot.

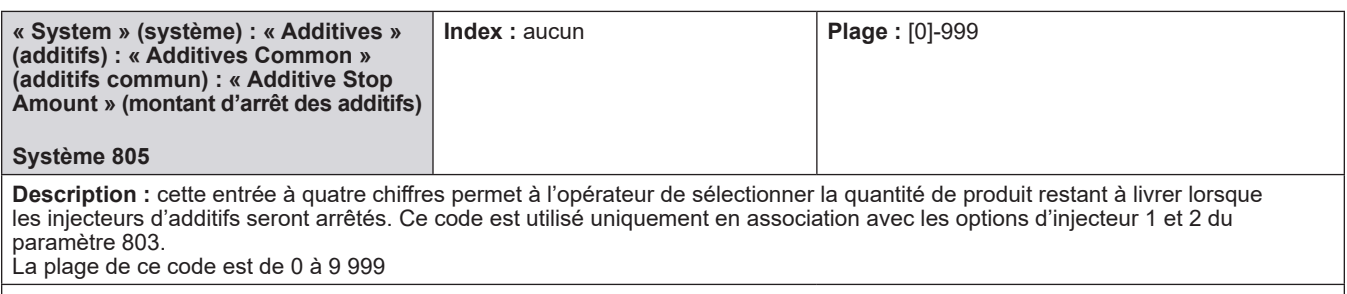

**Remarque :** voir le système 806 : Désactivation du volume d'arrêt des additifs pour les additifs individuels qui sont livrés jusqu'à la fin du lot.

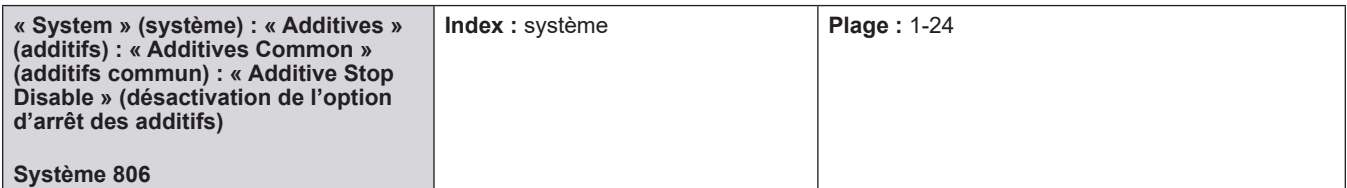

Description : ce paramètre permet d'ignorer la programmation du volume d'arrêt des additifs pour les additifs spécifiés. Sélectionner les additifs qui ne seront PAS arrêtés au volume d'arrêt des additifs en faisant défiler la liste sur l'écran de l'AccuLoad.

### **Sélections :**

• Additif 1-24

Les additifs qui ignoreront le volume d'arrêt seront mis en surbrillance et une icône « case cochée » apparaîtra sur ces additifs dans la liste.

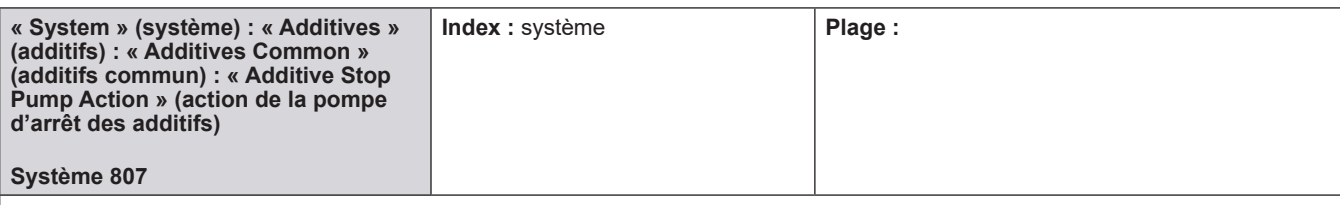

**Description :** ce code de programme détermine quand la pompe d'additif est mise hors tension alors qu'un montant d'arrêt des additifs est configuré et actif pour l'injecteur associé.

### **Sélections :**

• [Fin du lot]

• Lorsque le montant d'arrêt est atteint (après la dernière injection)

Si l'option de désactivation de l'arrêt des additifs est configurée pour l'injecteur associé, cette option n'a aucun effet et la pompe reste allumée jusqu'à la fin du lot (fonctionnement par défaut).

**Remarque :** cette option ne garantit pas de donner les résultats souhaités lorsqu'elle est utilisée avec des injecteurs intelligents qui effectuent leur propre contrôle de pompe.

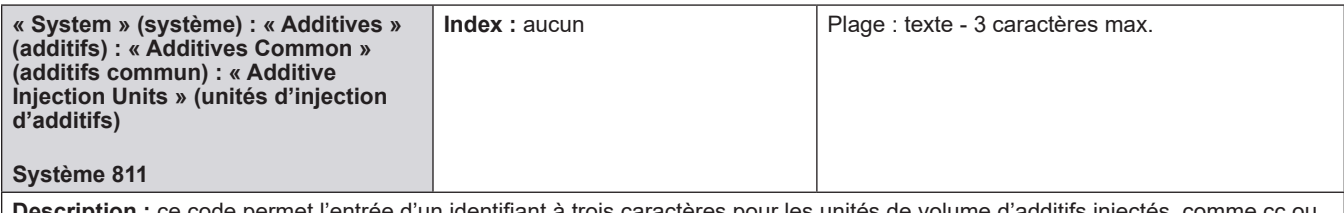

**Description :** ce code permet l'entrée d'un identifiant à trois caractères pour les unités de volume d'additifs injectés, comme cc ou oz. Il s'agit des unités associées au volume d'additif programmé par injection dans le répertoire des recettes.

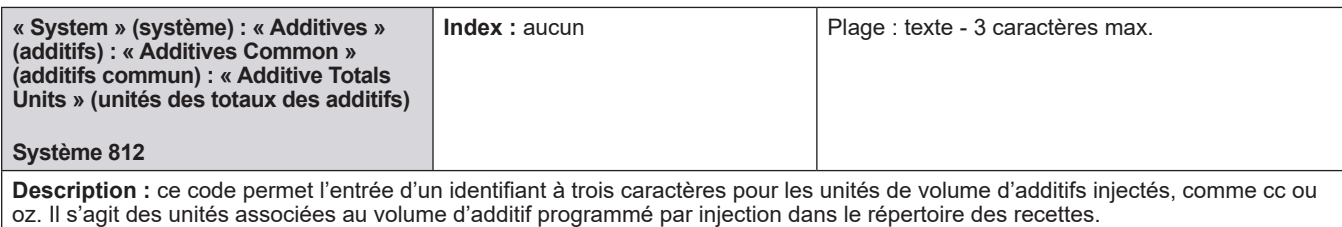

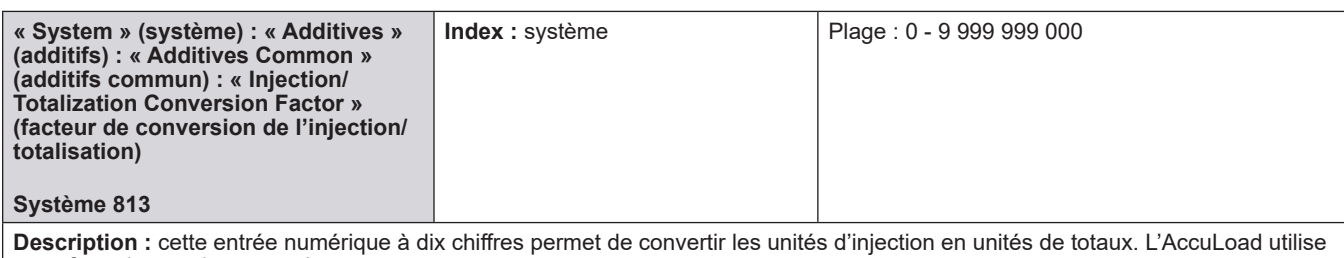

cette formule pour la conversion : Volume en unités d'injecteur/Facteur de conversion = Volume en unités de totaux

**Exemple :** Si les unités d'injection sont en cc, et que les totaux d'injecteur doivent être affichés en litres, la valeur sera 1 000.

(1,00 e+03).

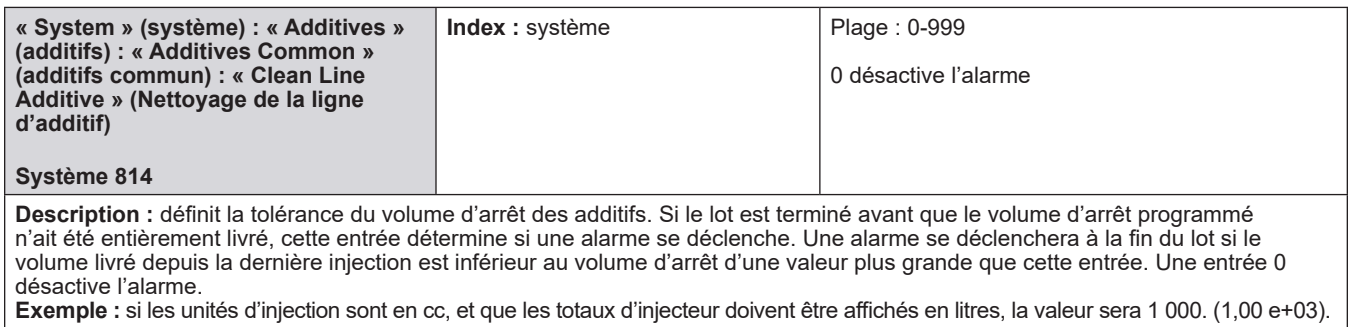

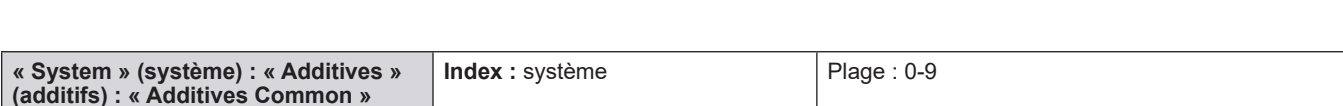

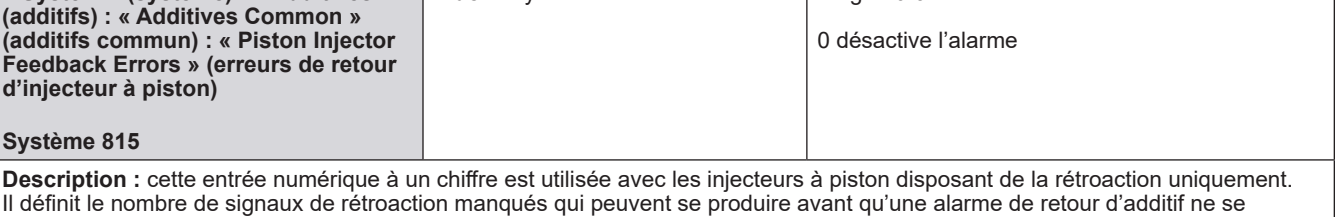

déclenche. Une entrée 0 désactive l'alarme.

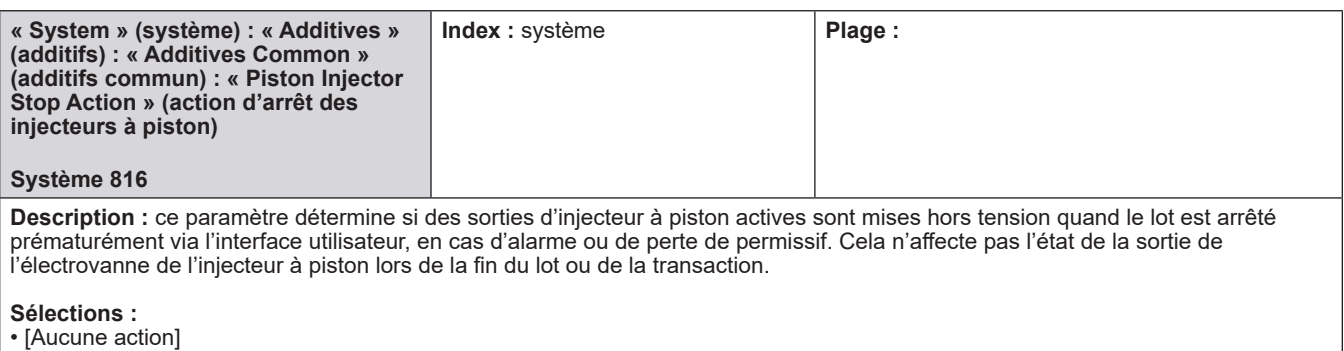

• Mise hors tension

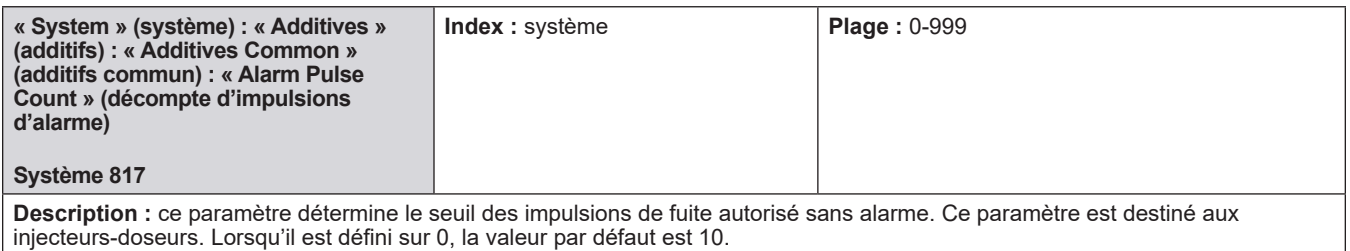

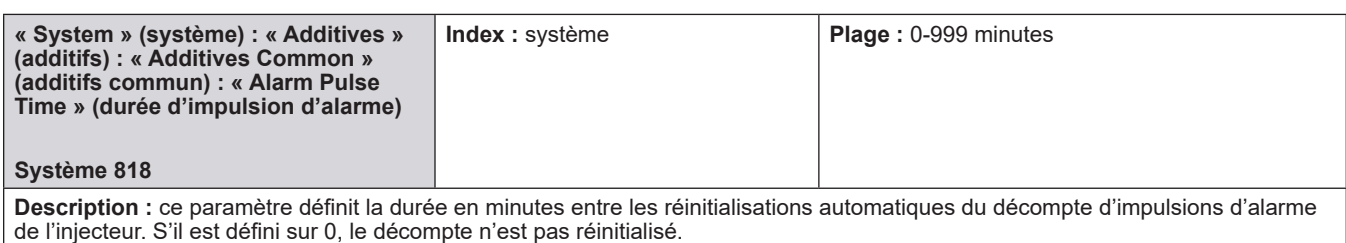

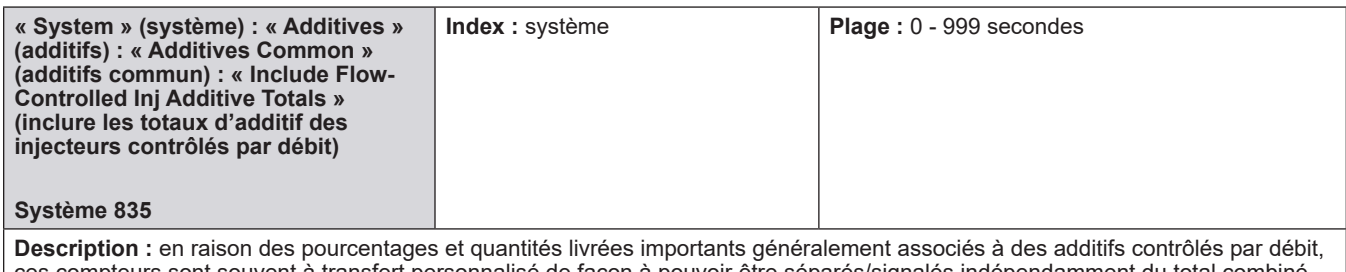

ces compteurs sont souvent à transfert personnalisé de façon à pouvoir être séparés/signalés indépendamment du total combiné (produit + additif), habituellement rapporté lorsque les additifs sont raccordés en aval. Cette option permet de choisir de traiter cet additif contrôlé par débit spécialement et de ne PAS inclure le volume d'additif dans le total du produit rapporté. L'option par défaut est d'inclure les volumes d'additifs dans les totaux rapportés pour le produit.

#### **Sélections :**

- [Inclure dans le produit]
- Non inclus

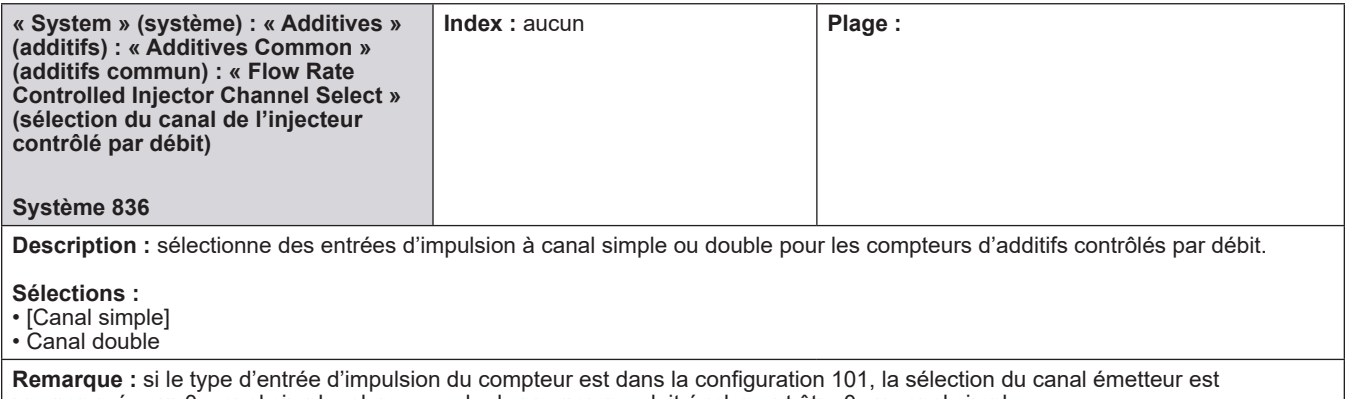

programmée sur 0, canal simple, alors ce code de programme doit également être 0 ou canal simple.

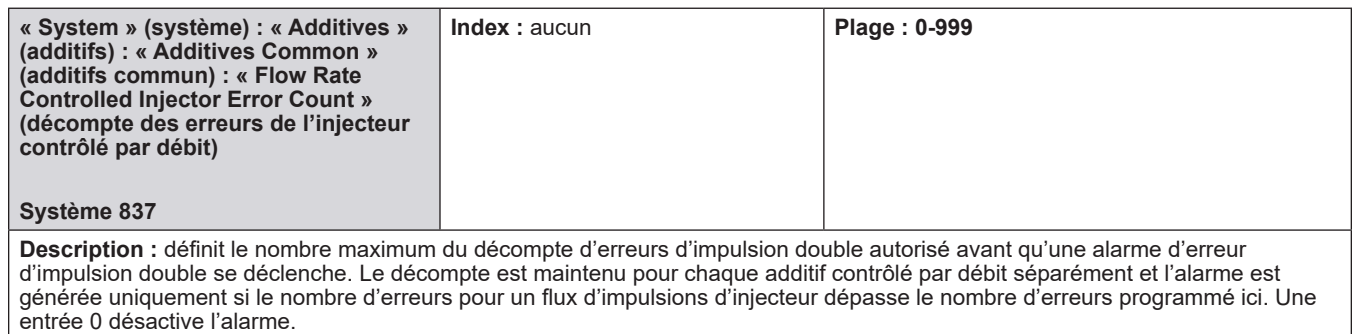

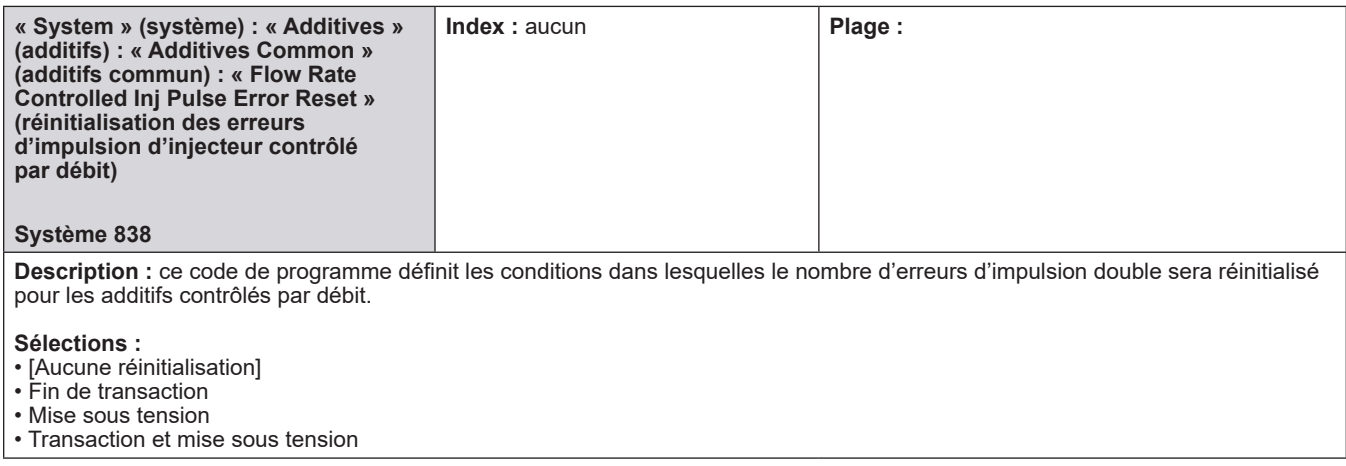

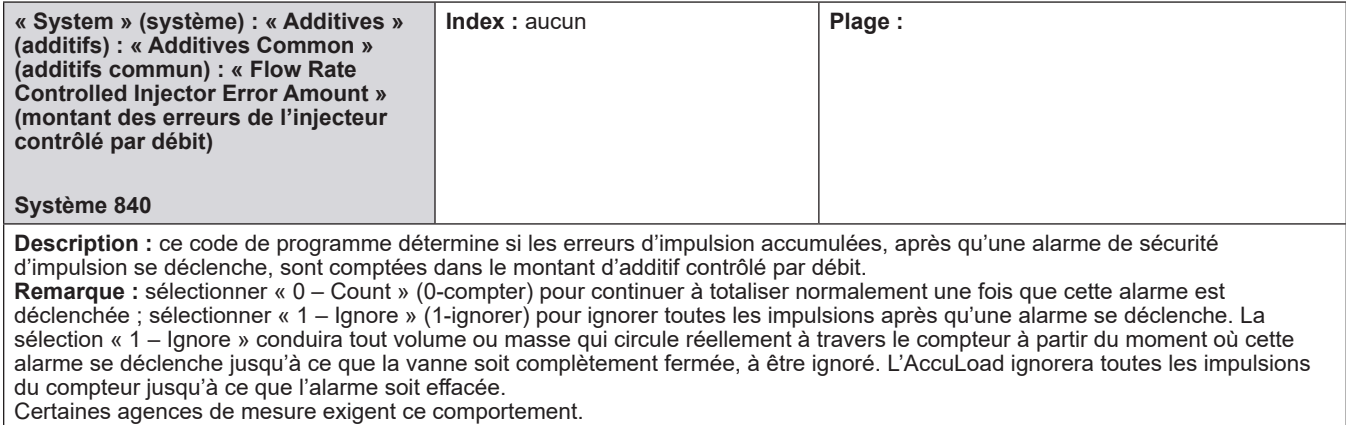

# **8.2.8.2. Menu de configuration des additifs - Injecteur 1-24**

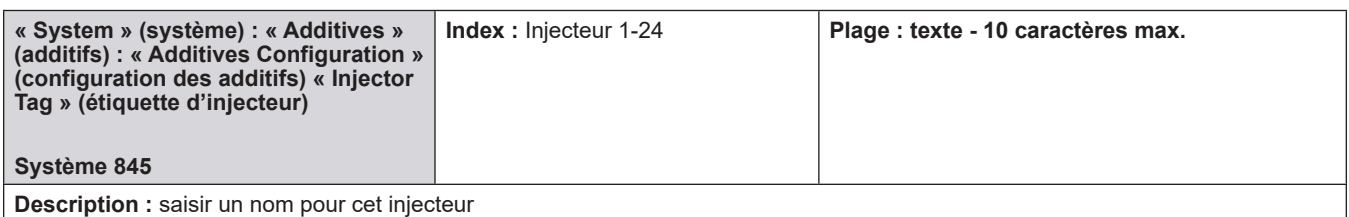

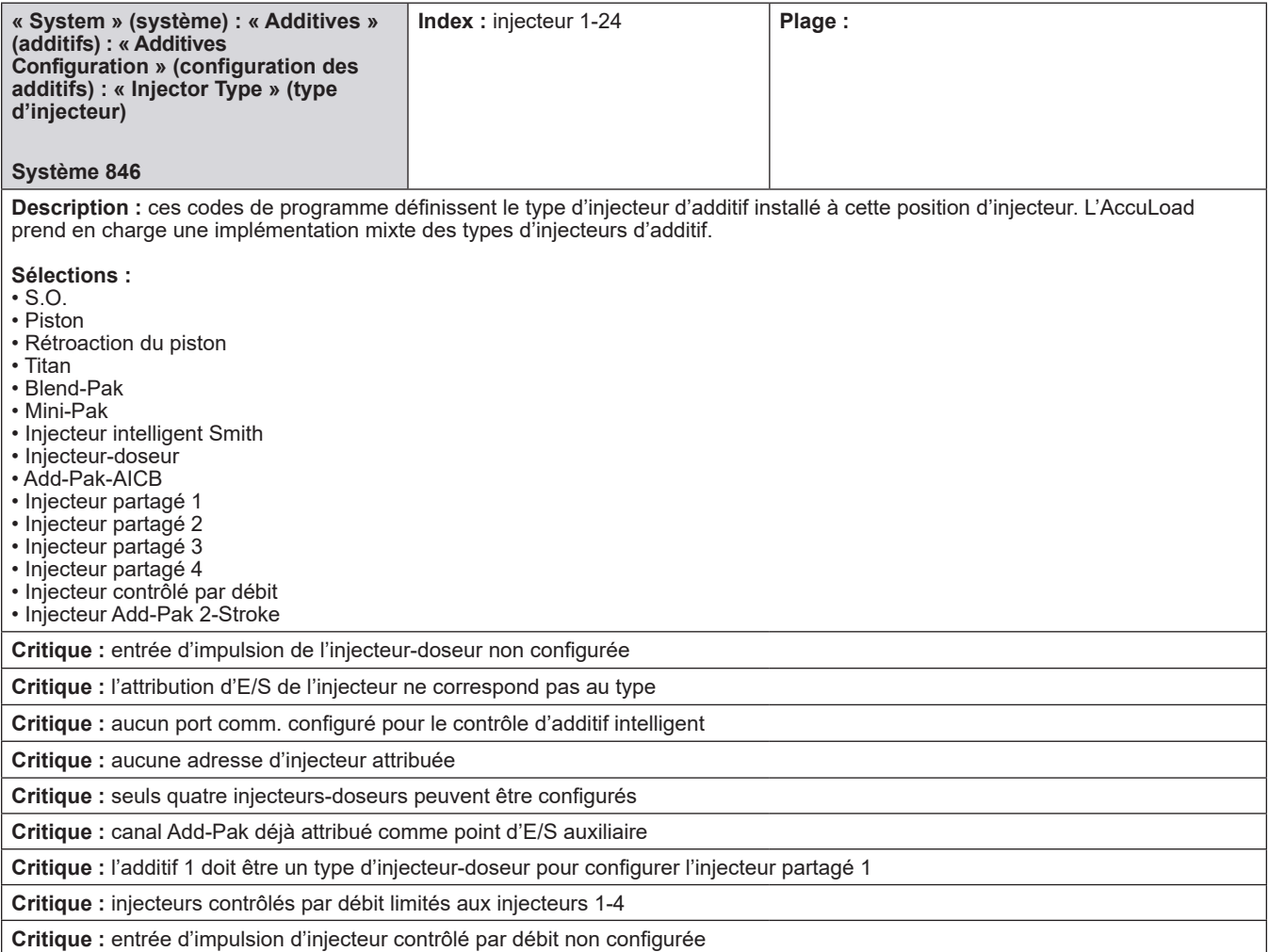

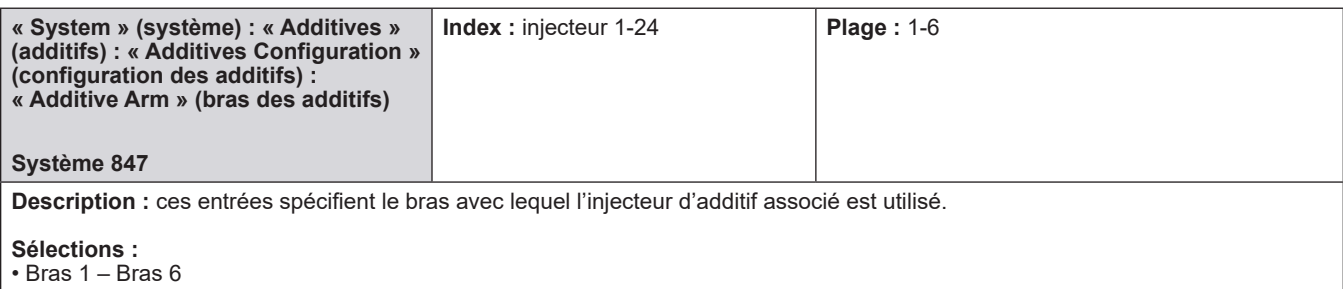

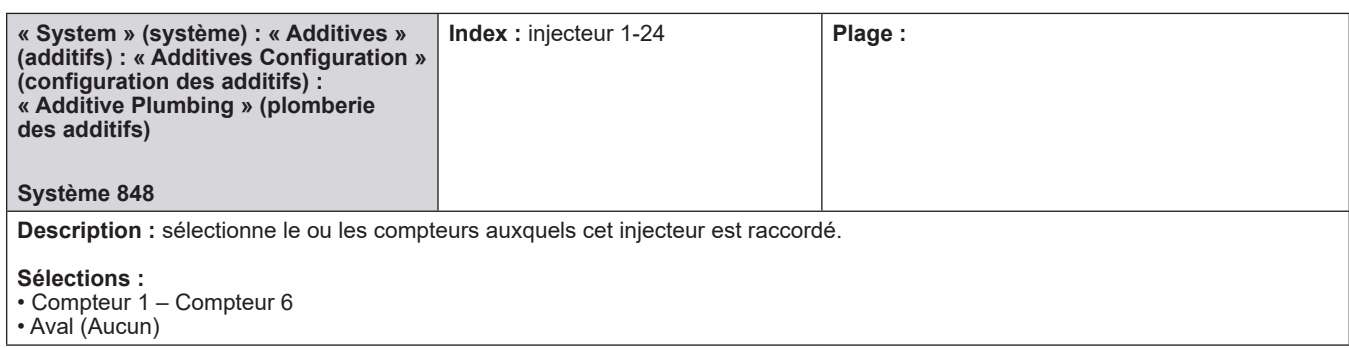

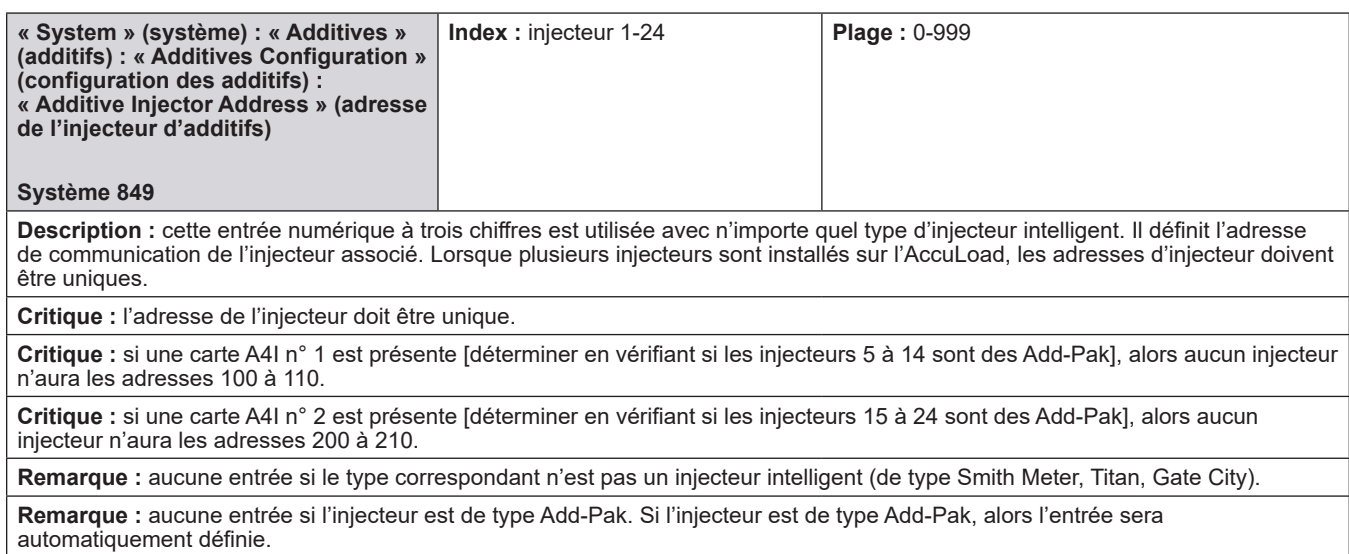

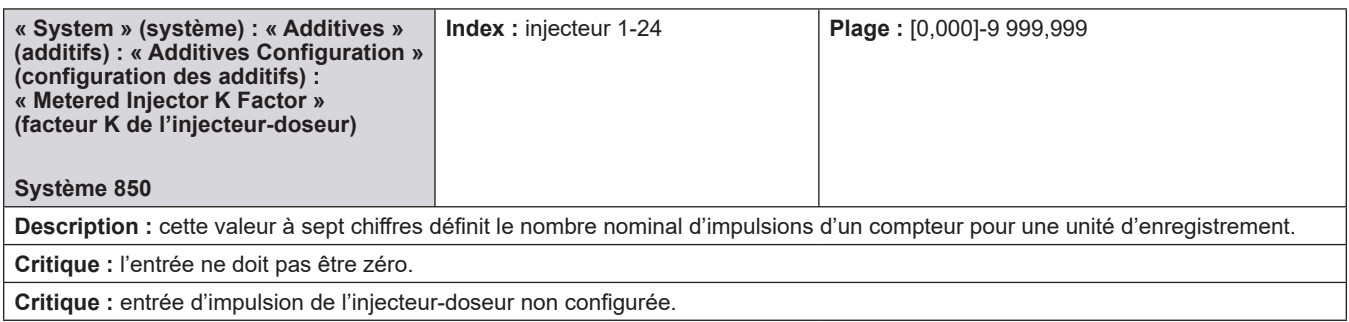

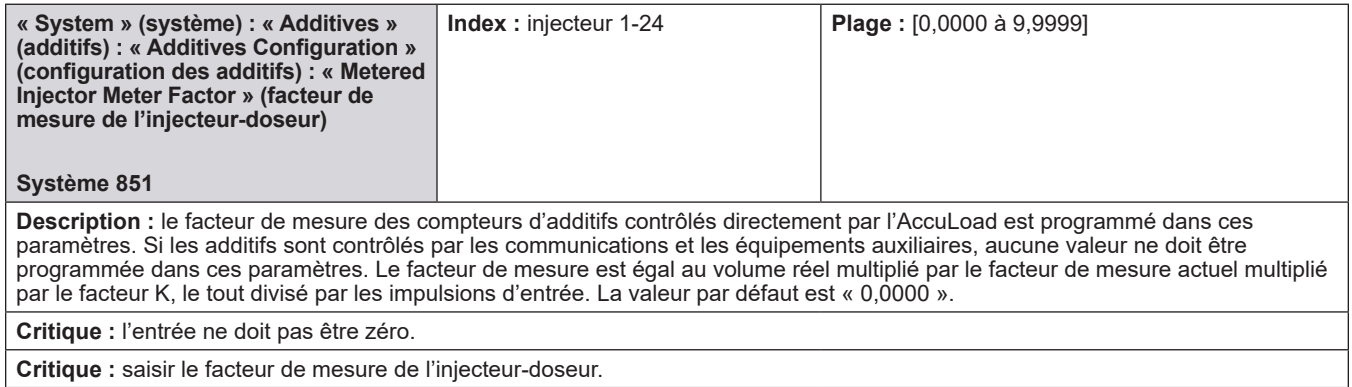

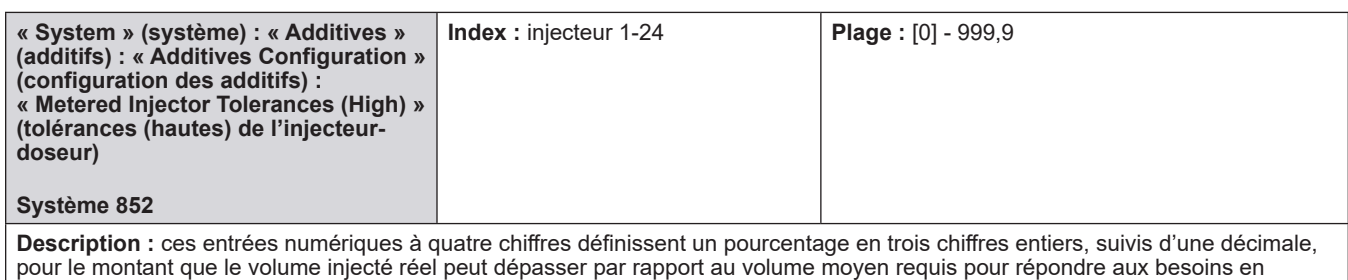

additifs. La valeur par défaut est « 0 ».

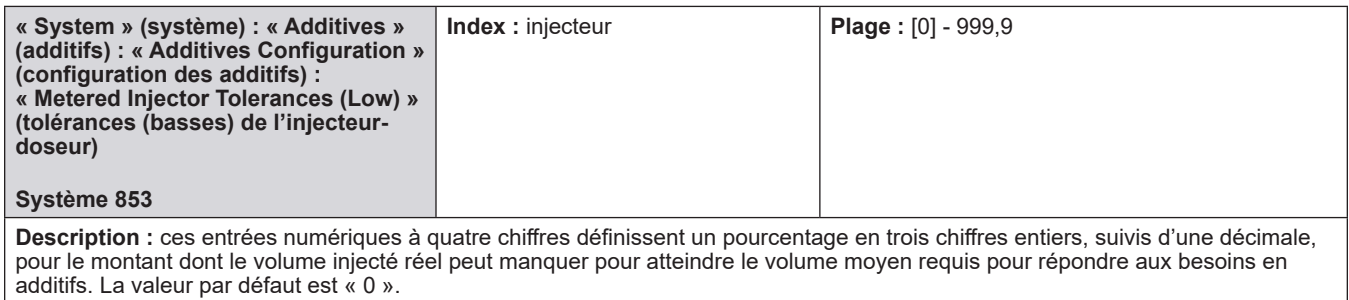

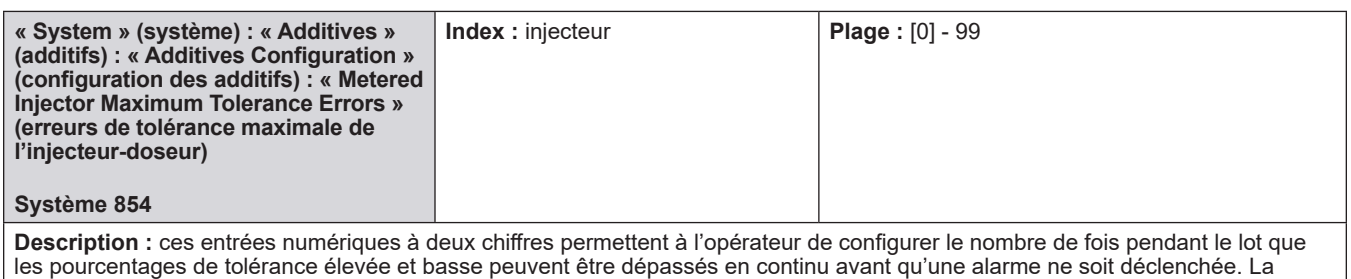

valeur par défaut est « 0 ».

# **8.2.8.3. Injecteur contrôlé par débit 1-4**

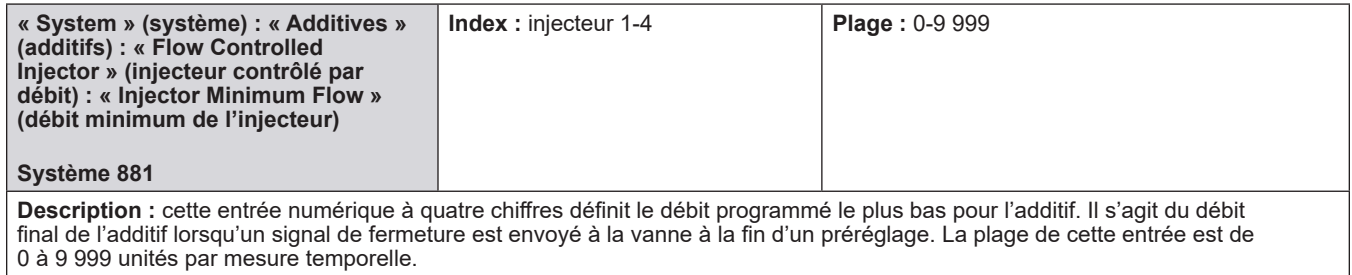

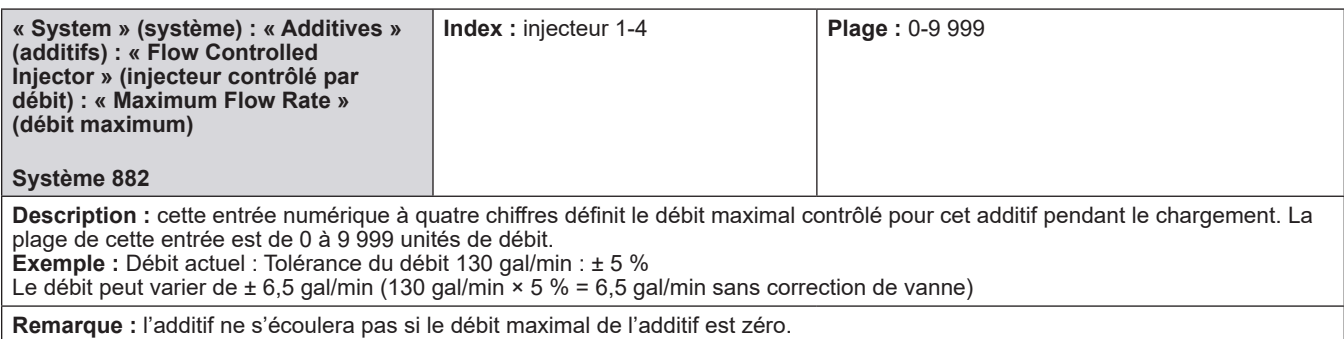

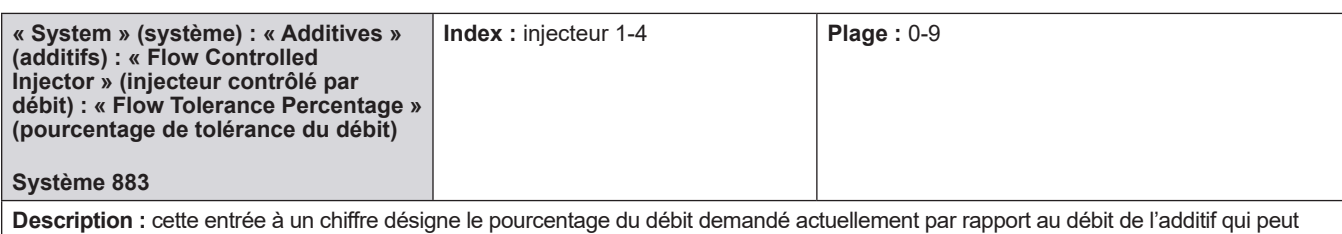

varier avant que l'AccuLoad ne déclenche une correction de vanne. La plage de cette entrée numérique à un chiffre est de 0 à 9 %.

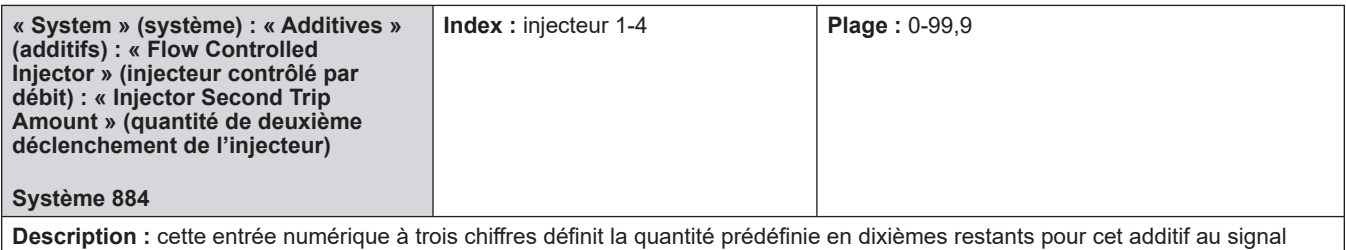

final de fermeture de la vanne pour le produit. La plage de cette entrée est comprise entre 0,0 et 99,9 unités.

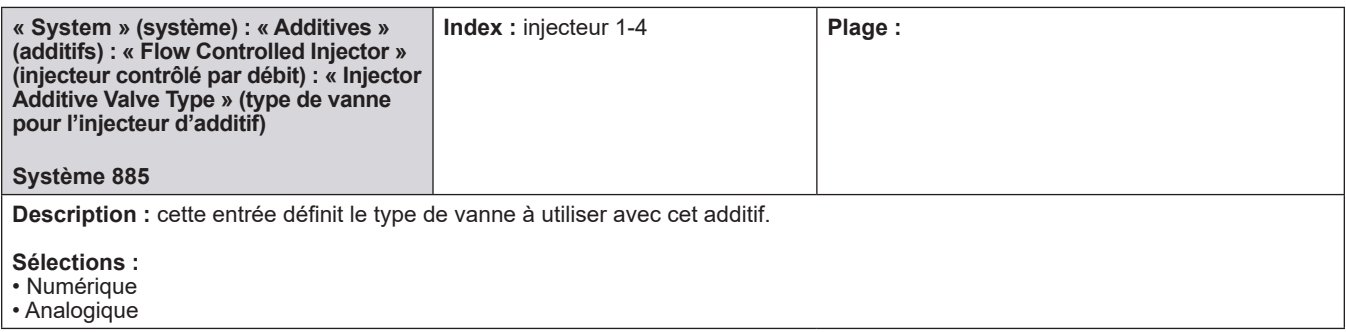

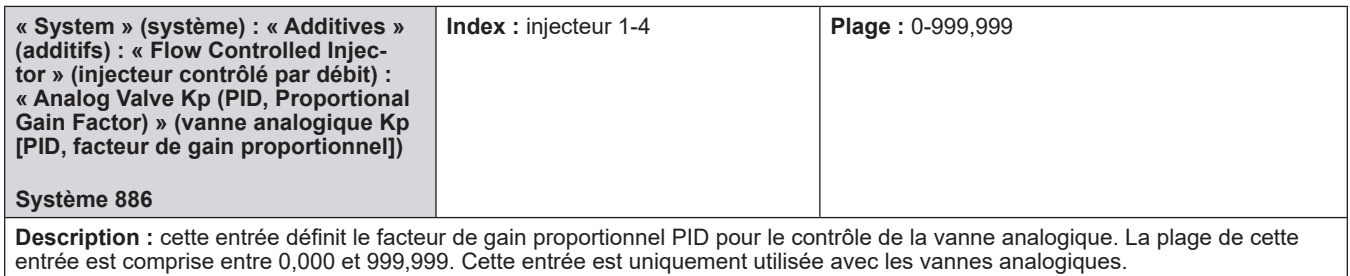

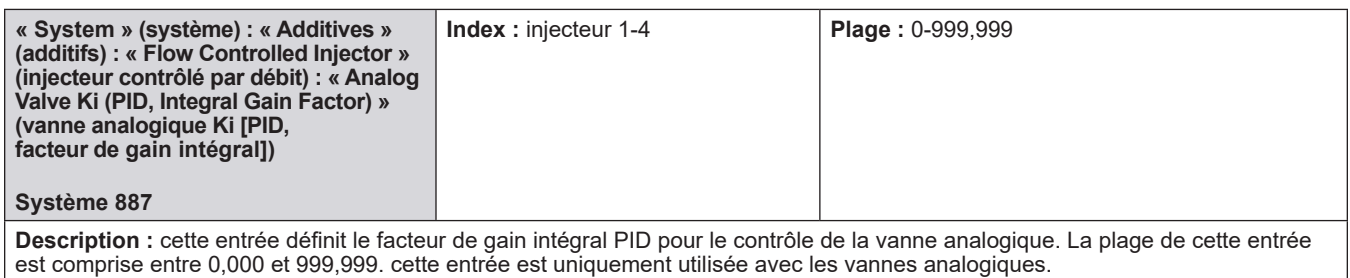

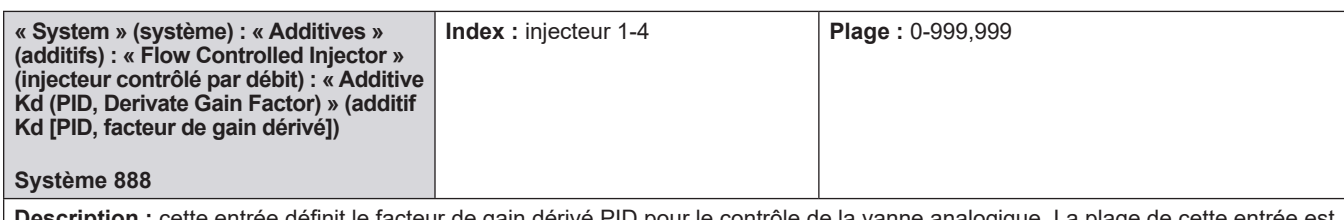

**Description :** cette entrée définit le facteur de gain dérivé PID pour le contrôle de la vanne analogique. La plage de cette entrée est comprise entre 0,000 et 999,999. cette entrée est uniquement utilisée avec les vannes analogiques.

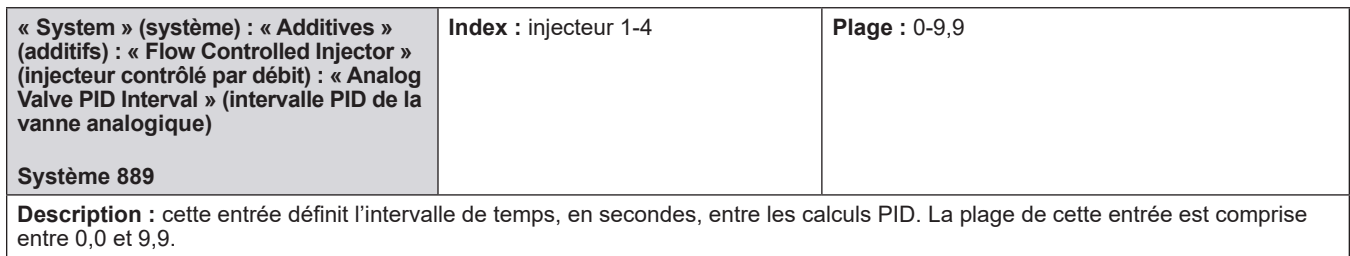

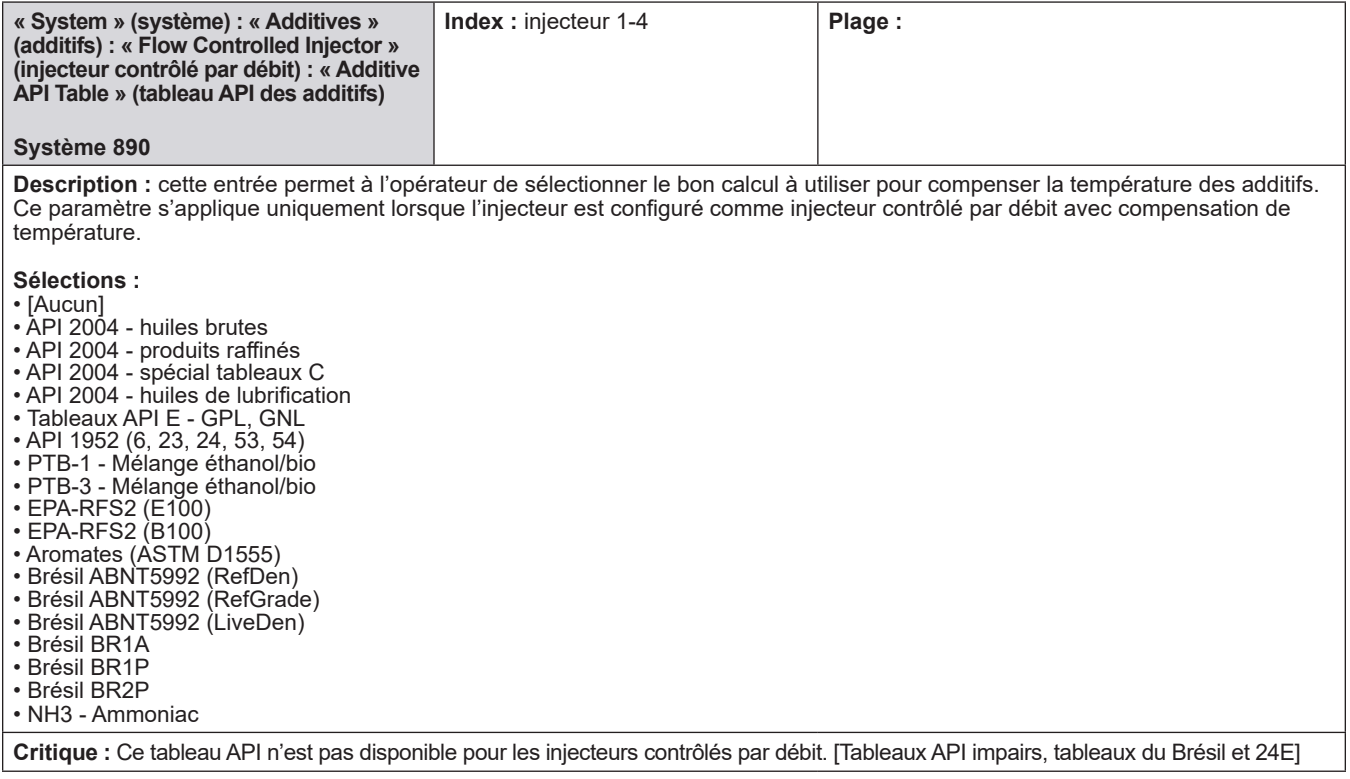

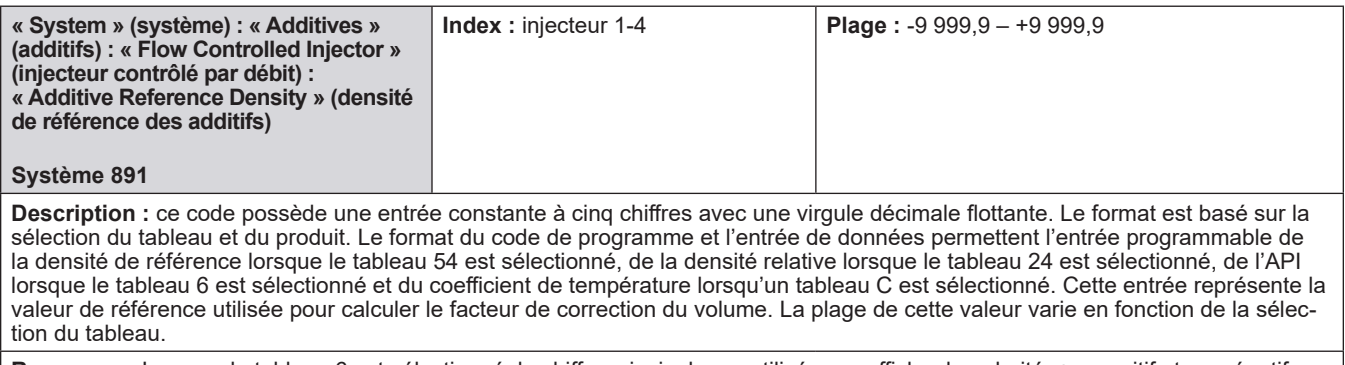

**Remarque :** Lorsque le tableau 6 est sélectionné, le chiffre principal sera utilisé pour afficher la polarité, + = positif et - = négatif.

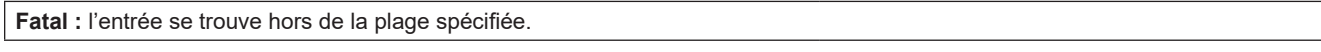

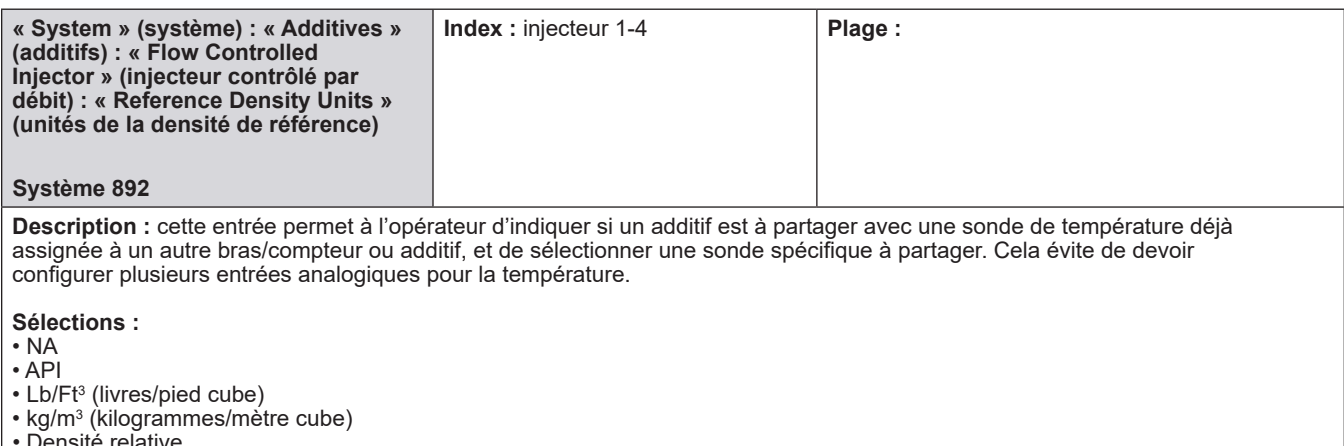

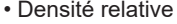

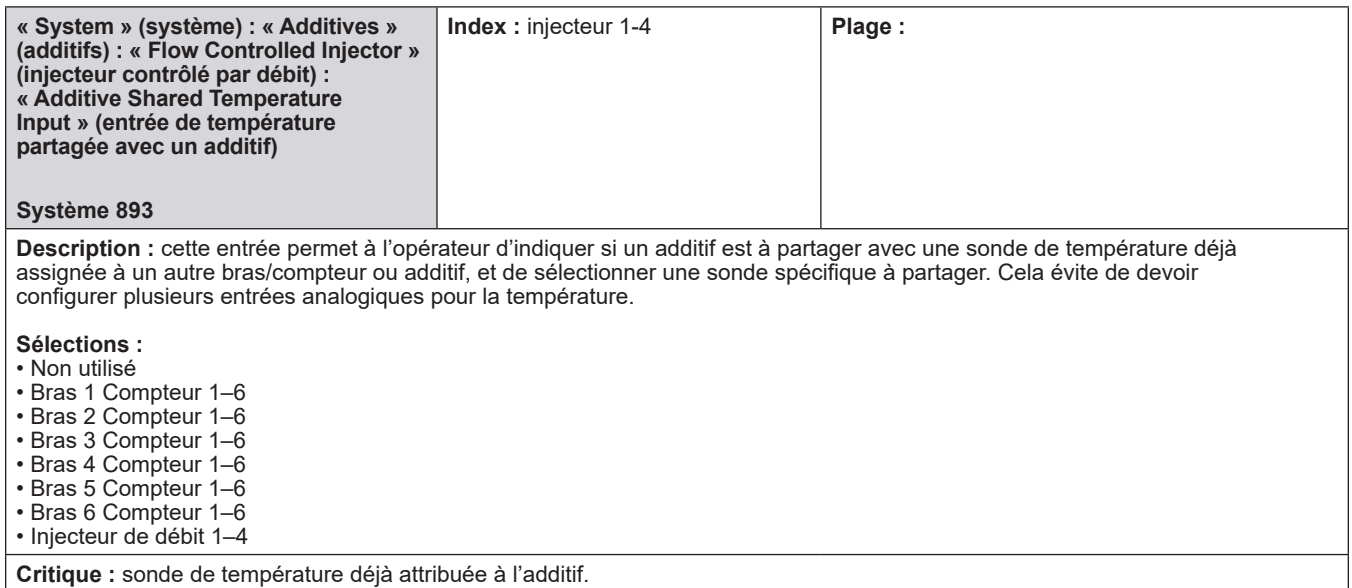

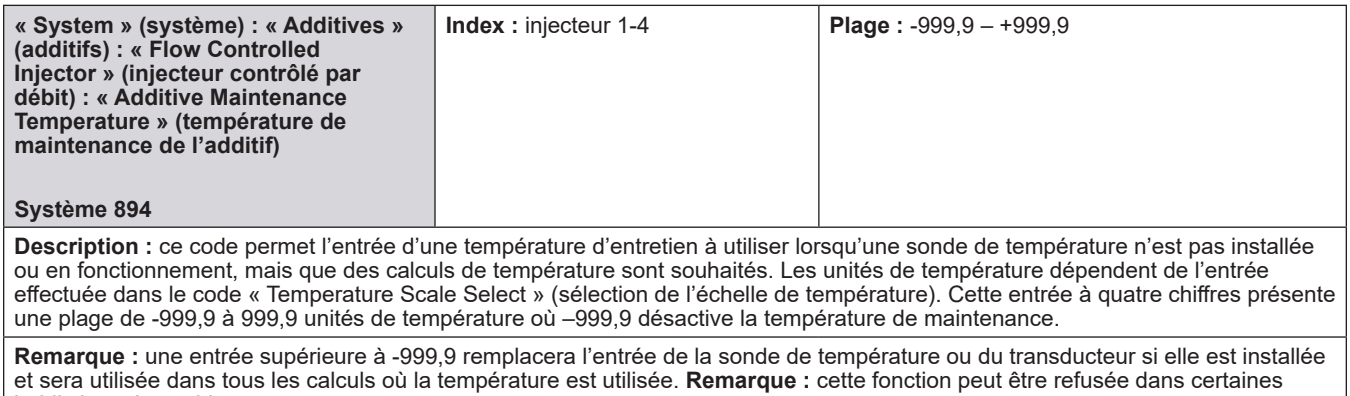

juridictions des poids et mesures.

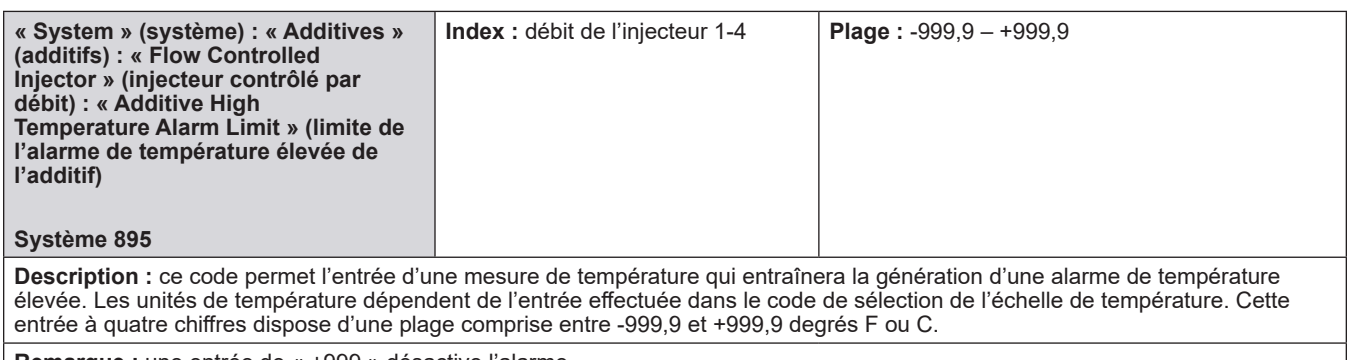

**Remarque :** une entrée de « +999 » désactive l'alarme.

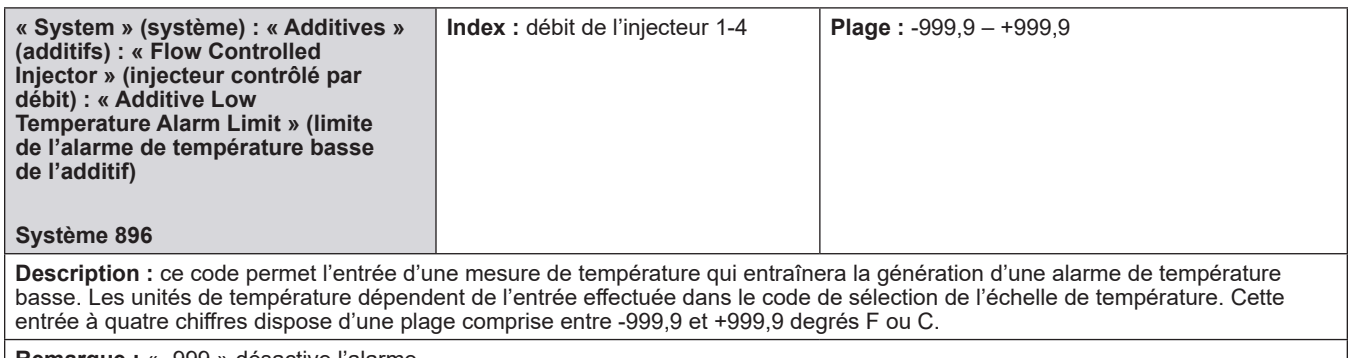

**Remarque :** « -999 » désactive l'alarme.

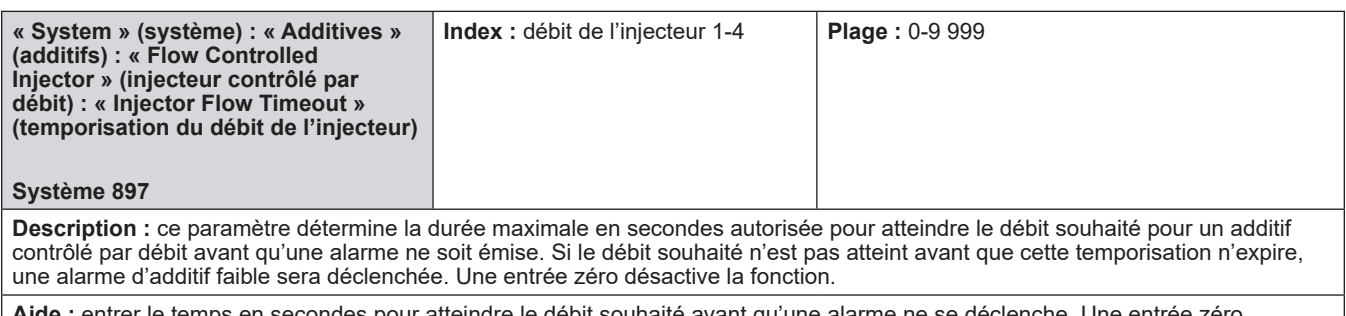

Aide : entrer le temps en secondes pour atteindre le débit souhaité avant qu'une alarme ne se déclenche. Une entrée zéro désactive la fonction.

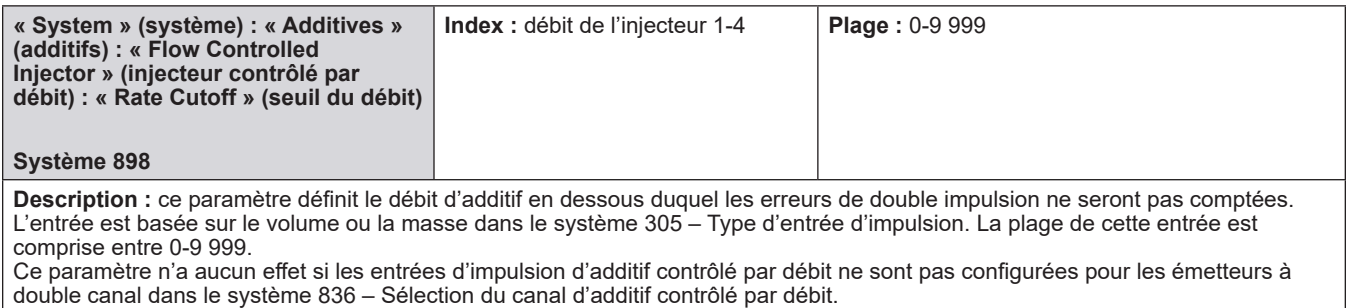

# **8.2.8.4. Répertoire de sécurité**

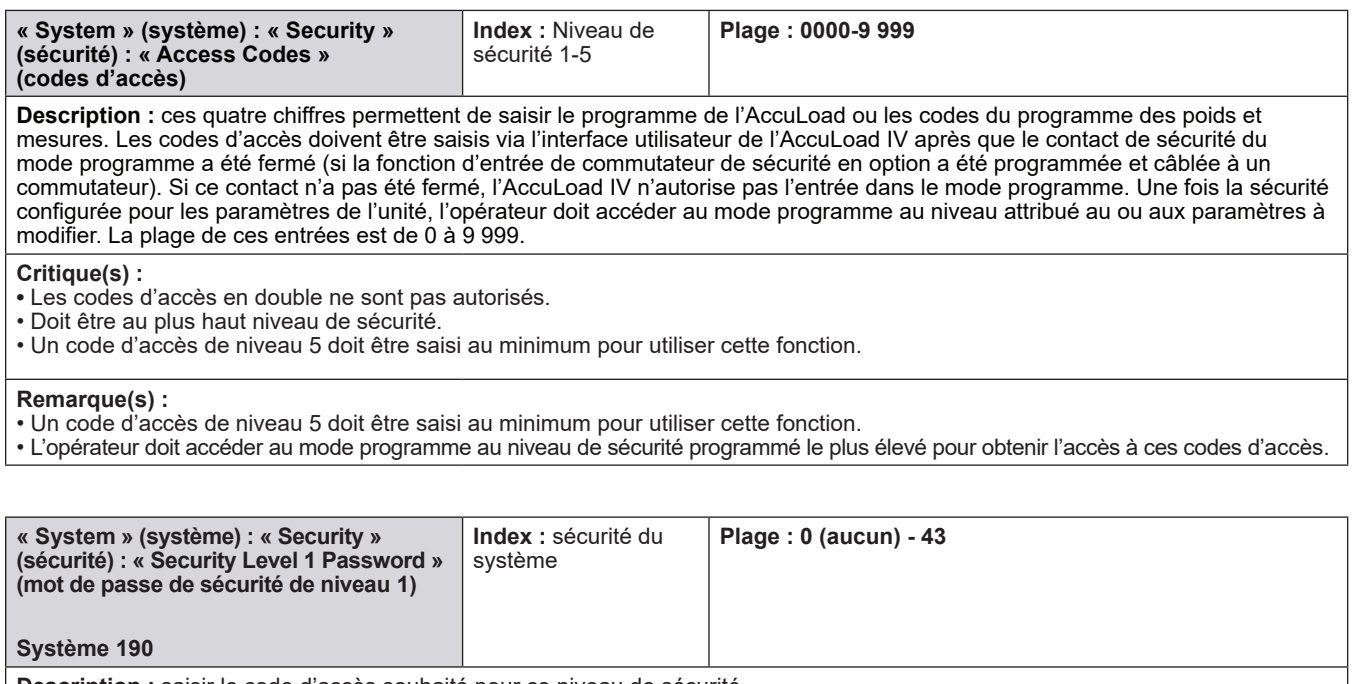

**Description :** saisir le code d'accès souhaité pour ce niveau de sécurité.

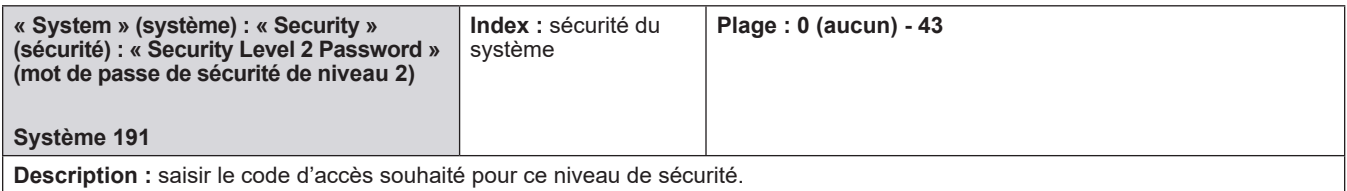

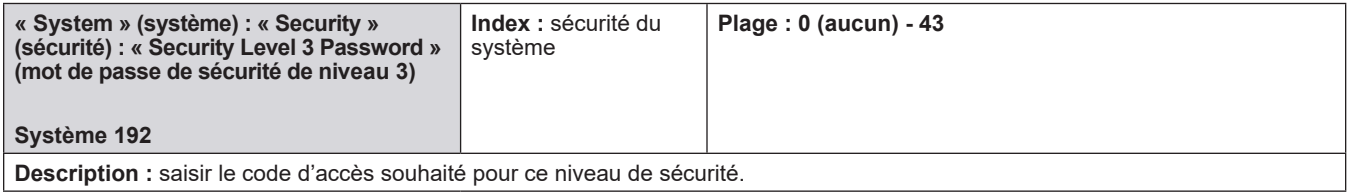

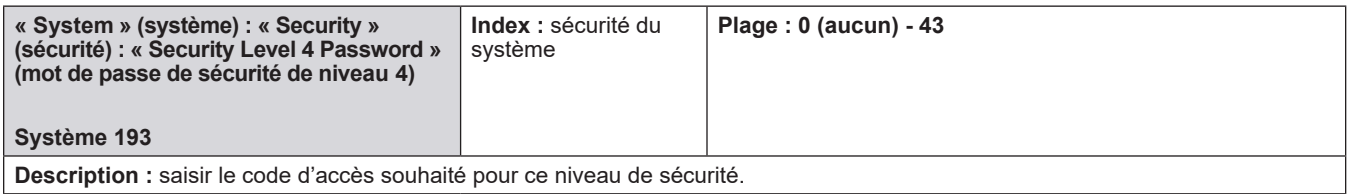

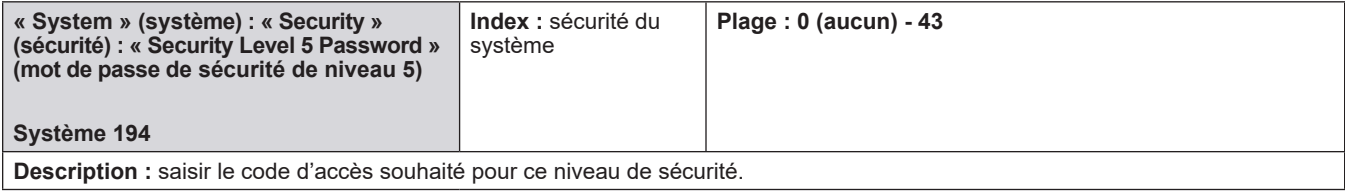

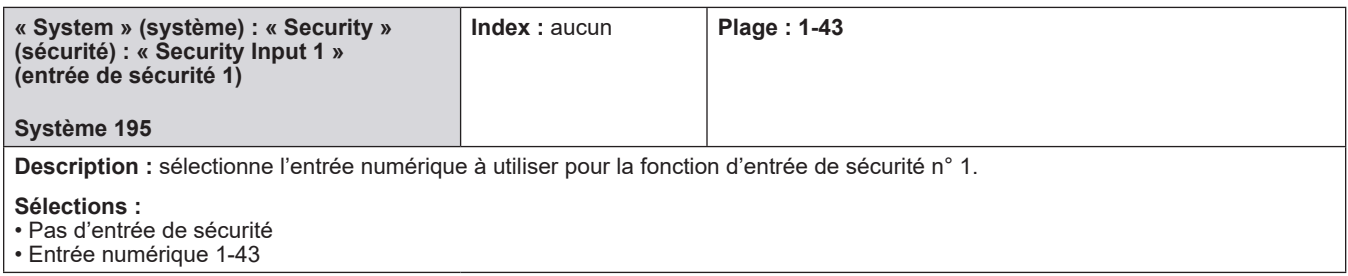

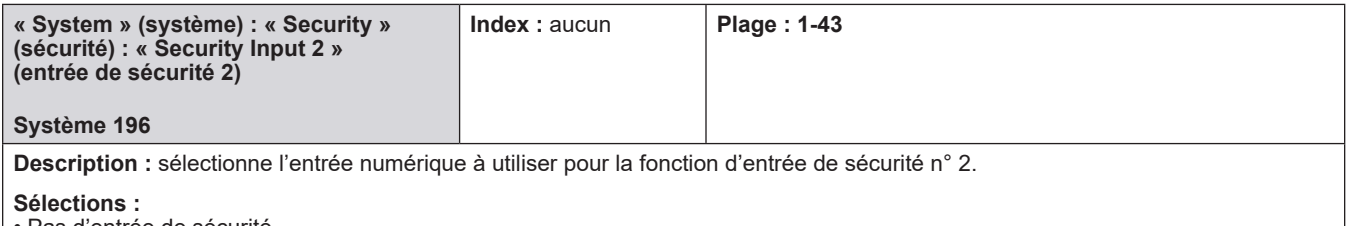

• Pas d'entrée de sécurité

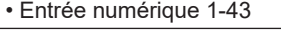

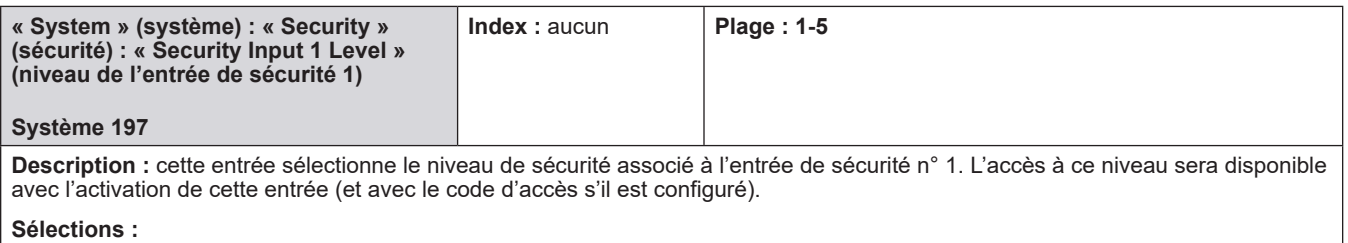

• Pas de sécurité

• Niveau de sécurité 1-5

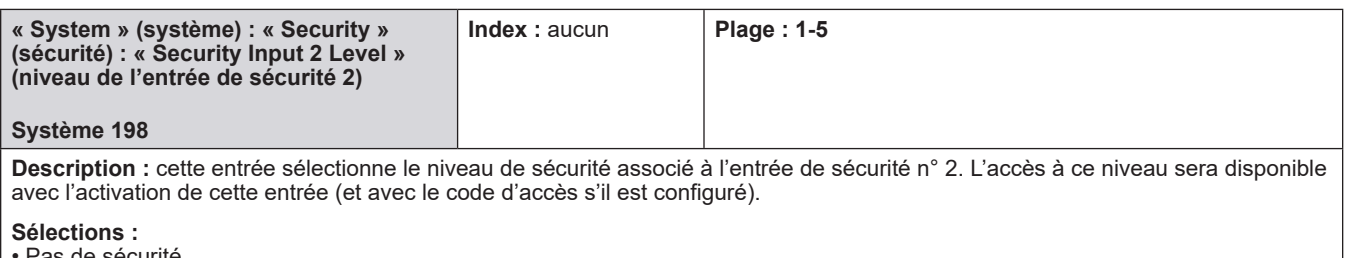

<sup>o</sup>as de sécurité

• Niveau de sécurité 1-5

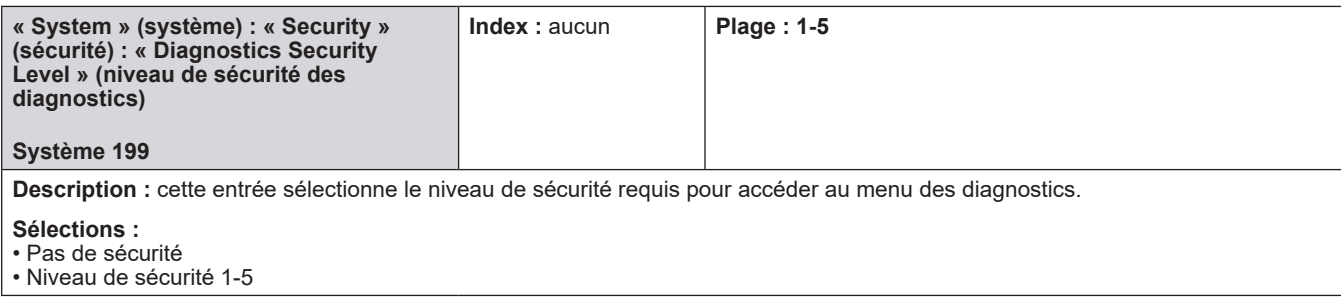

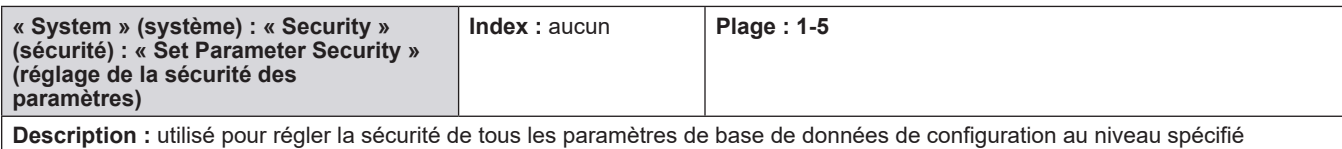

# **8.3. Répertoires des quais**

# **8.3.1. Quai 1-2**

- **Sens du permissif quai 1**
- **Message du permissif quai 1**
- **Redémarrage permissif quai 1**
- **Sens du permissif quai 2**
- **Message du permissif quai 2**
- **Redémarrage du permissif quai 2**
- **ID du quai**
- **Sélection du rapport**
- **Temps d'impression du rapport récapitulatif**
- **Intervalle de rapport récapitulatif**
- **Résolution des totaux du rapport**
- **Pages de rapport**
- **Classe HM du rapport**

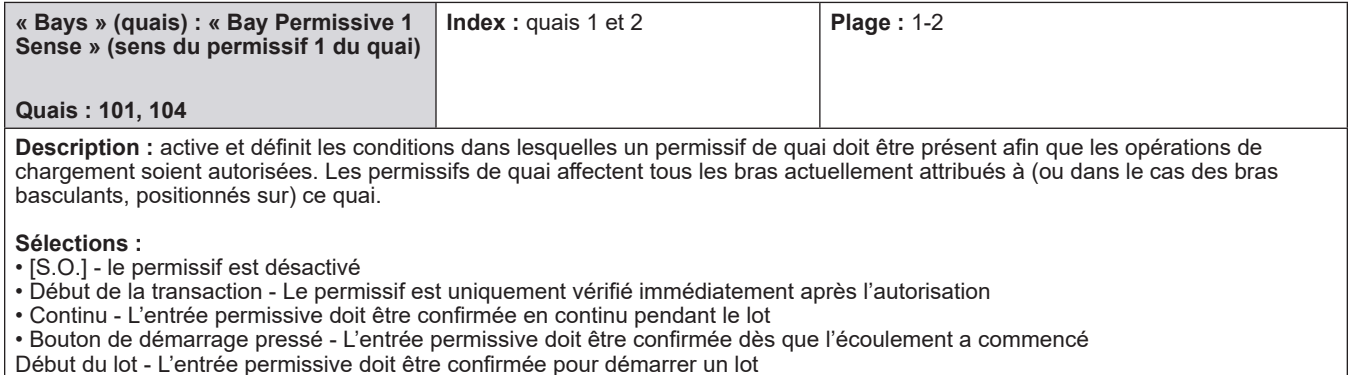

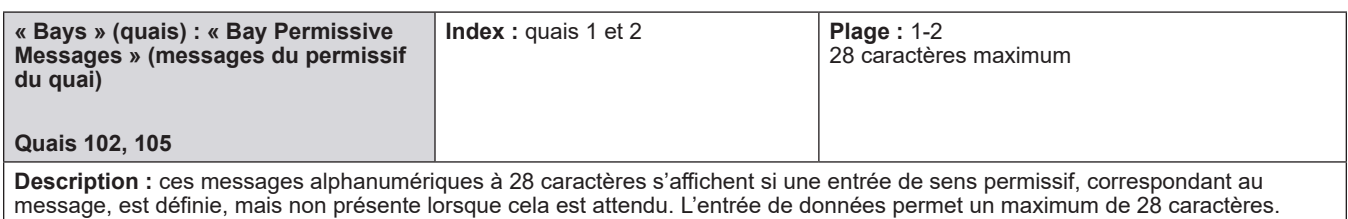

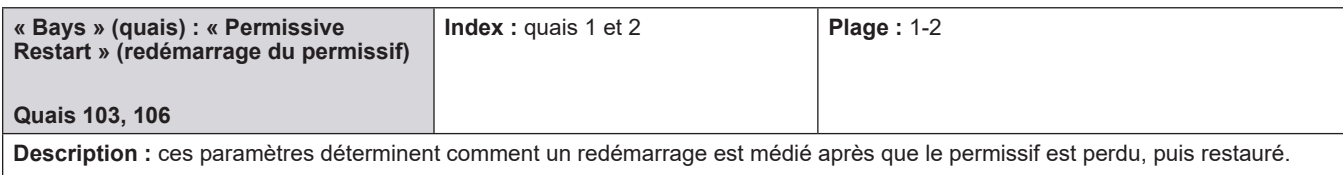

**Sélections :** 

• **Manuel** – Le bouton « Start » (démarrer) doit être enfoncé pour restaurer.

• Automatique – L'écoulement est relancé automatiquement dès que le signal permissif est restauré.

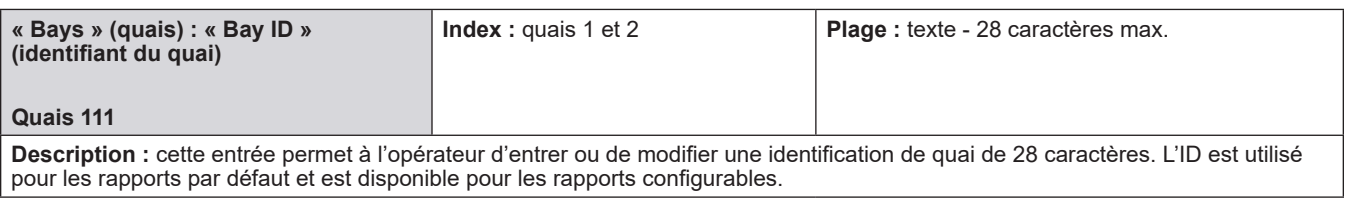

# **8.3.2. Communications**

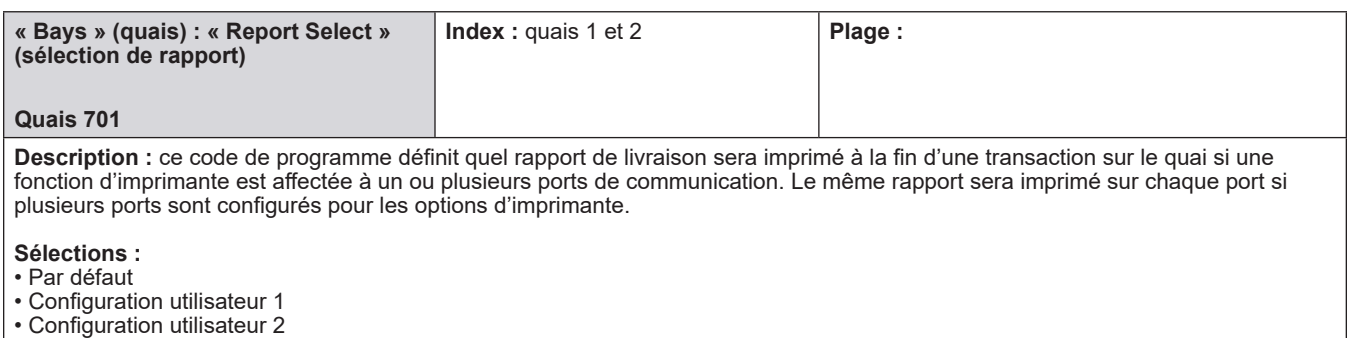

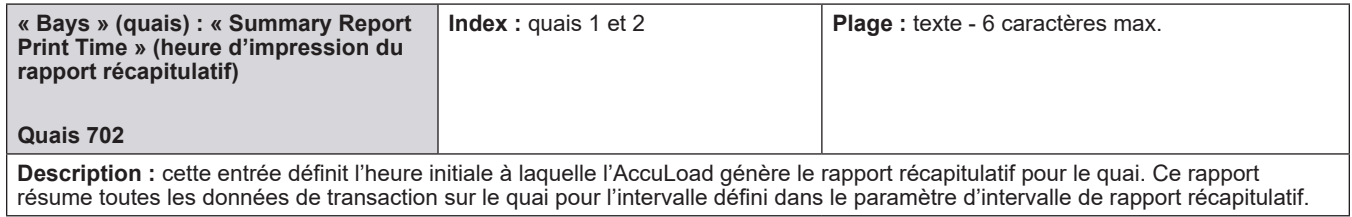

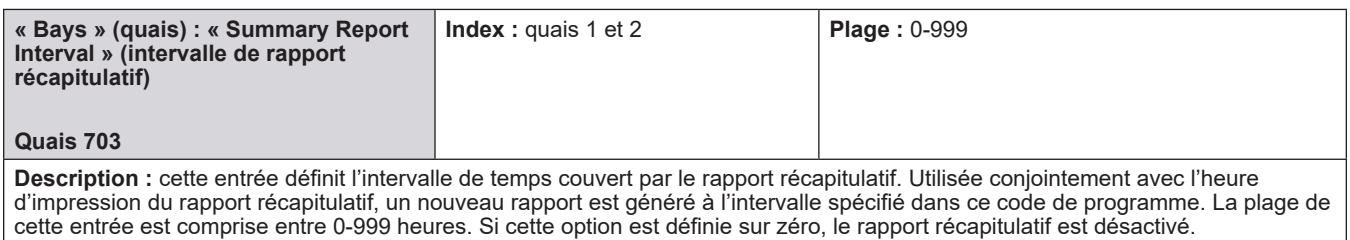

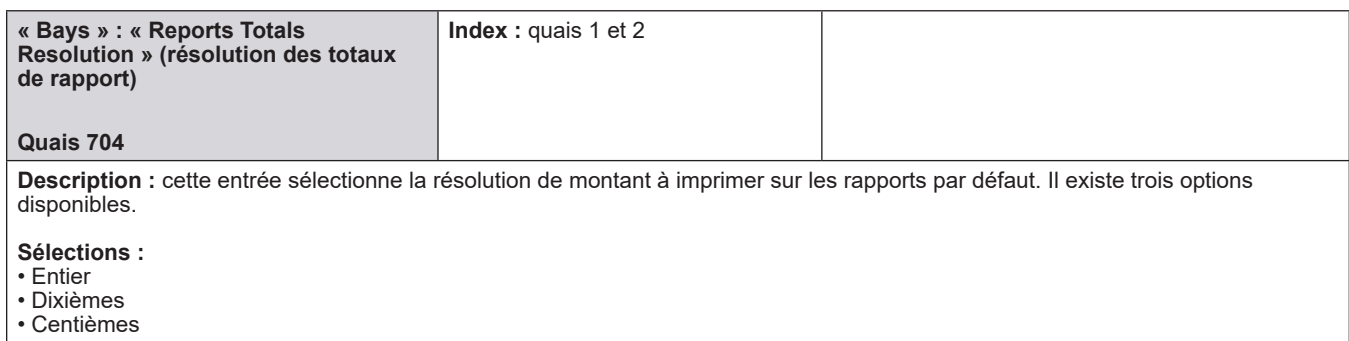

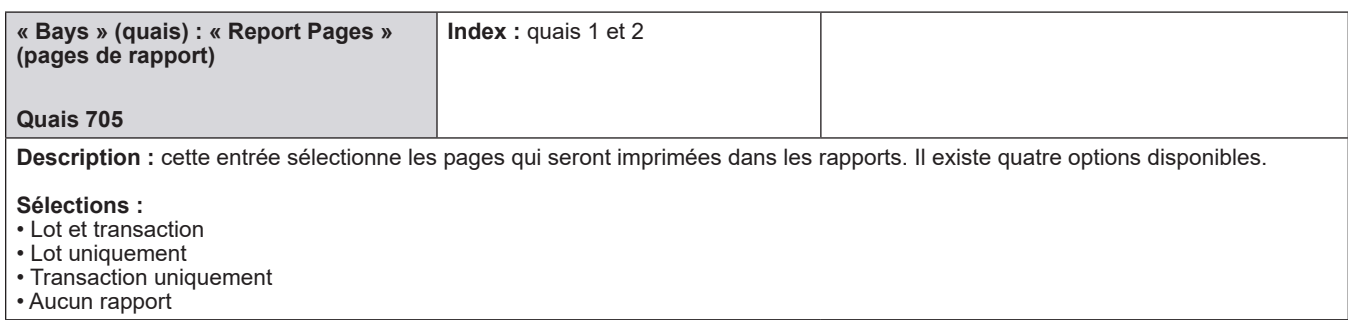

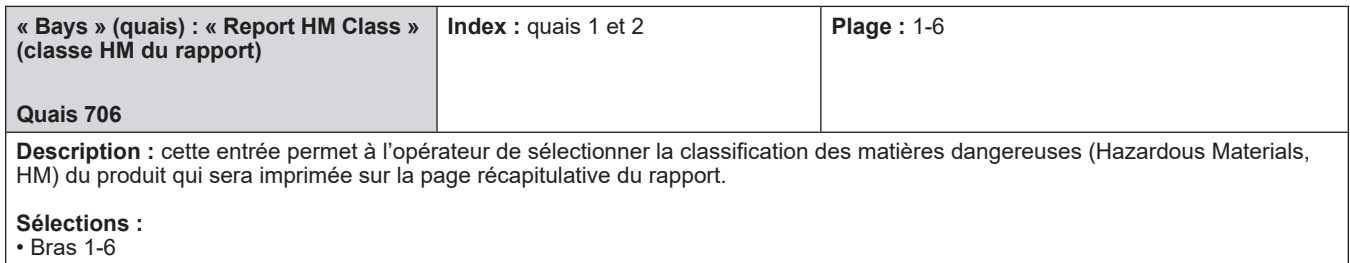

## **8.4. Répertoires des bras**

## **Bras 1-6**

- 100 Utilisation générale
- 200 Contrôle du débit
- 300 Précision du volume
- 700 Communications
- Répertoires des compteurs pour ce bras
- Répertoires des produits pour ce bras

## **8.4.1. 100 - Répertoire général**

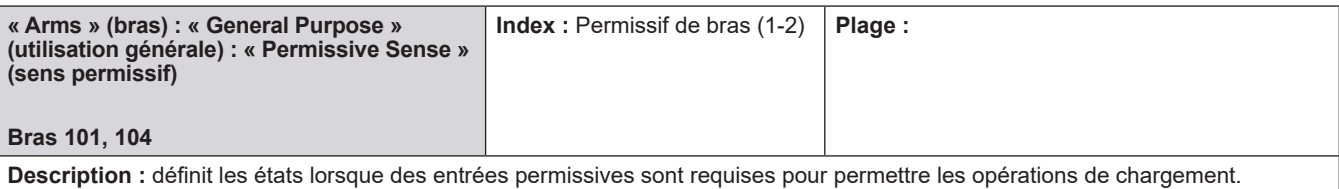

**Sélections :**

• S.O.

- Début de transaction Le permissif est uniquement vérifié immédiatement après l'autorisation
- Continu Le permissif doit être atteint en continu pendant le lot
- Bouton de démarrage pressé Le permissif doit être rempli chaque fois que l'écoulement est commencé
- Début du lot Le permissif doit être rempli pour démarrer un lot

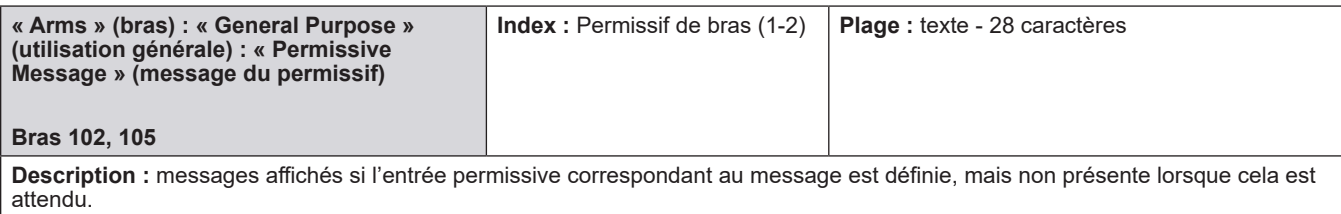

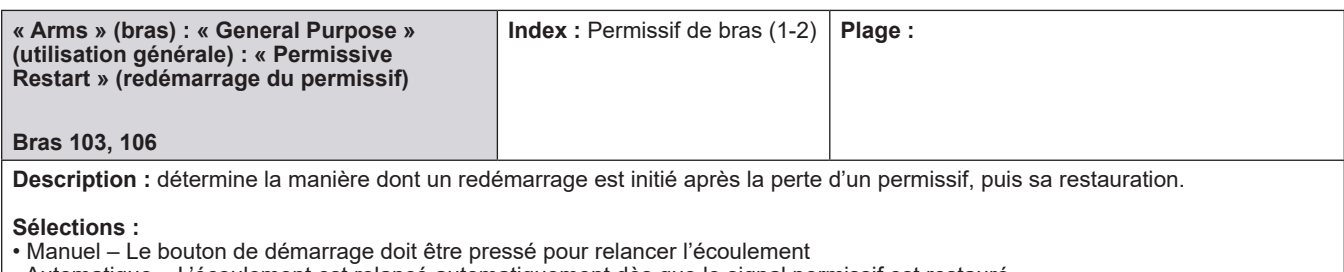

• Automatique – L'écoulement est relancé automatiquement dès que le signal permissif est restauré

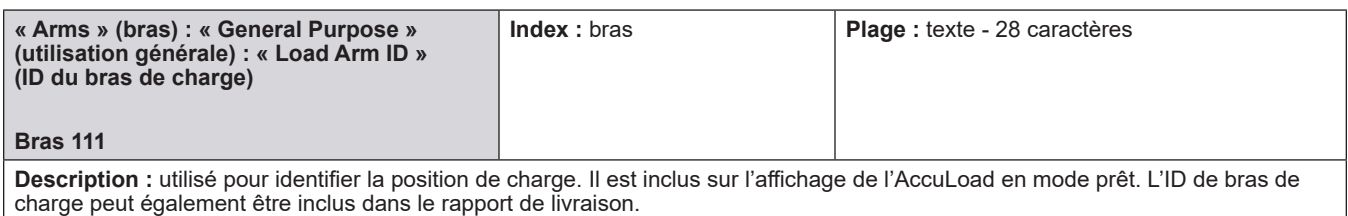

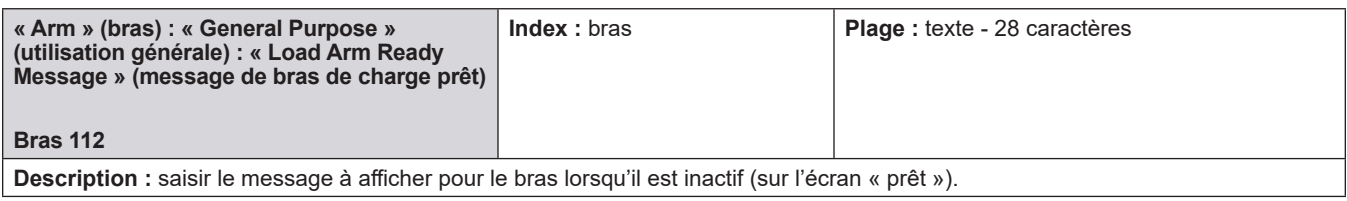

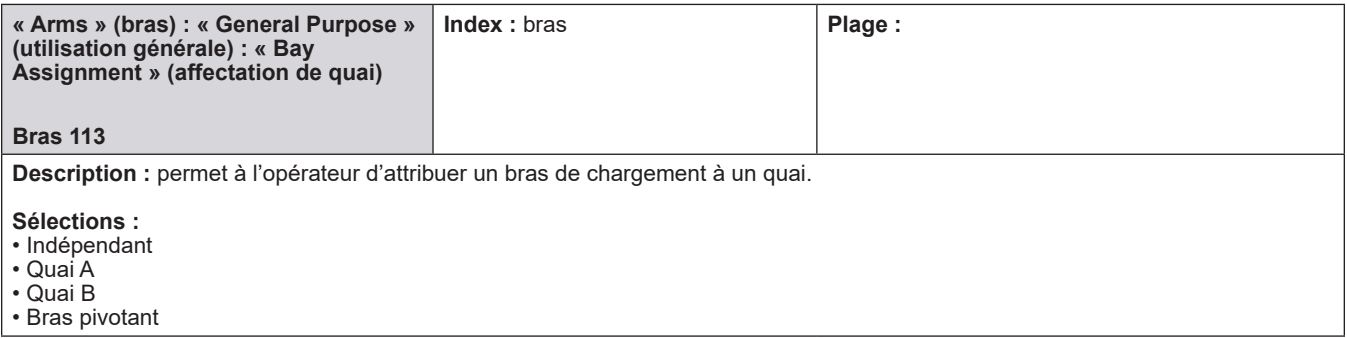

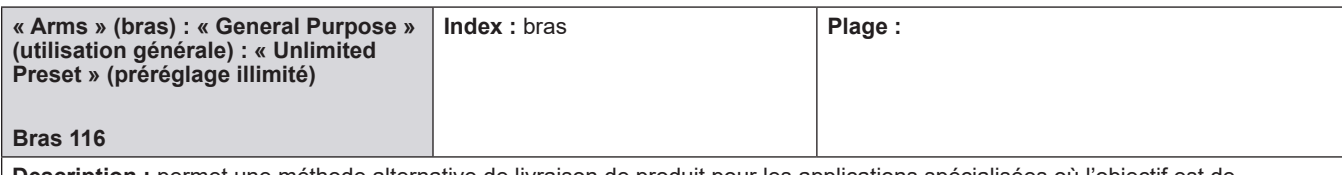

**Description :** permet une méthode alternative de livraison de produit pour les applications spécialisées où l'objectif est de mélanger en continu deux produits ou plus. Cette fonction peut également être utilisée dans des situations où un flux de produit principal n'est pas sous le contrôle de l'AccuLoad, mais que les produits composants mélangés dans le produit principal SONT contrôlés par l'AccuLoad (mélange « sauvage »).

Lorsqu'il est configuré pour un préréglage illimité avec un compteur de débit « sauvage », les débits souhaités ne seront pas basés sur un débit élevé programmé ou un débit de démarrage bas. Au lieu de cela, le débit souhaité pour les produits contrôlés sera basé sur le débit du débit « sauvage ». L'AccuLoad tentera d'ajuster les débits des produits contrôlés pour produire le rapport de mélange programmé.

Si tous les produits sont contrôlés (pas de compteur à débit « sauvage »), les débits souhaités seront basés sur le débit élevé ou faible programmé. Dans cette configuration, le débit élevé ne sera pas dépassé.

**Sélections :**

• Non

• Oui

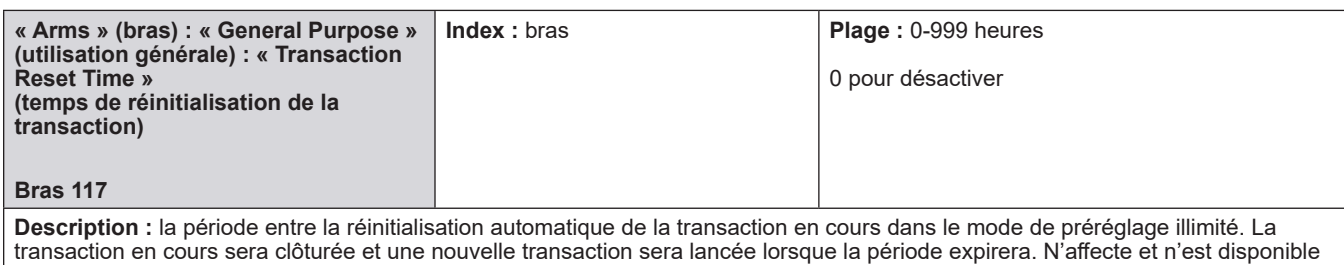

que pour les bras configurés sur préréglage illimité.

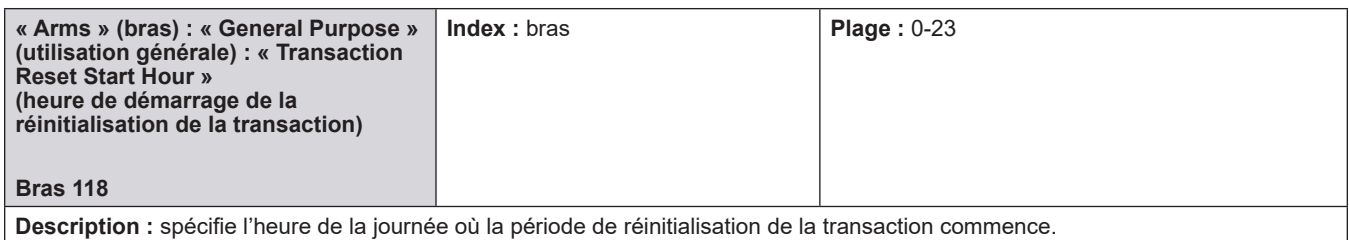

## **8.4.2. 200 - Répertoire de contrôle du débit du bras**

- Débit de démarrage faible
- Montant de démarrage de faible débit
- Pourcentage de démarrage de faible débit
- Condition de démarrage de faible débit
- Débit élevé
- 2e débit élevé
- 1er/2e débit élevé
- 1er/2e préréglage de débit élevé
- Délai de démarrage/arrêt
- Limite d'alarme de dépassement
- Minuterie de débit nul
- Délai d'ouverture de la vanne
- Délai de désactivation de la pompe
- Délai de défaillance de la vanne
- Montant du nettoyage de la ligne
- Produit de nettoyage de la ligne
- Limite d'alarme du nettoyage de la ligne
- Mélange du nettoyage de la ligne • Ajustement du facteur de rapport
- Durée du facteur de rapport
- Position de la vanne de
- sectionnement
- Temporisation de fermeture de la vanne
- Montant d'arrêt de l'additif
- Additif (pendant le) démarrage à faible débit

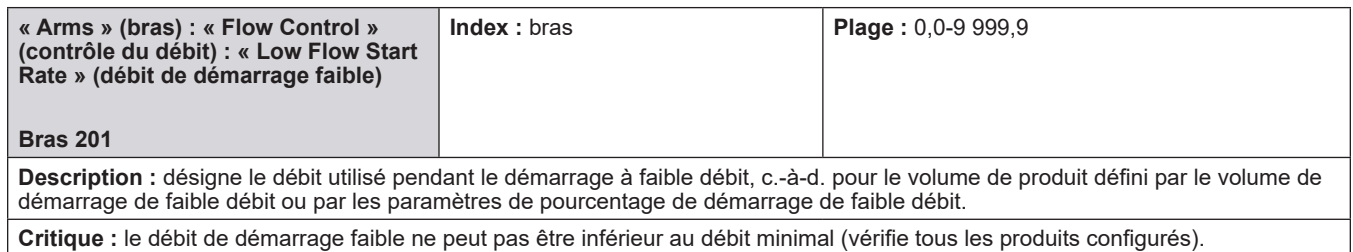

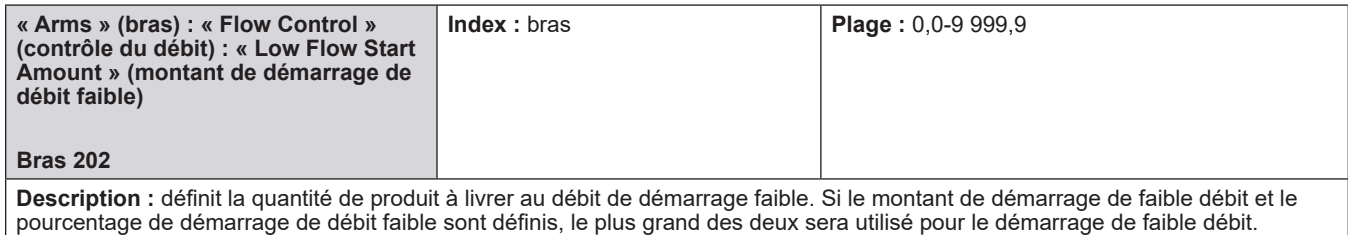

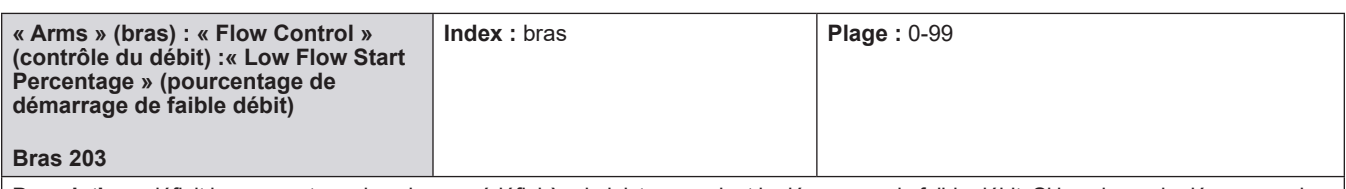

**Description :** définit le pourcentage du volume prédéfini à administrer pendant le démarrage de faible débit. Si le volume de démarrage de faible débit et le pourcentage de démarrage de faible débit sont définis, le plus grand des deux sera utilisé pour le démarrage de faible débit.

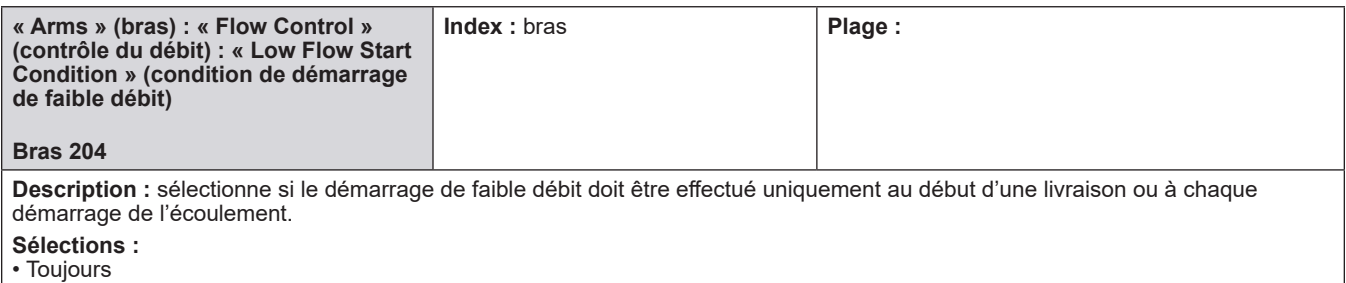

• Début du lot

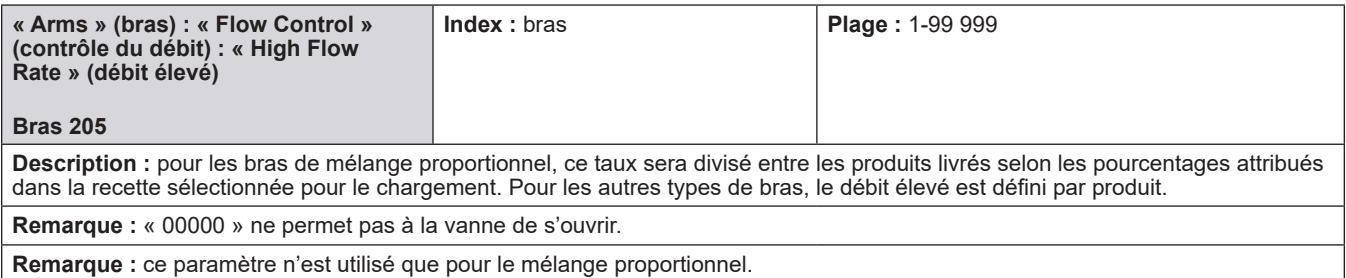

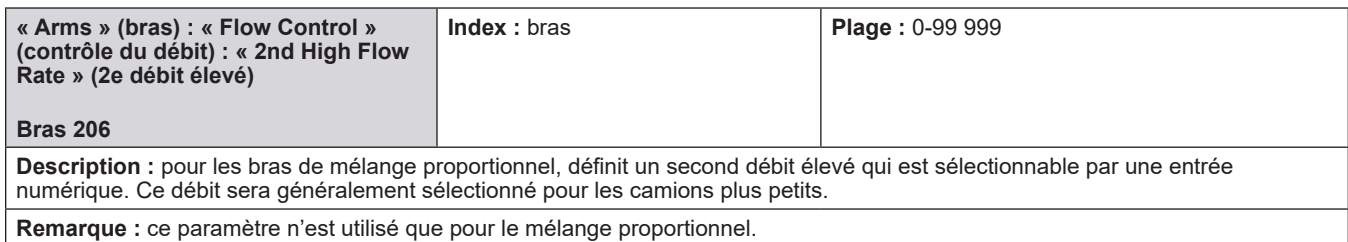

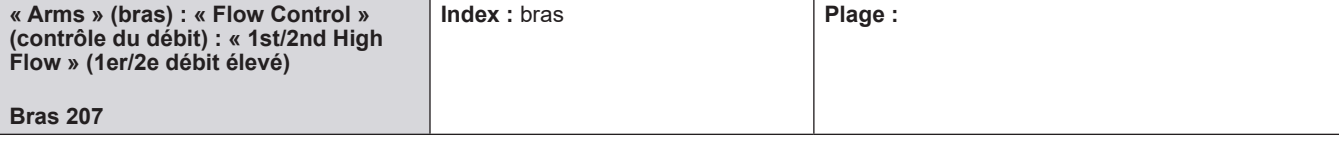

**Description :** sélectionne lorsque l'entrée de 1er/2e débit élevé est surveillée comme suit :

Si le démarrage par lot est sélectionné, le débit élevé utilisé pour la livraison sera basé sur l'état de l'entrée au début du lot et les modifications ultérieures de l'entrée seront ignorées.

Si l'option dynamique est utilisée, l'AccuLoad ajustera en continu le débit élevé en fonction de l'état de cette entrée pendant la partie à débit élevé du lot. Si le lot a déjà atteint le premier déclenchement, le débit ne sera réduit qu'en modifiant l'état de l'entrée numérique de 1er/2e débit élevé.

• Début du lot

• Dynamique

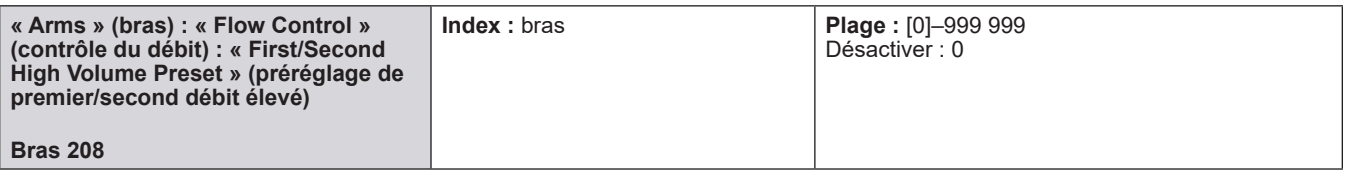

**Description :** les montants prédéfinis au-dessus de cette valeur seront administrés au premier ou aux débits élevés standard programmés. Les préréglages inférieurs à ce montant seront livrés au deuxième débit élevé (comme si l'entrée de commutation de second débit élevé avait été activée). Tout lot dont le montant prédéfini est inférieur ou égal à cette entrée utilisera les taux programmés dans le produit 203 – Deuxième débit élevé et le bras de charge 206 – Deuxième débit élevé à la place des taux programmés dans le produit 202 – Débit élevé et le bras de charge 205 – Débit élevé. ce code de programme n'exige ni n'empêche l'utilisation d'un commutateur de premier/second débit élevé. Le second débit élevé sera utilisé si le commutateur de second débit élevé est actif ou si le montant prédéfini est égal ou inférieur à la valeur dans cette entrée. Une entrée 0 désactive cette fonction. La plage de cette entrée est en unités.

**Remarque :** les valeurs de débit élevé du bras de charge ne s'appliquent qu'aux bras de mélange proportionnel.

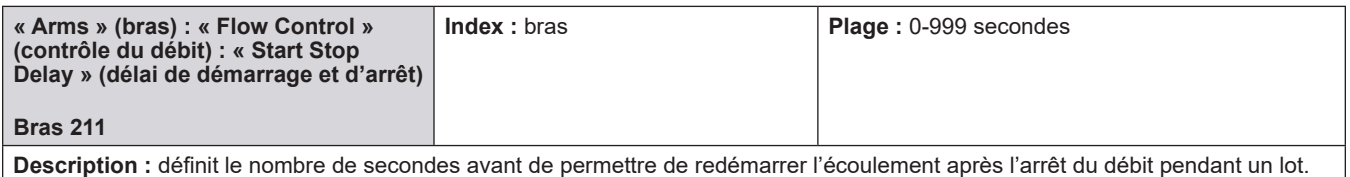

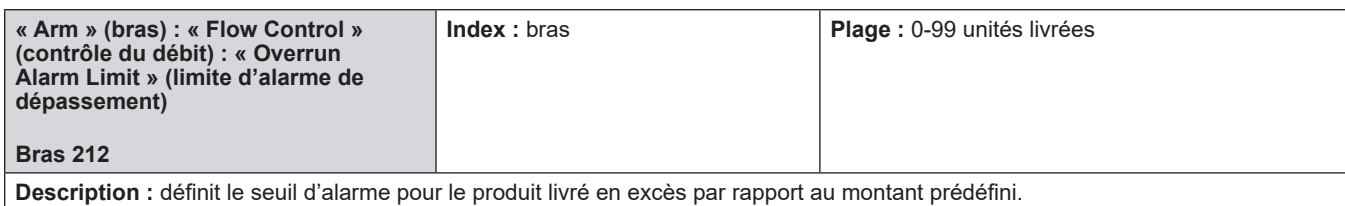

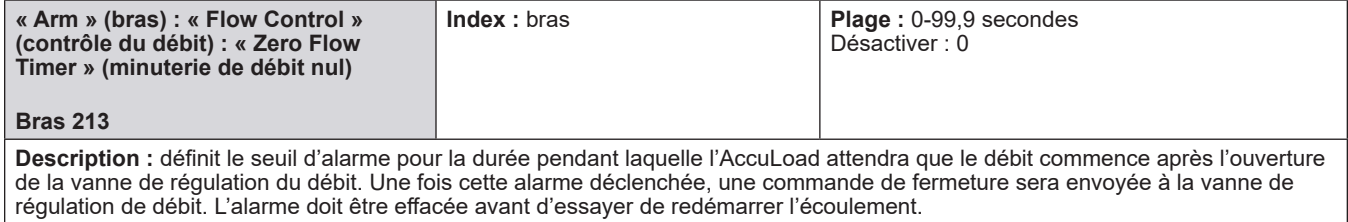

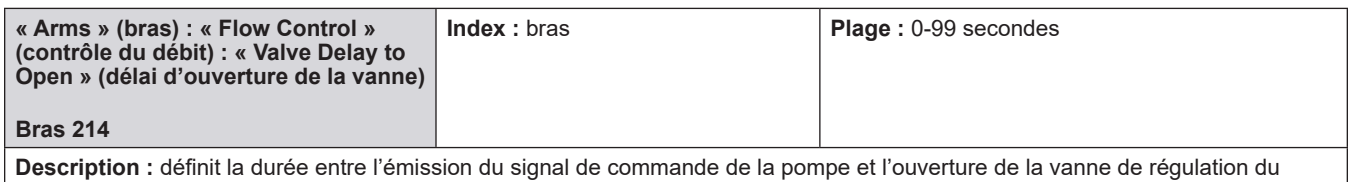

débit. Cela peut être utilisé pour permettre à la pompe de pressuriser la ligne, fournissant ainsi une meilleure réponse de la vanne.

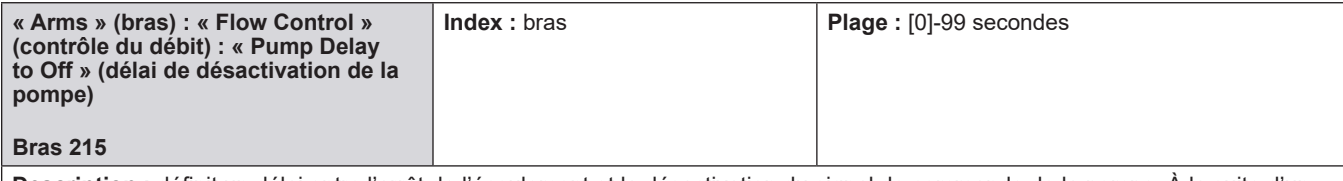

**Description :** définit un délai entre l'arrêt de l'écoulement et la désactivation du signal de commande de la pompe. À la suite d'un arrêt normal ou demandé par l'opérateur, la sortie de la pompe restera active durant ce délai avant de s'éteindre. L'arrêt de l'alarme ne sera pas retardé ; la sortie de la pompe sera désactivée immédiatement.

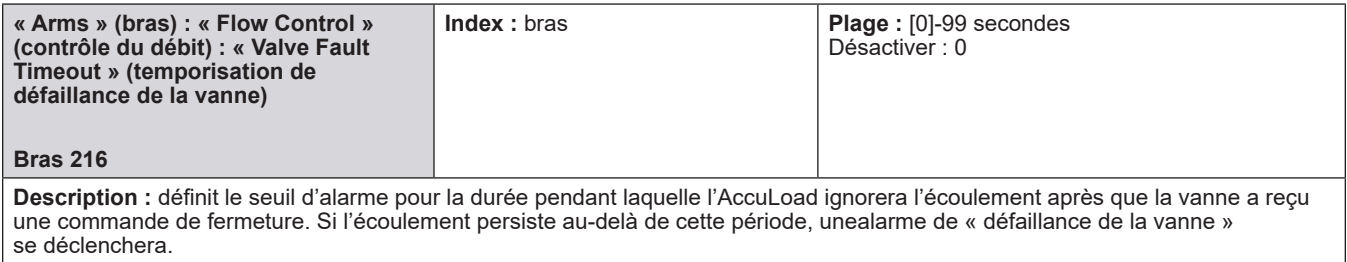
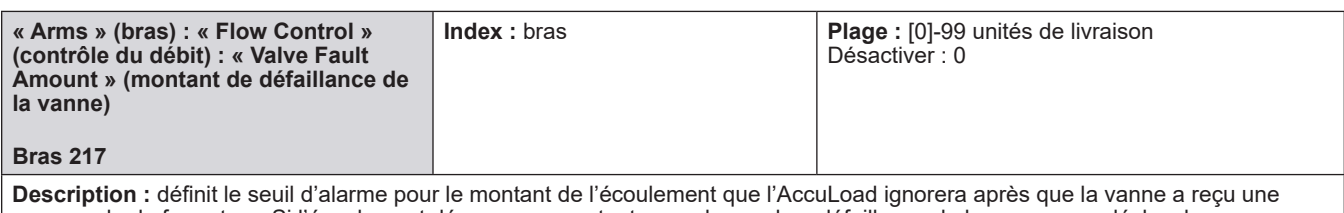

commande de fermeture. Si l'écoulement dépasse ce montant, une alarme de « défaillance de la vanne » se déclenchera.

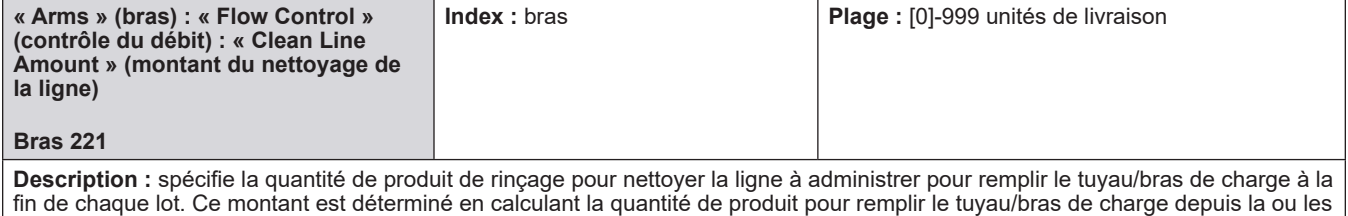

vannes de régulation jusqu'à l'extrémité du bras de charge.

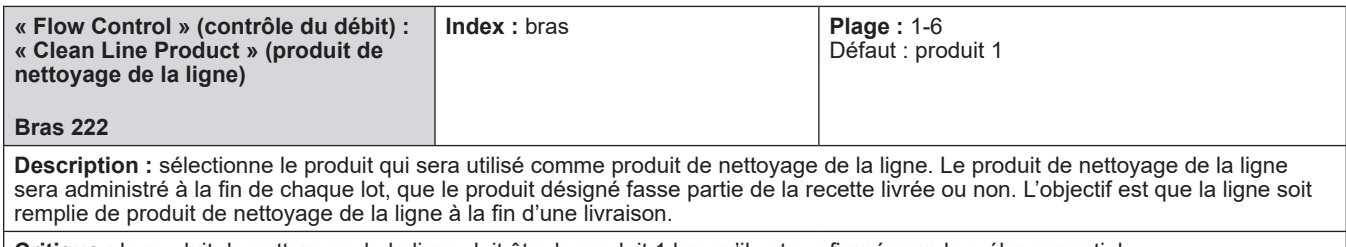

**Critique :** le produit de nettoyage de la ligne doit être le produit 1 lorsqu'il est configuré pour le mélange partiel.

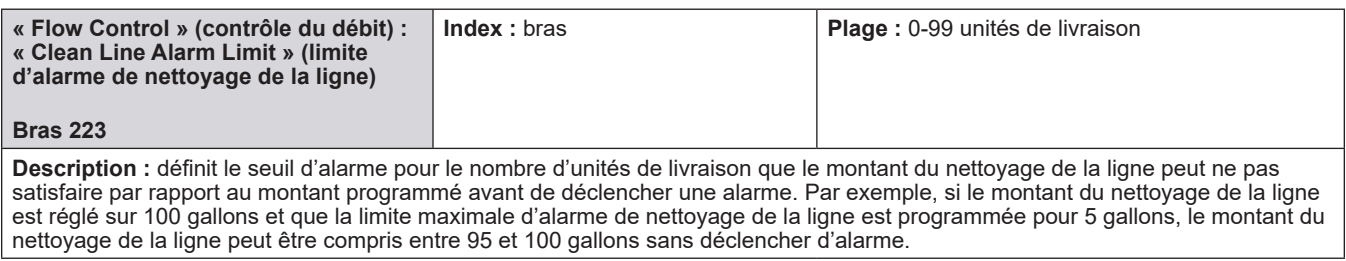

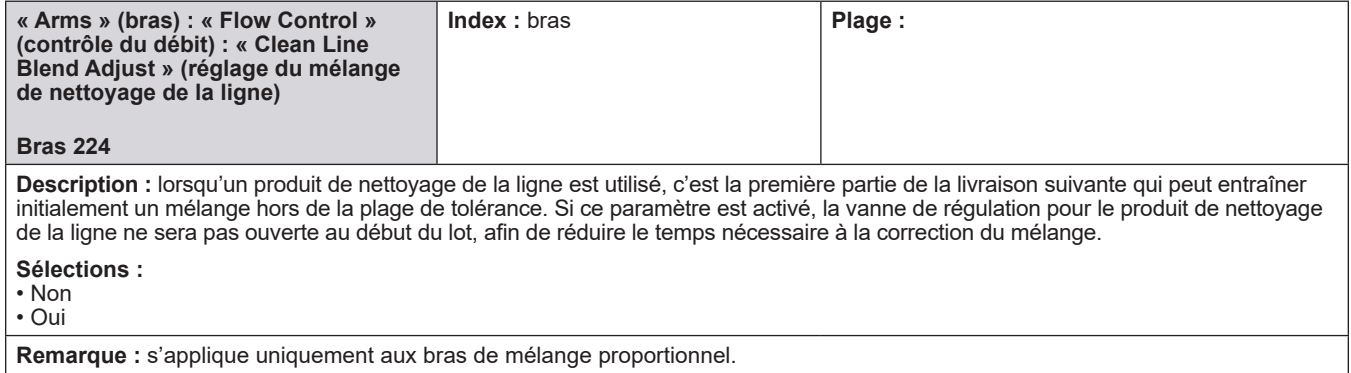

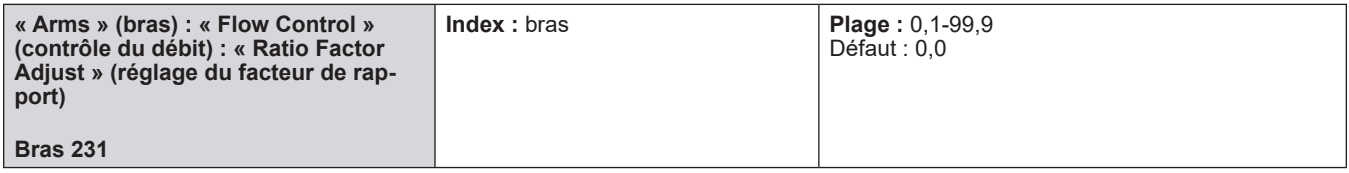

**Description :** définit le facteur d'ajustement du rapport utilisé pour ajuster la réponse des vannes de mélange afin de maintenir la rapport de mélange programmé pendant le chargement. Ce facteur est utilisé pour amplifier la différence entre le rapport de mélange programmé et le rapport de mélange actuel de façon à ce que le rapport de mélange programmé puisse être obtenu plus rapidement.

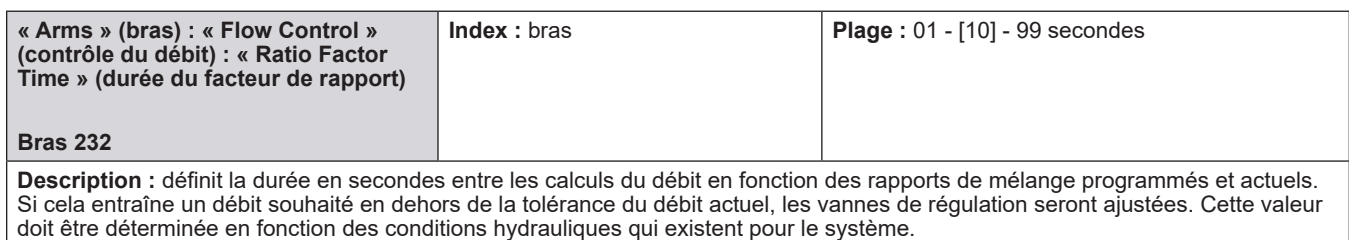

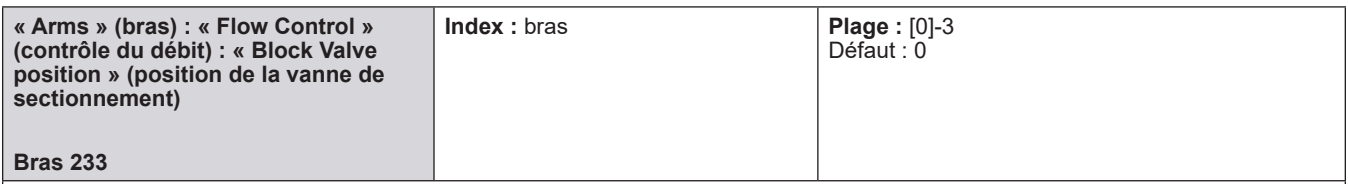

**Description :** pour les bras de mélange séquentiel, cette entrée sélectionne la position de la vanne de sectionnement à la fin d'une transaction et lorsque le bouton « STOP » est enfoncé. La vanne peut être laissée ouverte (pour le soulagement de la dilation thermique) ou fermée. Ce code s'applique uniquement aux vannes électriques motorisées.

#### **Sélections :**

- 0 La vanne est fermée lorsque le bouton « STOP » est pressé et à la fin de la transaction
- 1 La vanne est ouverte lorsque le bouton « STOP » est pressé et fermée à la fin de la transaction
- 2 La vanne est fermée lorsque le bouton « STOP » est pressé et ouverte à la fin de la transaction
- 3 La vanne est ouverte lorsque le bouton « STOP » est pressé et ouverte à la fin de la transaction.

**Remarque :** s'applique uniquement au mélange séquentiel.

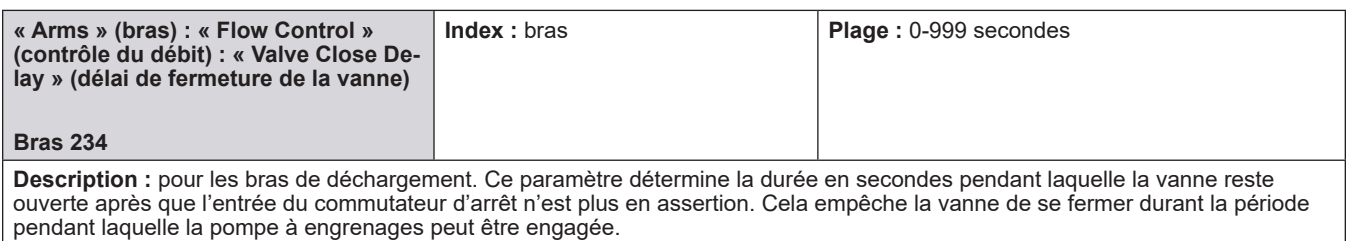

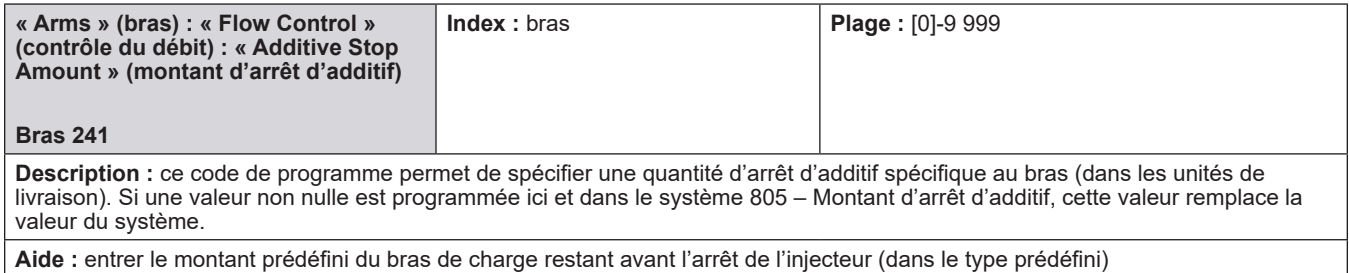

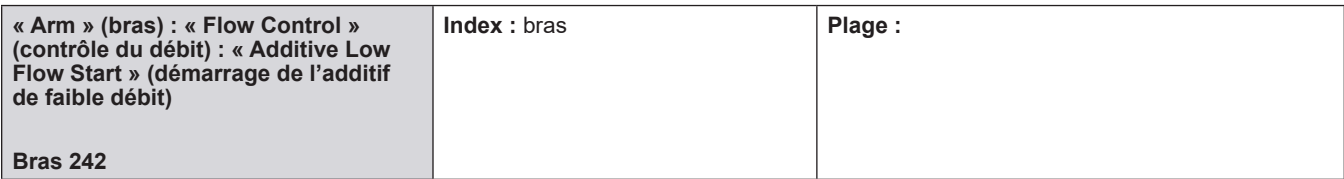

**Description :** ce code de programme détermine quand la stimulation additive commence.

#### **Sélections :**

• Début du lot - La stimulation additive commence immédiatement au début du lot

• Après le débit faible - La stimulation additive commence après que le volume de démarrage de débit faible a été livré

Cette option permet un délai entre le démarrage de la pompe d'additif et la première injection pour garantir qu'une pression suffisante a été établie dans le système d'additifs.

**Critique :** la condition de démarrage de faible débit doit être sur « démarrage du lot ».

**Remarque :** la fonction n'est pas disponible pour les additifs contrôlés par débit.

#### **8.4.3. 300 - Répertoire de précision du volume**

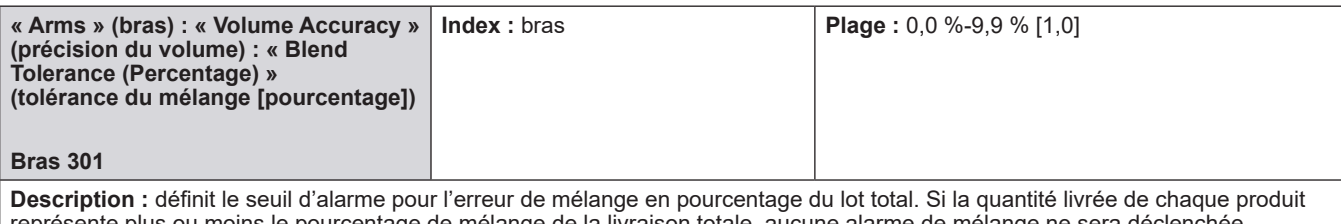

représente plus ou moins le pourcentage de mélange de la livraison totale, aucune alarme de mélange ne sera déclenchée. Par exemple, supposons une tolérance de mélange de 2 %, un préréglage de 1 000 gallons et une recette composée de quatre produits représentant chacun 25 % (250 gal) du total. Si 1 000 gallons sont livrés, la tolérance du mélange sera de 20 gallons (2 % de 1 000 gallons). Si un produit est livré à moins de 230 gallons (250 - 20), une alarme de mélange faible sera déclenchée. Si un produit est livré à plus de 270 gallons (250 + 20), une alarme de mélange élevé sera déclenchée. (Ceci ne vaut que si les 1 000 gallons sont livrés.)

**Remarque :** une entrée de tolérance de mélange définie sur zéro ne permet pas de tolérance, ce qui provoque une alarme à moins que tous les composants ne soient livrés exactement.

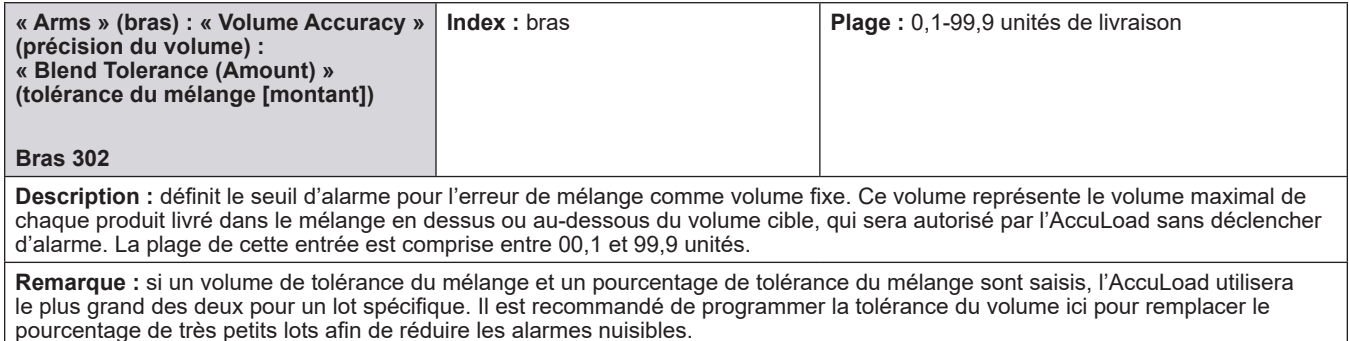

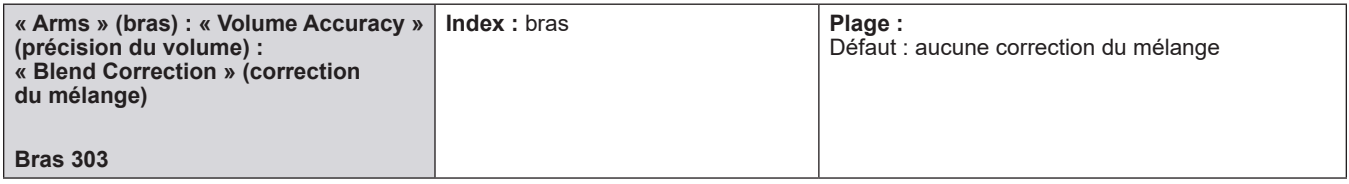

Description : définit le type de correction du mélange sur un bras de charge séquentiel, qui sera autorisé en cas de dépassement de produit. Trois sélections possibles sont disponibles.

#### **Sélections :**

• [**Aucune correction du mélange].** En cas de dépassement d'un produit pendant le processus de chargement, ce qui provoquera une alarme de mélange, aucune correction ne sera autorisée et la transaction devra être terminée.

• **Mélange autocorrigé.** En cas de dépassement du produit pendant le processus de chargement, l'AccuLoad essaiera automatiquement de corriger le mélange si le produit en erreur est chargé comme un autre composant du mélange (c.-à-d. erreur dans le composant 2 – régulier, le régulier étant également chargé comme composant 5). Si le composant en erreur n'est pas répété comme l'un des composants qui n'ont pas été chargés, la transaction devra être terminée.

• **Mélange autocorrigé/Lot complet**. En cas de dépassement du produit pendant le processus de chargement, l'AccuLoad IV essaiera automatiquement de corriger le mélange si le produit en erreur est chargé comme un autre composant du mélange. Si le composant en erreur n'est pas répété comme l'un des composants qui n'ont pas été chargés, le conducteur/opérateur aura le choix de terminer le lot ou d'achever le chargement du montant prédéfini initial.

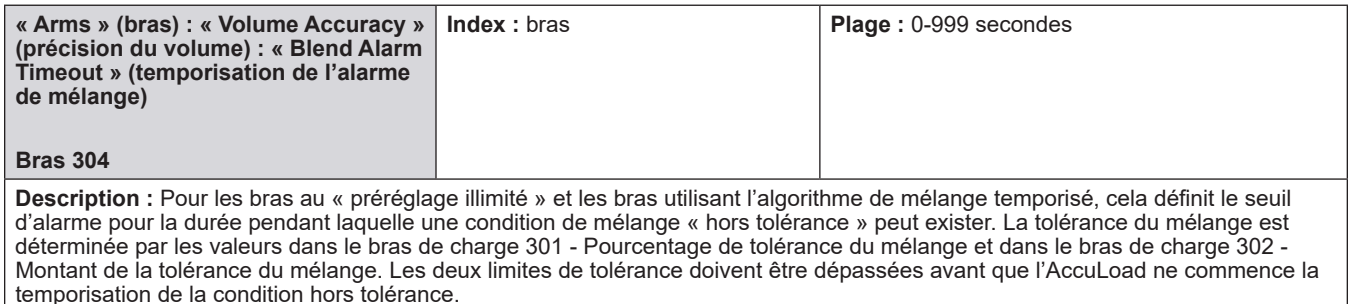

**Remarque :** une valeur nulle entraînera une alarme immédiate si le mélange se retrouve hors tolérance.

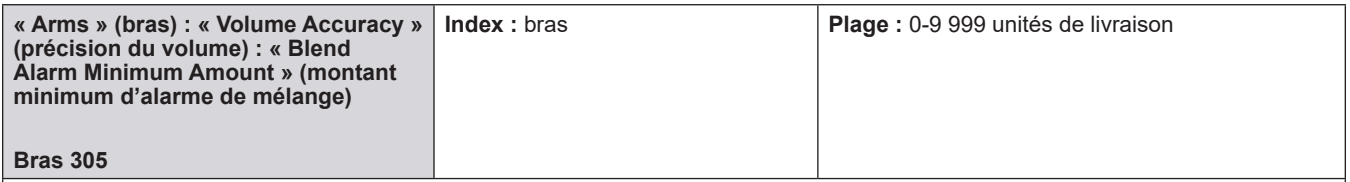

**Description :** pour les bras au préréglage illimité et les bras utilisant l'algorithme de mélange temporisé, ce code de programme inhibe la vérification de l'alarme de tolérance du mélange au démarrage du lot jusqu'à ce que ce montant ait été livré. Dans les bras au préréglage illimité, ce volume ou cette masse laisse du temps au flux de mélange pour rattraper l'écoulement « sauvage ». Pour les bras utilisant l'algorithme de mélange temporisé, cette fonction est utilisée pour supprimer la vérification de la tolérance du mélange jusqu'à ce qu'un démarrage de faible débit soit terminé, si le mélange rend impossible le maintien du mélange pendant le démarrage de faible débit.

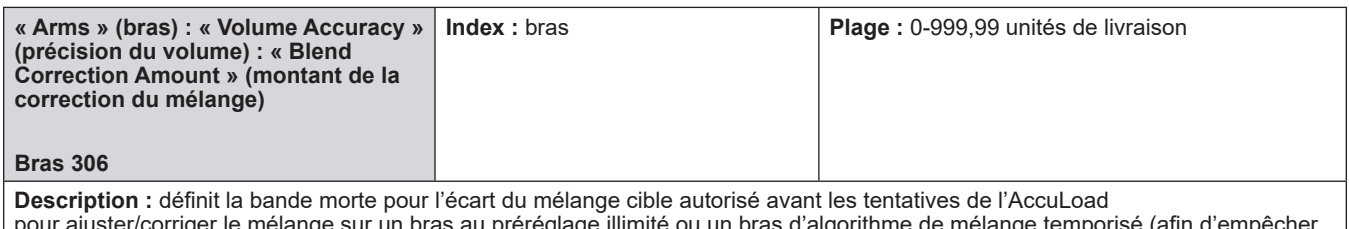

pour ajuster/corriger le mélange sur un bras au préréglage illimité ou un bras d'algorithme de mélange temporisé (afin d'empêcher l'ajustement continu de la vanne). Si ce montant est dépassé, l'AccuLoad tentera d'ajuster le débit des produits de sorte que le mélange soit conforme aux spécifications dans le délai spécifié dans le bras de charge 307 - Temps de correction du mélange.

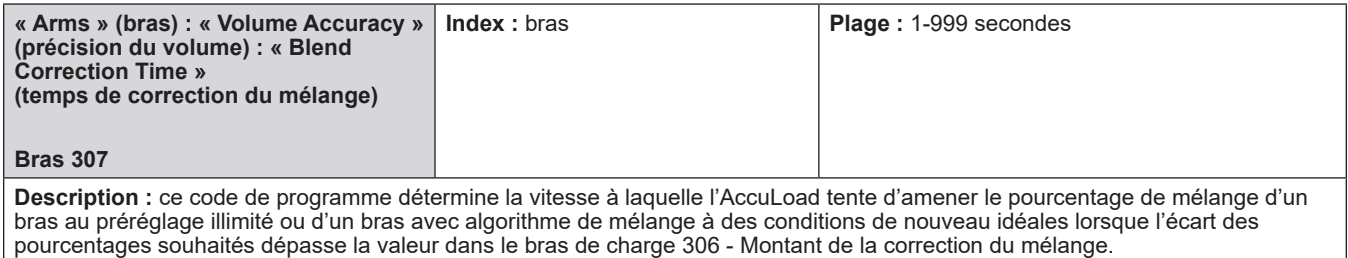

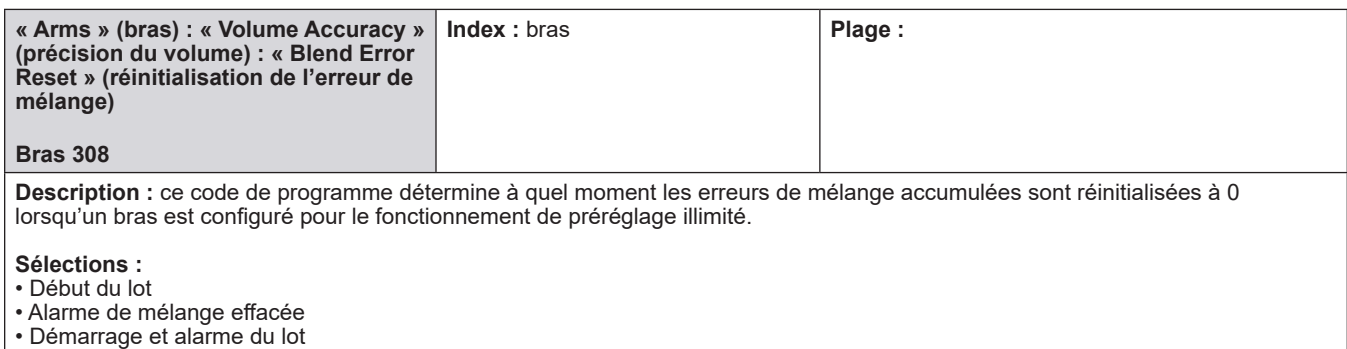

• Pas de réinitialisation

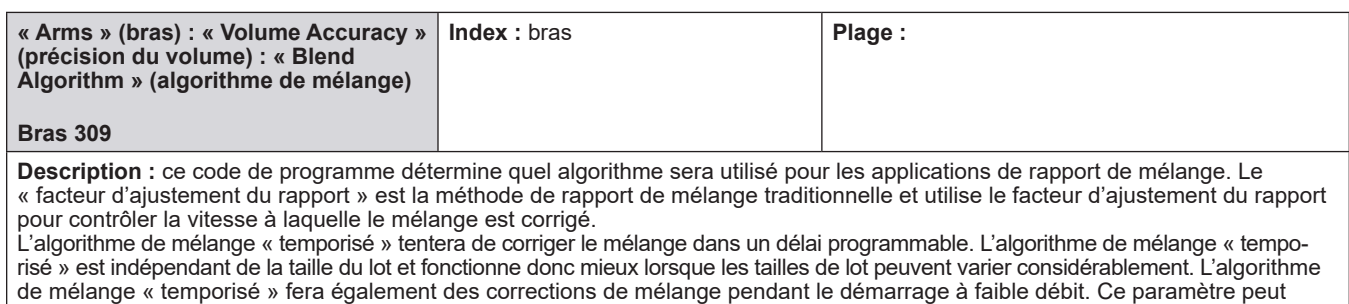

également être utilisé pour un bras au préréglage illimité.

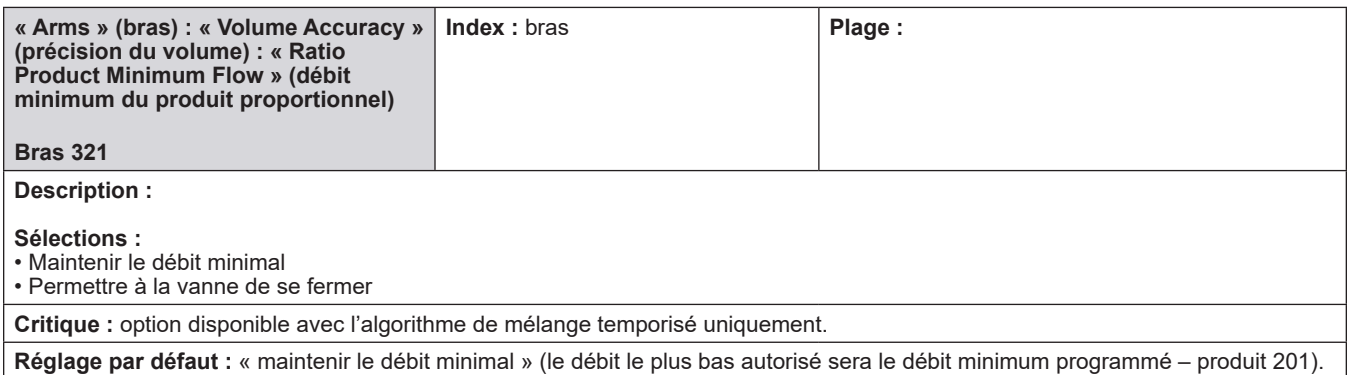

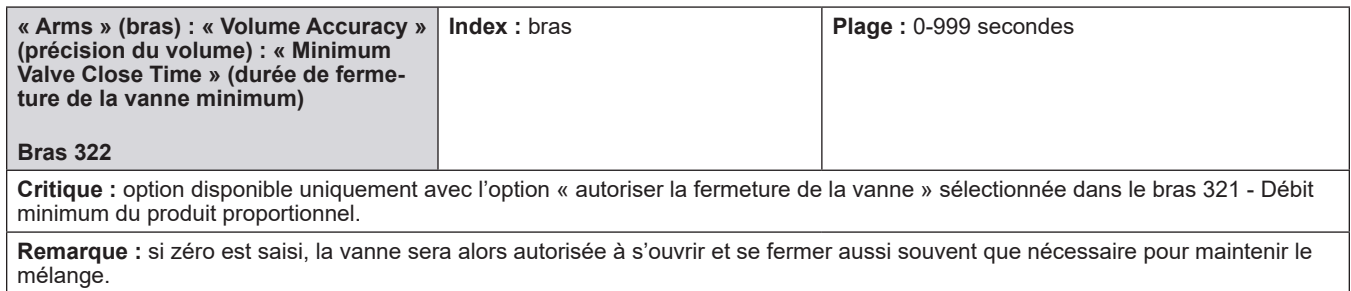

# **8.4.4. 700 - Répertoire des communications**

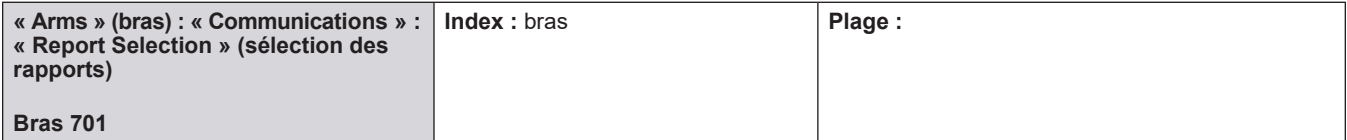

**Description :** ce code de programme définit le rapport de livraison à imprimer à la fin d'une transaction.

#### **Sélections :**

• Par défaut

• Rapport configuré par l'utilisateur 1 et 2

**Remarque :** rapport par défaut – voir l'annexe IV

**Remarque :** les rapports configurés par l'utilisateur sont conçus sur AccuMate et téléchargés vers l'AccuLoad.

**Remarque :** même si un rapport configuré par l'utilisateur a été téléchargé depuis AccuMate vers l'AccuLoad, il ne sera pas imprimé sauf s'il est sélectionné ici. Si un rapport configuré par l'utilisateur est sélectionné mais qu'aucun n'a été téléchargé, aucun rapport ne sera imprimé.

**Remarque :** le même rapport sera imprimé sur chaque port si plusieurs ports sont configurés pour les options d'imprimante.

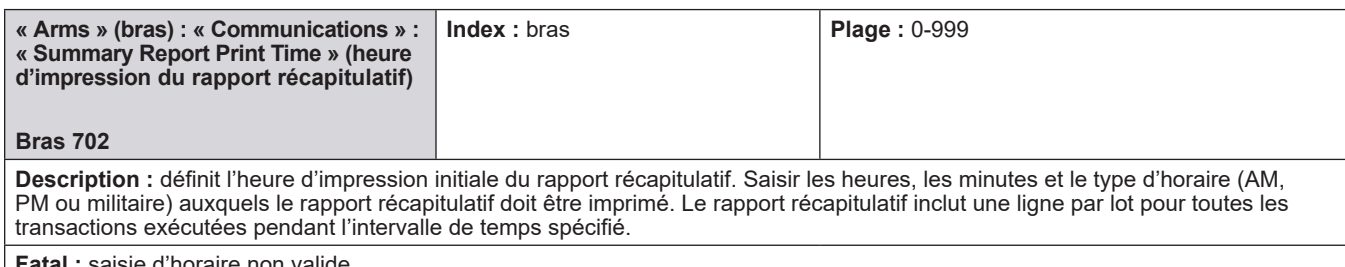

**Fatal :** saisie d'horaire non valide

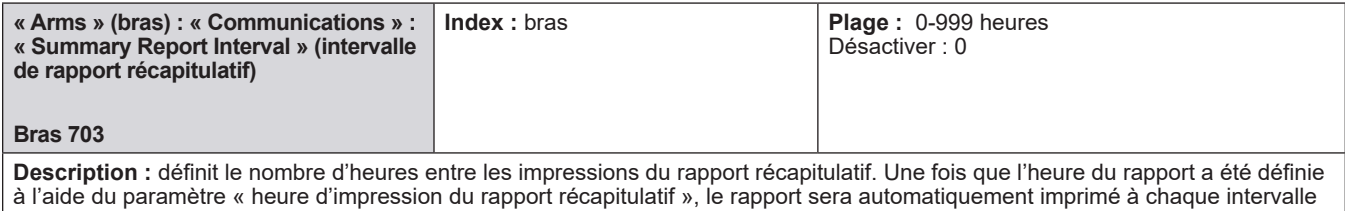

à partir de cette heure.

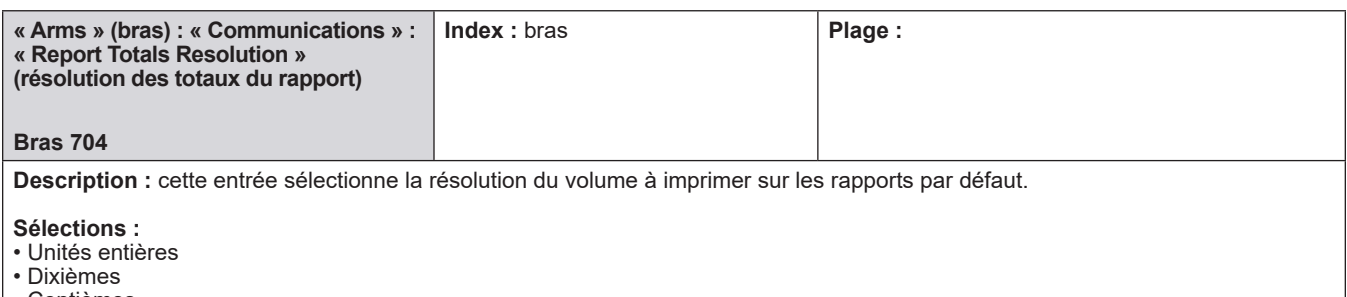

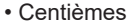

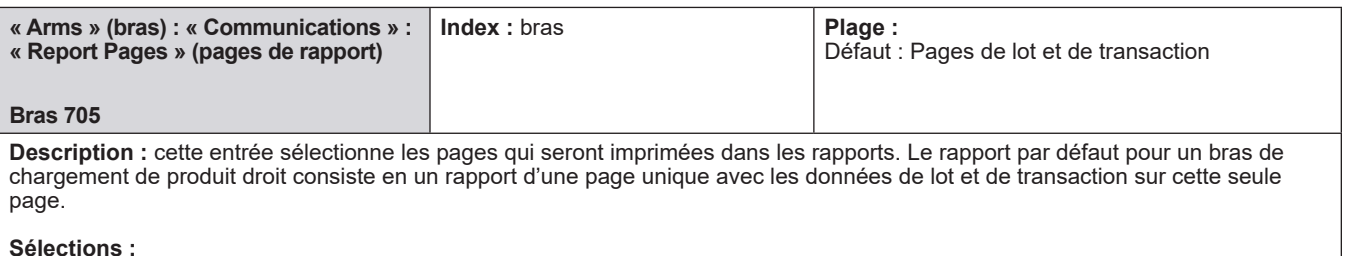

• [Pages de lot et de transaction] – une page par lot plus une page récapitulative pour la transaction

• Page de lot uniquement – une page par lot uniquement ; aucun récapitulatif de transaction

• Page de transaction uniquement – récapitulatif de la transaction uniquement ; aucun détail de lot

• Aucun rapport de transaction – imprimante uniquement utilisée pour les rapports récapitulatifs

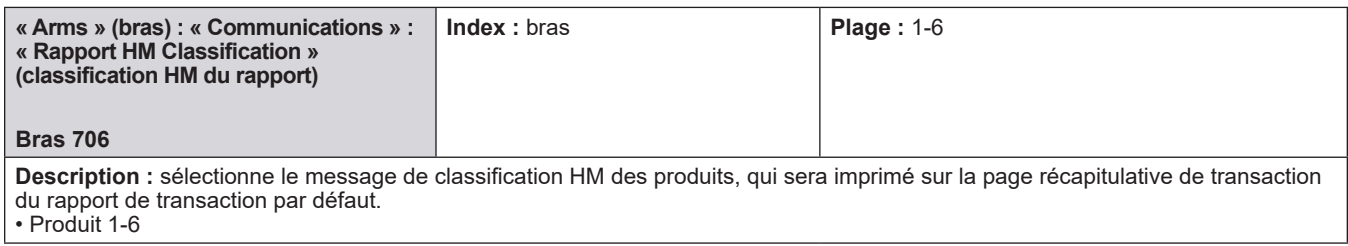

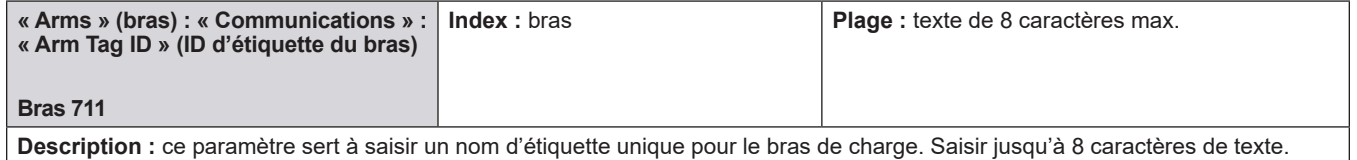

**8.5. Répertoires des compteurs**

- 200 Répertoire de contrôle du débit
- 300 Répertoire de précision du volume
- 400 Répertoire de la température/densité
- 500 Répertoire de pression

## **8.5.1. 200 - Répertoire de contrôle du débit**

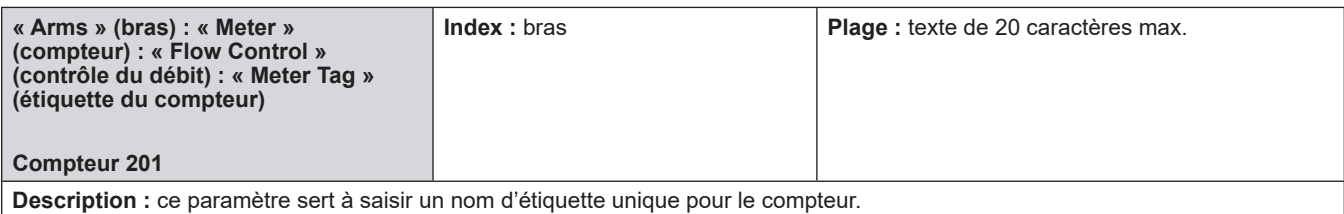

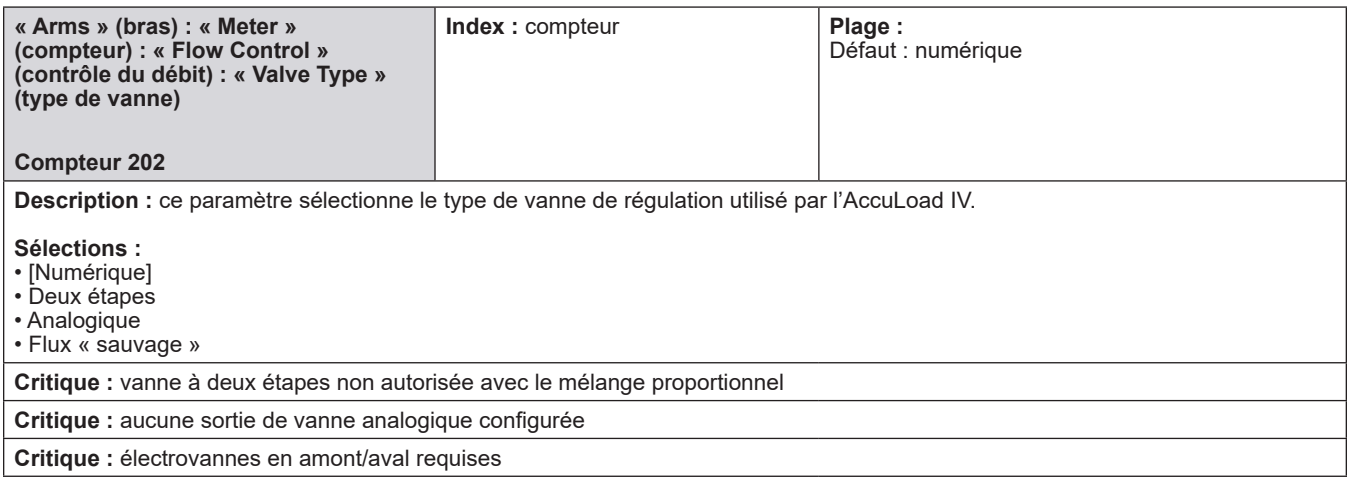

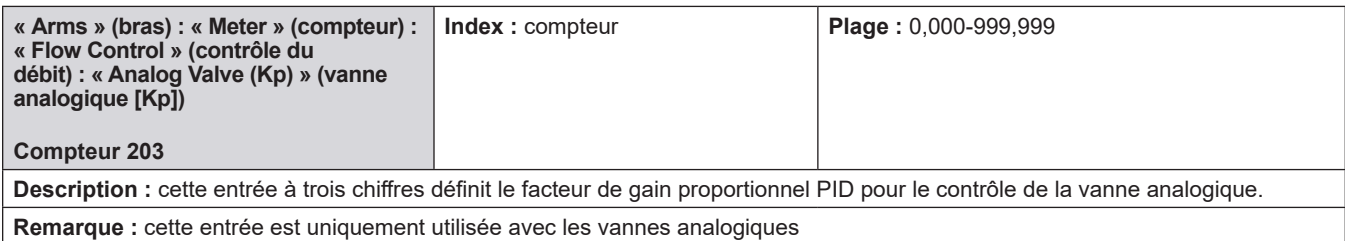

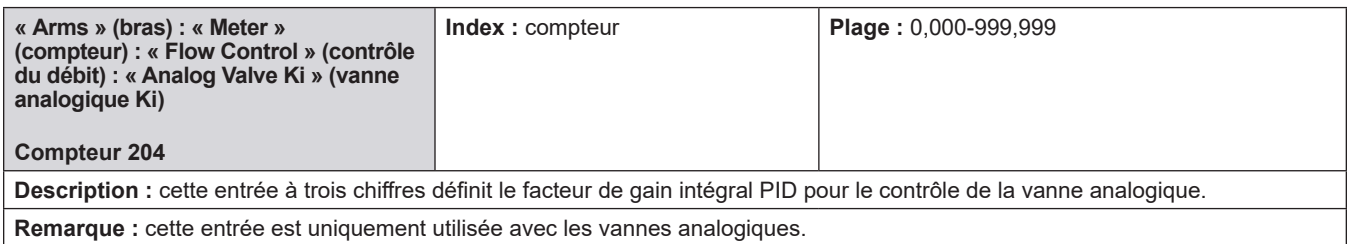

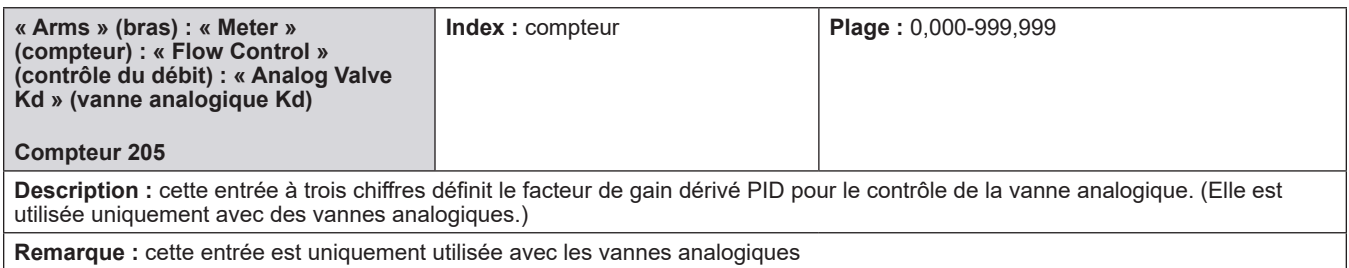

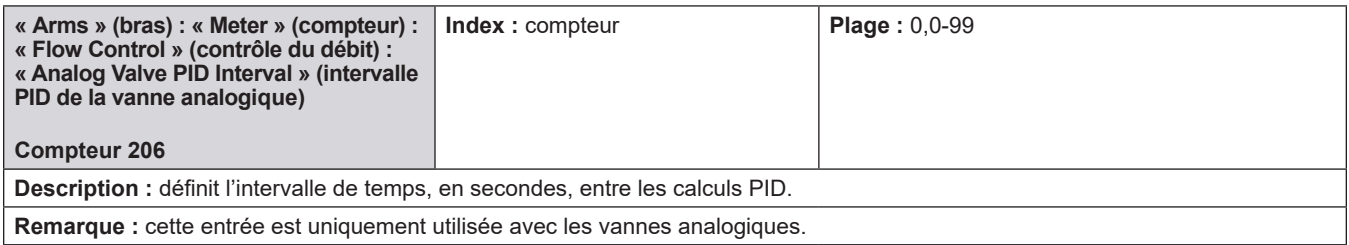

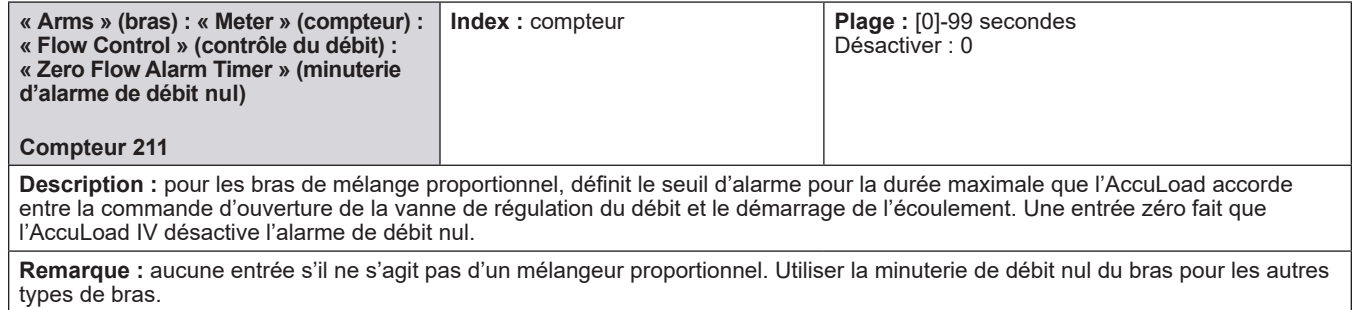

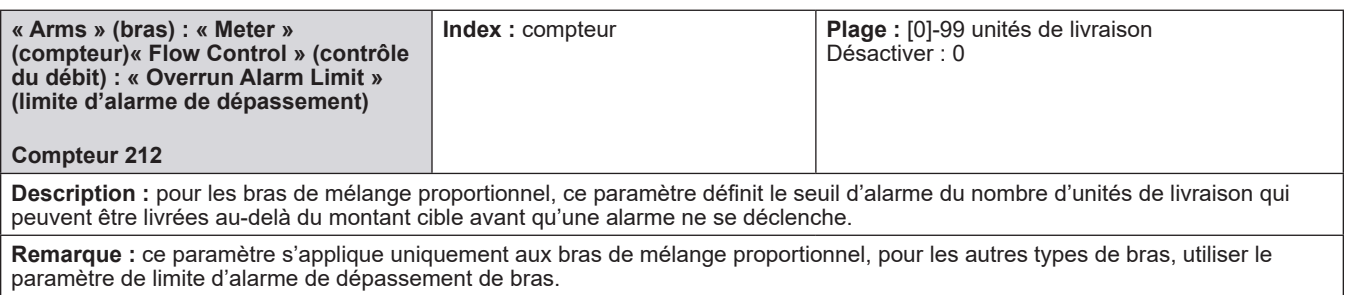

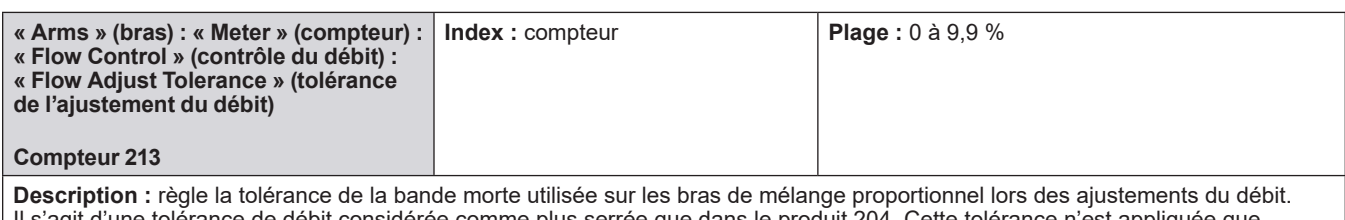

Is'agit d'une tolérance de débit considérée comme plus serrée que dans le produit 204. Cette tolérance n'est appliquée lorsque le débit a été ajusté (du débit faible au débit élevé, pour améliorer le mélange). L'objectif de la tolérance plus serrée est de correspondre étroitement au débit souhaité. Noter que cette tolérance serrée n'est appliquée que pour le temps spécifié dans le paramètre suivant. Pour un débit souhaité Q, la bande de tolérance est définie par Q +/- (Q \* t) où « t » correspond au pourcentage saisi pour cette tolérance.

**Remarque :** s'applique uniquement aux bras de mélange proportionnel.

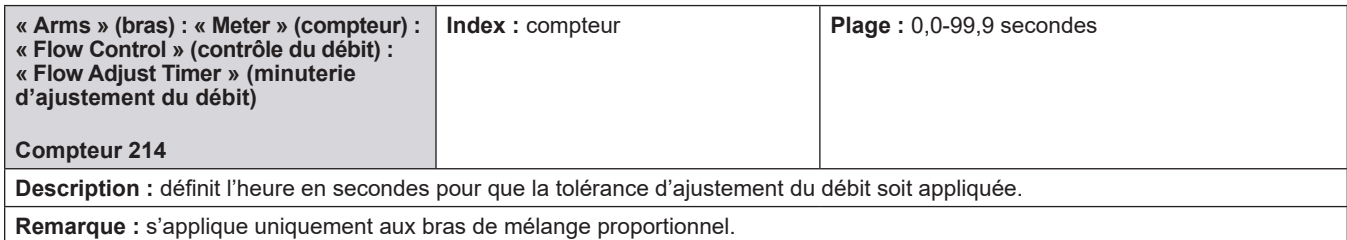

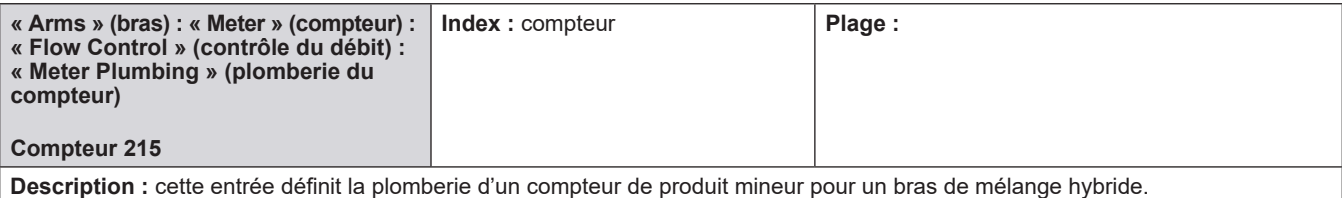

**Sélections :**

• Proportionnel (en aval du débitmètre principal)

• Partiel (en amont du débitmètre principal)

Si le produit proportionnel est raccordé pour un flux latéral, il peut partager la même sonde de température et le même densimètre que le produit séquentiel, le cas échéant.

Cette entrée est utilisée pour les bras de mélange hybride uniquement ; elle n'est pas utilisée pour les autres types de bras.

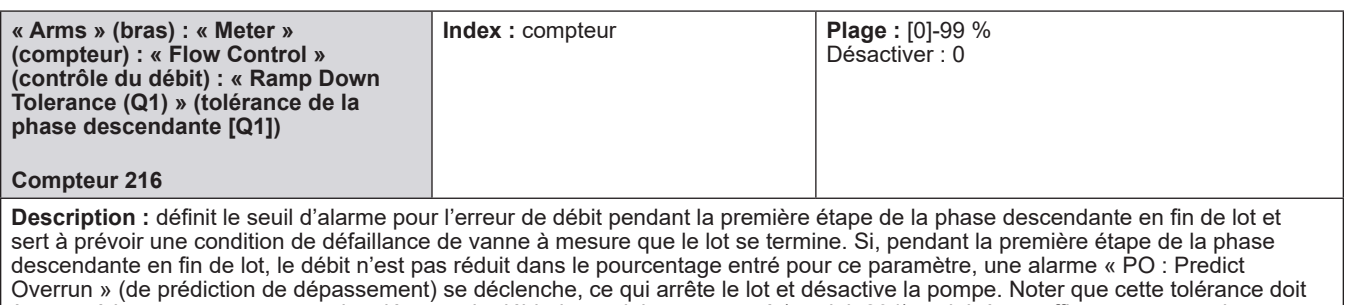

être supérieure au pourcentage de tolérance de débit du produit programmé (produit 204) et doit être suffisamment grande pour permettre des fluctuations de débit normales pendant la phase descendante, sinon de fausses alarmes peuvent survenir.

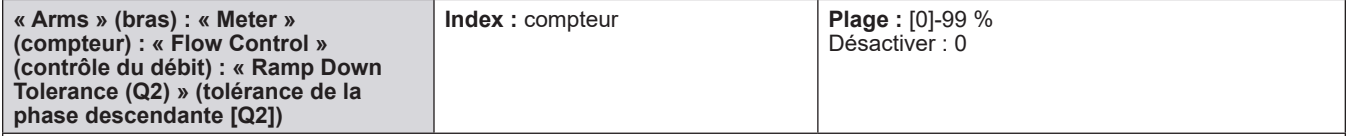

**Description :** définit le seuil d'alarme pour l'erreur de débit pendant la seconde étape de la phase descendante en fin de lot et sert à prévoir une condition de défaillance de vanne à mesure que le lot se termine. Si, pendant la seconde étape de la phase descendante en fin de lot, le débit n'est pas réduit dans le pourcentage entré pour ce paramètre, une alarme « PO : Predict Overrun » (de prédiction de dépassement) se déclenche, ce qui arrête le lot et désactive la pompe. Noter que cette tolérance doit être supérieure au pourcentage de tolérance de débit du produit programmé (produit 204) et doit être suffisamment grande pour permettre des fluctuations de débit normales pendant la phase descendante, sinon de fausses alarmes peuvent survenir.

# **8.5.2. 300 - Répertoire de précision du volume**

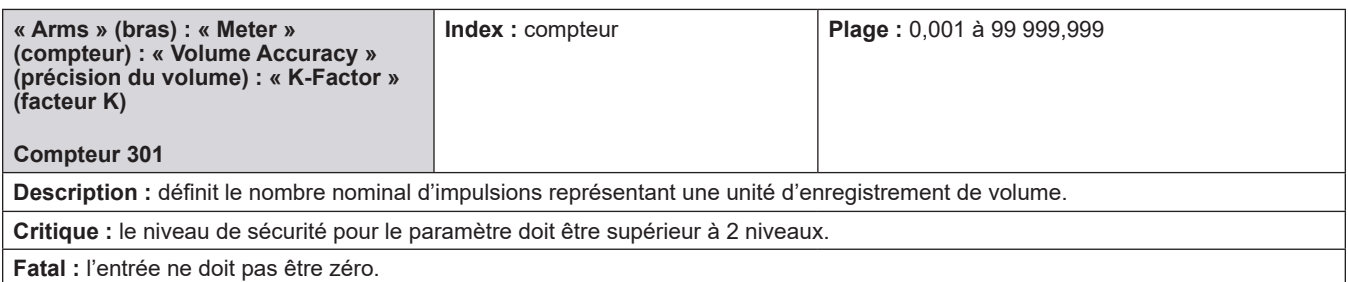

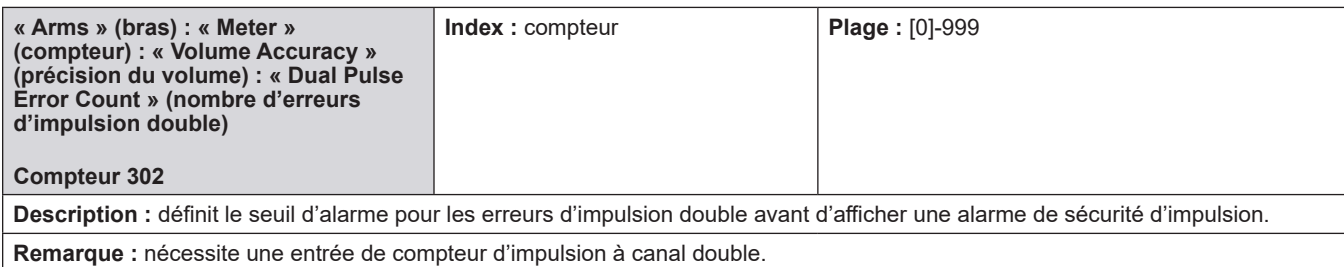

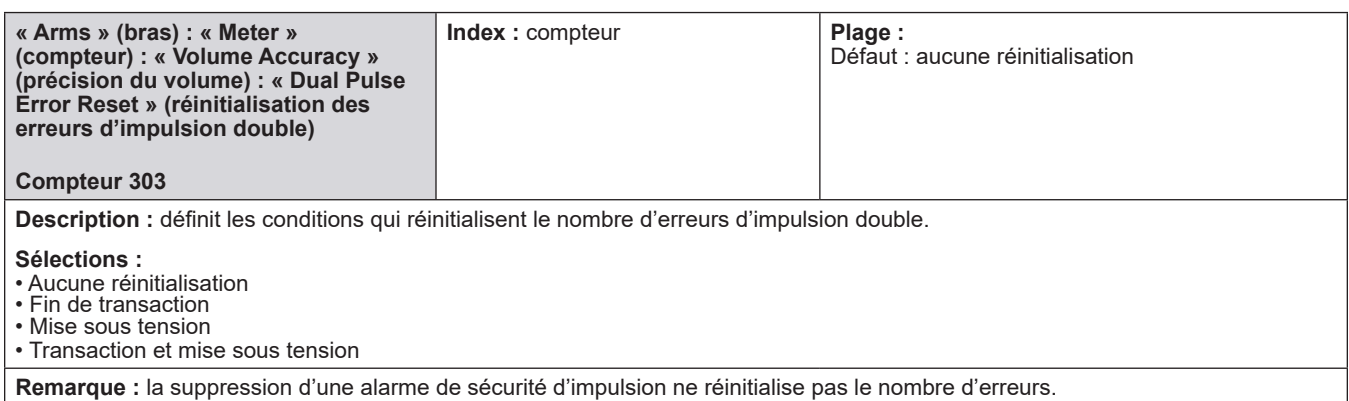

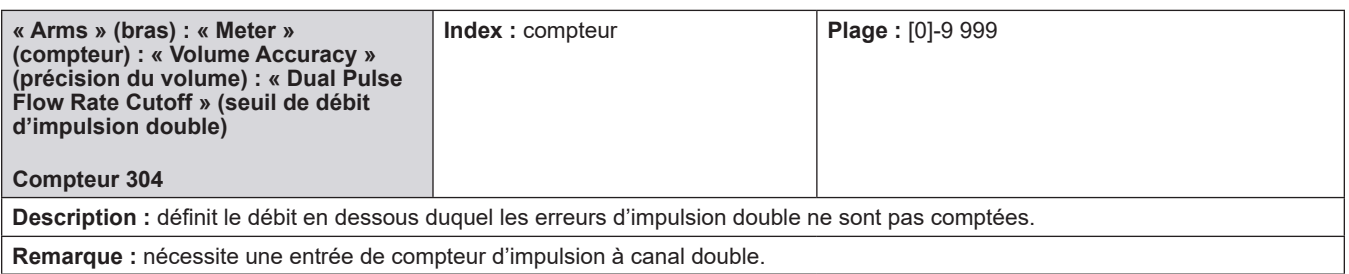

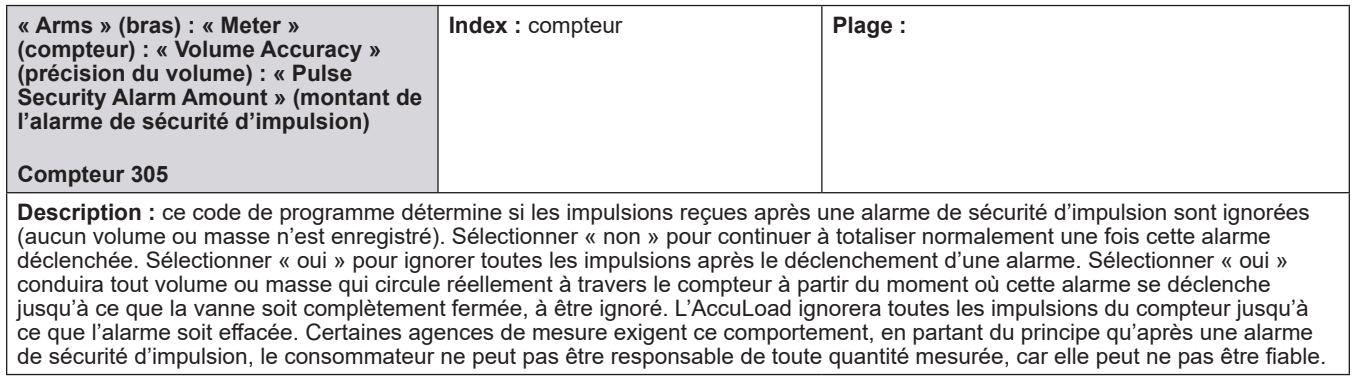

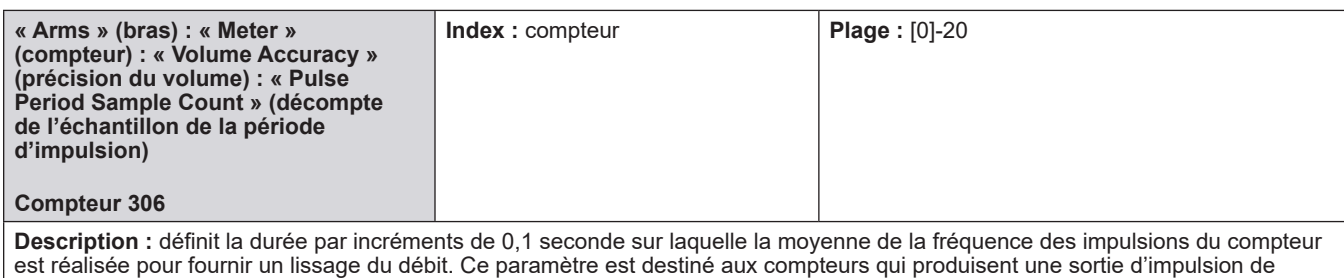

fréquence variable lorsque le débit est stable.

# **8.5.3. 400 - Répertoire de la température/densité**

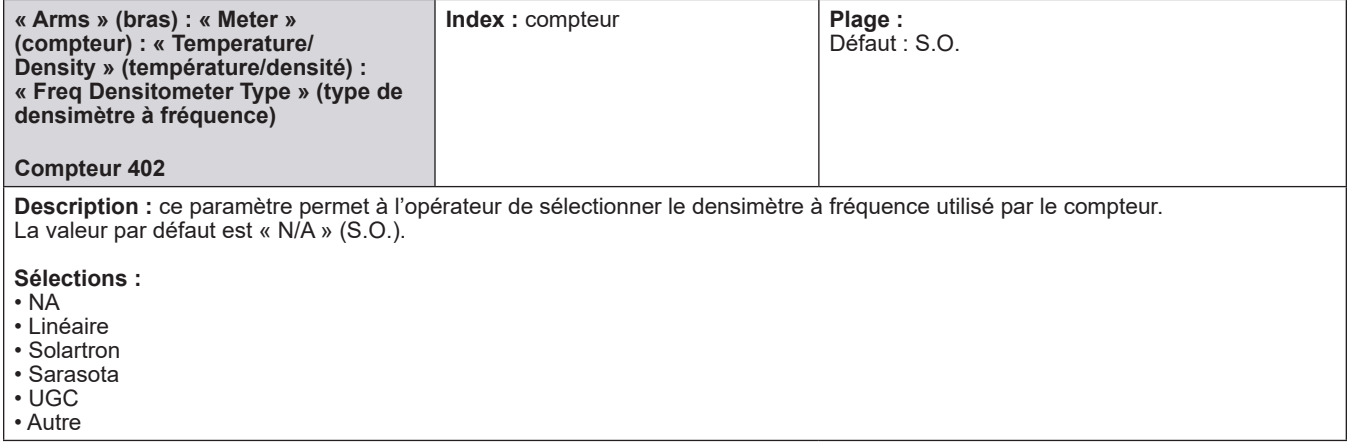

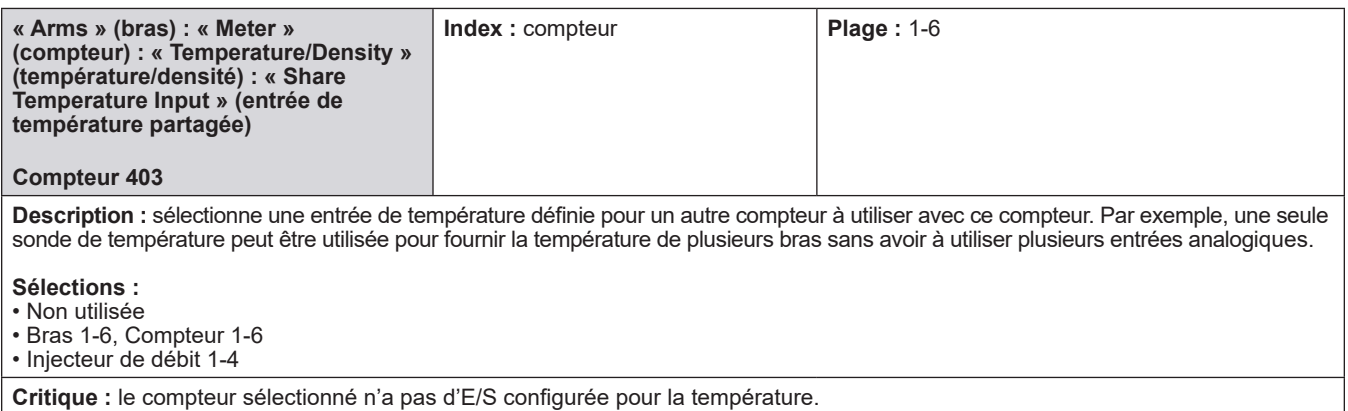

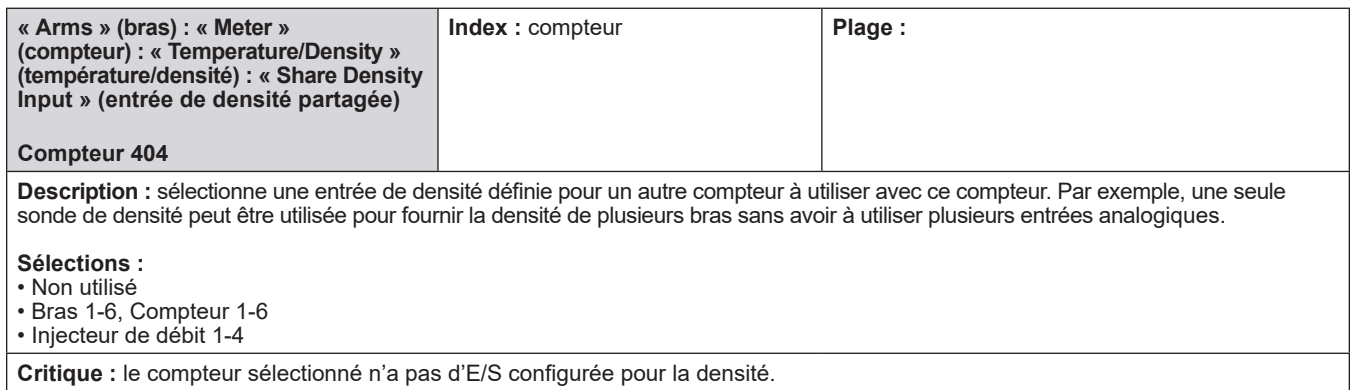

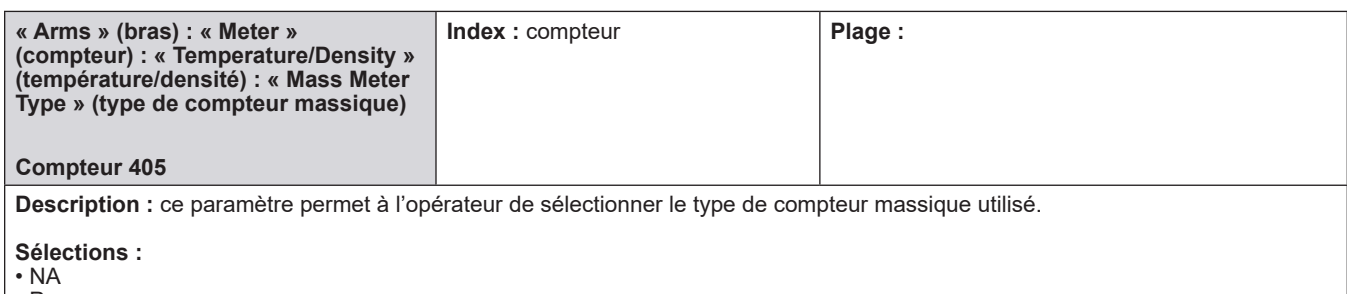

• Promass

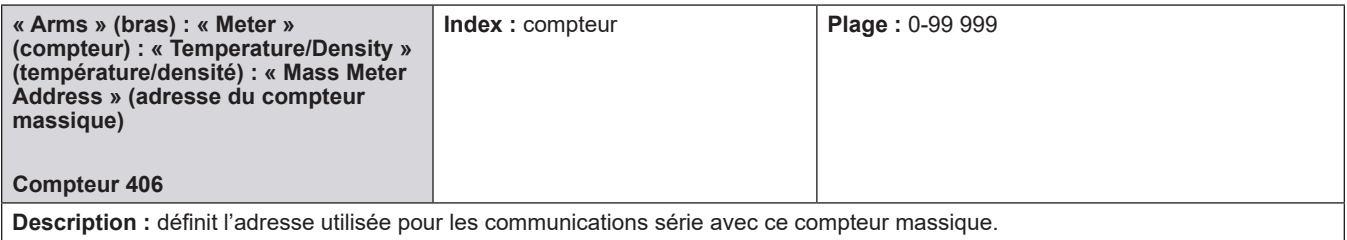

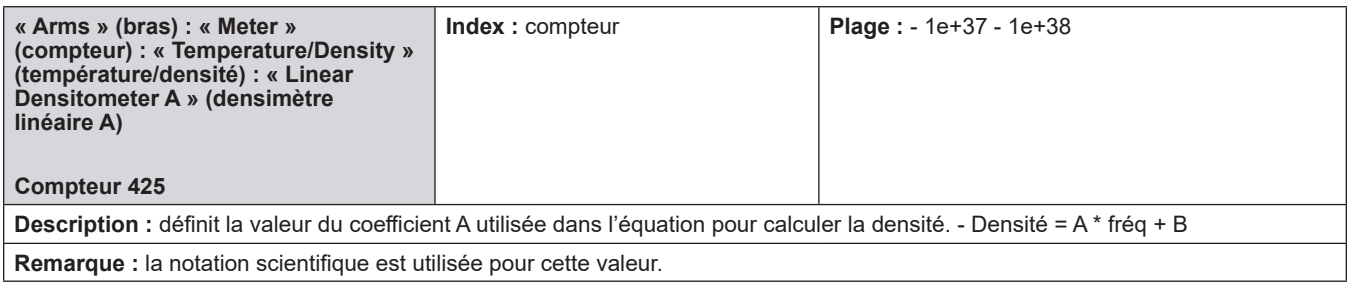

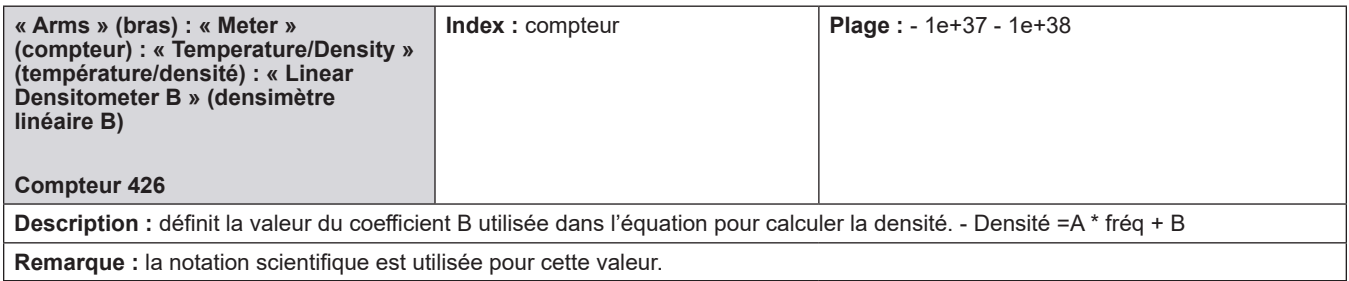

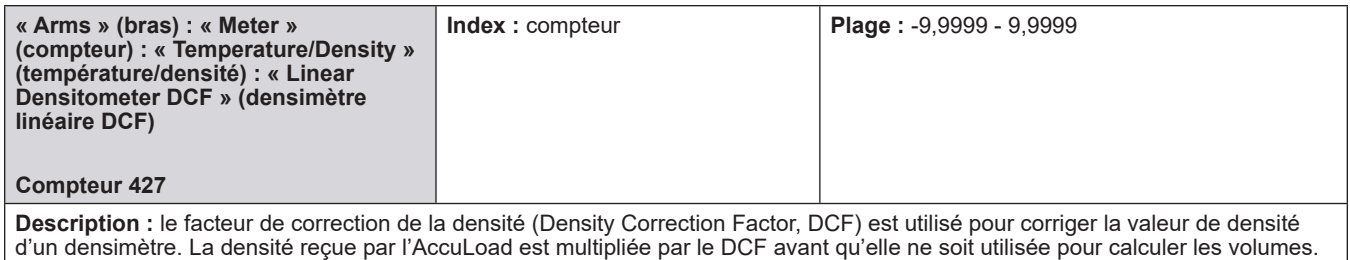

### **8.5.4. 400 - Densimètre Solartron**

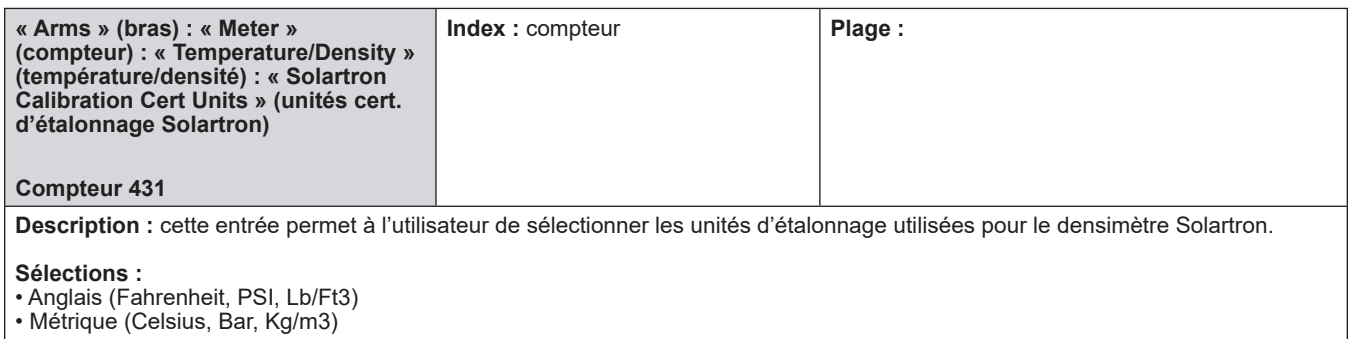

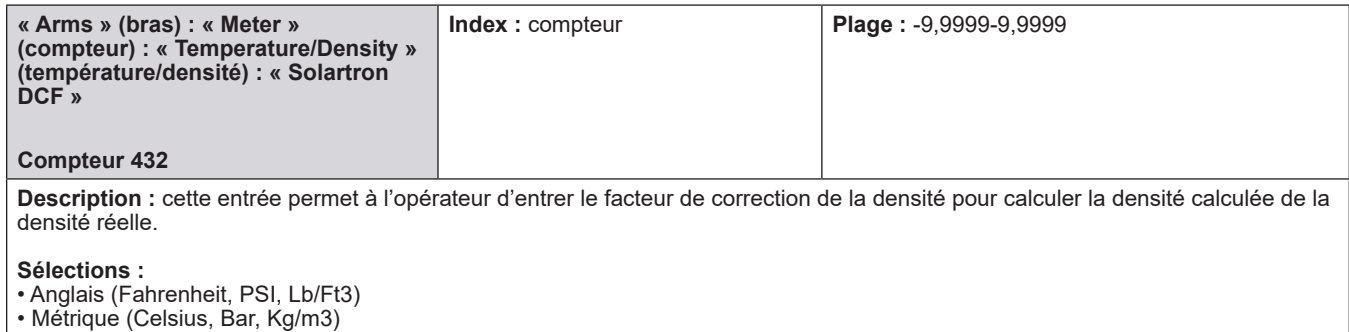

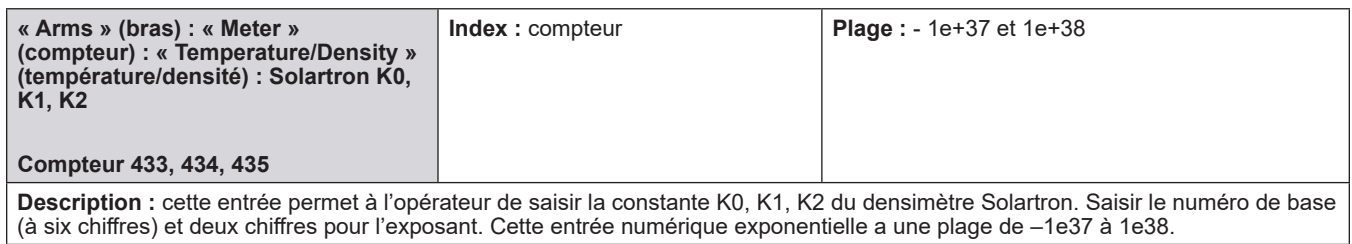

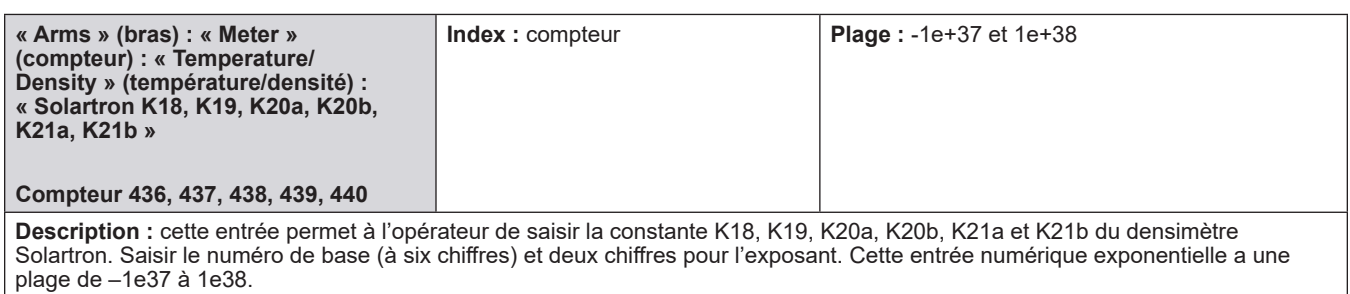

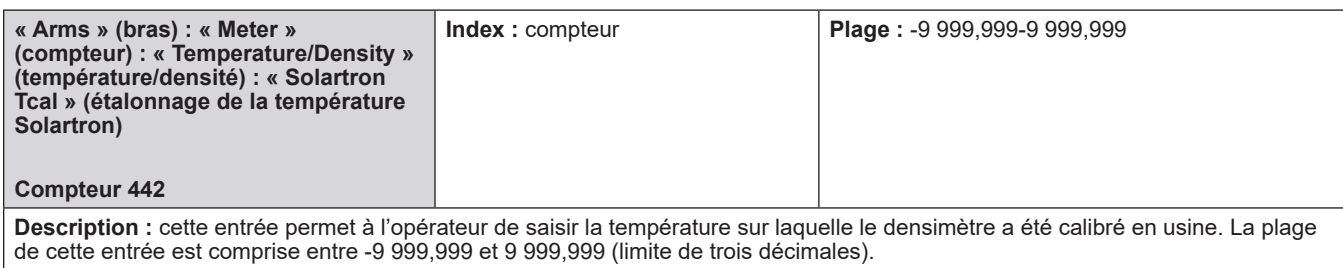

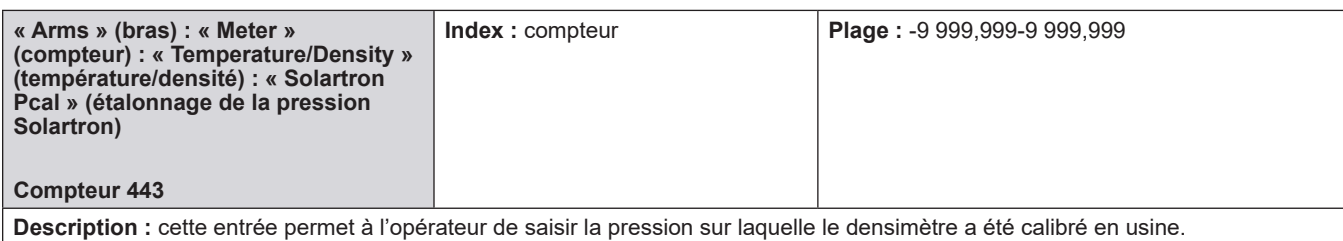

La plage de cette entrée est comprise entre -9 999,999 et 9 999,999 (limite de trois décimales).

## **8.5.5. 400 - Densimètre Sarasota**

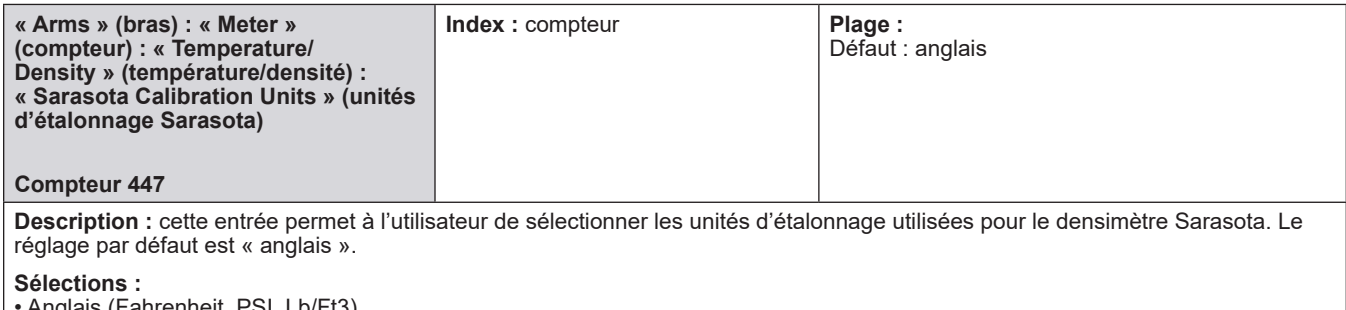

• Anglais (Fahrenheit, PSI, Lb/Ft3) • Métrique (Celsius, Bar, Kg/m3)

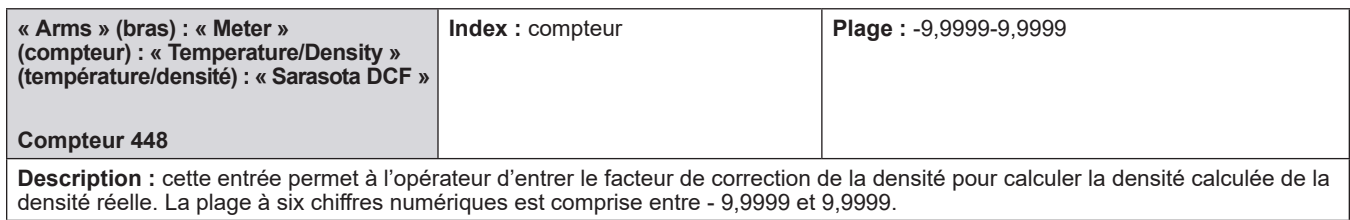

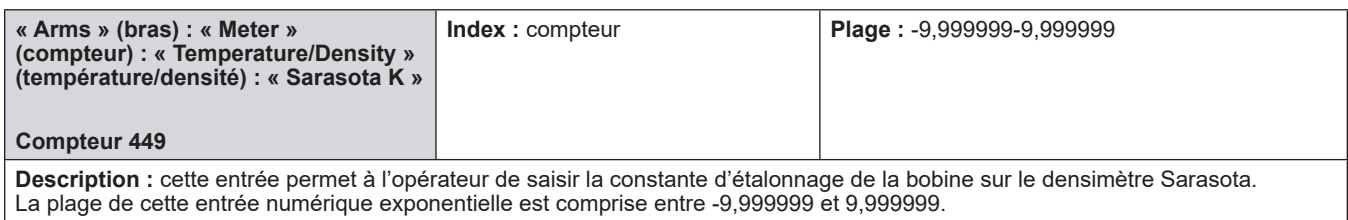

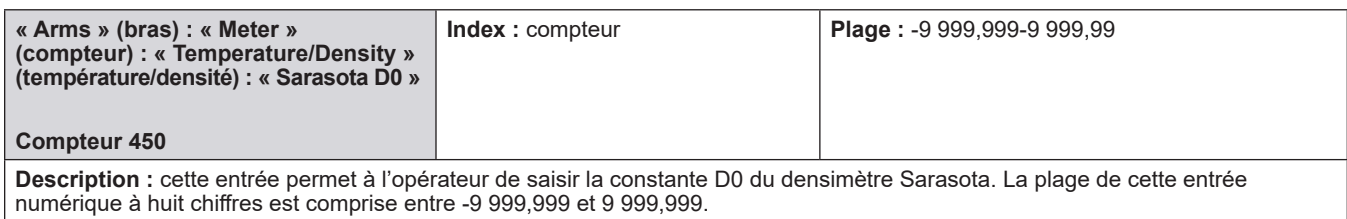

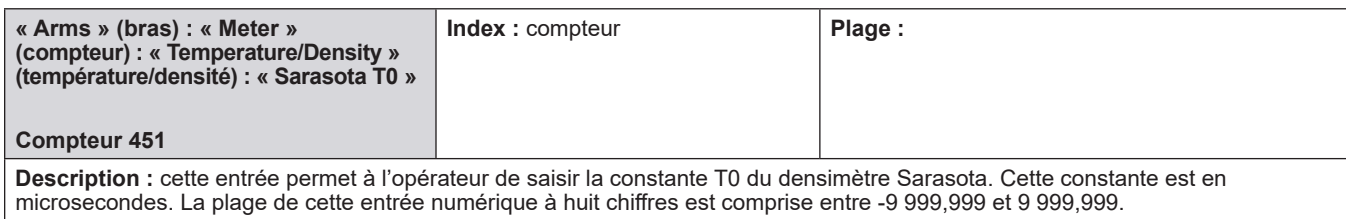

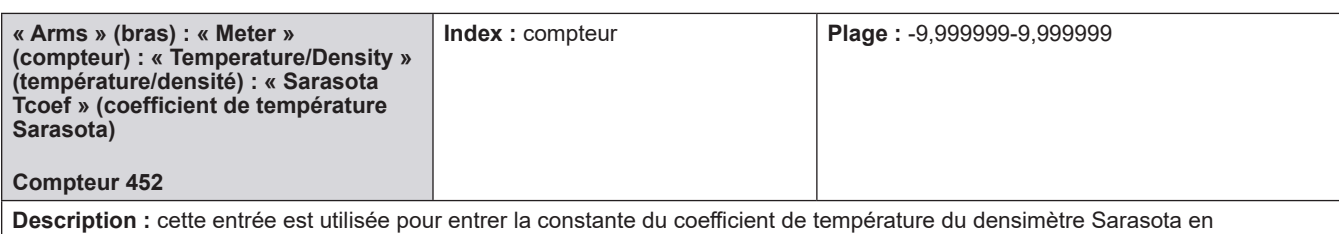

microsecondes/degré F. La plage de cette entrée numérique exponentielle est comprise entre -9,999999 et 9,999999.

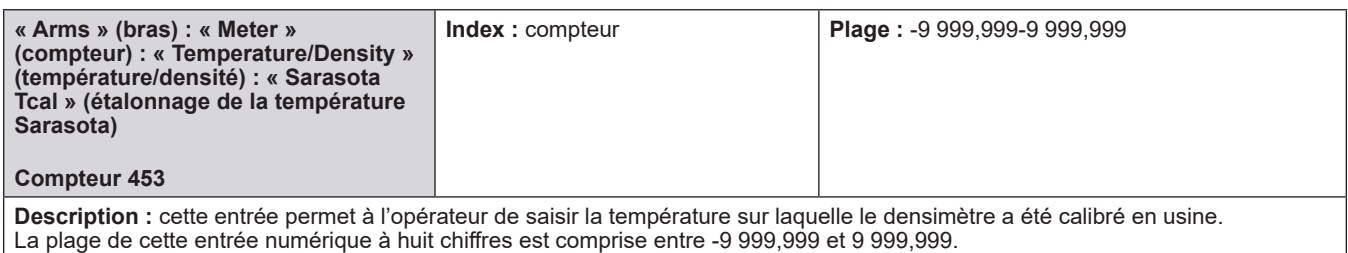

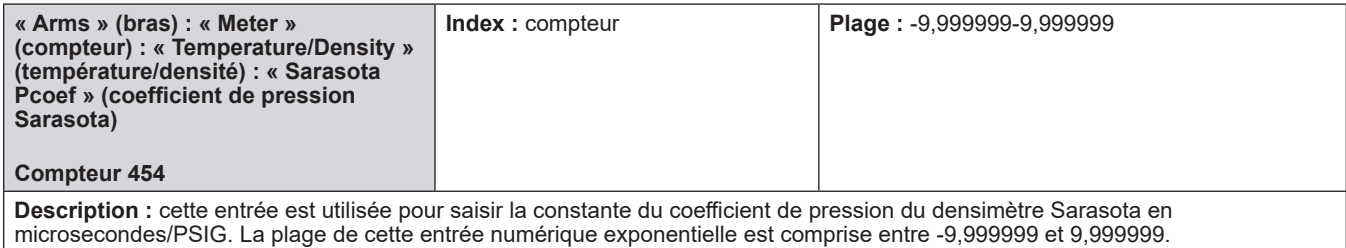

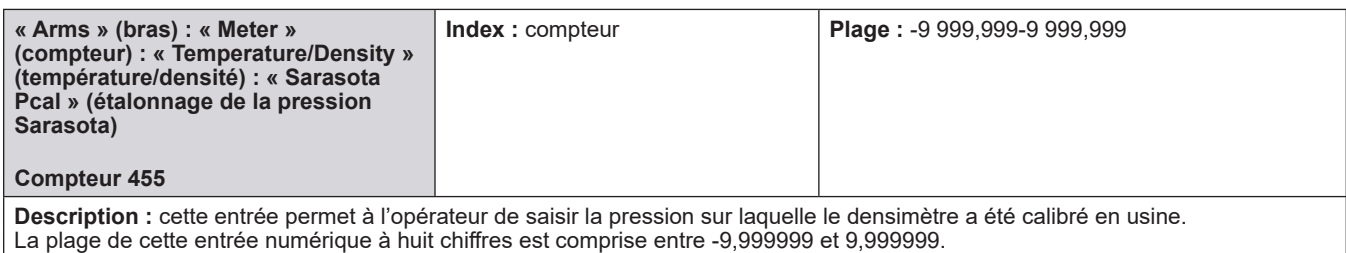

# **8.5.6. 400 - Densimètre UGC**

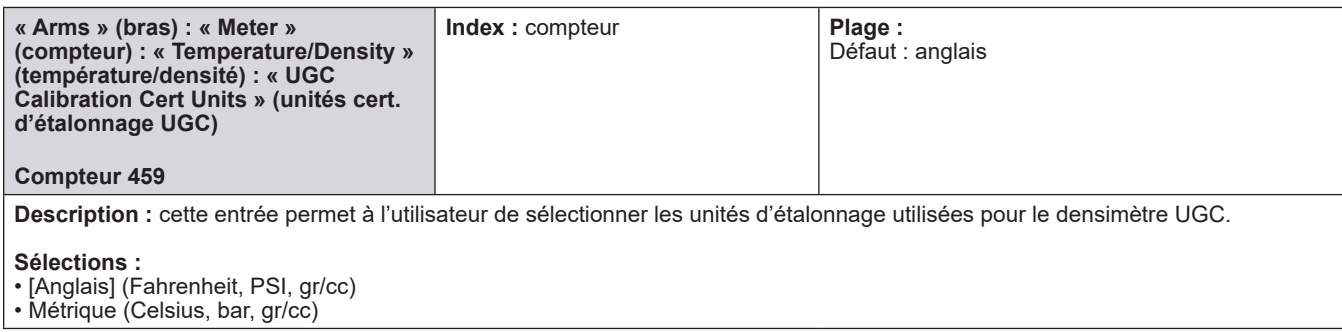

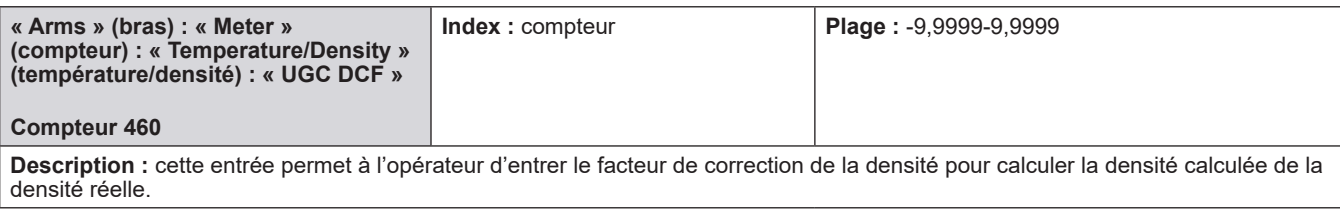

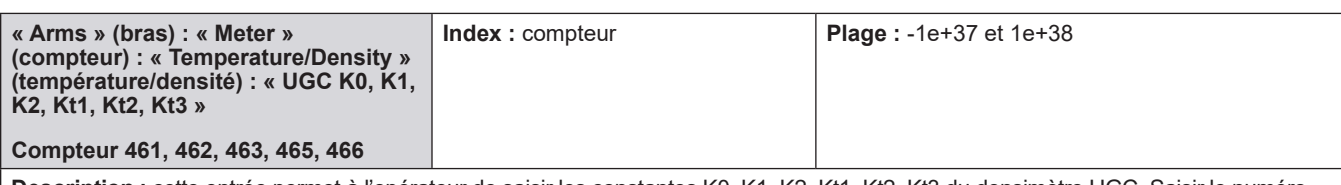

**Description :** cette entrée permet à l'opérateur de saisir les constantes K0, K1, K2, Kt1, Kt2, Kt3 du densimètre UGC. Saisir le numéro de base (à six chiffres) et deux chiffres pour l'exposant. La plage de cette entrée exponentielle est comprise entre -1e37 et 1e38.

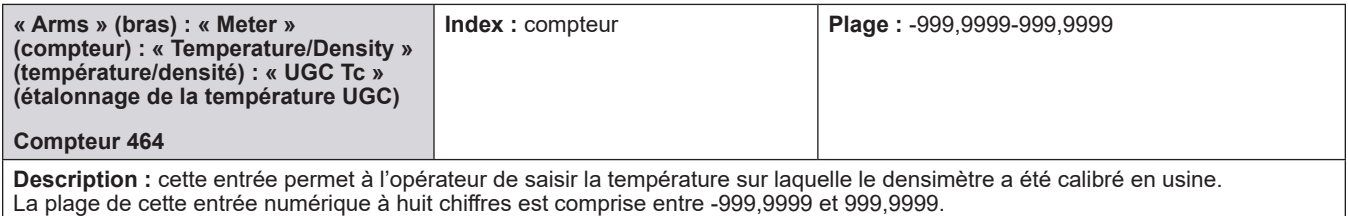

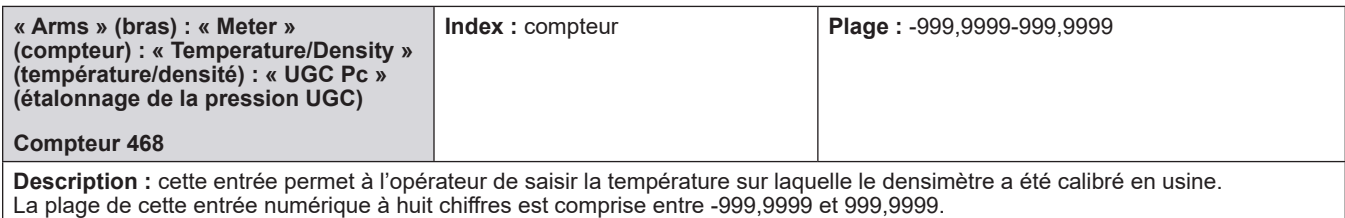

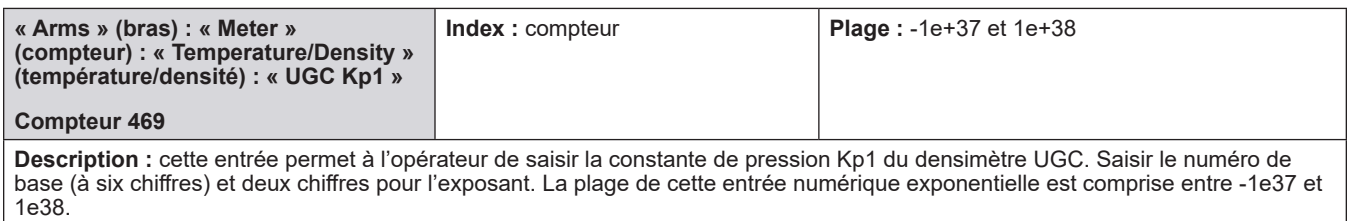

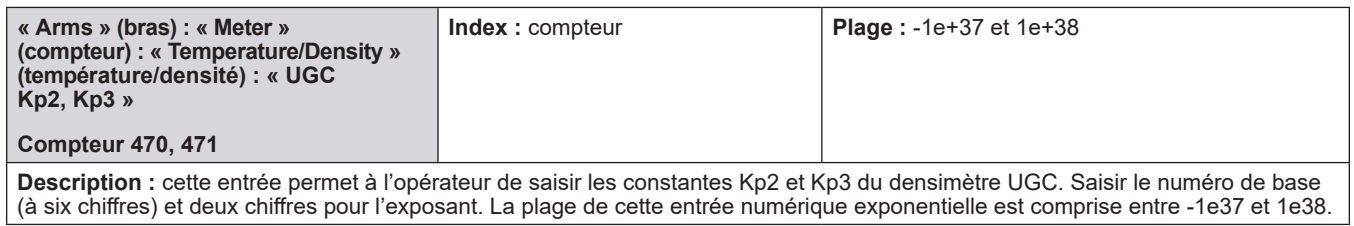

## **8.5.7. 400 - Autre densimètre**

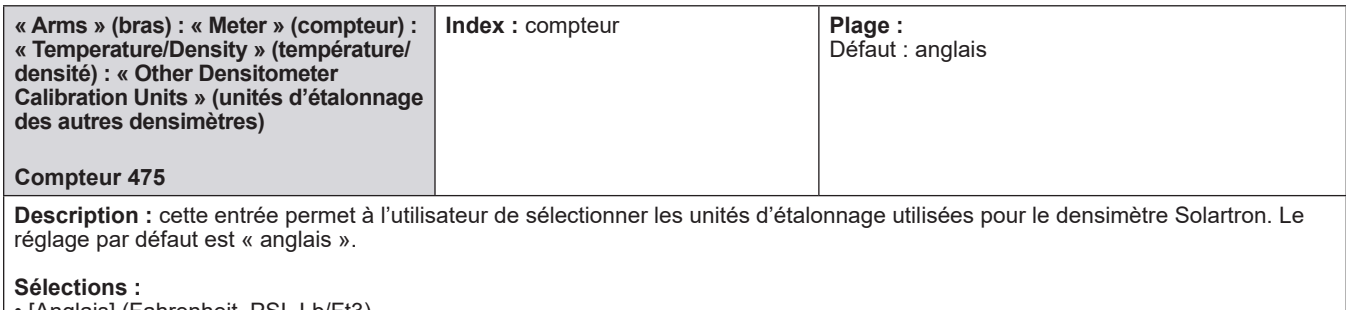

• [Anglais] (Fahrenheit, PSI, Lb/Ft3) • Métrique (Celsius, Bar, Kg/m3)

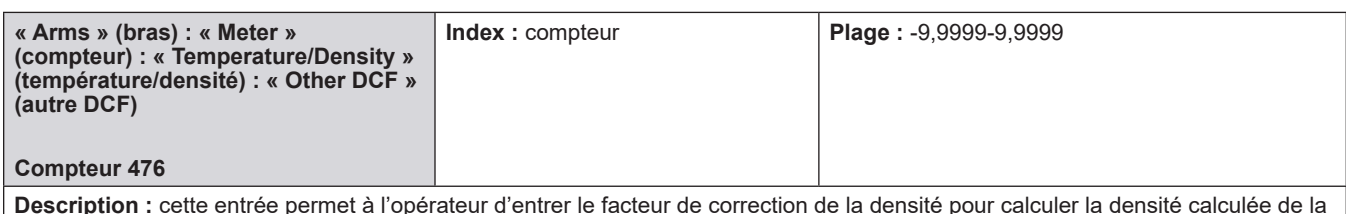

**Description :** cette entrée permet à l'opérateur d'entrer le facteur de correction de la densité pour calculer la densité calculée de la densité réelle. La plage de cette entrée numérique à six chiffres est comprise entre -9,9999 et 9,9999.

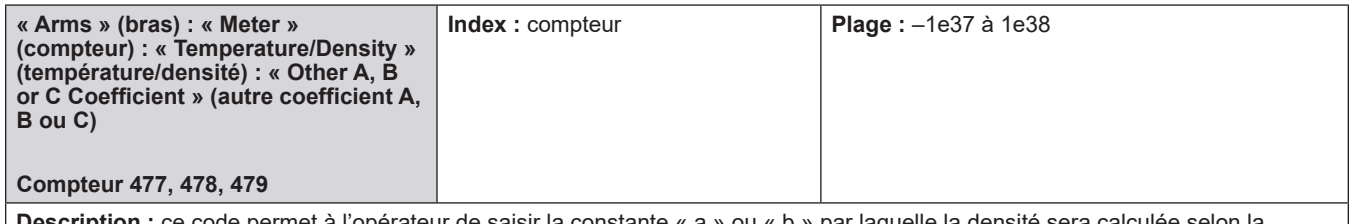

**Description :** ce code permet à l'opérateur de saisir la constante « a » ou « b » par laquelle la densité sera calculée selon la formule suivante :

Densité =  $aT^2 + bT + c$ 

Où : T correspond à la période du signal entrant et a, b et c sont les constantes programmées.

Neuf chiffres doivent être saisis pour la constante a. Les sept premiers chiffres représentent le numéro de base et les deux derniers chiffres représentent l'exposant. Le bouton +/- peut être utilisé pour définir le signe de la base et du champ exposant.

## **8.5.8. 500 - Répertoire de pression**

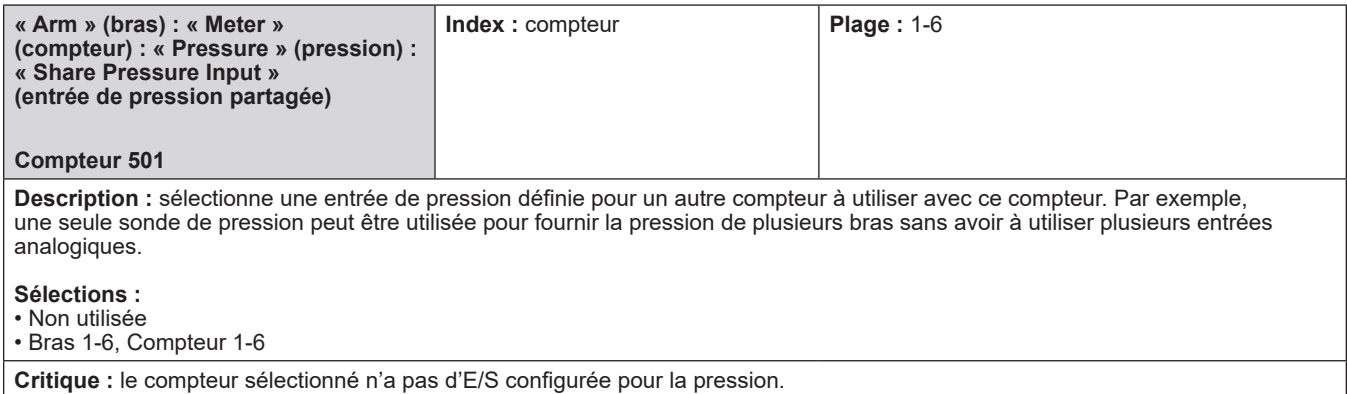

### **8.6. Répertoires de produit**

 Répertoire général Répertoire de contrôle du débit Répertoire de la précision du volume Répertoirede la température/densité Répertoire de la pression

## **8.6.1. 100 - Bras : Produits : Répertoire général**

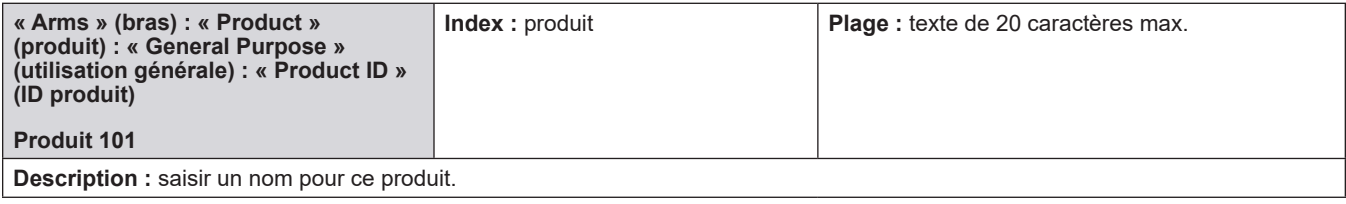

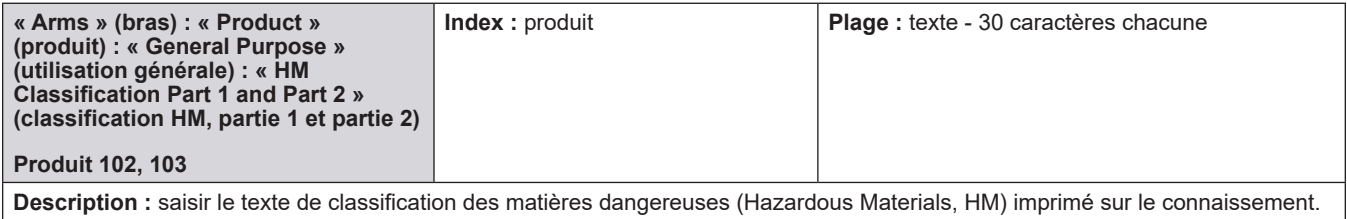

### **8.6.2. 200 - Bras : Produits : Répertoire de contrôle du débit**

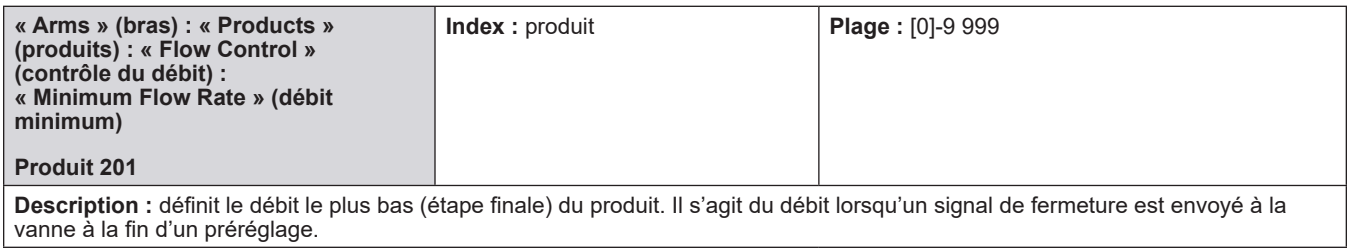

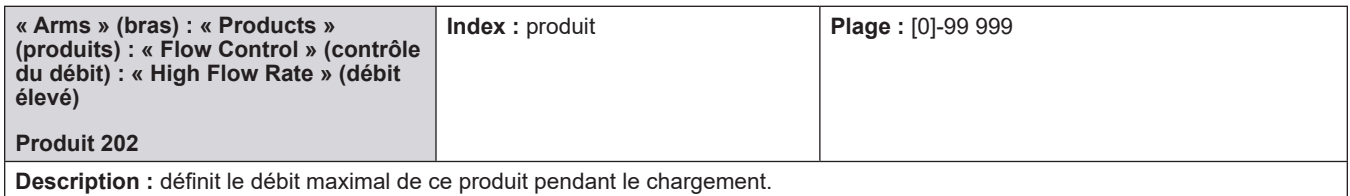

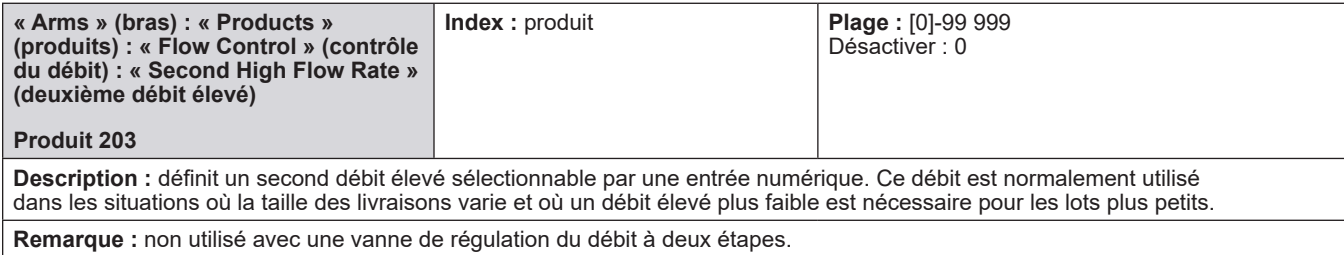

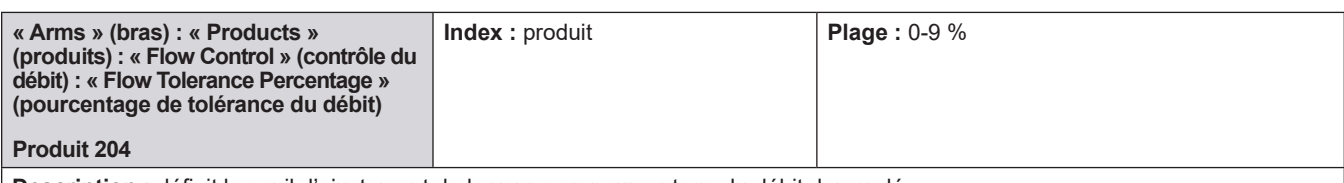

**Description :** définit le seuil d'ajustement de la vanne en pourcentage du débit demandé.

**Exemple :**

Débit actuel à 600 gal/min avec tolérance du débit à 9 %

Le débit peut varier de + ou - 54 gal/min (600 gal/min x 9 % = 54 gal/min) sans signal de correction de vanne de l'AccuLoad.

L'AccuLoad calcule l'écart de débit actuel en pourcentage du débit cible. Cela sera comparé à la tolérance de débit programmée (ci-dessous), avec la plus grande des deux tolérances déterminant quand ajuster la vanne.

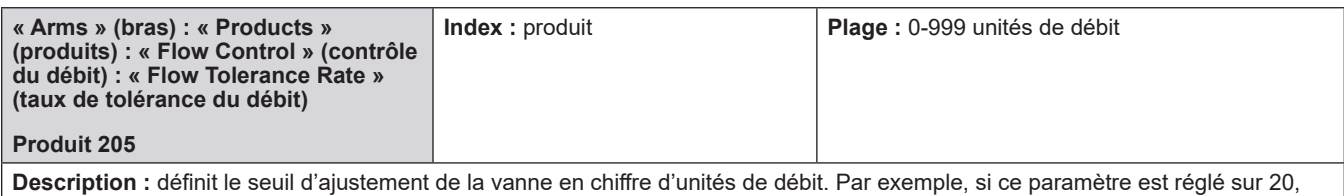

l'AccuLoad ajustera la vanne de régulation du débit à chaque fois que le débit réel variera de plus de 20 unités de débit par rapport au débit cible.

L'AccuLoad calculera la tolérance du débit actuelle en utilisant le pourcentage saisi dans le produit 204 et le débit actuel. Cela sera comparé au taux de tolérance de débit programmé saisi ici. La plus grande des deux tolérances déterminera quand régler la vanne.

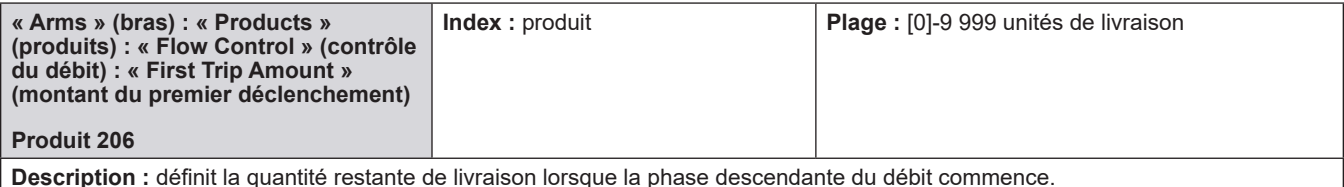

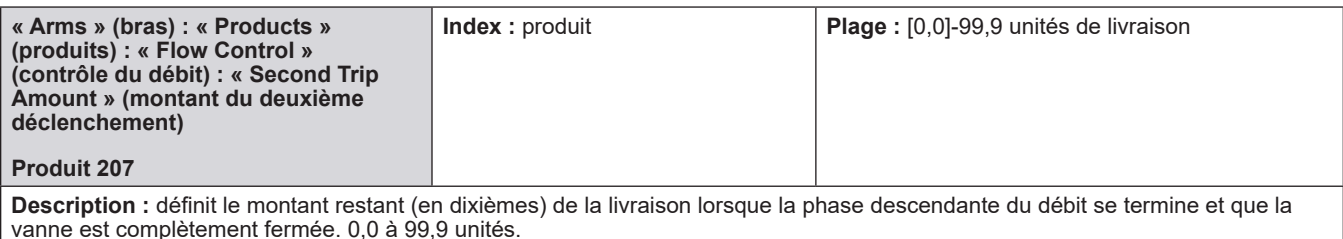

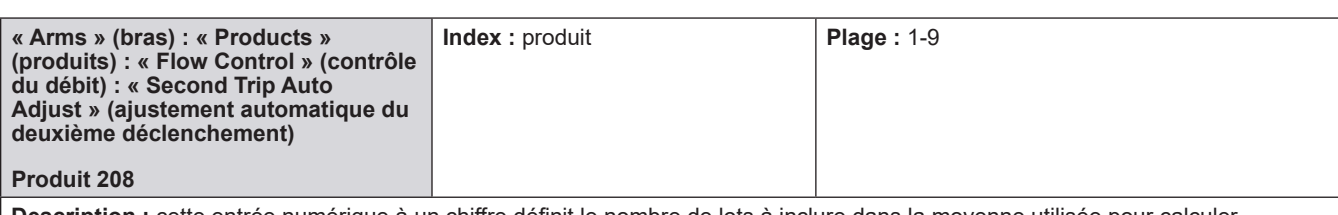

**Description :** cette entrée numérique à un chiffre définit le nombre de lots à inclure dans la moyenne utilisée pour calculer le deuxième ajustement. Pour un préréglage, il s'agit du nombre de lots exécutés.

Ce paramètre fournit à l'opérateur une méthode automatique d'ajustement du point de déclenchement final de la vanne. L'utilisation de ce paramètre est idéale lors du démarrage du système ou lorsque les composants hydrauliques du système sont modifiés pendant la maintenance. L'AccuLoad configure automatiquement le deuxième montant de déclenchement (produit 207) lorsque ce paramètre est utilisé.

Si, pour une raison quelconque, les paramètres du système changent et que le deuxième montant de déclenchement doit être ajusté, l'opérateur doit entrer dans le mode programme et réinitialiser l'ajustement automatique pour réajuster automatiquement le point de déclenchement final

**Remarque :** les volumes de lots doivent être suffisants pour permettre à l'AccuLoad d'atteindre un débit élevé avant que le premier point de déclenchement ne soit rencontré.

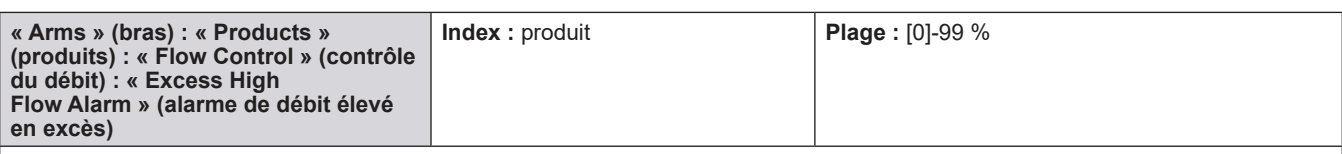

Description : définit le seuil d'alarme pour le pourcentage maximum par lequel le débit peut dépasser le taux de débit élevé du produit. Cette entrée doit être supérieure à l'entrée de tolérance du débit, sauf si une valeur de zéro est entrée pour désactiver la vérification d'alarme de débit élevé en excès. Le taux de dépassement est saisi en pourcentage du débit élevé du produit.

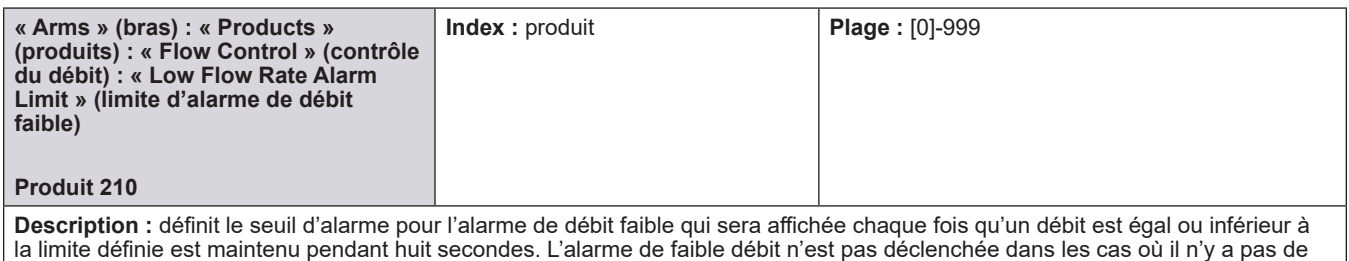

débit.

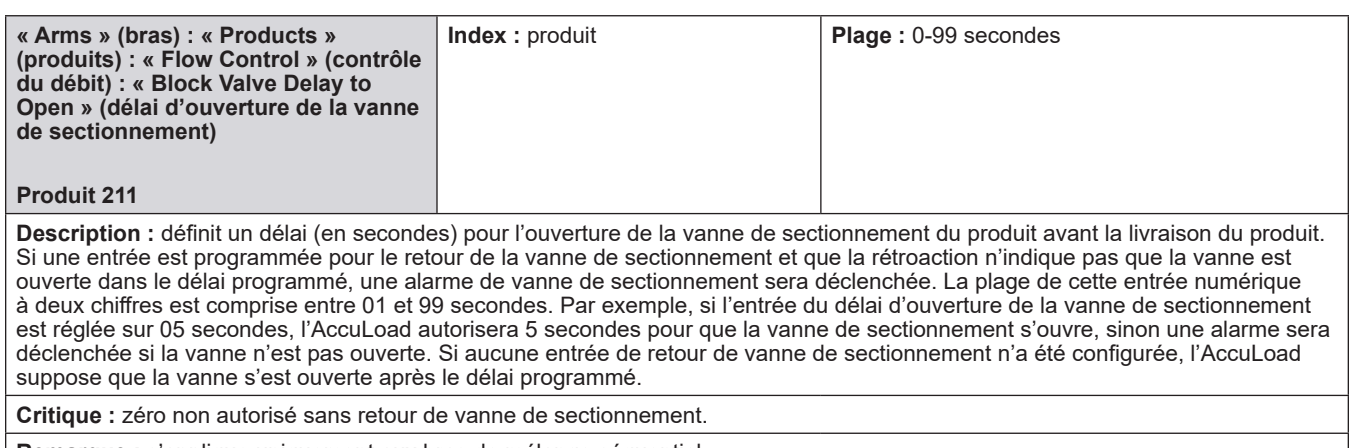

**Remarque :** s'applique uniquement aux bras de mélange séquentiel.

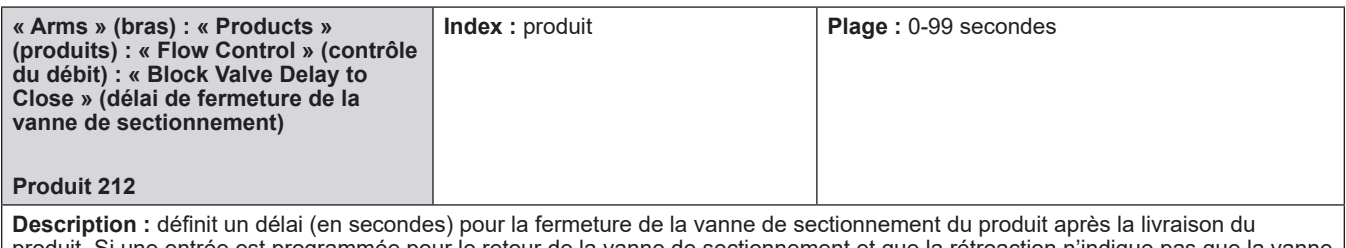

produit. Si une entrée est programmée pour le retour de la vanne de sectionnement et que la rétroaction n'indique pas que la vanne est fermée dans le délai programmé, une alarme de vanne de sectionnement sera déclenchée. La plage de cette entrée numérique à deux chiffres est comprise entre 01 et 99 secondes. Par exemple, si l'entrée de délai de vanne de sectionnement a été réglée sur 05 secondes une fois la livraison terminée, l'AccuLoad autorisera 5 secondes pour que la vanne de sectionnement se ferme, sinon une alarme sera déclenchée. Si aucune entrée de retour de vanne de sectionnement n'a été configurée, l'AccuLoad suppose que la vanne s'est fermée après le délai programmé.

**Critique :** zéro non autorisé sans retour de vanne de sectionnement.

**Remarque :** s'applique uniquement aux bras de mélange séquentiel.

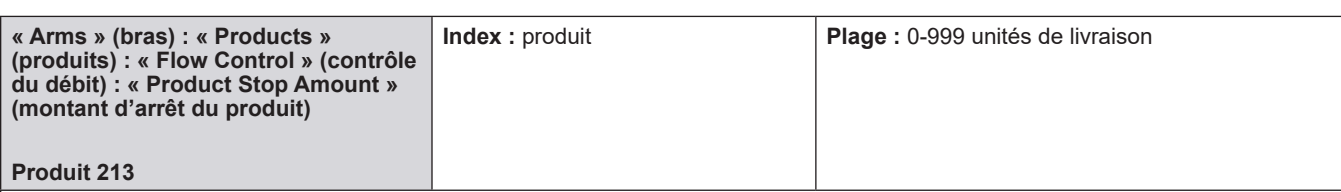

**Description :** définit le point d'arrêt du produit proportionnel. Lorsque le montant de lot restant (type prédéfini) est égal ou inférieur à cette valeur programmée, la vanne du produit proportionnel s'arrête. Les débits pour le produit proportionnel avec un arrêt prématuré seront définis de sorte que les exigences envers le lot soient satisfaites avant que le volume d'arrêt ne soit atteint. Cette fonction peut être utilisée au lieu de spécifier un produit de nettoyage de la ligne et un volume de nettoyage de la ligne dans le répertoire du bras. Le fonctionnement de ce paramètre est identique au montant d'arrêt d'additif, à l'exception du fait que le montant d'arrêt concerne un produit et non un additif.

**Remarque :** l'utilisation de cette fonction entraînera probablement une période pendant le lot où les pourcentages de composant ne resteront pas au rapport de mélange souhaité. En supposant que le lot se termine normalement, les pourcentages de mélange seront exacts.

**Remarque :** si le volume de nettoyage de la ligne tel que spécifié dans le répertoire de contrôle du débit du bras (code 221) est supérieur à la valeur programmée ici, le produit proportionnel terminera sa livraison avant le début de la livraison du nettoyage de la ligne. Le montant du nettoyage de la ligne dans le répertoire de contrôle du bras (code 221) prévaudra sur ce paramètre si sa valeur est supérieure à la valeur programmée ici.

**Remarque :** s'applique uniquement aux produits proportionnels sur les bras hybrides.

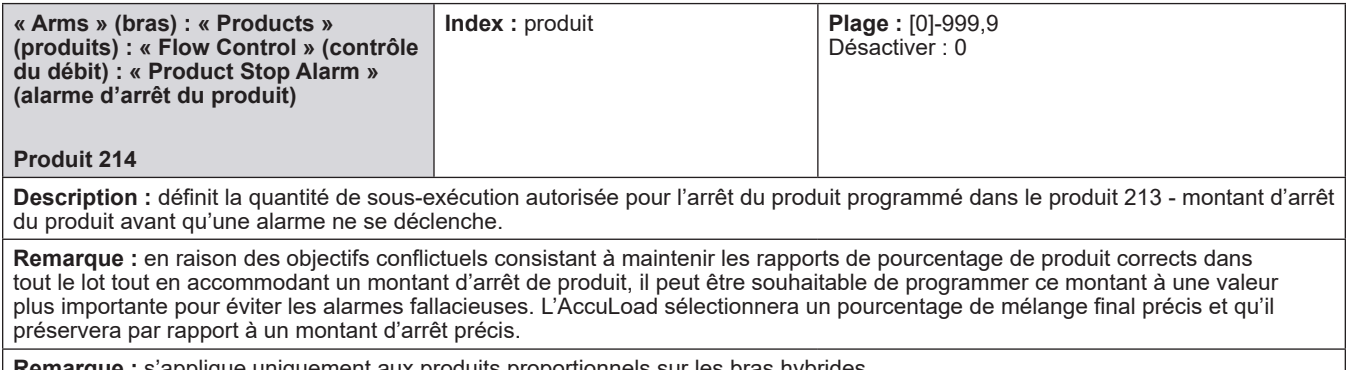

**Remarque :** s'applique uniquement aux produits proportionnels sur les bras hybrides.

### **8.6.3. 300 - Répertoire de la précision**

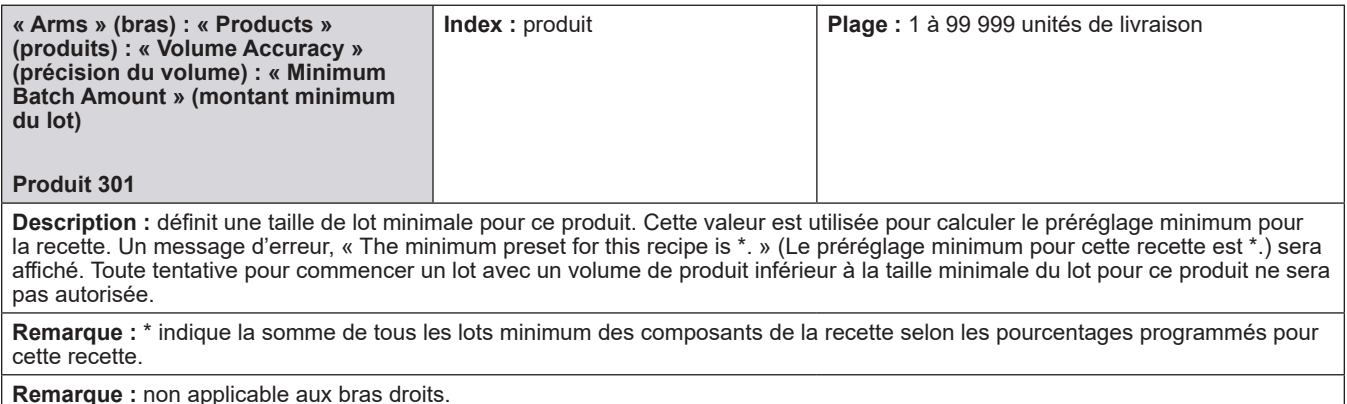

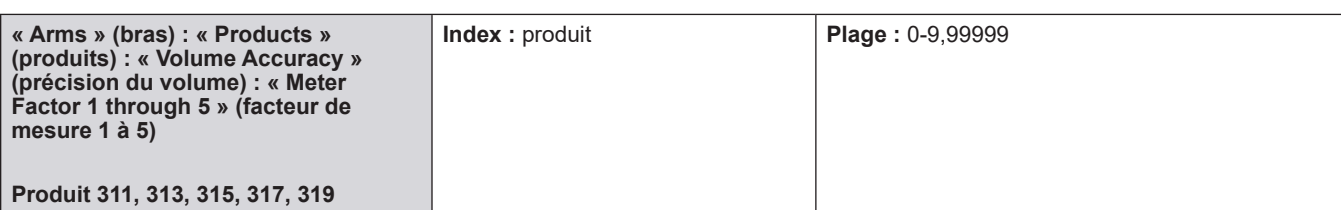

**Description :** les facteurs de mesure (1-5) et les débits associés ci-dessous permettent de saisir la courbe du facteur de mesure. L'AccuLoad effectuera la linéarisation pour calculer les facteurs de mesure entre les débits saisis.

**VB =** Facteur de mesure \* IV

**Remarque :** si un seul facteur de mesure est utilisé, il doit être placé dans le code du programme 311. Le débit sélectionné dans le code du programme 312 ou 314 doit être défini sur « 0 ». Dans ces conditions, tout autre facteur de mesure programmé sera ignoré. La plage de ces entrées numériques à six chiffres est comprise entre 0 et 9,99999.

**Remarque :** une entrée zéro dans le facteur de mesure 1 sera considérée comme une entrée non valide. Les entrées zéro dans les facteurs restants entraîneront la non-utilisation de ce facteur et des facteurs ultérieurs. (par ex., si une entrée nulle est faite pour le facteur 2, les facteurs 3 et 4 ne seront pas utilisés.)

**Fatal :** l'entrée ne doit pas être zéro [311 uniquement]

**Critique :** le facteur varie plus que l'écart du facteur linéarisé.

**Critique :** les facteurs de mesure doivent être compris dans les 2 % du facteur de mesure maître.

**Critique :** le niveau de sécurité pour le paramètre doit être supérieur à 2 niveaux.

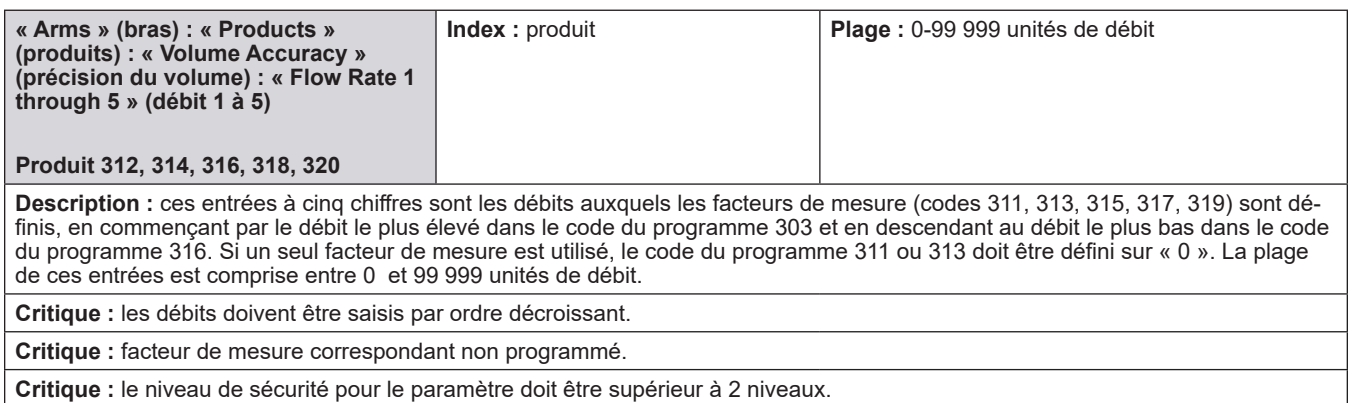

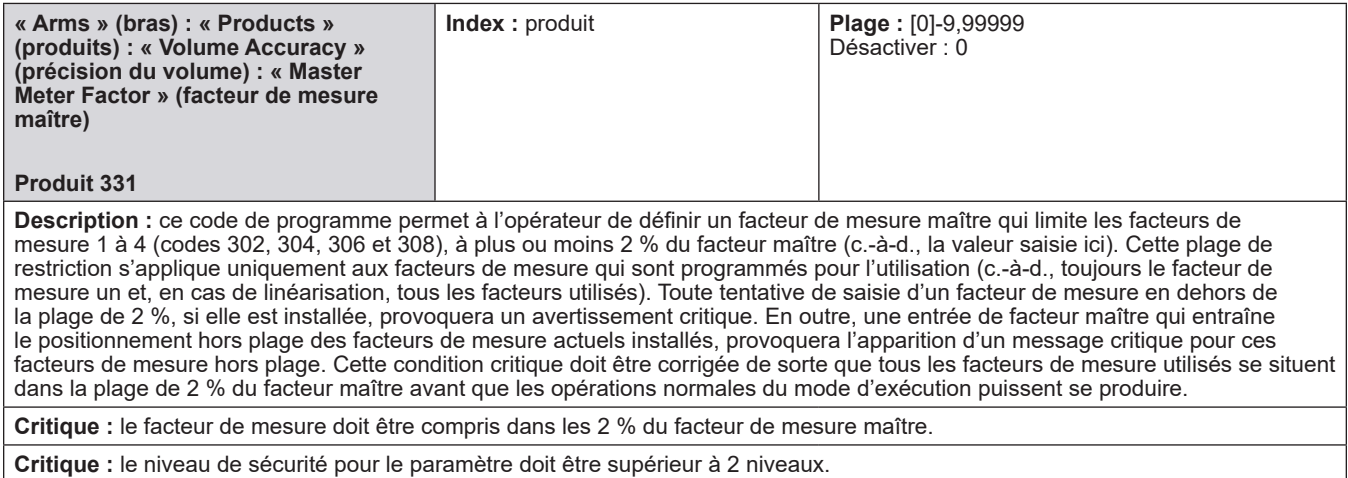

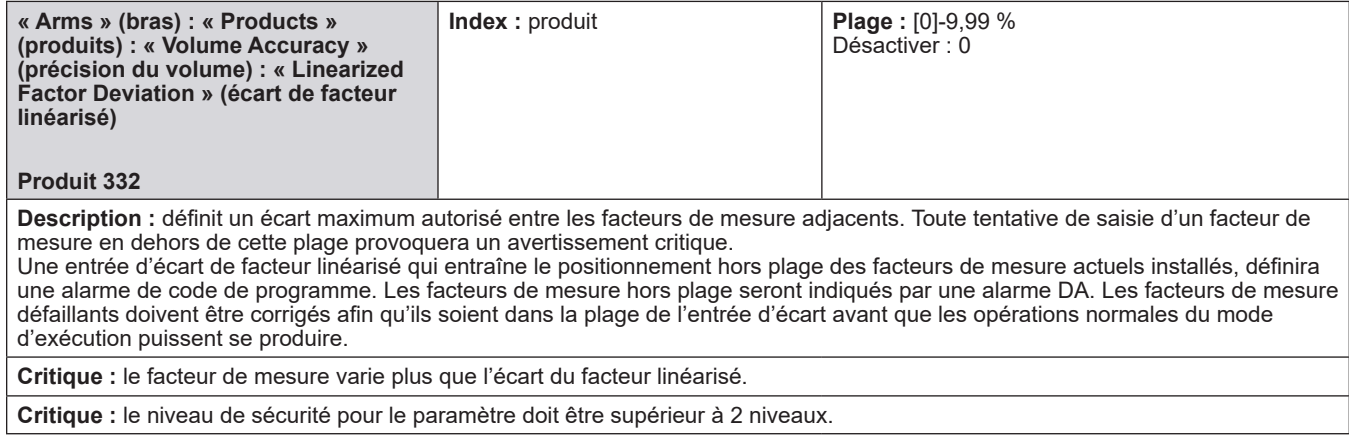

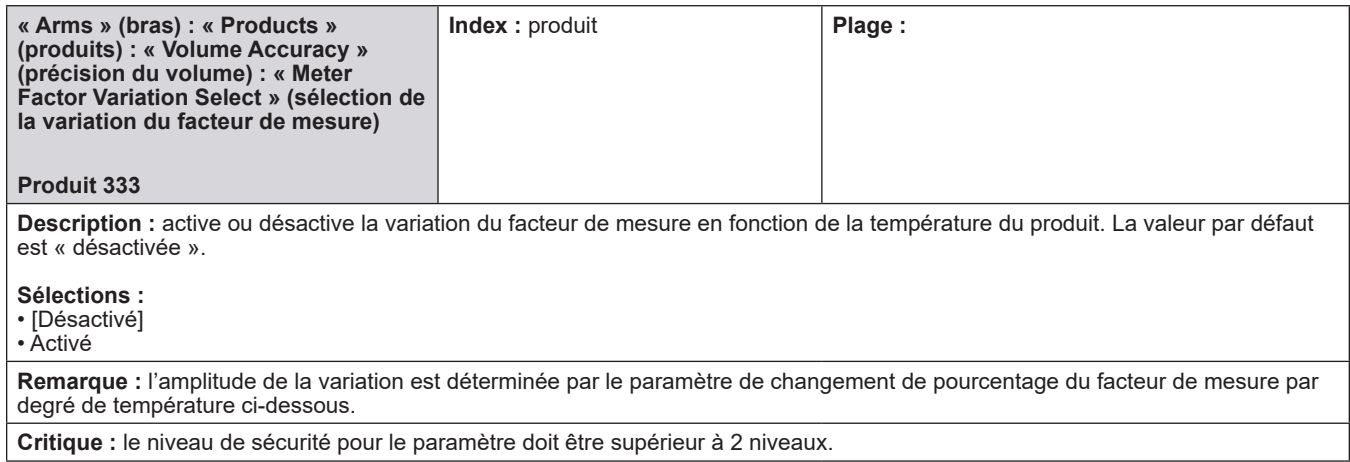

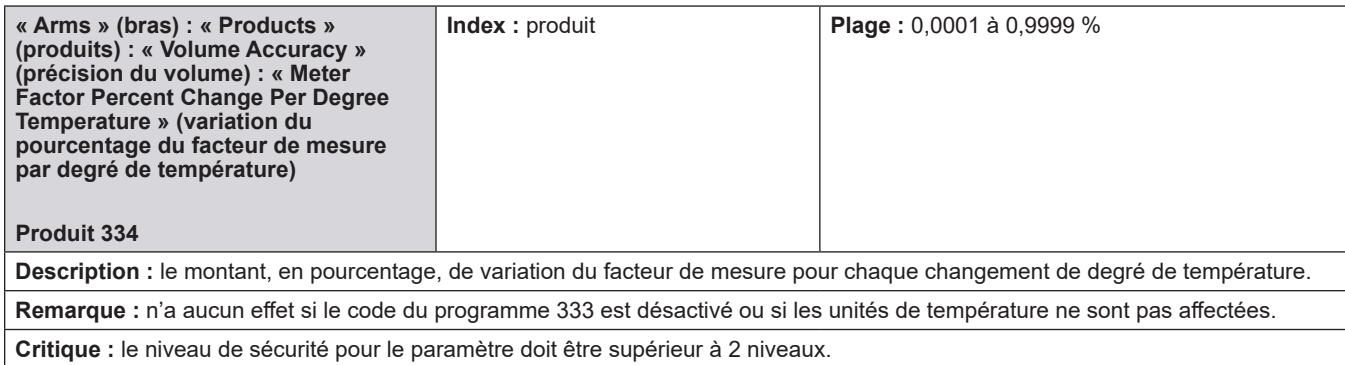

**Critique :** le niveau de sécurité pour le paramètre doit être supérieur à 2 niveaux.

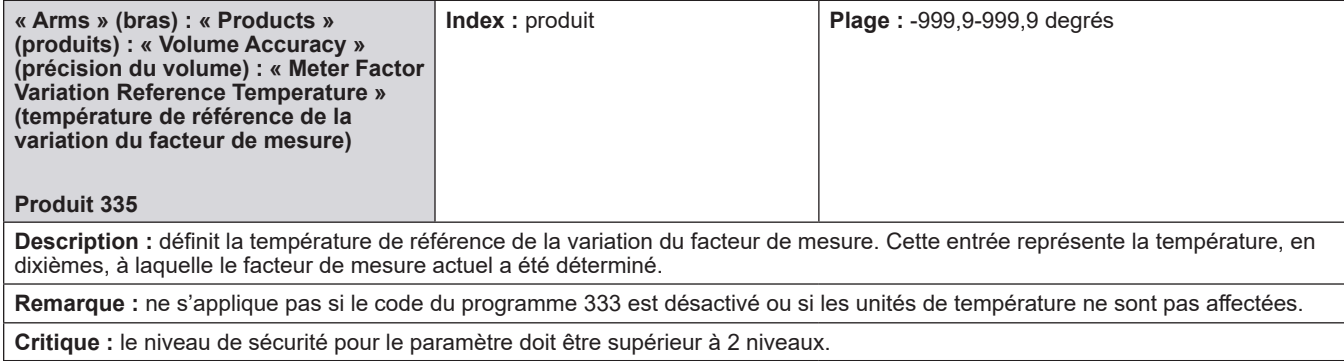

juridictions des poids et mesures.

# **8.6.4. 400 - Répertoire de la température/densité**

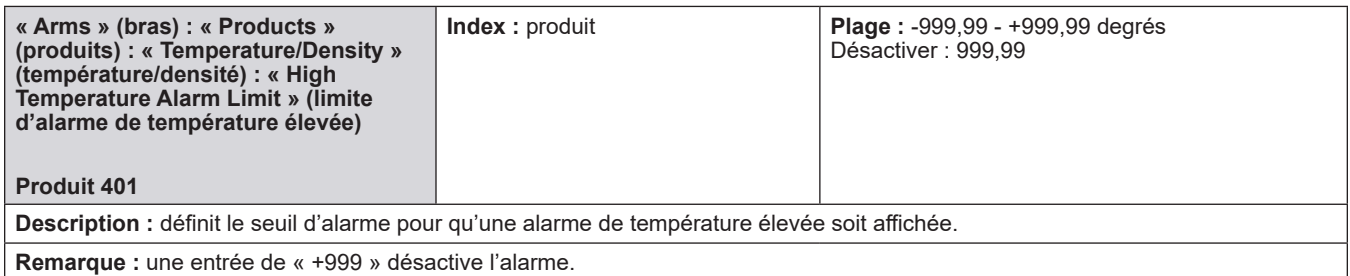

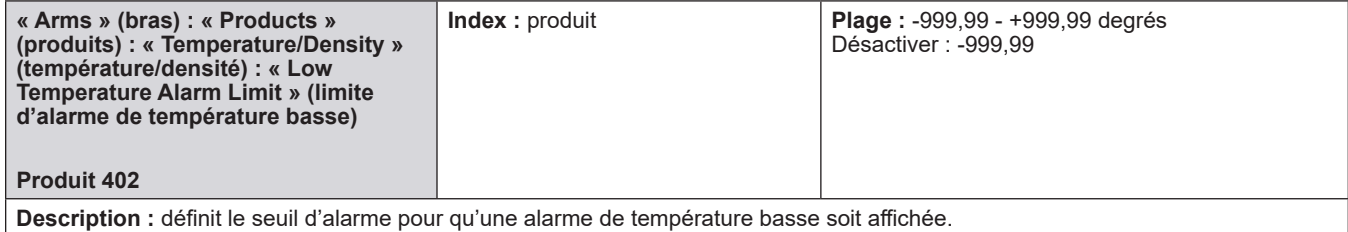

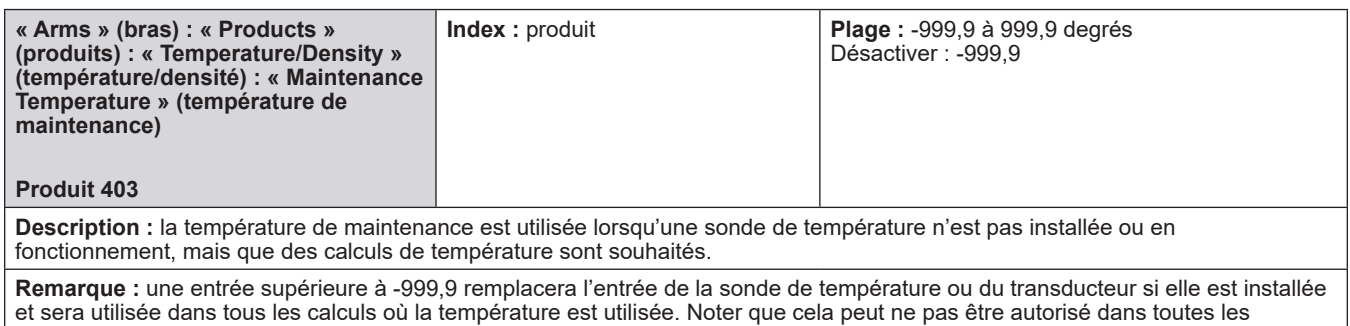

**Remarque :** non applicable si les unités de température = non utilisées

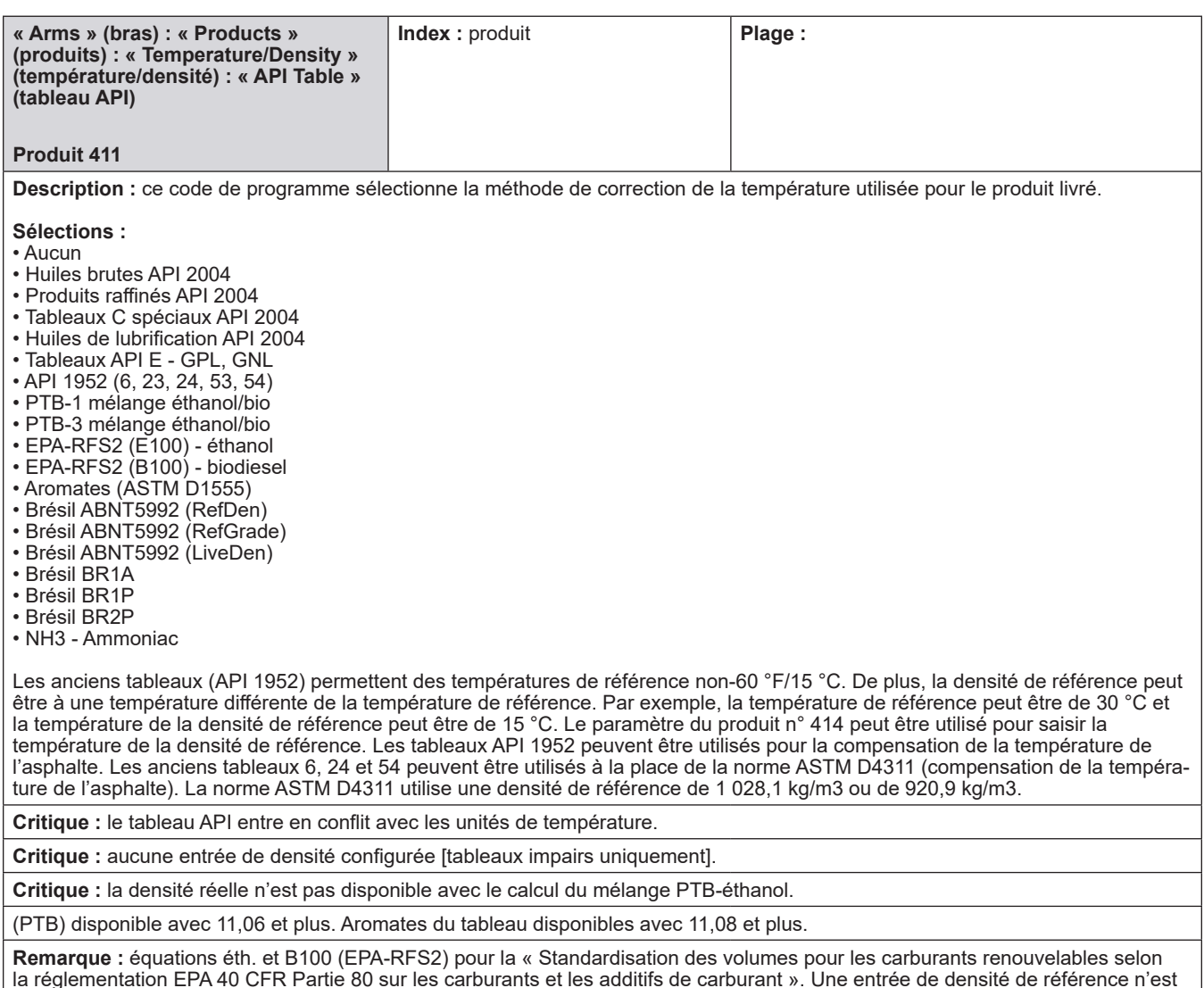

la réglementation EPA 40 CFR Partie 80 sur les carburants et les additifs de carburant ». Une entrée de densité de référence n'est pas requise lors de l'utilisation de ces équations ; EPA–RFS2 utilise un C de E de 0,000630 pour l'éthanol et de 0,000458 pour le B100 dans ces équations, pouvant être saisis pour l'entrée de densité de référence si la conversion du volume en masse est requise.

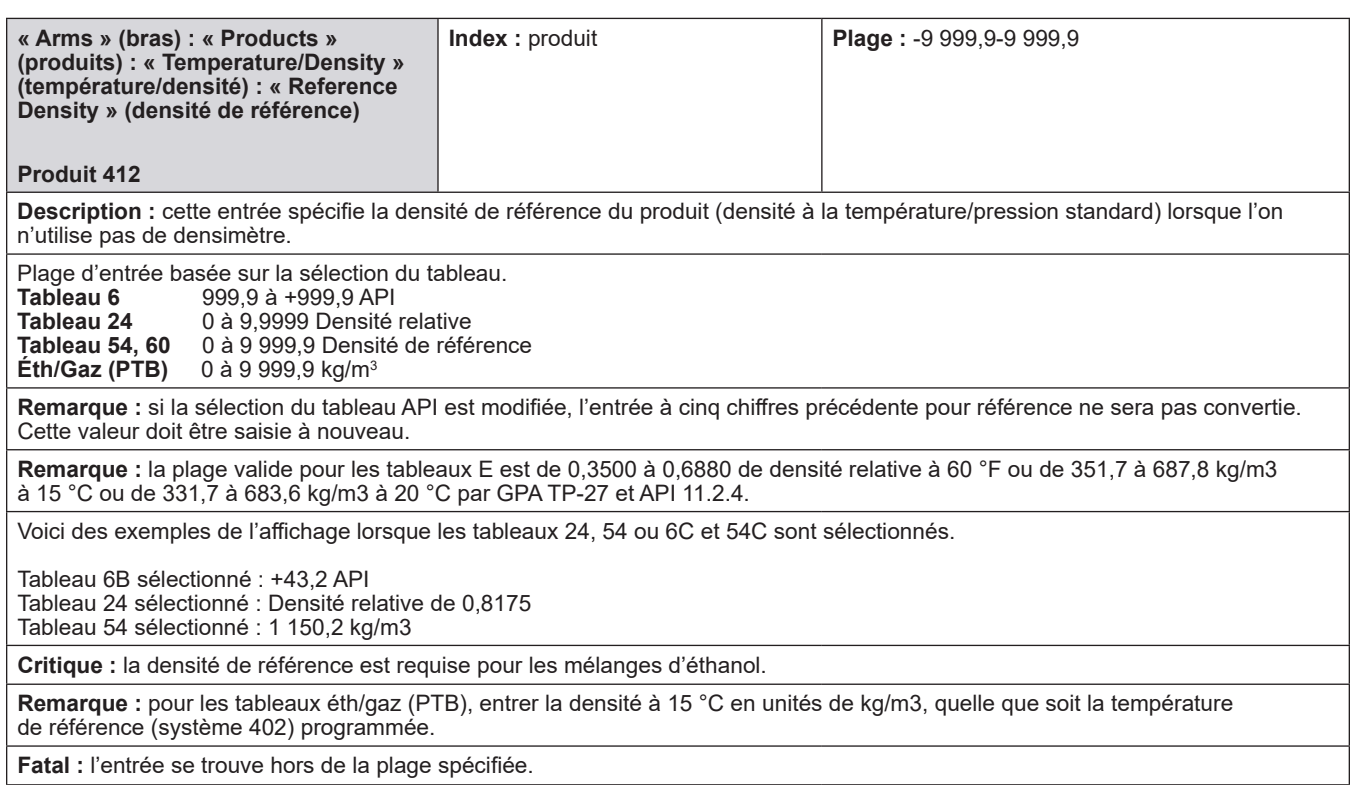

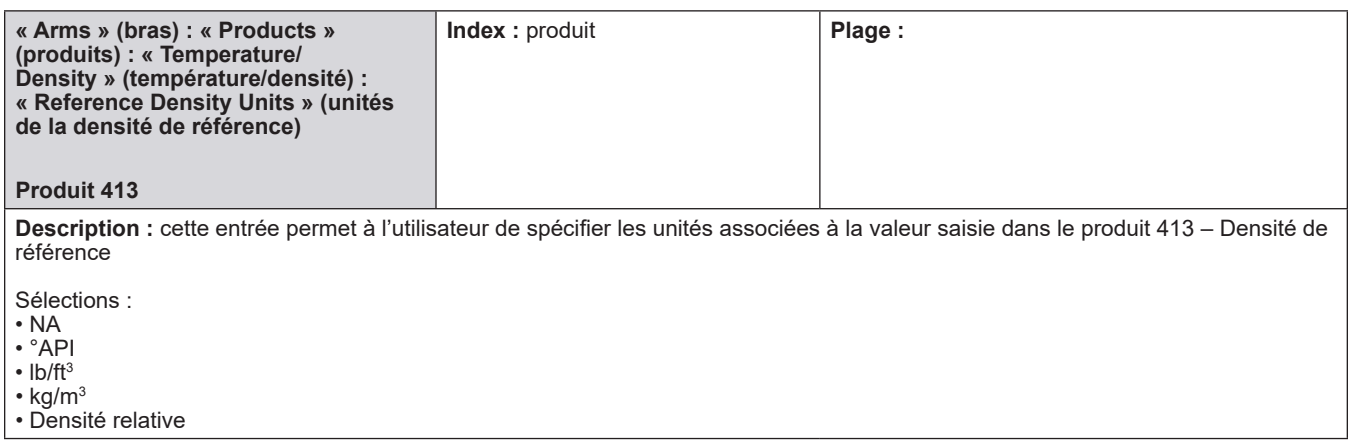

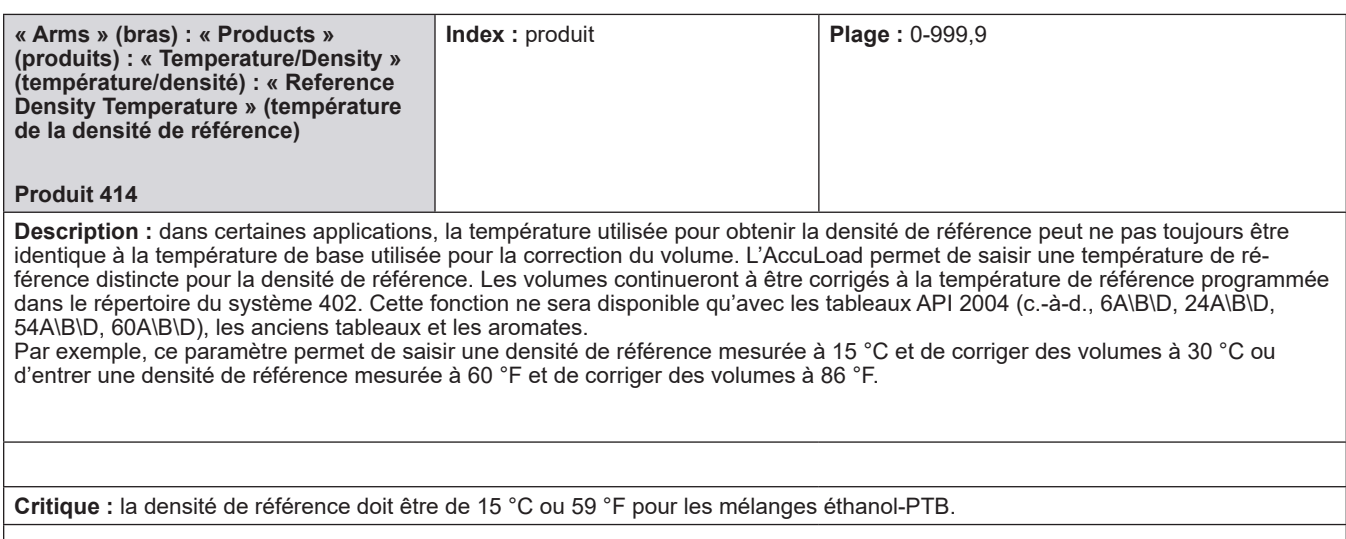

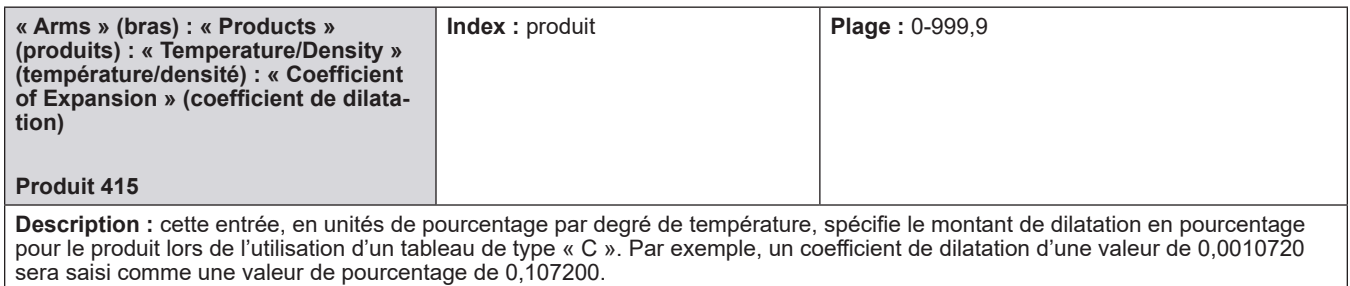

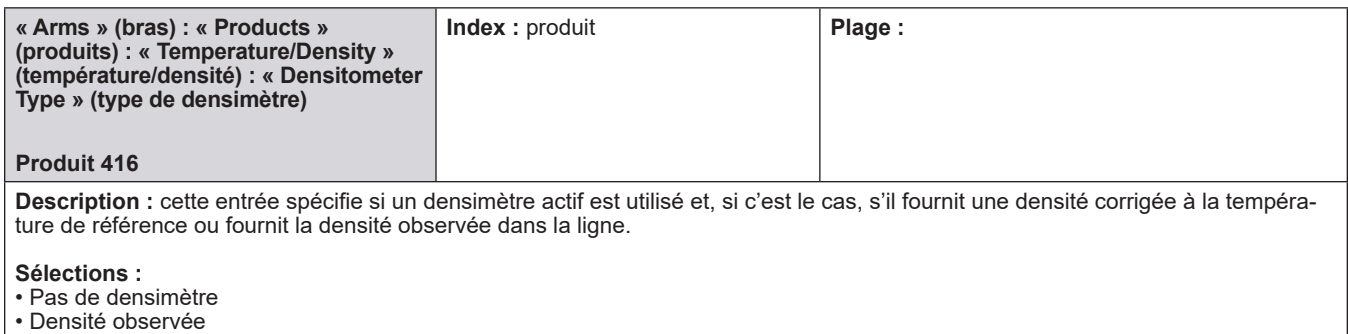

• Densité corrigée

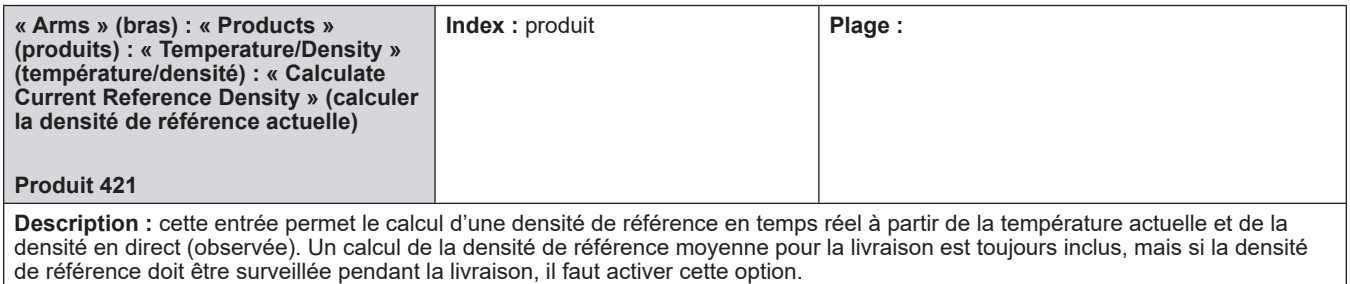

#### **Sélections :**

• Non

• Oui

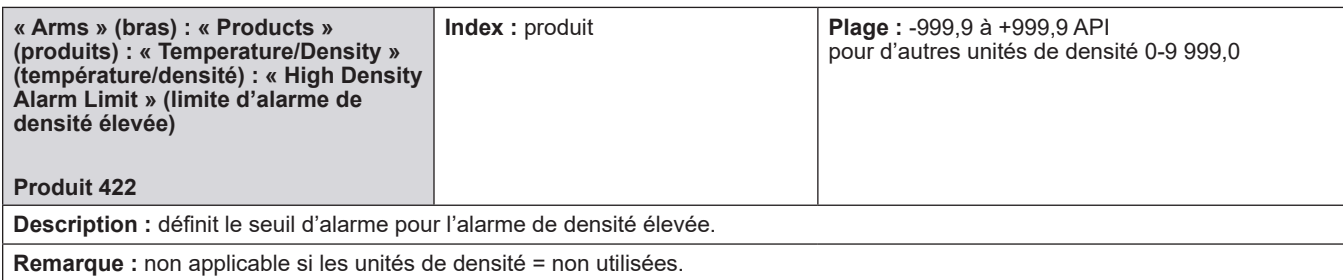

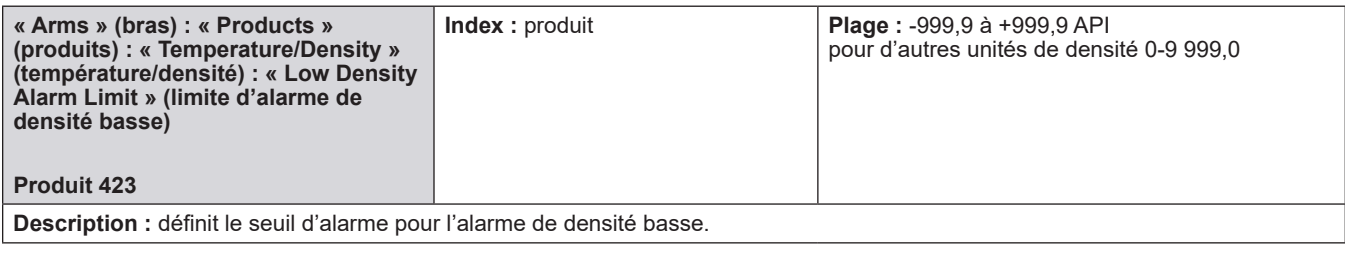

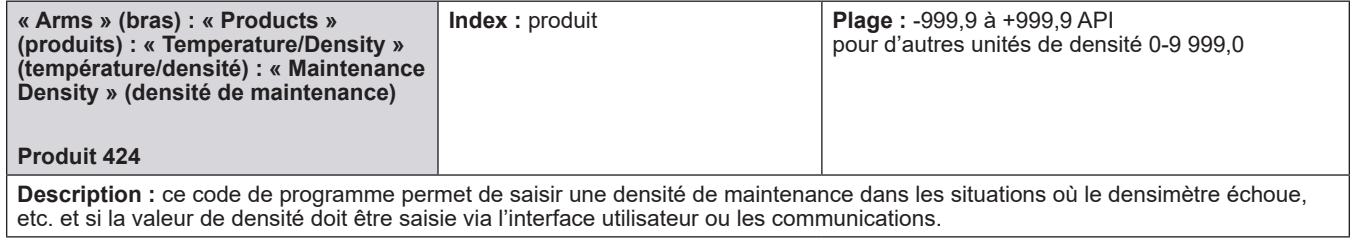

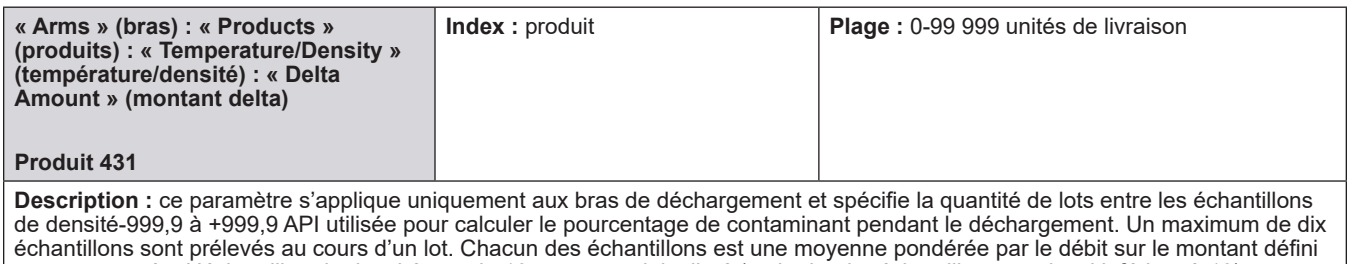

par cette entrée. L'échantillon de densité pour le 10e montant delta livré (ou le dernier échantillon complet si inférieur à 10) sera considéré comme la densité du produit pur non contaminé lorsque le pourcentage de contaminant est calculé.

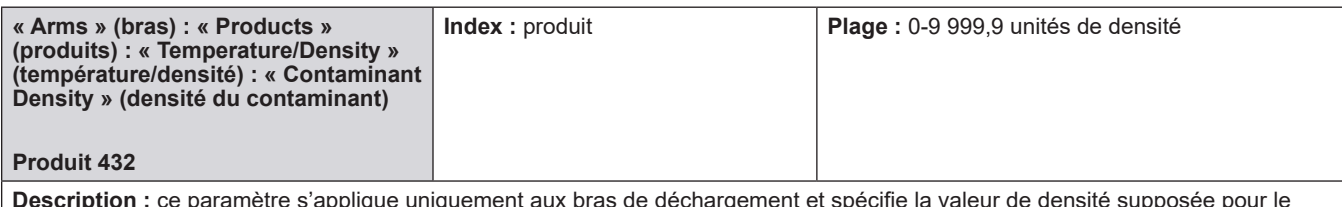

**Description :** ce paramètre s'applique uniquement aux bras de déchargement et spécifie la valeur de densité supposée pour le contaminant (comme l'eau) qui peut être présent dans une opération de déchargement. Il est utilisé dans le calcul pour déterminer le pourcentage de contaminant présent pendant le déchargement.

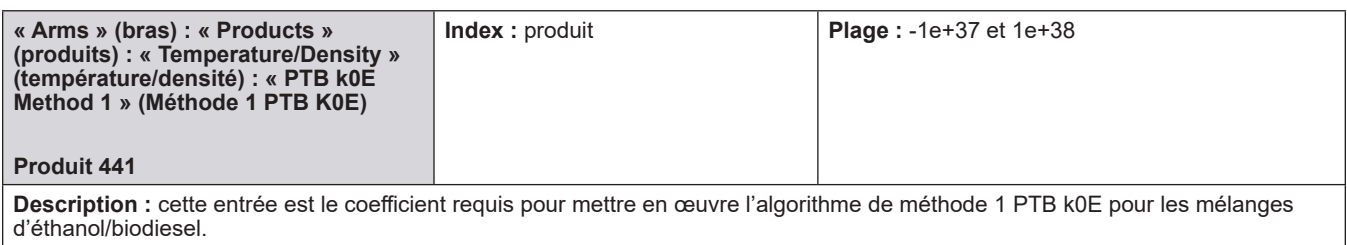

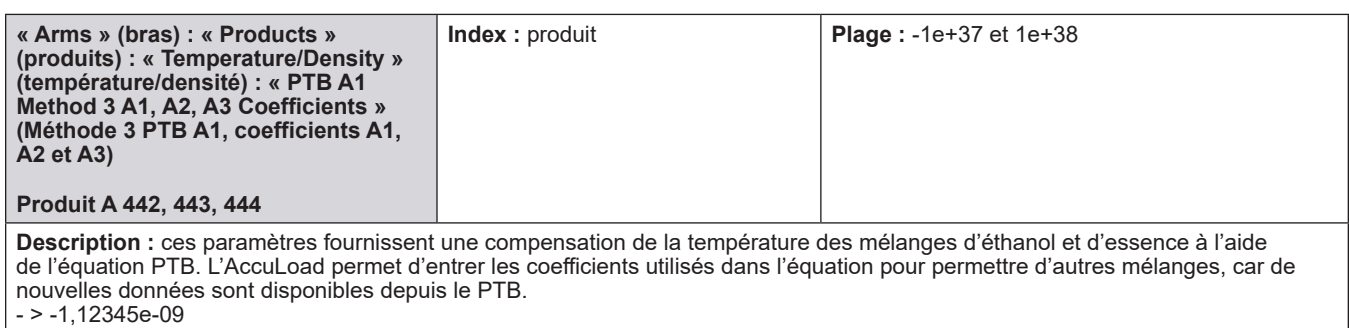

**Critique :** les constantes A1, A2 et A3 sont requises pour les mélanges d'éthanol.

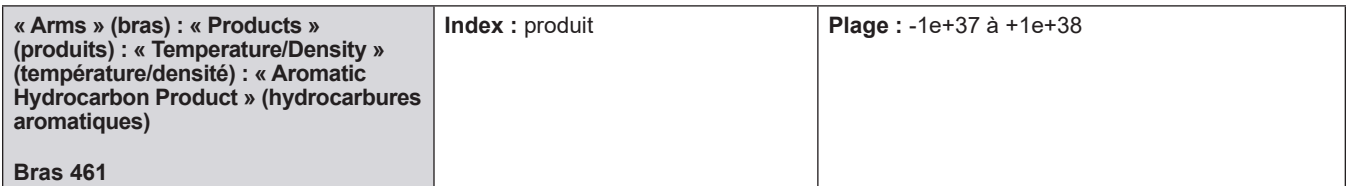

**Description :** ce code de programme spécifie le produit d'hydrocarbure aromatique ou de cyclohexane industriel fourni. La compensation de la température sera effectuée conformément à la norme ASTM D 1555. Cette entrée n'est applicable que si le tableau API (paramètre produit n° 411) est programmé pour les « aromates » et si les unités de température (paramètre système n° 401) sont programmées.

Pour les produits impurs, le paramètre produit n° 424 peut être utilisé pour entrer la densité du mélange. Sinon, la densité du produit pur sera utilisée dans les calculs.

- Benzène
- Cumène
- Cyclohexane
- Éthylbenzène
- Styrène
- Toluène
- m-Xylène
- 0-Xylène
- p-Xylène
- Aromate à 300-350 °F
- Aromate à 350-400 °F

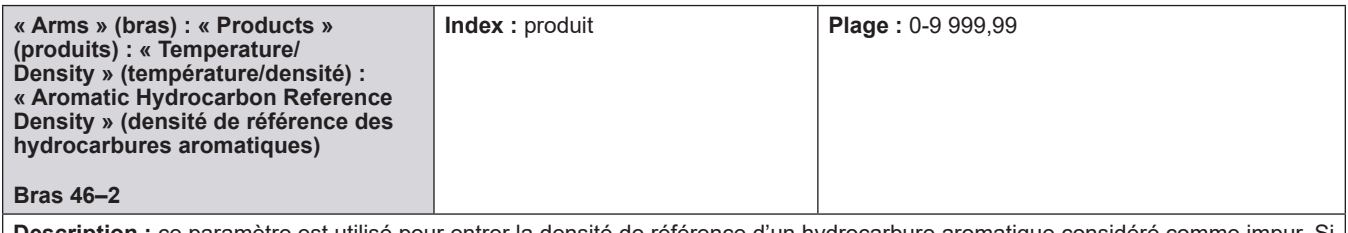

**Description :** ce paramètre est utilisé pour entrer la densité de référence d'un hydrocarbure aromatique considéré comme impur. Si 0 est saisi, la densité du produit pur sera utilisée dans les calculs. La densité de référence doit être saisie dans des unités de densité en kg/m3 et doit être basée sur la température de référence programmée (paramètre système n° 402) ou sur la température de la densité de référence (paramètre produit n° 414)

**Remarque :** si « Aromate à 300-350 °F » ou « Aromate à 350-400 °F » est sélectionné, la densité de référence du produit doit être saisie. Sinon, la conversion du volume et de la masse ne sera pas disponible (c.-à-d., en cas d'entrée d'impulsion de volume, la masse ne sera pas disponible. En cas d'entrée d'impulsion massique, le volume ne sera pas disponible.).

#### **8.6.5. 500 - Répertoire de la pression**

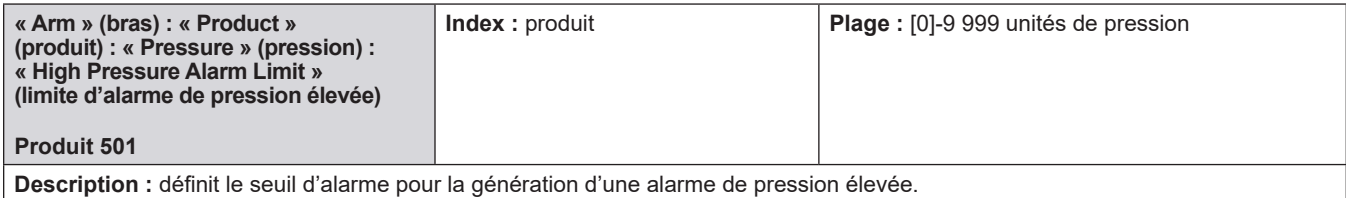

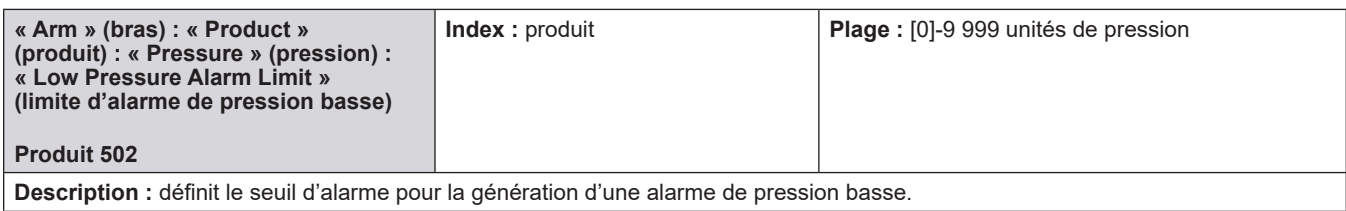

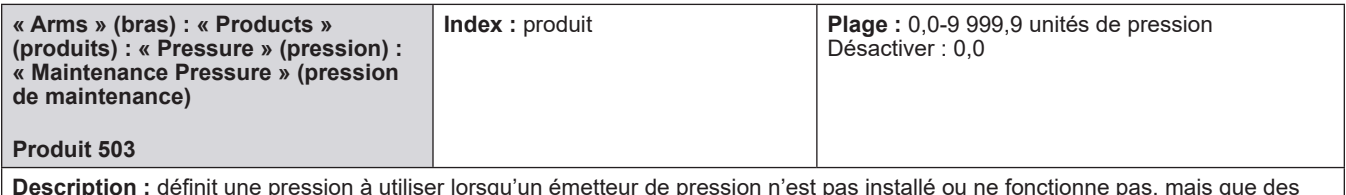

**Description :** définit une pression à utiliser lorsqu'un émetteur de pression n'est pas installé ou ne fonctionne pas, mais que des calculs de pression sont souhaités.

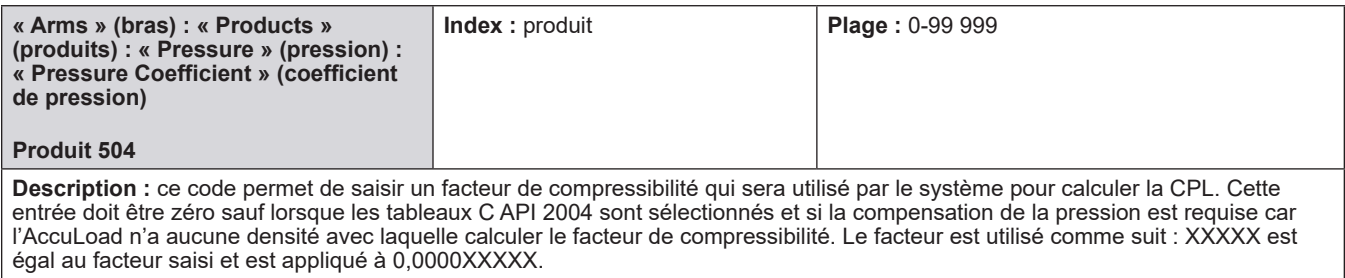

**Remarque :** cette valeur représente la variable « F » dans l'équation CPL.

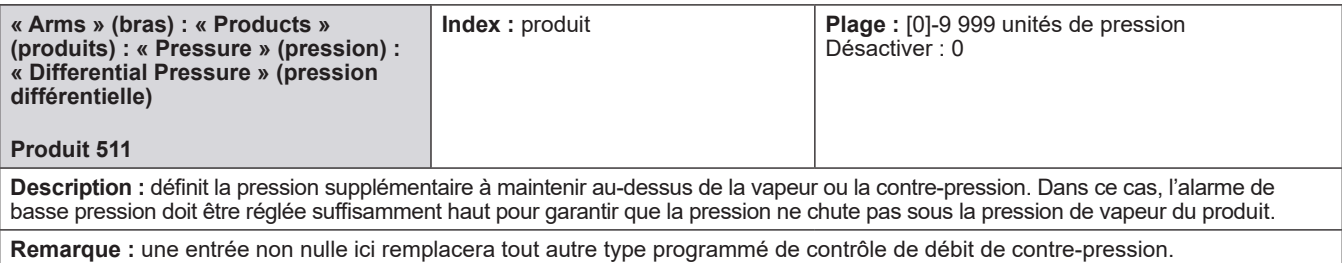

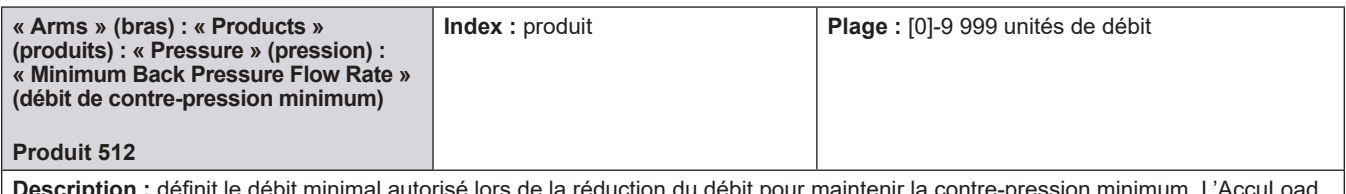

**Description :** définit le débit minimal autorisé lors de la réduction du débit pour maintenir la contre-pression minimum. L'AccuLoad émet une alarme si le débit doit être réduit en dessous de ce niveau pour maintenir la contre-pression cible.

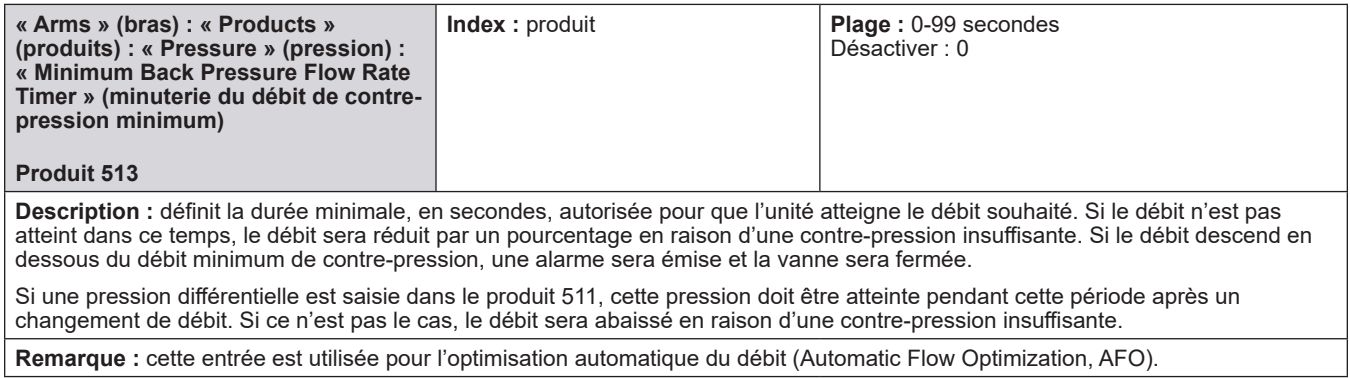

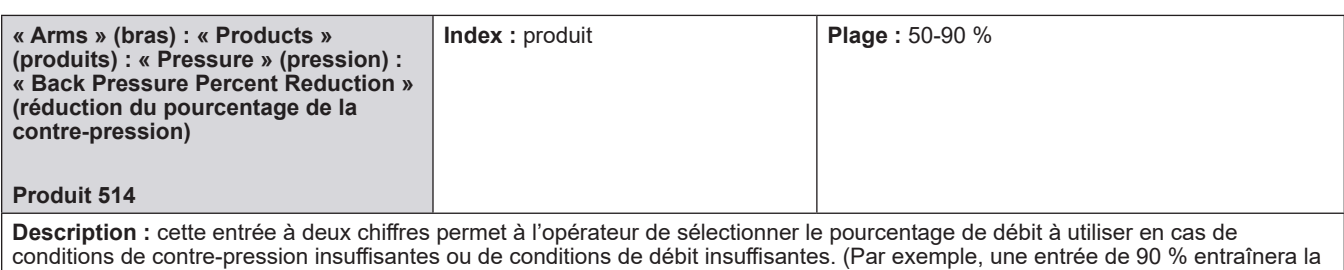

**Remarque :** cette entrée est utilisée pour l'optimisation automatique du débit (Automatic Flow Optimization, AFO).

réduction du débit à 90 % du débit actuel en cas de conditions de contre-pression insuffisantes.)

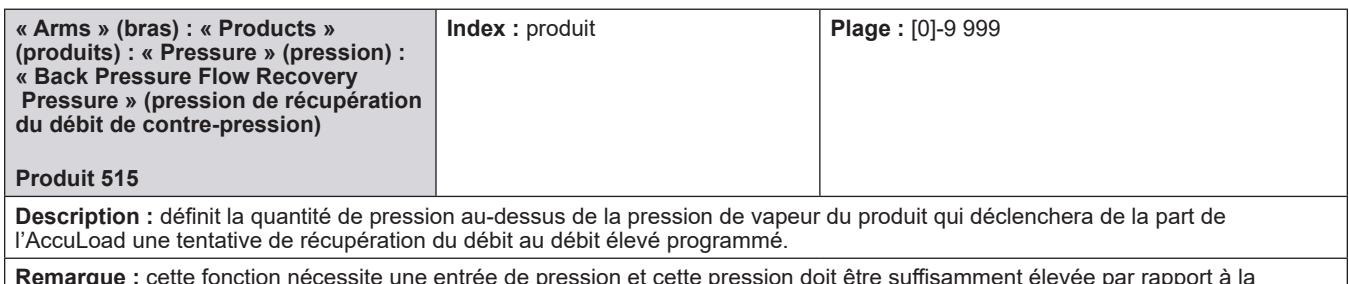

**Remarque :** cette fonction nécessite une entrée de pression et cette pression doit être suffisamment élevée par rapport à la pression différentielle saisie dans le produit 511 pour éviter l'oscillation du débit.

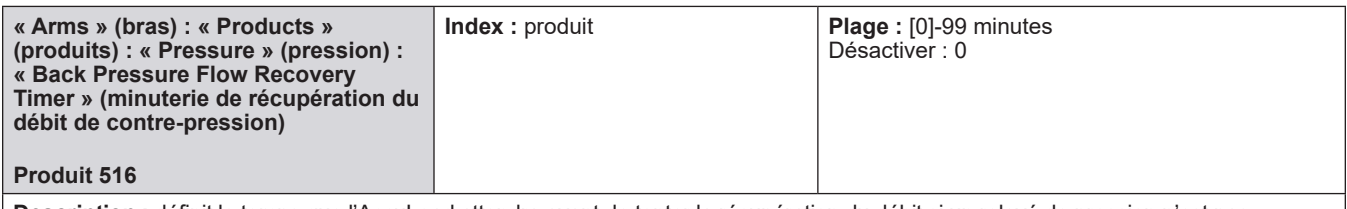

**Description :** définit le temps que l'AccuLoad attendra avant de tenter la récupération du débit si un relevé de pression n'est pas disponible. Ce paramètre fournit une méthode de récupération du débit qui n'exige pas l'utilisation d'une entrée d'émetteur de pression.

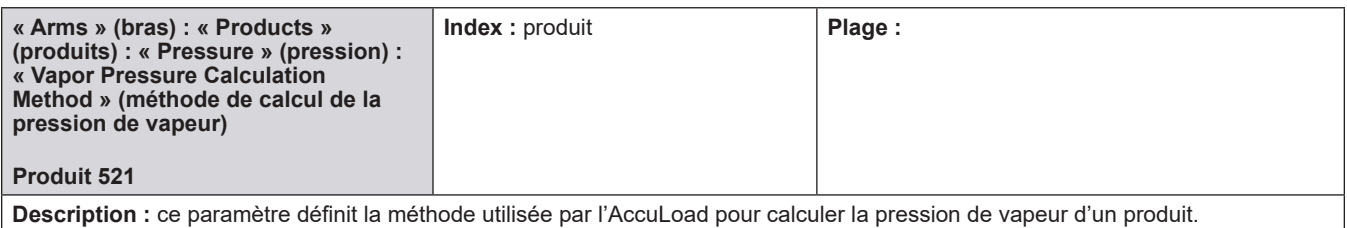

**Sélections :**

• Approximation de ligne droite (nécessite des points de la courbe à saisir dans les codes 522 à 527).

• GPA TP-15 (absolu)

• GPA TP-15 (jauge) : tel que décrit dans GPA TP-15 (Gas Processors Association Technical Publication 15 ou publication technique de l'Association des transformateurs d'essence n° 15). (Utilise la densité de référence du produit dans les calculs).

**Critique :** GPA-TP15 nécessite une densité corrigée [température utilisée, tableau API sélectionné]

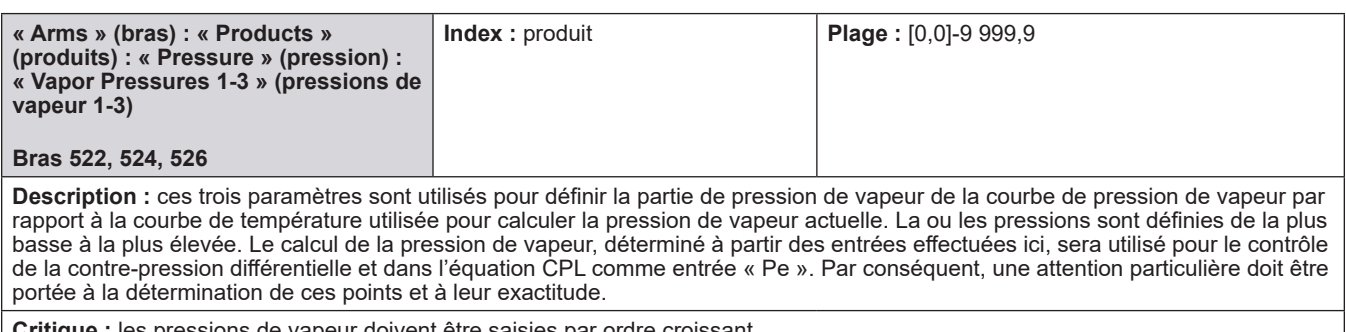

**Critique :** les pressions de vapeur doivent être saisies par ordre croissant.

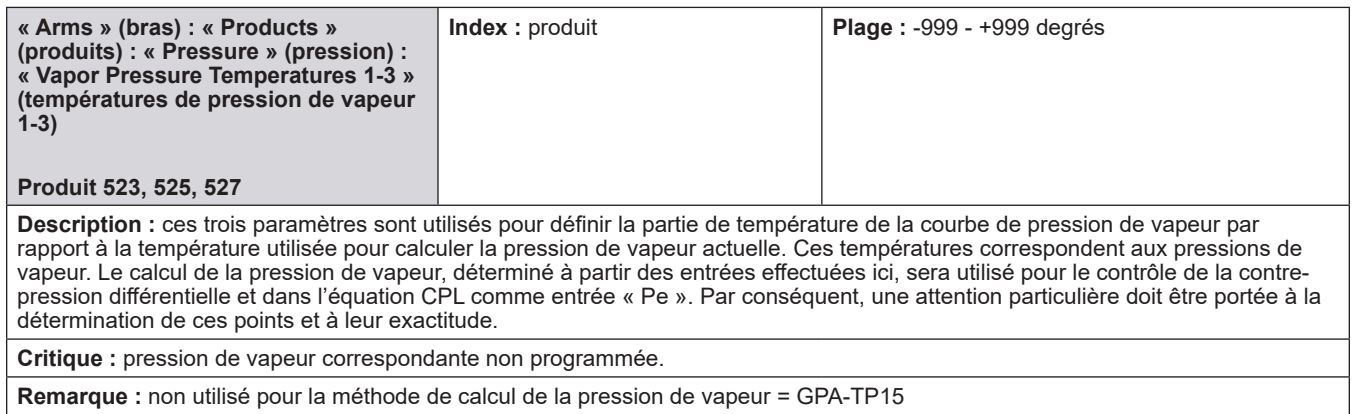

## **8.7. Répertoires des recettes**

## **Mélange de produits Additifs de la recette**

# **8.7.1. Mélange de produits**

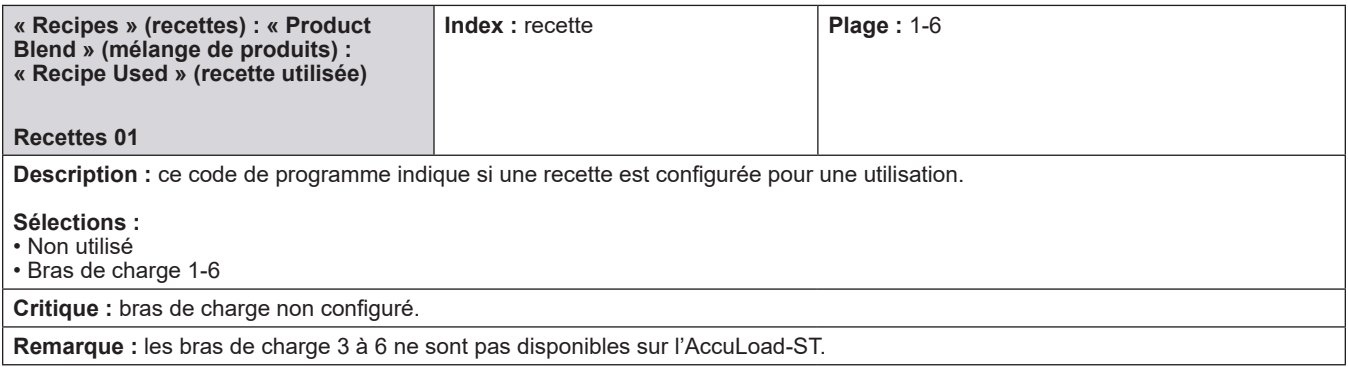

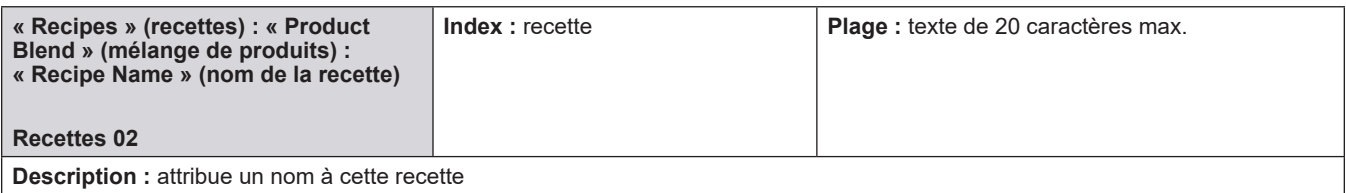

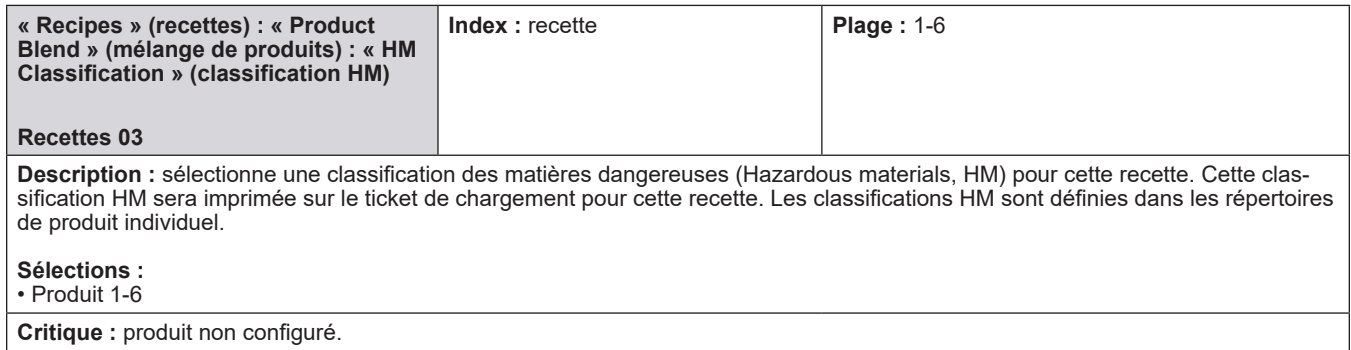

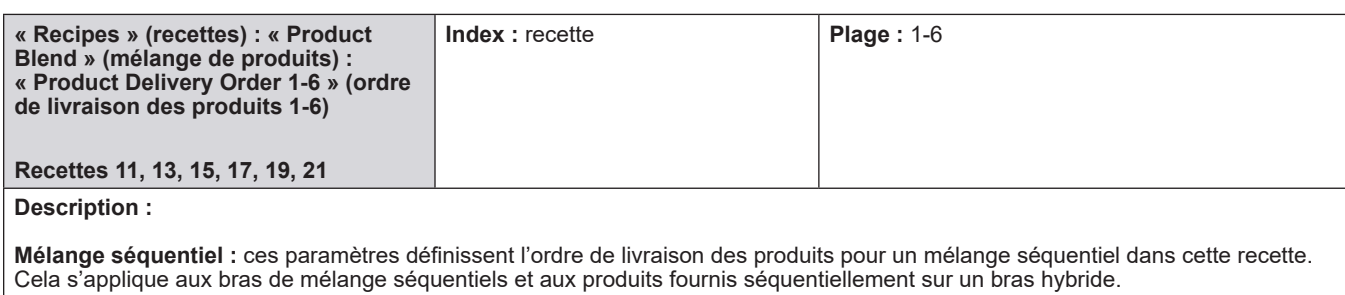

#### **Sélections :**

• Non utilisé • Produit 1-6

**Critique :** le premier composant doit être programmé [--04 uniquement].

**Remarque :** s'applique uniquement aux bras de mélange séquentiels et aux bras hybrides.

**Remarque :** pour les bras hybrides, les produits proportionnels sont comptés en premier.

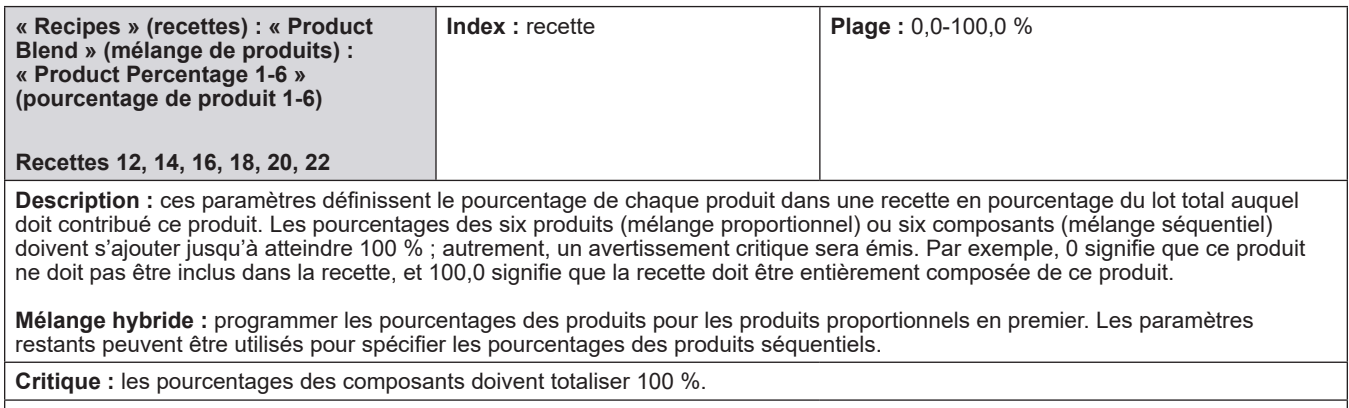

**Critique :** pourcentage de composant non utilisé avec un produit droit.

**Critique :** pourcentage de composant non utilisé avec le mélange proportionnel [13, 15 ; les autres dépendent du nombre de sélection de produit pour le mélange proportionnel pour ce bras de charge].

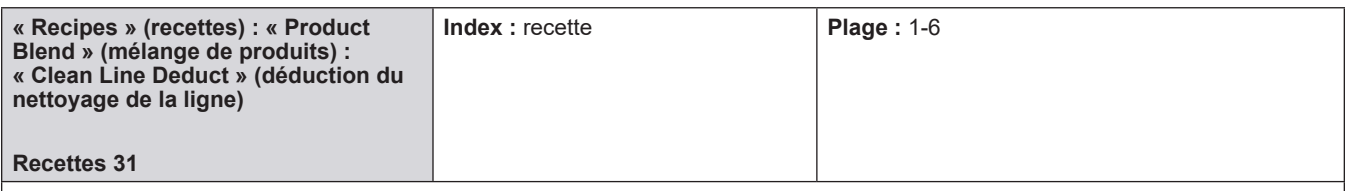

**Description :** sélectionne le produit à partir duquel le volume de nettoyage de la ligne doit être déduit. Dans le mode « prêt », quand une recette est sélectionnée et un montant prédéfini saisi, le préréglage est divisé entre les produits selon les pourcentages programmés dans la recette. Le volume de nettoyage de la ligne est déduit du volume prédéfini du produit sélectionné ici. Si le produit sélectionné ne fait pas partie de cette recette, un avertissement critique sera émis. La plage de cette entrée est de un à six. Par exemple, supposons une recette avec 50 % des produits 1 et 2. Le nettoyage de la ligne représente 50 gallons du produit 4. Un préréglage de 1 000 gallons est saisi. Ce préréglage est divisé entre les produits 1 et 2 : 500 gallons chacun. Si le produit 1 est sélectionné ici comme produit à partir duquel le nettoyage de la ligne doit être déduit, alors le préréglage du produit 1 sera de 500 - 50 = 450 gallons. Lorsque le bouton « START » est pressé, les produits 1 et 2 délivreront respectivement 450 gallons et 500 gallons. Lorsque les produits 1 et 2 auront été livrés, 50 gallons du produit de nettoyage de la ligne (produit 4) seront livrés.

#### **Sélections :**

• Produit 1-6

**Critique :** produit non utilisé dans la recette.

**Critique :** la déduction du nettoyage de la ligne doit être réglée sur le produit 1 lorsque la recette est affectée à un bras de mélange partiel.

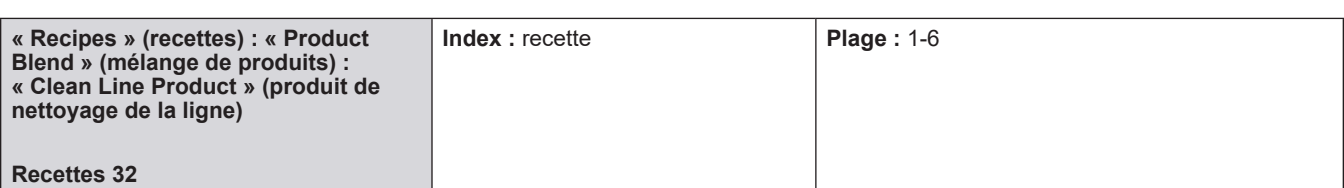

**Description :** ce paramètre spécifie le produit utilisé pour « remplir » le bras de charge et le compteur à la fin du lot. Cela permet à l'opérateur de définir un produit de nettoyage de la ligne en fonction de la recette.

Si le paramètre de bras de charge « montant du nettoyage de la ligne 221 » est supérieur à zéro et si la « recette 32 - produit de nettoyage de la ligne » n'est pas réglée sur « NA », le produit tel que programmé ici dans la « recette 32 - produit de nettoyage de la ligne » sera le produit de nettoyage de la ligne. En d'autres termes, le produit de nettoyage de la ligne programmé dans le répertoire de recettes prévaudra sur le produit de nettoyage de la ligne programmé dans le répertoire du bras, à condition que le produit de nettoyage de la ligne de la recette ne soit pas « NA ». Si le produit de nettoyage de la ligne de la recette est programmé comme « NA », le produit de nettoyage de la ligne sera celui programmé dans le répertoire du bras (« produit de nettoyage de la ligne 222 »).

#### **Sélections :**

• Non utilisé

• Produit 1-6

**Critique :** le produit ne peut pas être un produit de mélange partiel (produit proportionnel raccordé en amont du compteur de produit séquentiel) sur un bras hybride.

**Critique :** produit supérieur au nombre de produits disponibles pour ce bras.

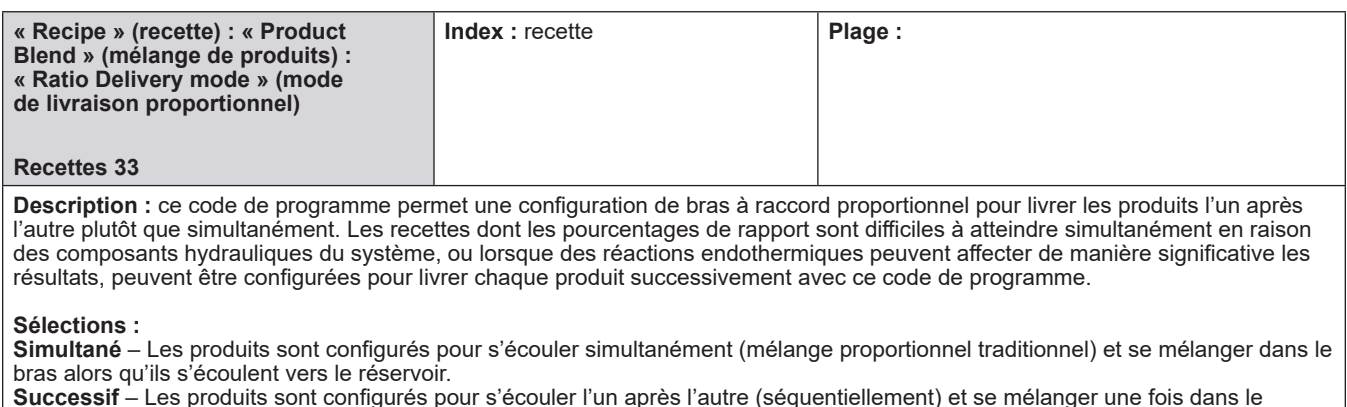

**Successif** – Les produits sont configurés pour s'écouler l'un après l'autre (séquentiellement) et se mélanger une fois dans le réservoir.

Si cette option est définie sur « 1 – Successif », l'ordre de livraison des produits doit également être spécifié (comme pour un bras de mélange séquentiel).

#### **8.7.2. Additifs de la recette**

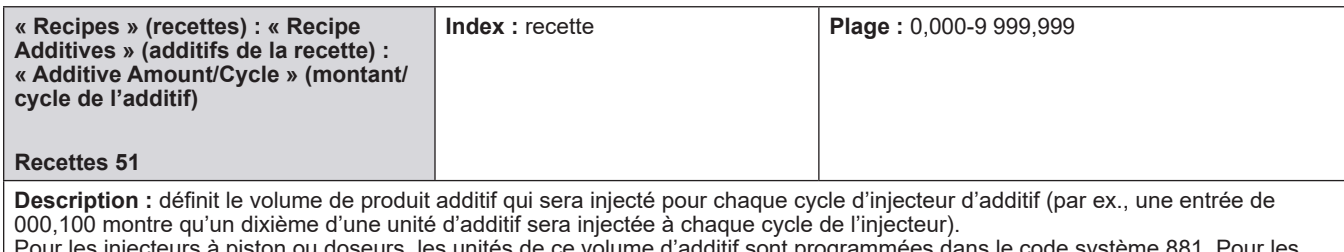

Pour les injecteurs à piston ou doseurs, les unités de ce volume d'additif sont programmées dans le code système 881. Pour les injecteurs intelligents, il s'agit du nombre téléchargé sur l'injecteur intelligent. Les unités peuvent être fixes ou programmées sur l'injecteur intelligent.

En cas d'utilisation d'un système d'injecteur d'additif intelligent, le volume de l'injecteur d'additif est téléchargé sur l'injecteur d'additif au début de chaque lot.

Certains injecteurs d'additif ne prennent pas en charge la gamme complète que nous avons offerte ici. Les injecteurs Titan acceptent uniquement les nombres entiers de volume. Les injecteurs Smith et Gate City (Blend-Pak, Mini-Pak et AccuTroller) acceptent le volume des injecteurs en dixièmes. L'AccuLoad tronquera l'entrée au format requis pour l'injecteur intelligent.

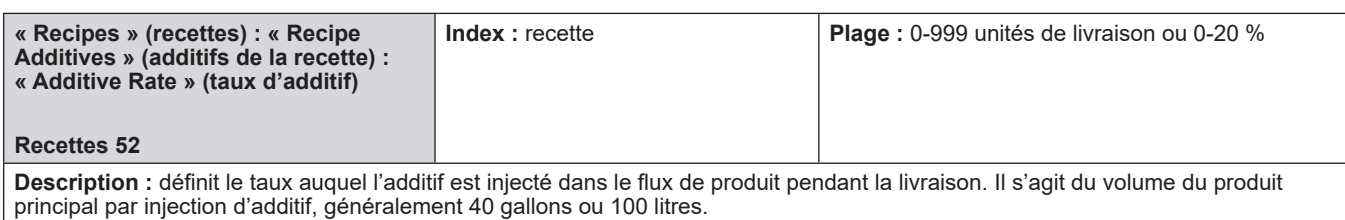

Si l'injecteur est un injecteur contrôlé par débit, la valeur représente un pourcentage du montant prédéfini que cet additif comprendra. Par exemple, avec un préréglage de 1 000 unités et ce paramètre programmé sur 10,0, le résultat sera de 900 unités de composants dans la recette plus 100 unités de cet additif. La plage est comprise entre 0 et 20,0 %.

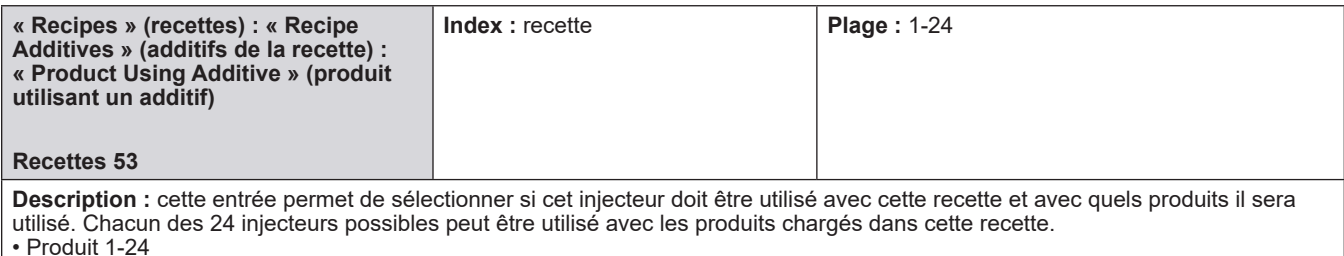

Ce code de programme permet à l'opérateur de sélectionner quels produits utilisent un injecteur respectif dans un mélangeur. Les produits utilisant un injecteur sont marqués d'un astérisque. Le nombre de produits affichés sur l'écran dépend du nombre de produits configurés pour le bras de charge respectif.

### **8.8. Répertoires de l'architecture fractionnée**

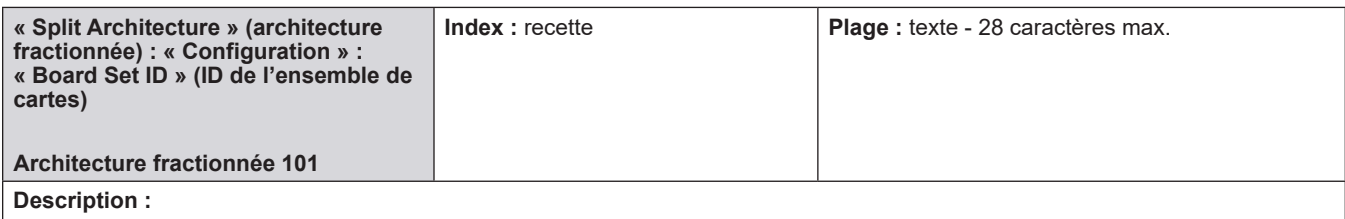

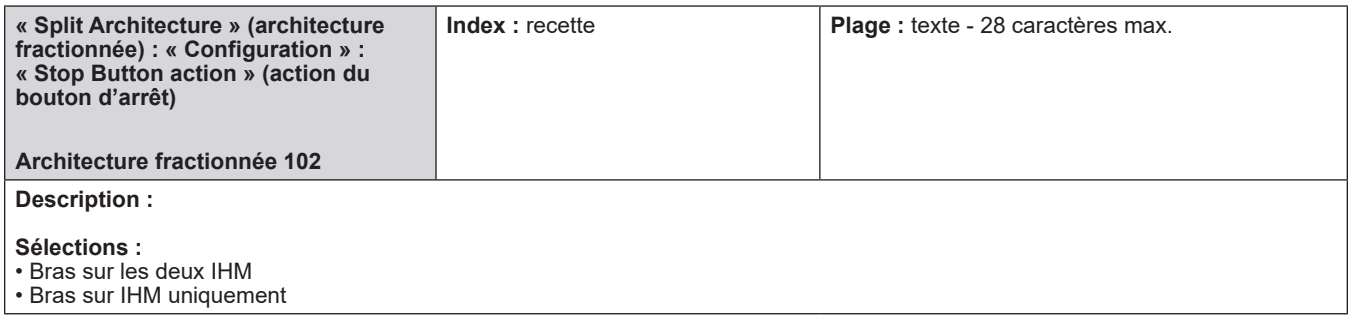

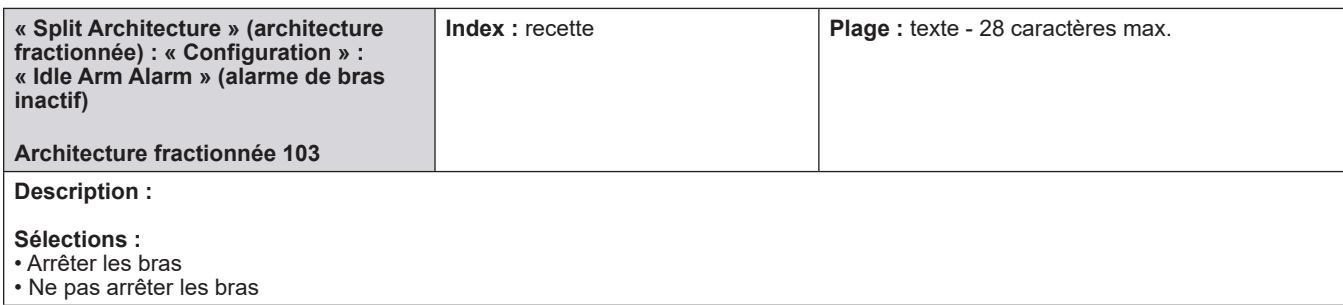

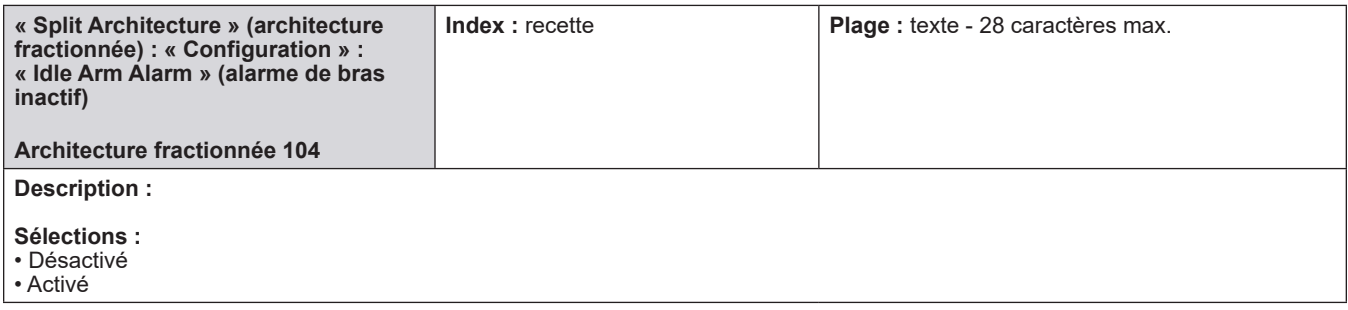

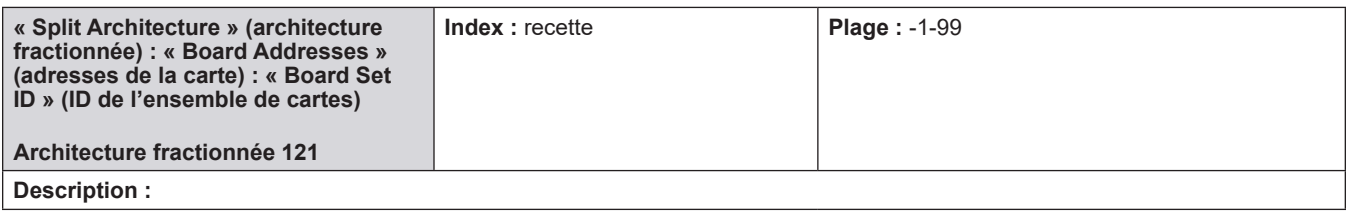

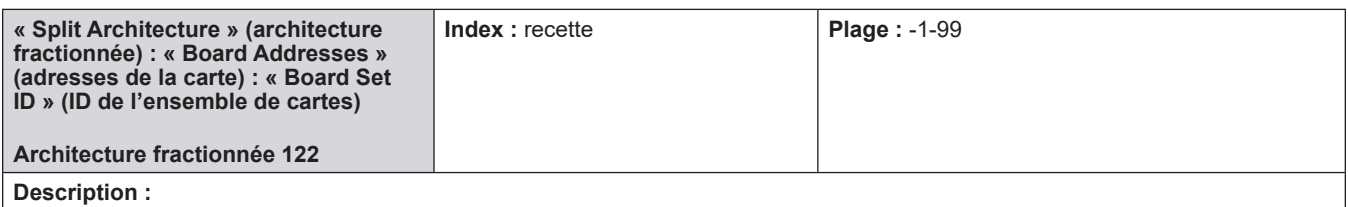

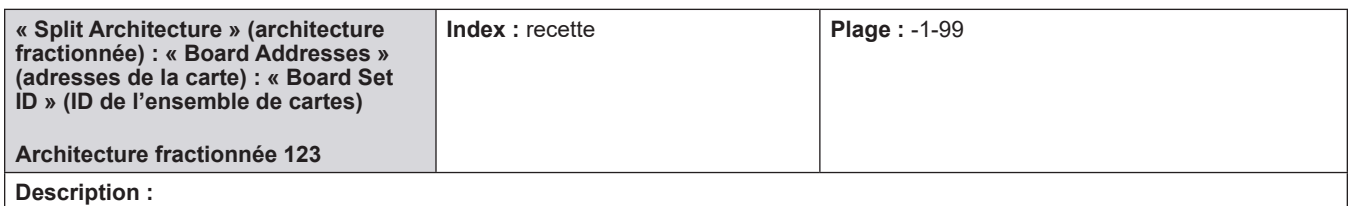

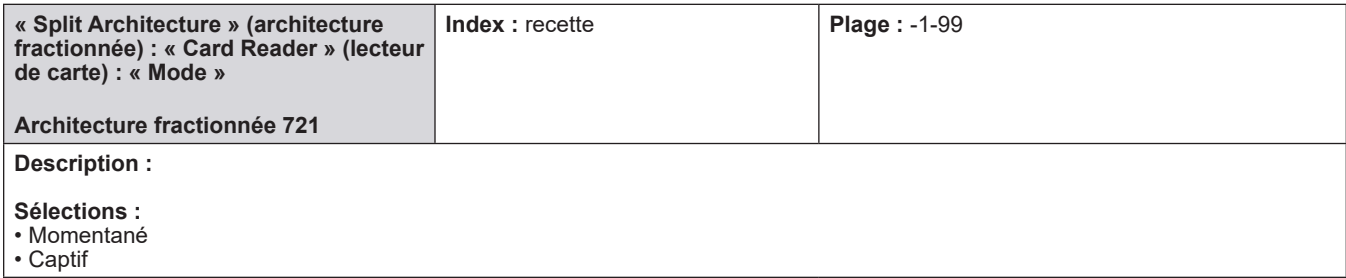
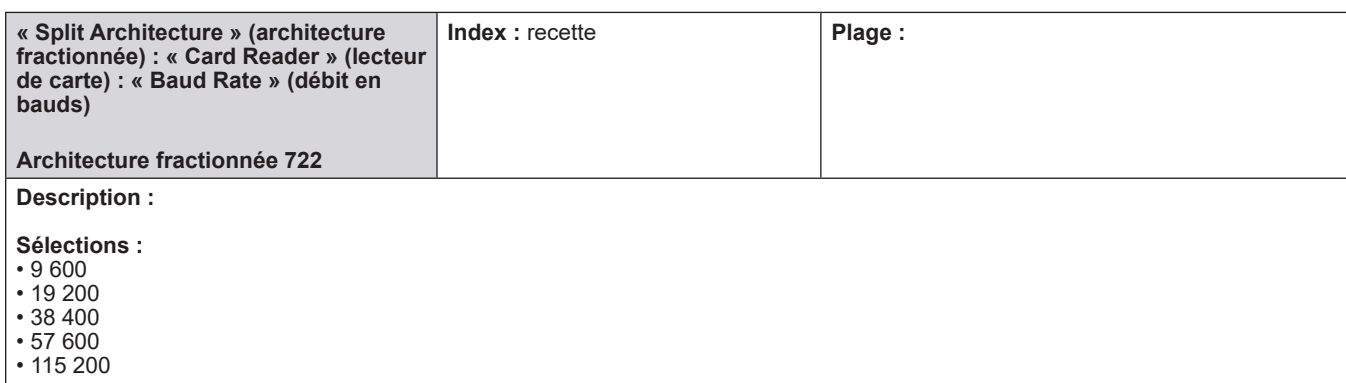

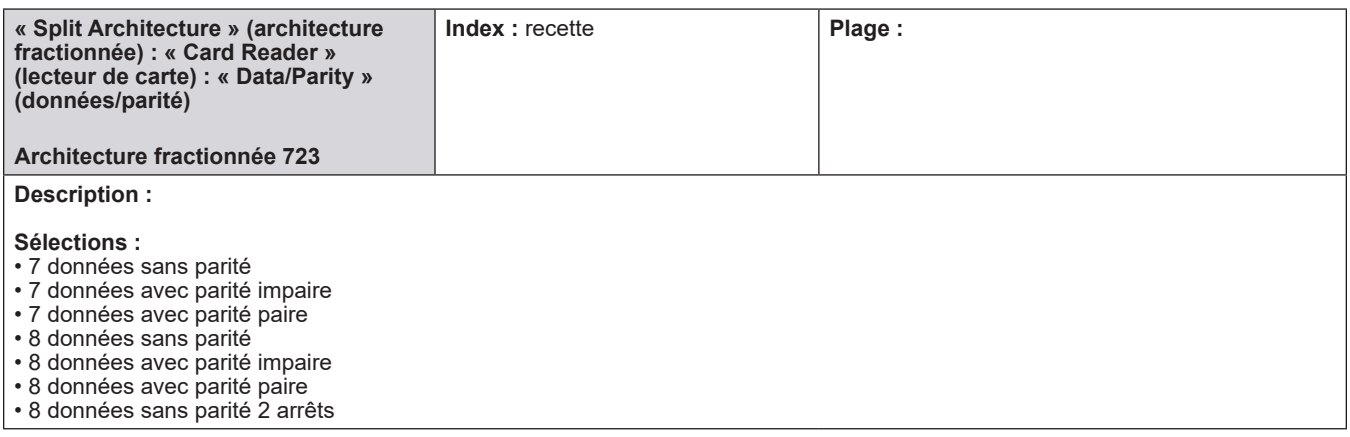

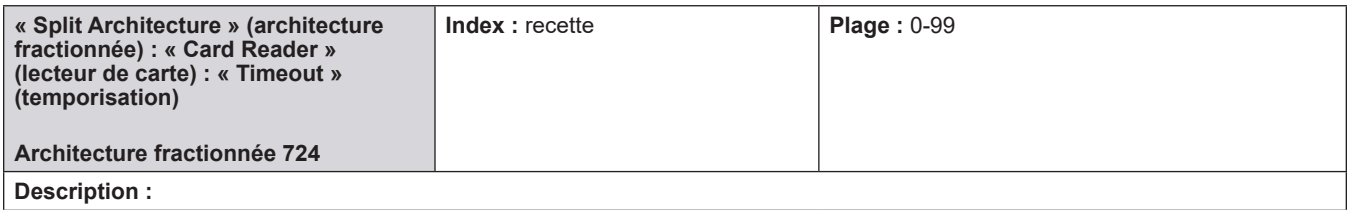

## *9 – Annexe I – Alarmes*

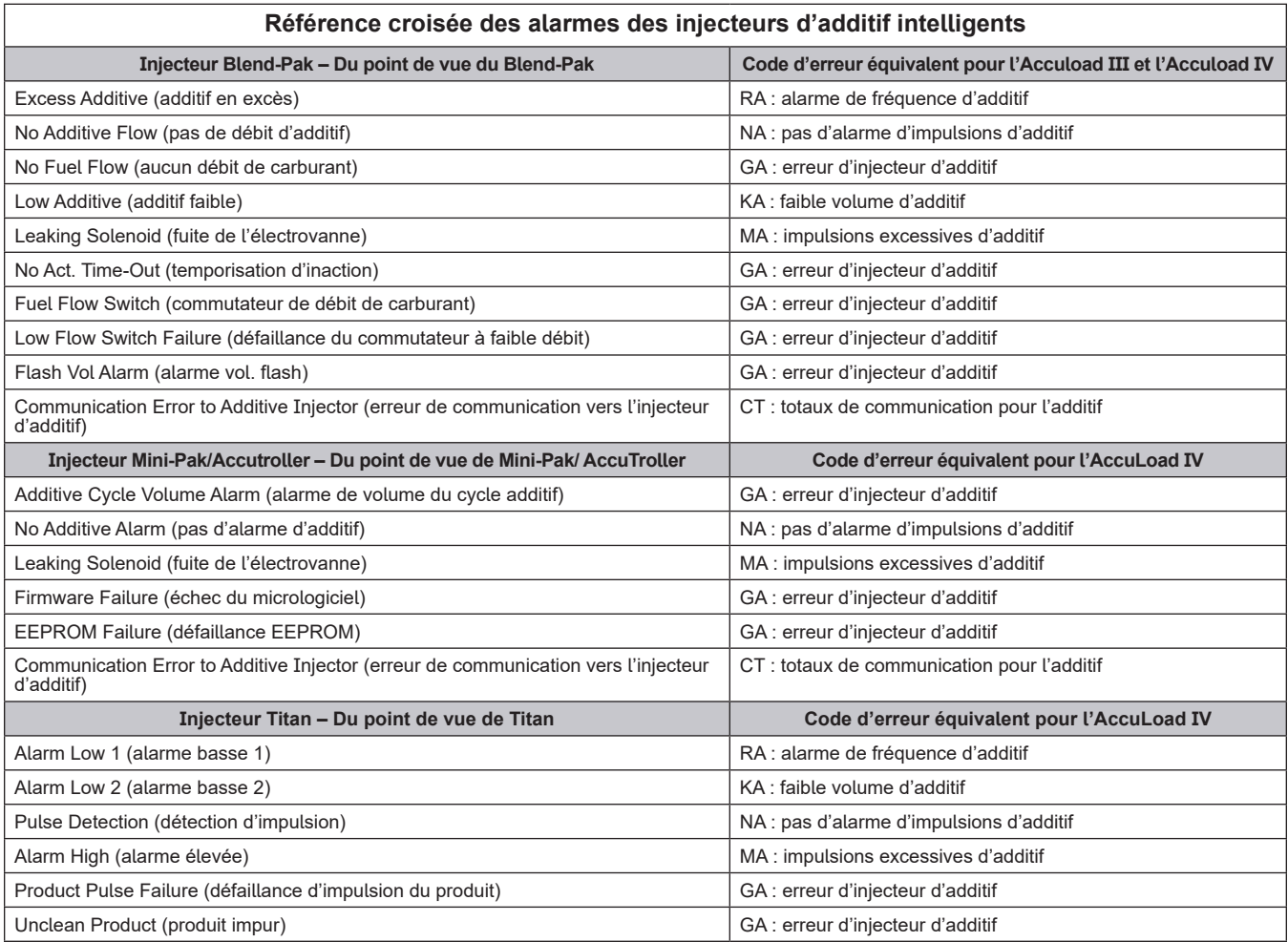

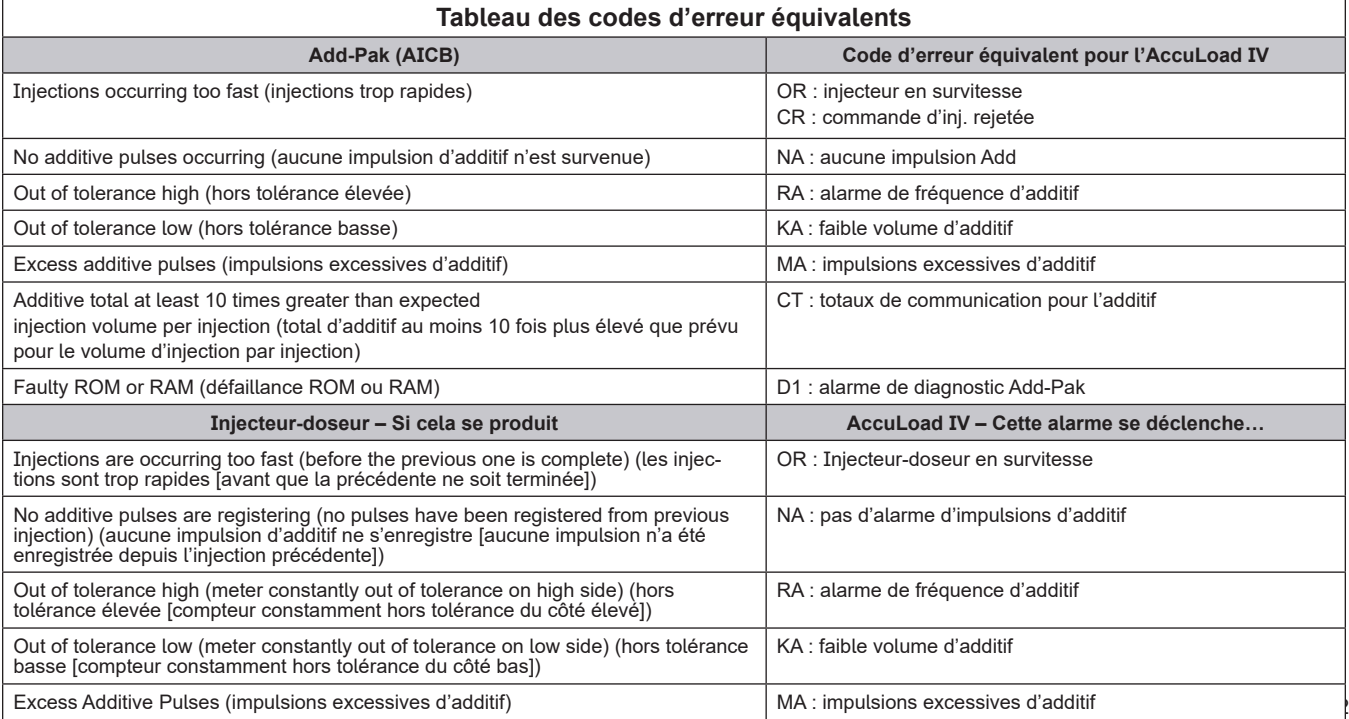

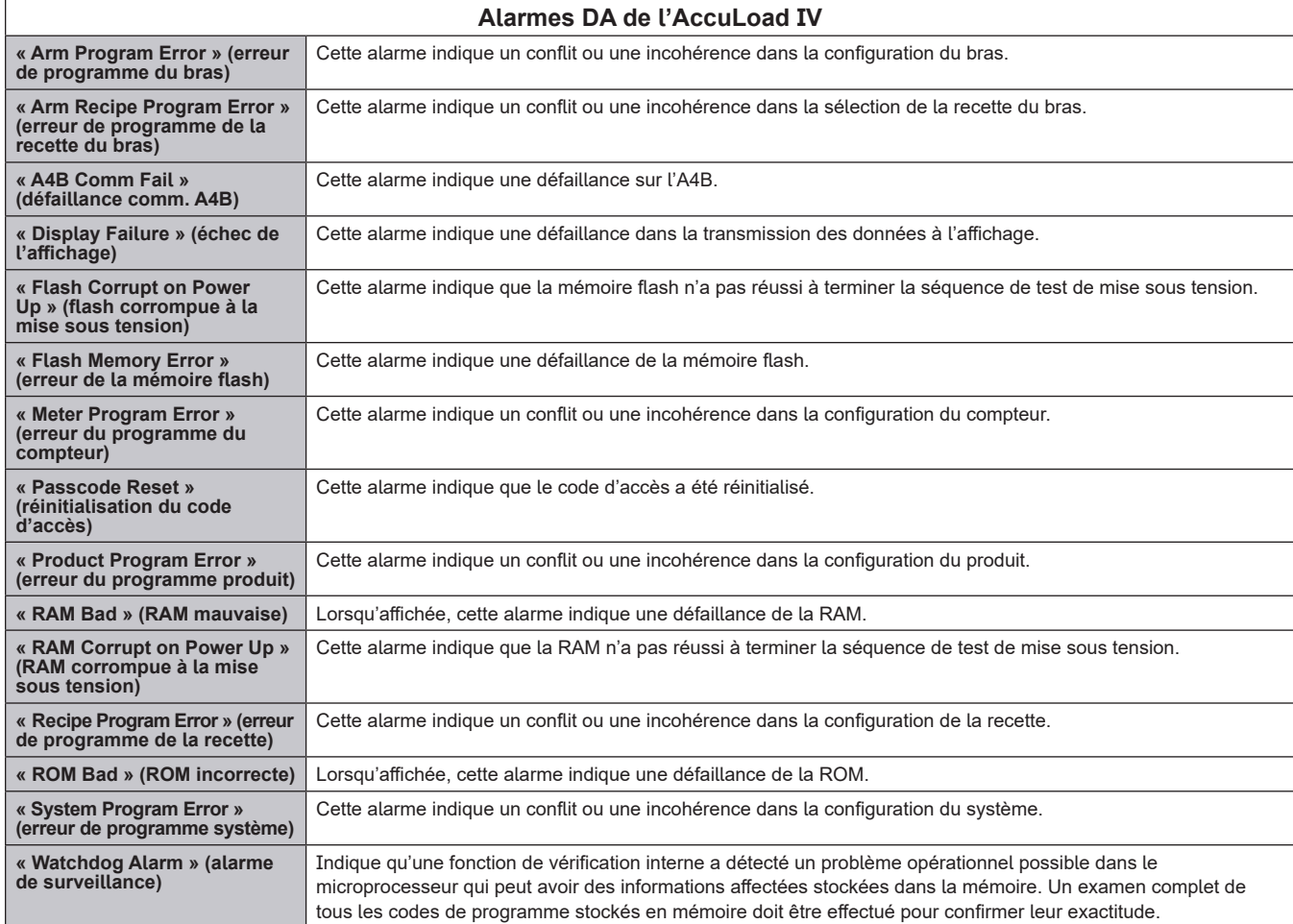

#### *10 – Annexe II – Carte des injecteurs-doseurs sur l'AccuLoad® IV*

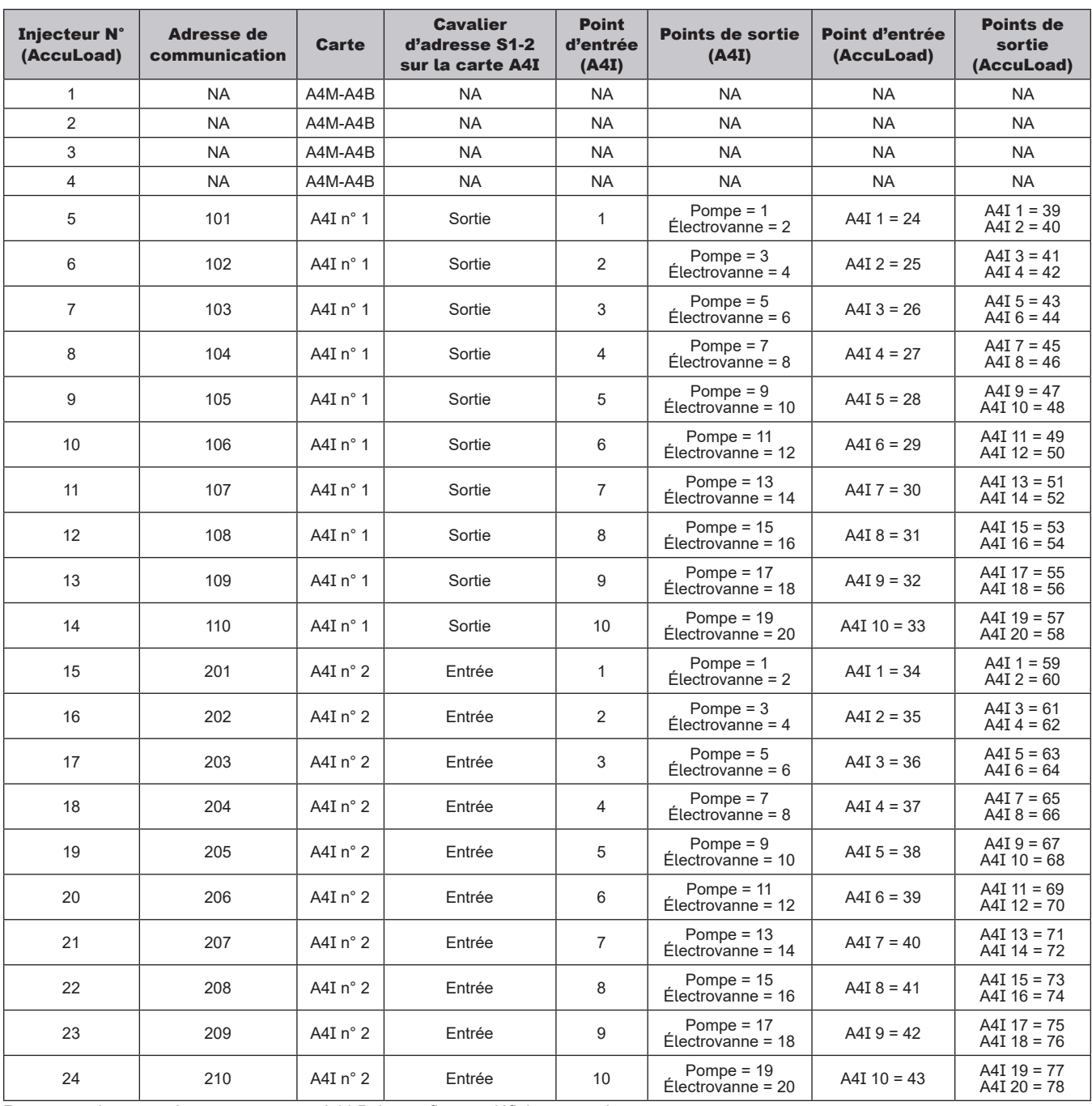

Remarque : les paramètres et mappages Add-Pak sont fixes et définis automatiquement.

Remarque : si un injecteur Add-Pak est programmé pour fonctionner, alors toutes les adresses sont réservées et ne peuvent pas être utilisées pour un autre injecteur sur l'ensemble du système dans une banque d'adresses. Les banques sont de 100 à 110 et de 200 à 210. Notez que les adresses 100 et 200 sont les adresses système pour toute la carte A4I.

Remarque : une attention particulière doit être accordée au paramètre de configuration 020 (nombre d'injecteurs). Ce nombre indique le nombre d'injecteurs qui seront utilisés en commençant par l'injecteur n° 1 et qui fonctionneront séquentiellement jusqu'au n° 24. Si un numéro d'injecteur n'est pas programmé, sa position est toujours comptée.

Exemple : seuls deux injecteurs sont nécessaires et il s'agit des Add-Pak. Les positions des injecteurs n° 5 et 6 sont configurées comme injecteurs Add-Pak. Le paramètre CF 020 doit être défini sur au moins 6, étant donné que la comptabilisation commence à l'injecteur n° 1 et continue de manière séquentielle jusqu'au numéro 6. Les injecteurs n° 1 à 4 sont imputés à ce nombre, même s'ils ne sont pas actuellement configurés.

## *11 – Annexe III – Rapport de la page de lot du bras de mélange par défaut*

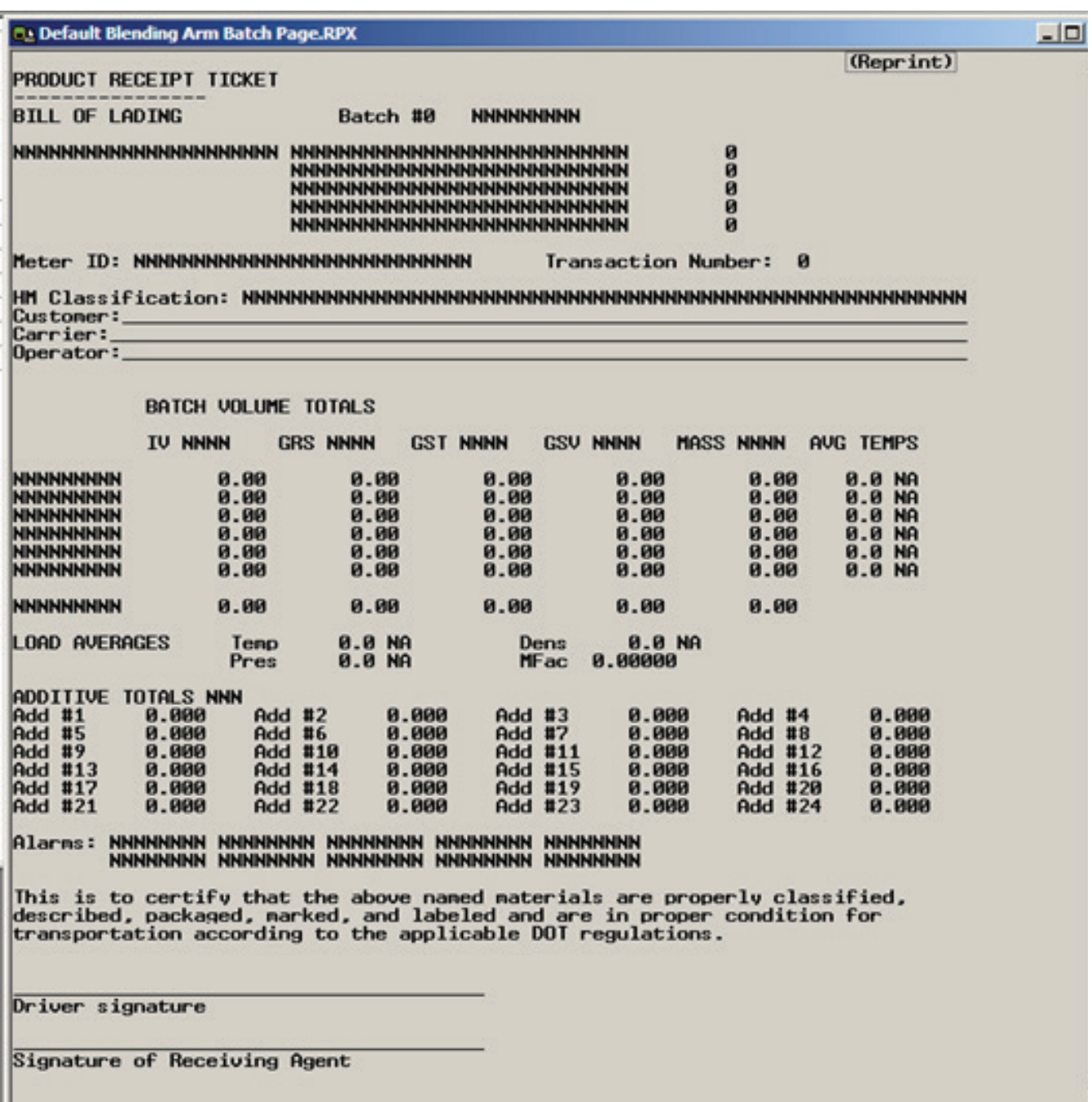

# *12 – Annexe IV – Rapport du bras de produit droit par défaut*

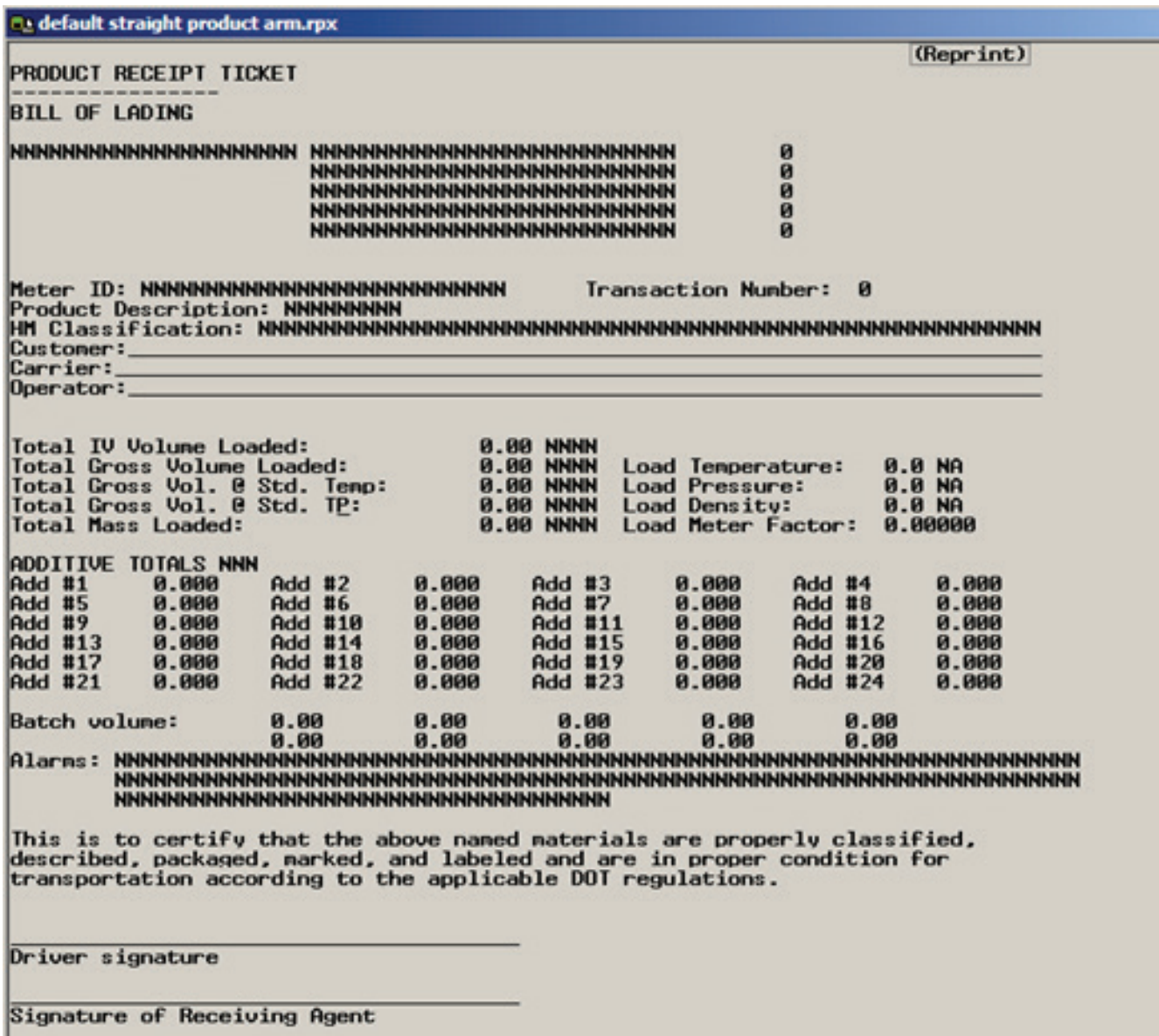

A4B – 74, 75, 77, 82, 84, 103, 183 A4I – 74, 76, 81, 84, 85, 107, 119, 184 A4M – 12, 79, 81, 84, 85, 88, 103 AccuMate – 7, 32, 34, 35, 36, 53, 68, 93, 120, 150 Action d'arrêt du piston – 123 Add-Pak – 81, 82, 84, 85, 107, 129, 130, 182, 184 Additif – 4, 13, 33, 41, 42, 48, 49, 73, 82, 85, 107, 123, 124, 125, 126, 127, 129, 130, 131, 132, 133, 134, 135, 142, 147, 178, 179, 182 Additifs – 3, 4, 13, 26, 28, 39, 45, 73, 90, 123, 124, 125, 126, 127, 128, 129, 130, 131, 132, 133, 134, 135, 178, 179 Additifs contrôlés par débit – 39 Additifs de la recette – 4, 28, 73, 176, 178, 179 Adresse e-mail – 116 Adresse IP – 113 Adresse MAC – 90, 91 Adresses de bras – 110 Adresses de la carte – 28, 180 Affectations d'E/S – 12 Affichage diurne – 15 Affichage dynamique – 37, 38, 44, 46, 90, 92 Affichages dynamiques – 3, 37, 38, 39, 40, 41, 42, 43, 44, 45, 46, 47, 48, 49, 50, 51, 52, 53, 54, 55 AFO – Voir optimisation automatique de l'écoulement AHJ – 36 – Voir aussi les autorités ayant compétence AICB – 107, 119, 129, 130, 182, 184 Alarme d'imprimante PTB – 107 Alarme de dépassement – 107, 142, 144, 153 Alarme de stockage plein – 107 Alarme de surveillance – 183 Alarme de ticket – 107 Alarmes – 3, 4, 26, 46, 90, 107, 108, 109, 110, 111, 182, 183 Alarmes actives – 3, 46 Algébrique booléenne – 46, 53 Ammoniac – 133, 169 API – 6, 40, 89, 105, 123, 133, 134, 169, 170, 171, 172, 173, 174, 175 Architecture fractionnée – 4, 25, 28, 69, 73, 76, 179, 180,181 Aromate – 169, 173 Aromates – 133, 169 Asphalte – 6 Autoétalonnage – 59 Autorités ayant compétence – 36 – Voir AHJ Biodiesel – 169, 172

Bluetooth – 116 Bouton de démarrage pressé – 23, 95, 138, 140 Bras – 4, 6, 25, 27, 38, 61, 73, 74, 75, 90, 91, 94, 107, 118, 140, 141, 142, 143, 144, 145, 146, 147, 148, 149, 150, 151, 152, 153, 154, 155, 156, 157, 158, 159, 160, 161, 162, 163, 164, 165, 166, 167, 168, 169, 170, 171, 172, 173, 174, 175, 176, 179, 180 Bras de charge – 3, 7, 33, 37, 38, 39, 41, 42, 44, 73, 85, 110, 141, 144, 148, 149, 176, 178 Bras disponibles maximum – 90 Brésil – 133, 169 CA – 4, 12, 81, 82, 84, 85, 86 Calculer – 65, 171 Carte captive – 118 CC – 4, 12, 81, 82, 84, 85, 86 Classe HM du rapport – 138, 140 Code PIN – 18, 122 Codes d'accès – 34 Coefficient volumétrique de dilatation – 64 Communications – 3, 4, 15, 22, 26, 27, 32, 33, 34, 35, 73, 90, 101, 107, 109, 110, 111, 112, 113, 114, 115, 116, 117, 118, 119, 120, 121, 122, 140, 150, 151, 184, 191 Compteur – 2, 3, 4, 5, 8, 12, 13, 33, 34, 40, 41, 42, 43, 46, 53, 66, 73, 77, 78, 79, 86, 87, 88, 98, 102, 103, 105, 107, 116, 119, 123, 130, 134, 140, 151, 152, 153, 154, 155, 156, 157, 158, 159, 160, 161, 162, 166, 167, 168, 183, 192 Compteurs – 27, 79, 99, 103 Compteurs d'actionnement de l'électrovanne – 46 Config – 25, 26, 73, 110, 119, 120, 121, 123, 139 Configuration – 3, 4, 12, 26, 28, 33, 35, 73, 74, 75, 76, 77, 78, 79, 80, 81, 82, 83, 84, 85, 86, 87, 88, 89, 107, 110, 117, 119, 127, 129, 130, 131, 179, 180, 184 Continu – 23, 24, 95, 138, 140 Contrôle de l'imprimante – 4, 110, 111 Contrôle du débit – 3, 4, 12, 26, 27, 33, 73, 90, 96, 97, 140, 142, 143, 144, 145, 146, 147, 151, 152, 153, 154, 162, 163, 164, 165 Contrôle hôte Ethernet – 114 Date/Heure – 48, 91 Débit – 21, 39, 40, 87, 90, 92, 123, 127, 128, 129, 131, 134, 142, 143, 144, 155, 156, 162, 163, 164, 166, 174 Débit élevé – 74, 82, 107, 142, 143, 144, 163, 164 Début de la transaction – 23, 95, 98, 102, 104, 121, 138,140 Début du lot – 23, 95, 138, 140, 144, 147, 149 Déchargement – 6, 11, 74

Définir le numéro de transaction – 4, 62 Démarrer la prochaine exécution – 66 Densimètre UGC – 4, 160 Densité de référence – 40, 123, 133, 134, 169, 170, 171, 173 Densité relative – 40, 105, 133, 134, 170 Désactiver le bouton de démarrage – 94 Désactiver le bouton Stop – 90, 94 Descripteur de masse – 98 Descripteur de volume – 98, 100 DHCP – 113 Diagnostics – 3, 34, 35, 38, 45, 46, 47, 48, 52, 53, 54, 137 Diagnostics d'ingénierie – 46 Diagnostics réseau – 3, 46, 54 Disposition du système – 26, 73, 74, 75, 76 Données de fermeture de vanne – 46 Données de mélange proportionnel – 3, 39, 43 Droit – 3, 4, 6, 7, 11, 61, 74, 75, 84, 175, 186 Durée du débit – 90, 92 E/S analogique – 3, 4, 12, 26, 46, 51, 73, 87, 88, 89 E+H – 119 Échantillonnage de densité – 3, 43 Écoulement inversé – 97, 103, 107 Écran « prêt » – 15 Écran d'exécution – 16 Effacer le journal des événements – 62 Effacer le journal des transactions – 4, 63, 95 Électrovanne – 3, 46, 52, 85, 96, 107, 182, 184 Électrovanne en amont – 85 Électrovanne en aval – 85 Entrée numérique – 4, 33, 46, 81, 82, 83, 137 Entrées d'impulsion – 3, 4, 26, 46, 51, 53, 73, 77, 78, 81 Entrées d'impulsion du compteur – 3, 46, 53 Entrées numériques – 3, 26, 35, 50, 73, 81, 82, 83 EPA – 133, 169 Erreur d'injecteur d'additif – 107, 182 Erreur de la mémoire flash – 183 Étalonnage – 4, 35, 59, 63, 66, 102, 103 Étalonnage – 4, 55, 61, 62, 63, 64, 65, 66, 67, 68, 88, 157, 158, 160, 161 Étalonnage automatique – 98, 102 Étalonnage brut – 102 Étalonnage net – 102 Éthanol – 169, 170, 171, 172, 173 Facteur de mesure – 40, 41, 42, 66, 123, 130, 166, 167, 168

Faible débit – 74, 82, 107, 142, 143, 147, 164, 182 Fil d'Ariane – 29, 31 Flash – 182, 183 Fonction de l'ensemble de cartes – 74, 76 Format de date – 90 Format de l'heure – 90 GNL – 133, 169 GPL – 6, 133, 169 Historique des alarmes – 3, 46, 47, 58 Hôte miniordinateur – 119 Huiles de lubrification – 133, 169 ID d'unité – 28, 29, 30, 31, 32, 90, 92 ID de l'AccuLoad – 28 ID du conducteur – 17 IHM – 76, 116, 179 Imprimante partagée – 107, 119 Imprimer le rapport – 57 Impulsion double – 3, 46, 52, 53, 103, 123, 154, 155 Informations sur le dispositif – 4, 71 Initialisation la BD – 61 Injecteur à piston – 82, 85, 126 Injecteur d'additif – 48, 82 Injecteur-doseur – 4, 82, 85, 123, 129, 130, 131, 182, 184 Intégrité de l'émetteur – 98, 103, 107 Intelligent – 6, 85, 119, 129, 130, 178, 182 Interface hôte – 4, 35, 110, 112, 113, 114, 115, 116 Invite de densité – 105 Invites – 4, 110, 121, 122 IP du serveur DNS – 114 Journal d'étalonnage – 4, 59 Journal des événements – 3, 4, 34, 46, 47, 48, 59, 62, 63 Journal des transactions – 3, 4, 46, 49, 58, 63, 95 Lecteur de carte – 101, 116, 117, 119, 122, 180, 181 Lecteur de carte de proximité – 6 Lecteur Nedap – 4, 110, 116, 117, 118, 119 Ligne de récupération de la vapeur – 85 Limite d'alarme de fuite – 96, 97 Masque réseau – 113 Mélange bio – 169 Mélange de produits – 4, 28, 73, 176, 177, 178 Mélange hybride – 3, 9, 61, 74, 177 Mélange partiel – 3, 10 Mélange proportionnel – 3, 39, 43 Mélange proportionnel – 3, 6, 8, 9, 61, 74, 75, 79, 86, 87 Mélange séquentiel – 3, 6, 7, 74, 83, 177

Menu d'étalonnage – 4, 61 Menu principal – 3, 15, 24, 45, 57 Mettre à jour la licence – 46 Mettre à jour le micrologiciel – 3, 46, 55 Mettre à jour les données du conducteur – 46 Mettre à jour les fuites – 98 Micrologiciel – 3, 46, 55, 68, 90, 91, 182 Modbus – 6, 15, 32, 91, 112, 114, 119, 120, 191 Mode « exécution » – 15, 23 Mode « exécution/prêt » – 23, 109, 110 Mode programme – 3, 4, 24, 25, 26, 28, 29, 32, 33, 34, 49, 73, 74, 75, 76, 82, 106, 136, 164 Navigateur à distance – 90, 93 NEMA4 – 6 Nettoyage de la ligne – 107, 123, 126, 142, 145, 146, 177, 178 Nombre d'impulsions d'alarme – 123, 126, 127 Numéro de la carte – 74, 76 Optimisation automatique de l'écoulement – 174, 175 – Voir aussi AFO Options de l'écran d'exécution – 98 Par défaut – 61, 149 Paramètres BD – Voir paramètres de la base de données Paramètres de la MMI – 4, 69 Paramètres du dispositif – 4, 69 Passerelle – 113 Permissif – 3, 23, 82, 90, 95, 96, 138, 140, 141 Permissif de quai – 138 PID – 123, 132, 133, 152 Piste d'audit – 2, 3, 34, 46, 49, 57 Poids et mesures – 4, 25, 34, 35, 49, 61, 62, 63, 64, 65, 66, 67, 68 Poids et mesures – 55, 61, 63, 103 Pompe d'additif – 85 Port série – 4, 110, 119, 120, 121 Précision du volume – 4, 26, 27, 33, 73, 90, 98, 99, 100, 101, 102, 103, 104, 140, 147, 148, 149, 151, 154, 155, 162, 166, 167, 168 Préréglage automatique – 98 Préréglage maximum – 98, 100 Préréglage minimum – 98, 100 Pression – 4, 26, 33, 40, 41, 42, 73, 80, 87, 90, 106, 107, 151, 160, 162, 173, 174, 175, 176 Pression atmosphérique – 106 Prévention croisée – 116 – Voir aussi COP

Produits – 4, 27, 38, 74, 75, 162, 163, 164, 165, 166, 167, 168, 169, 170, 171, 172, 173, 174, 175, 176, 178, 179 Promass – 107, 119, 156 QT – 5, 75, 77, 81, 191 Quais – 25, 27, 82, 138, 139, 140 Quitter – 25, 32, 35, 46 RAM – 182, 183 Rapports récapitulatifs – 3, 57 Rapports/Journaux – 3, 57, 58, 59, 60 Recette – 3, 4, 13, 19, 28, 33, 38, 39, 41, 44, 73, 82, 101, 176, 177, 178, 179, 180, 181, 183 Réinitialiser les erreurs d'impulsion double – 3, 46, 52, 53 Réinitialiser les totaux – 4, 68 Relais d'alarme – 3, 23, 85 Répertoire d'additifs – 4, 33, 123 Répertoire de pression – 4, 33, 106, 151, 162, 173 Répertoires de configuration – 4, 33, 74 Répertoires de produits – 4, 33, 73, 162 Répertoires des bras de charge – 33 Répertoires des compteurs – 4, 33, 73, 151 Répertoires des quais – 4, 33, 73, 138 Répertoires système – 4, 33, 73, 90 ROM – 182, 183 Sarasota – 4, 155, 158, 159 Sécurité – 2, 3, 4, 26, 34, 35, 49, 73, 82, 90, 102, 103, 107, 120, 128, 136, 137, 154, 155, 166, 167, 168 Sélection décimale/virgule – 90, 93 Sening – 107, 116, 119 Smith Meter – 2, 5, 8, 116, 119, 130, 192 SMTP – 114, 115 Solartron – 155, 157, 158, 161 Sortie numérique – 4, 33, 46, 84, 85, 86 Sorties d'impulsion – 3, 4, 26, 46, 51, 73, 79 Sorties numériques – 3, 26, 35, 50, 73, 85, 86 Sous-répertoires – 26, 27, 28 ST – 5, 75, 77, 81, 110, 176, 191 Style d'écran – 4, 69 Taux d'injecteur – 39, 44 Techniciens de maintenance – 35 Température de référence – 40, 105, 168 Température/Densité – 4, 26, 33, 73, 90, 105, 155, 156, 157, 158, 159, 160, 161, 168, 169, 170, 171, 172, 173 Temporisation Ethernet – 114

Test d'écran – 4, 69 Tête DE 74, 82, 107 Tiroir d'imprimante – 82, 101 Tolérance du débit – 123, 131, 132, 163, 164 Transaction – 3, 4, 23, 39, 41, 42, 43, 44, 46, 49, 58, 62, 63, 82, 90, 94, 95, 98, 101, 102, 104, 111, 117, 118, 120, 121, 124, 128, 138, 139, 140, 142, 151, 154 Transactions de quai – 90, 95 Type d'entrée d'impulsion – 98 Type de montant de livraison – 98, 104 UGC DCF – 160 Unités de densité – 105, 123, 134, 170, 172 Unités de masse – 98, 99 Unités de mesure – 12 Unités de température – 105, 168 Utilisation générale – 4, 26, 27, 29, 33, 73, 82, 84, 85, 87, 90, 91, 92, 93, 94, 95, 96, 140, 141, 142, 162 Vanne – 3, 41, 46, 52, 82, 84, 85, 86, 87, 107, 123, 132, 133, 142, 144, 145, 146, 149, 152, 164, 165 Vanne de la conduite de vapeur – 84, 85 Vanne de sectionnement – 82, 85, 86, 107, 142, 146, 164, 165 Volume inversé – 98, 99 Volumes non réinitialisables – 3, 46, 47 VRS – 3, 11, 42, 43, 74, 75, 84

#### *13 - Publications connexes*

Les documents suivants se trouvent dans la documentation des solutions de mesure de TechnipFMC à measurement.fulfillment@TechnipFMC.com ou en ligne à http://info.smithmeter.com/literature/online\_index.html.

Lorsque vous demandez un document au service de documentation, veuillez indiquer le numéro et le titre du bulletin approprié.

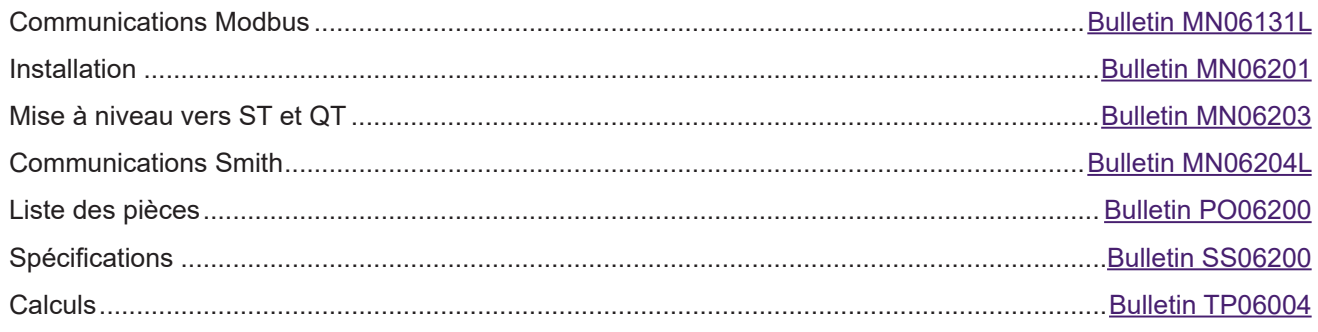

# **Assistance technique**

Coordonnées : *Centre d'appels pour service sur site* Assistance technique accessible 24h/24 et 7j/7/ Programmer un rendez-vous avec un technicien au : (+1) 844 798-3819 Supervision de l'installation du système, démarrage, mise en service et formation disponibles

Les spécifications contenues dans le présent document sont susceptibles d'être modifiées sans préavis. Tout utilisateur consultant lesdites spécifications doit s'assurer qu'elles sont actuellement en vigueur auprès du fabricant. Dans le cas contraire, le fabricant n'assume aucune responsabilité quant à l'utilisation de spécifications qui ont peut-être été modifiées et ne sont plus en vigueur.

#### **TechnipFMC.com**

© TechnipFMC 2017 Tous droits réservés. MN06200FR Publication/Révision 0.0 (4/17)

TechnipFMC FMC Technologies Measurement Solutions, Inc. 13460 Lockwood Road Building S01 Houston, Texas 77044 États-Unis Tél. : +1 281 591-4000

Centre des opérations (États-Unis) 1602 Wagner Avenue Erie, Pennsylvanie 16510 États-Unis Tél. : +1 814 898-5000

Centre des opérations (Allemagne) Smith Meter GmbH Regentstrasse 1 25474 Ellerbek, Allemagne Tél. : +49 4101 3040